## **UNIVERSIDAD PRIVADA ANTENOR ORREGO**

# **FACULTAD DE INGENIERIA**

# **ESCUELA PROFESIONAL DE INGENIERIA CIVIL**

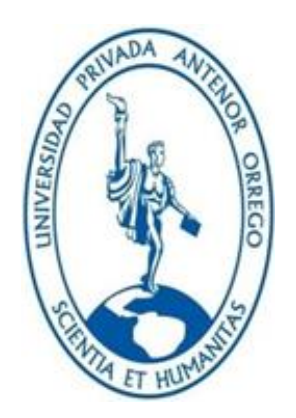

#### TESIS PARA OPTAR EL TITULO PROFESIONAL DE INGENIERO CIVIL

# **"COMPARACION DE VARIABLES HIDRAULICAS OBTENIDAS CON MODELOS BIDIMENSIONALES IBER Y HEC-RAS EN CAUCES NATURALES, APLICACIÓN AL RIO CHAMAN-TRAMO PUENTE CHAMAN-CHEPEN-LA LIBERTAD"**

LINEA DE INVESTIGACION: HIDRAULICA

**AUTORES:**

BR. CANEVARO BALAREZO DANNER JAIR BR. MUÑOZ CACEDA DEIBHY STEVEN **ASESOR:**

ING. JUAN PABLO GARCIA RIVERA

**Trujillo – Perú 2020**

# **"COMPARACION DE VARIABLES HIDRAULICAS OBTENIDAS CON MODELOS BIDIMENSIONALES IBER Y HEC-RAS EN CAUCES NATURALES, APLICACIÓN AL RIO CHAMAN-TRAMO PUENTE CHAMAN-CHEPEN-LA LIBERTAD"**

**Por:** Br. Canevaro Balarezo Danner Jair Br. Muñoz Caceda Deibhy Steven

**Miembros del Jurado:**

**.................................................................**

#### **Presidente**

Dr. Ricardo Andrés Narváez Aranda CIP 58776

**...................................................... ………….……………………….....**

 **Secretario Vocal**

CIP 54464 CIP 82596

Mg. Jose Luis Serrano Hernández Mg. Tito Alfredo Burgos Sarmiento

**Asesor:**

**……………..……………………………….....**

Mg. García Rivera Juan Pablo CIP 68614

#### **PRESENTACION**

#### **Señores Miembros del Jurado:**

En cumplimiento a las normas estipuladas para la elaboración de la tesis según el Reglamento de Grados y Títulos de la Universidad Privada Antenor Orrego, es grato someter a vuestra consideración, el presente trabajo de investigación titulado: "COMPARACION DE VARIABLES HIDRAULICAS OBTENIDAS CON MODELOS BIDIMENSIONALES IBER Y HEC-RAS EN CAUCES NATURALES, APLICACIÓN AL RIO CHAMAN-TRAMO PUENTE CHAMAN-CHEPEN-LA LIBERTAD", con el propósito de obtener el Título Profesional de Ingenieros Civiles.

Con la convicción que se le otorga al valor justo y mostrando apertura a sus observaciones, les agradezco por anticipado por las sugerencias y apreciaciones que se me brinden en la investigación.

Atentamente, Trujillo, diciembre del 2020

Br: Canevaro Balarezo Danner J. Br. Muñoz Caceda Deibhy S.

#### **DEDICATORIA**

En primer lugar, a mis padres, Víctor Augusto Muñoz Marino y María Hayde Caceda Fernández, que fueron el pilar de todo el proceso de mi enseñanza, me brindaron todo el apoyo incondicional en la parte moral y económica para llegar hacer un buen profesional.

También a mi hermanan Bertha Muñoz Caceda, por todo su amor, comprensión y respeto.

A mi esposa Vanesa Dávila, por todo el apoyo incondicional y por siempre estar mi lado, motivándome para cumplir todas mis metas.

A mi pequeña hija Ivana Muñoz Dávila, por ser el motor y motivo de todos los logros que me he propuesto, siendo el camino y razón de nuestras vidas.

#### **Deibhy Steven Muñoz Caceda**

A todas las personas importantes en mi vida, que siempre estuvieron dispuestas a brindarme toda su ayuda de manera incondicional y sin inconvenientes, me es grato retribuir un poco de todo lo inmenso que me han otorgado. Con todo mi cariño está tesis se las dedico:

> *A mis padres: Job Canevaro Monteza Elena Balarezo Morales A mi abuelo: Juan Balarezo Guerra A mi hermana: Patricia Canevaro Balarezo A mis familiares todos*  **Danner Jair Canevaro Balarezo**

# **AGRADECIMIENTO**

A nuestro creador Dios padre por iluminar nuestros caminos para la culminación satisfactoria de nuestra tesis.

A nuestras familias, por todo el apoyo incondicional, comprensión, amor y mucha paciencia a lo largo de todo este tiempo y principalmente en diferentes momentos difíciles en todo el desarrollo. En especial agradecemos a cada uno de nuestros padres por el todo el esfuerzo y esmero de enseñarnos hacer mejores personas, para llegar hacer mejores profesionales.

A nuestro asesor Ing. Juan Pablo García Rivero Rivera por su apoyo técnico y aporte de sus conocimientos para el desarrollo de nuestra tesis.

# **INDICE**

## **CAPÍTULO I: PROBLEMA DE INVESTIGACIÓN**

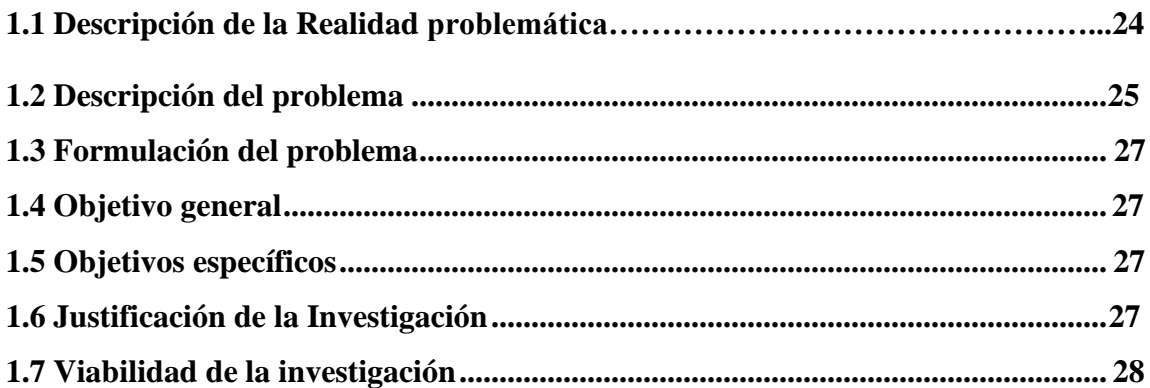

# **CAPÍTULO II: MARCO TEÓRICO**

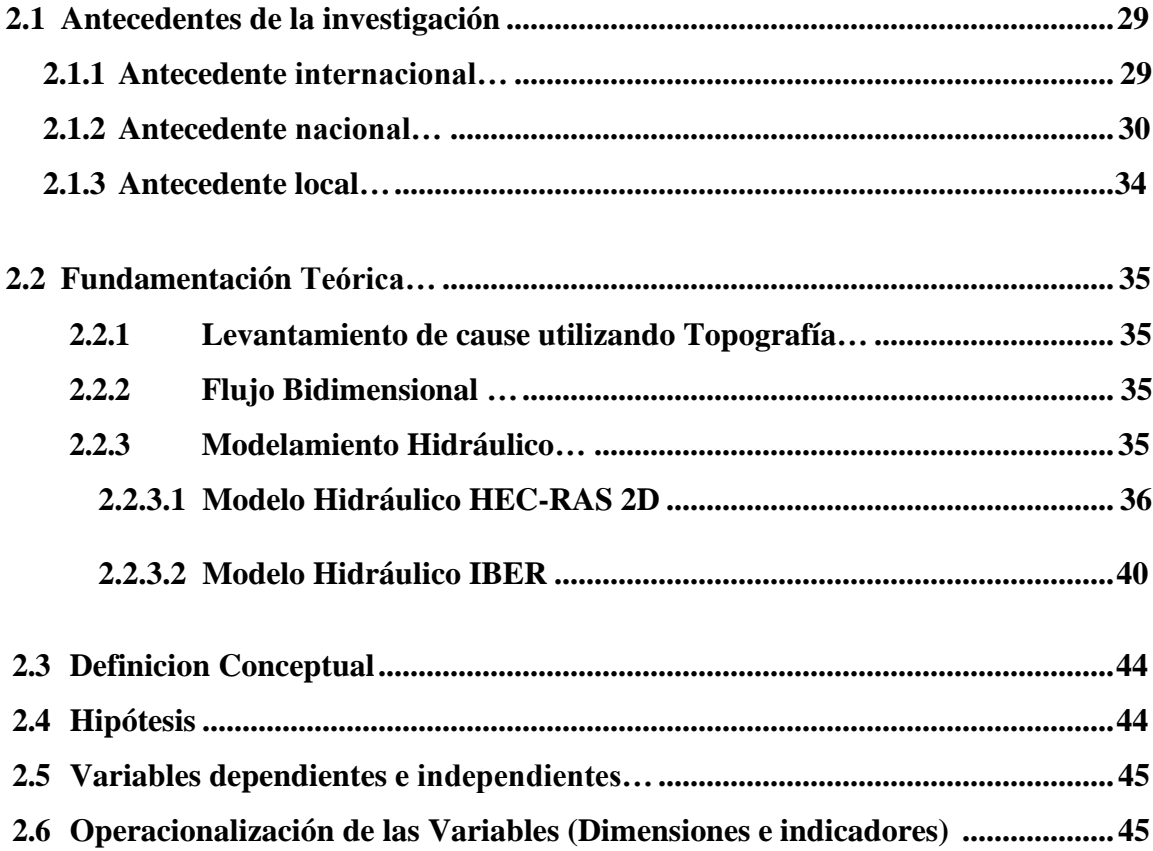

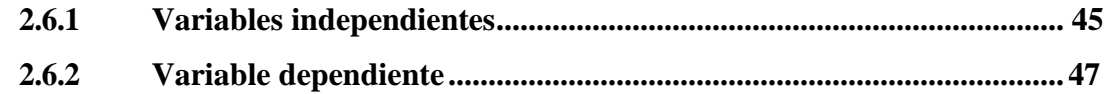

# **CAPÍTULO III: METODOLOGÍA DE LA INVESTIGACIÓN**

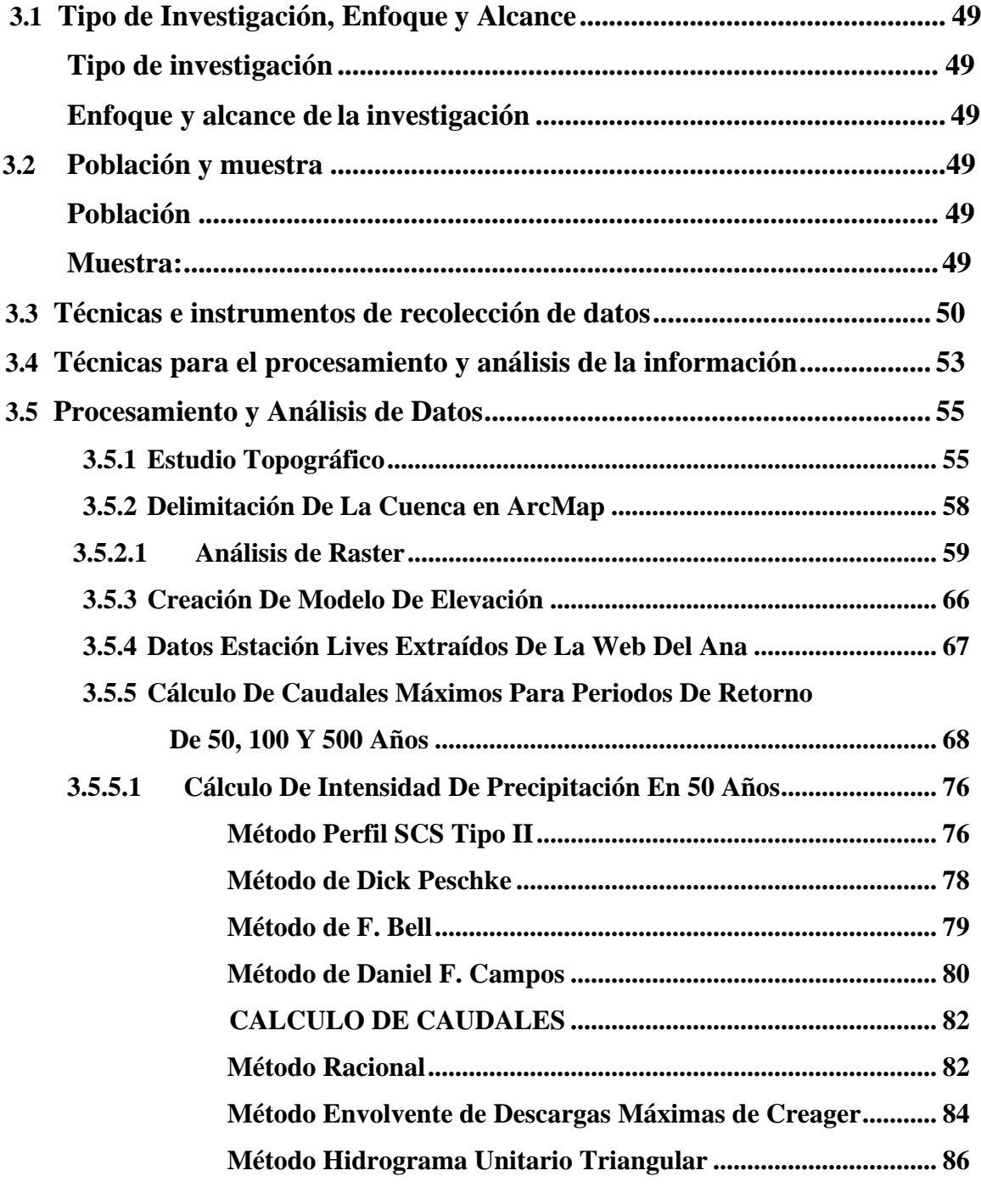

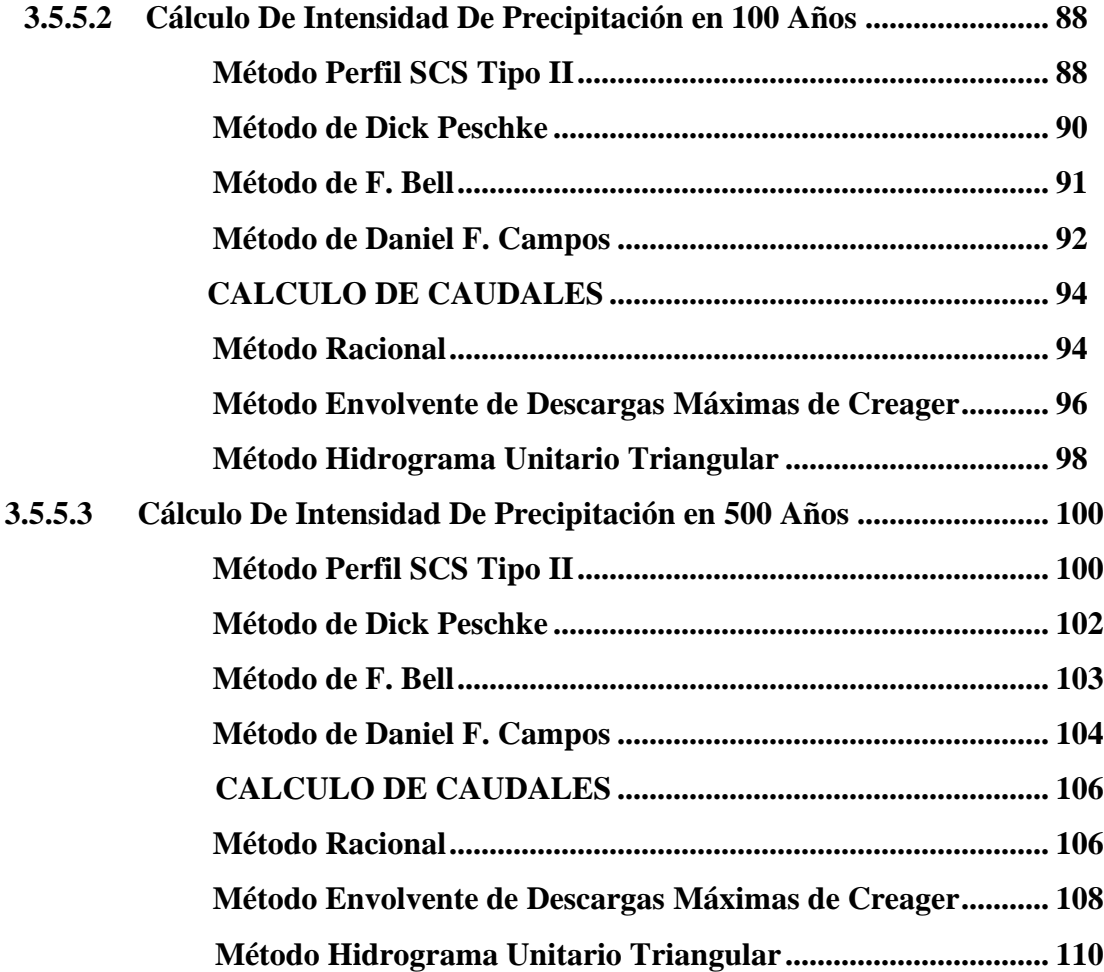

# **CAPÍTULO IV: RESULTADOS**

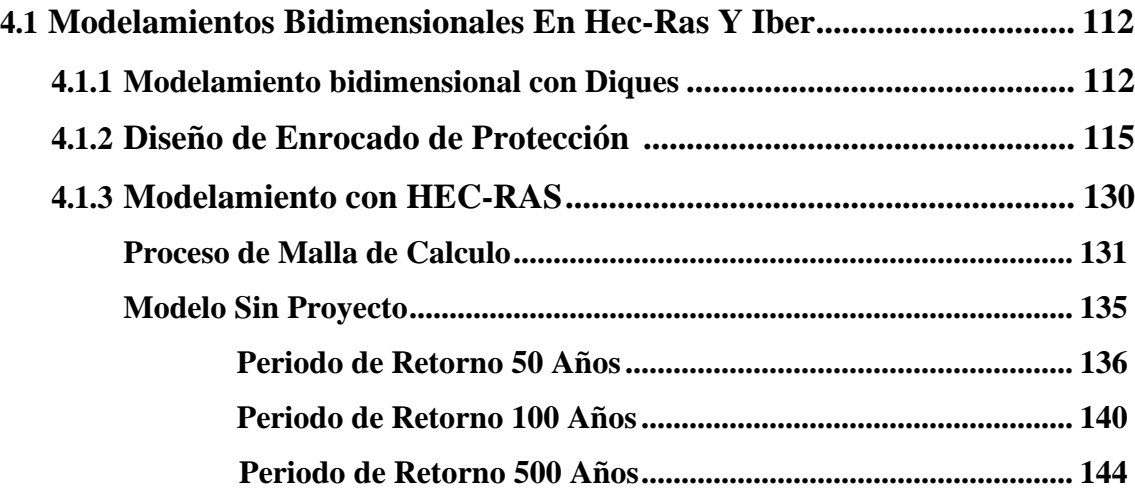

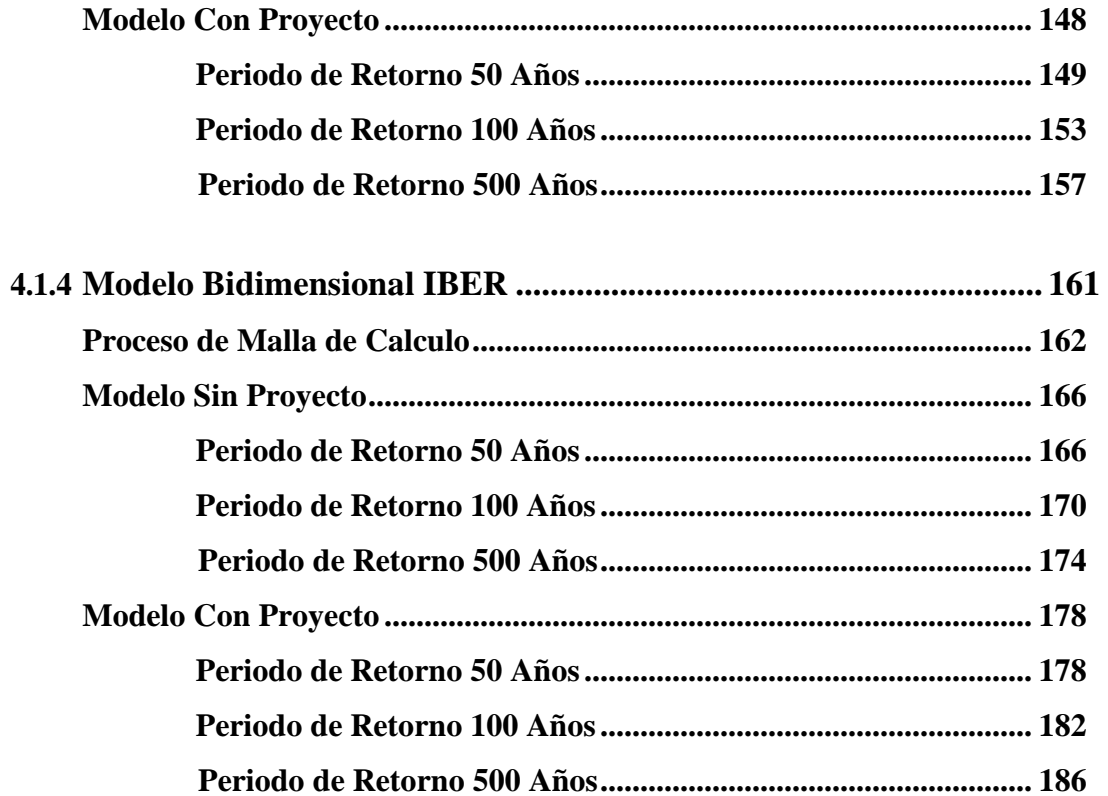

# **CAPÍTULO V: DISCUSIÓN DE RESULTADOS**

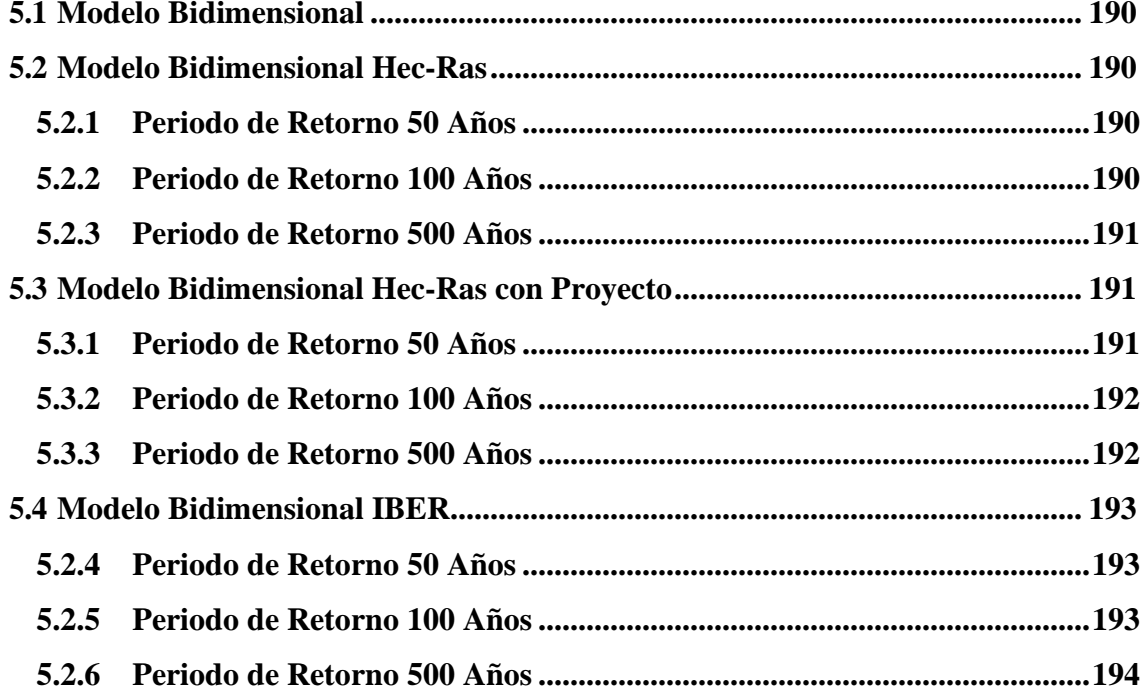

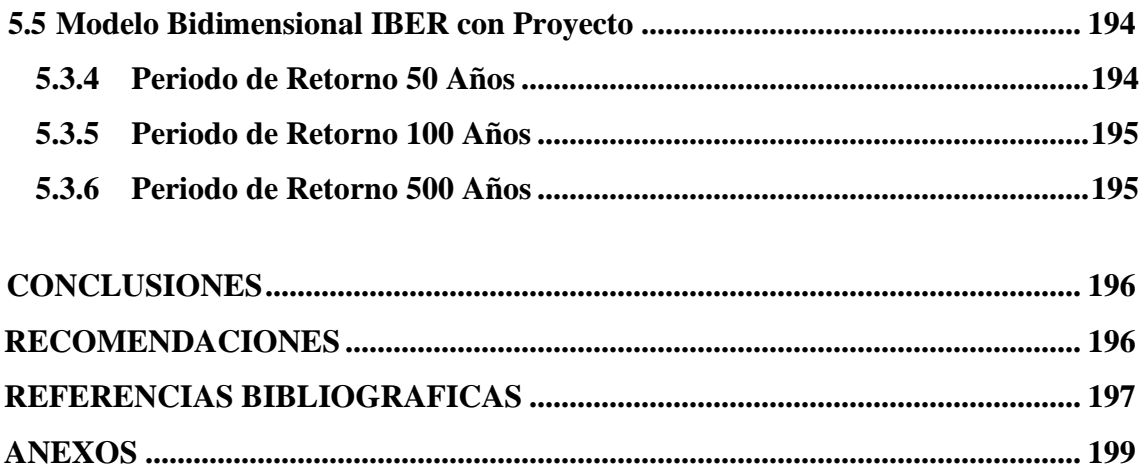

# **Índice de Figuras**

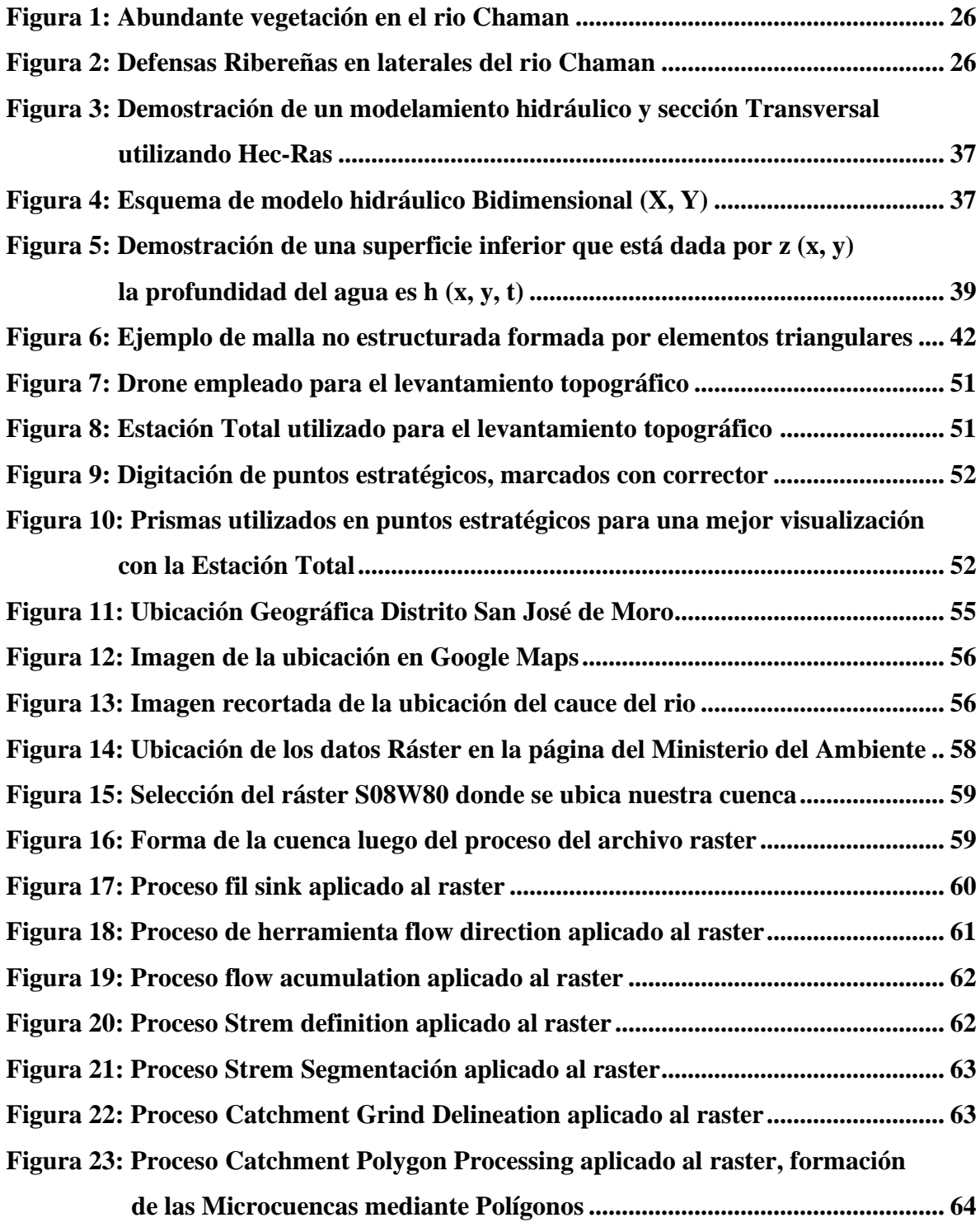

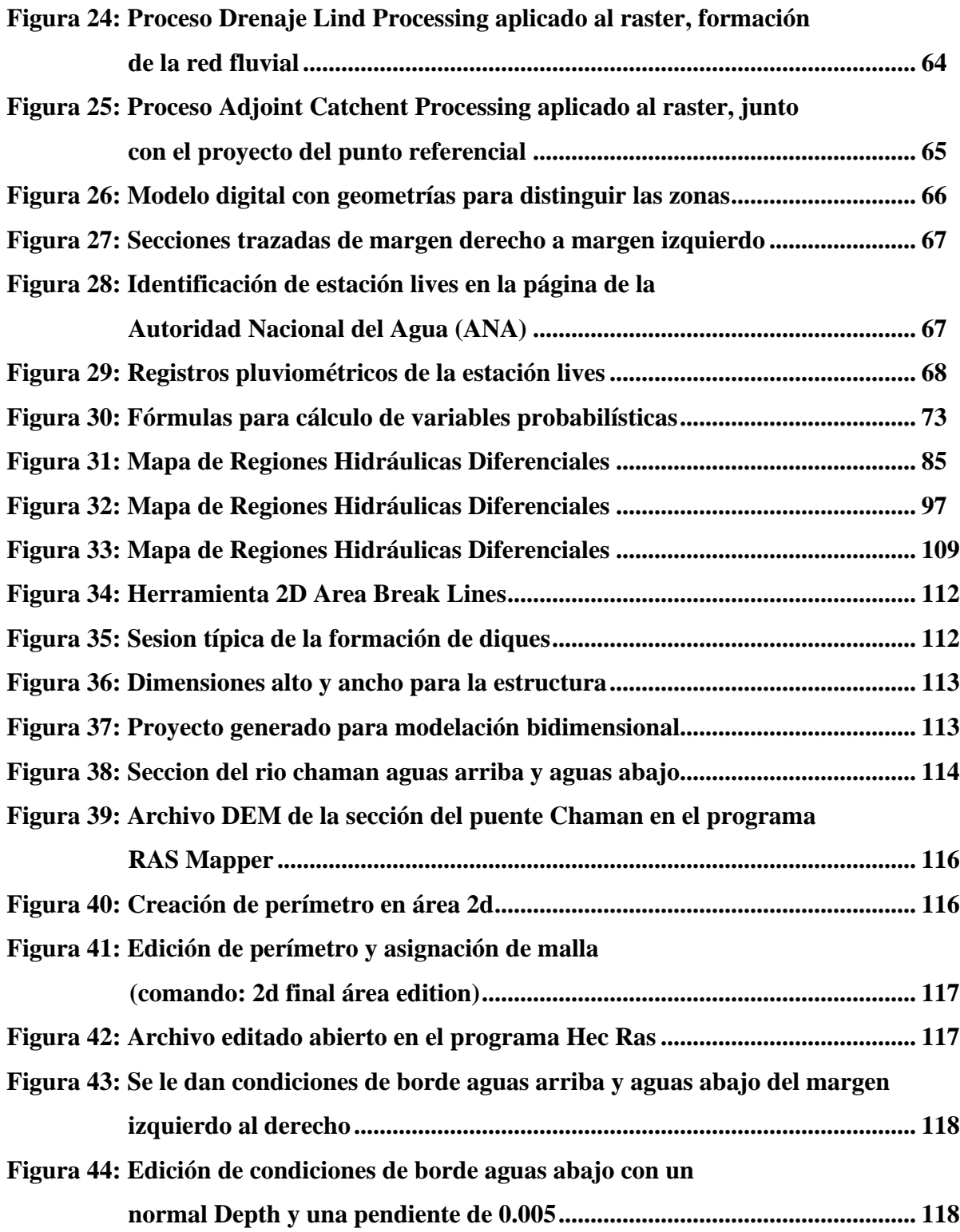

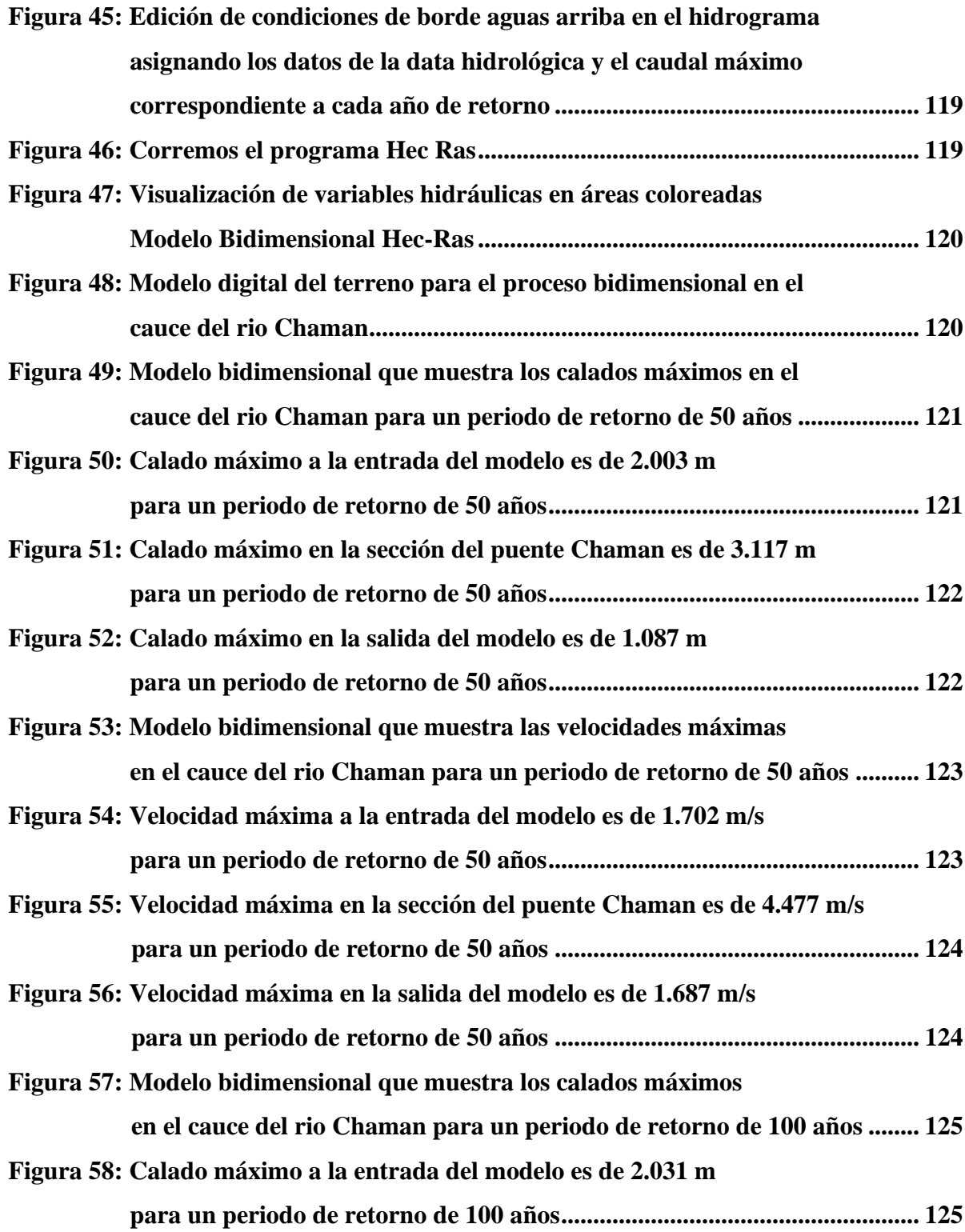

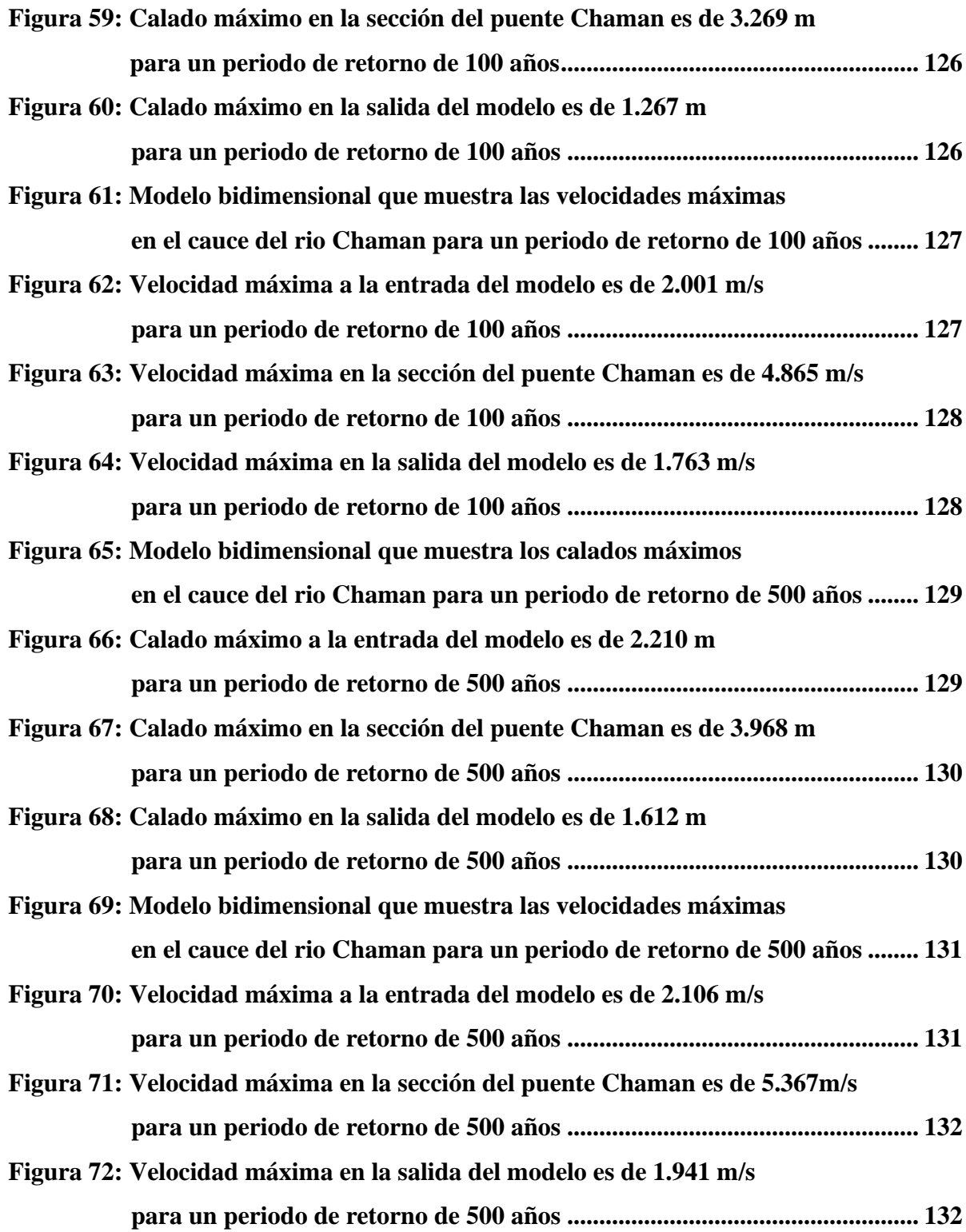

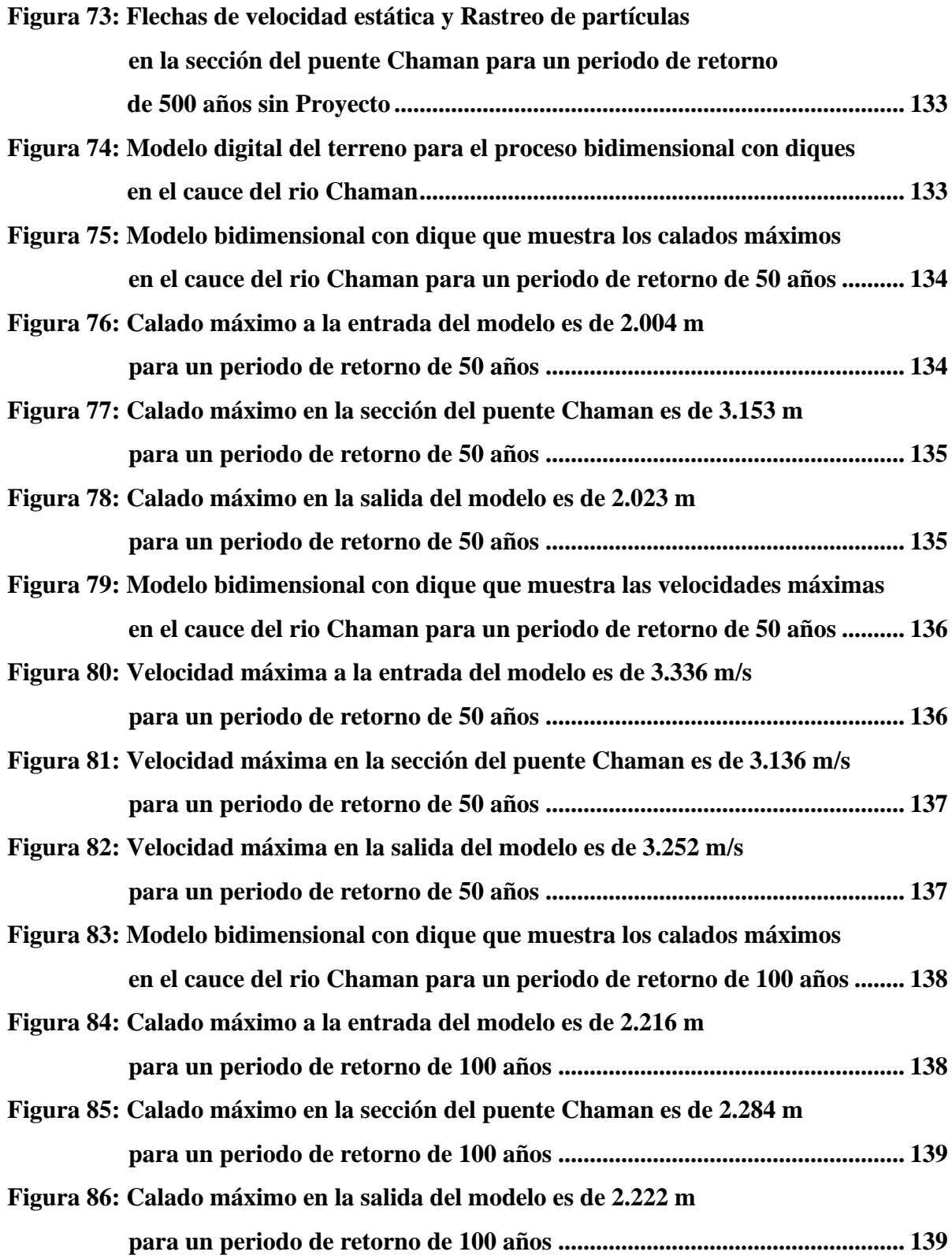

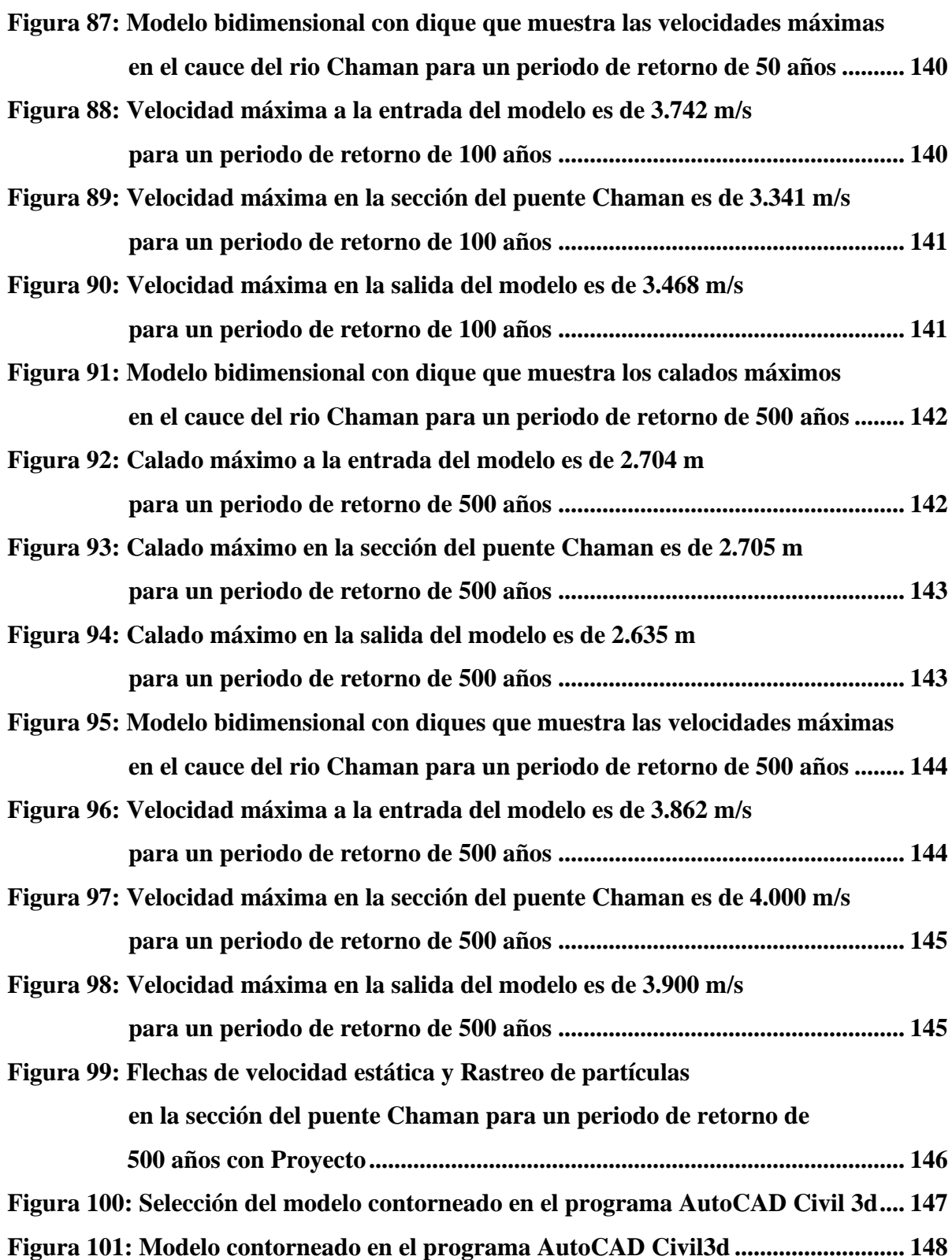

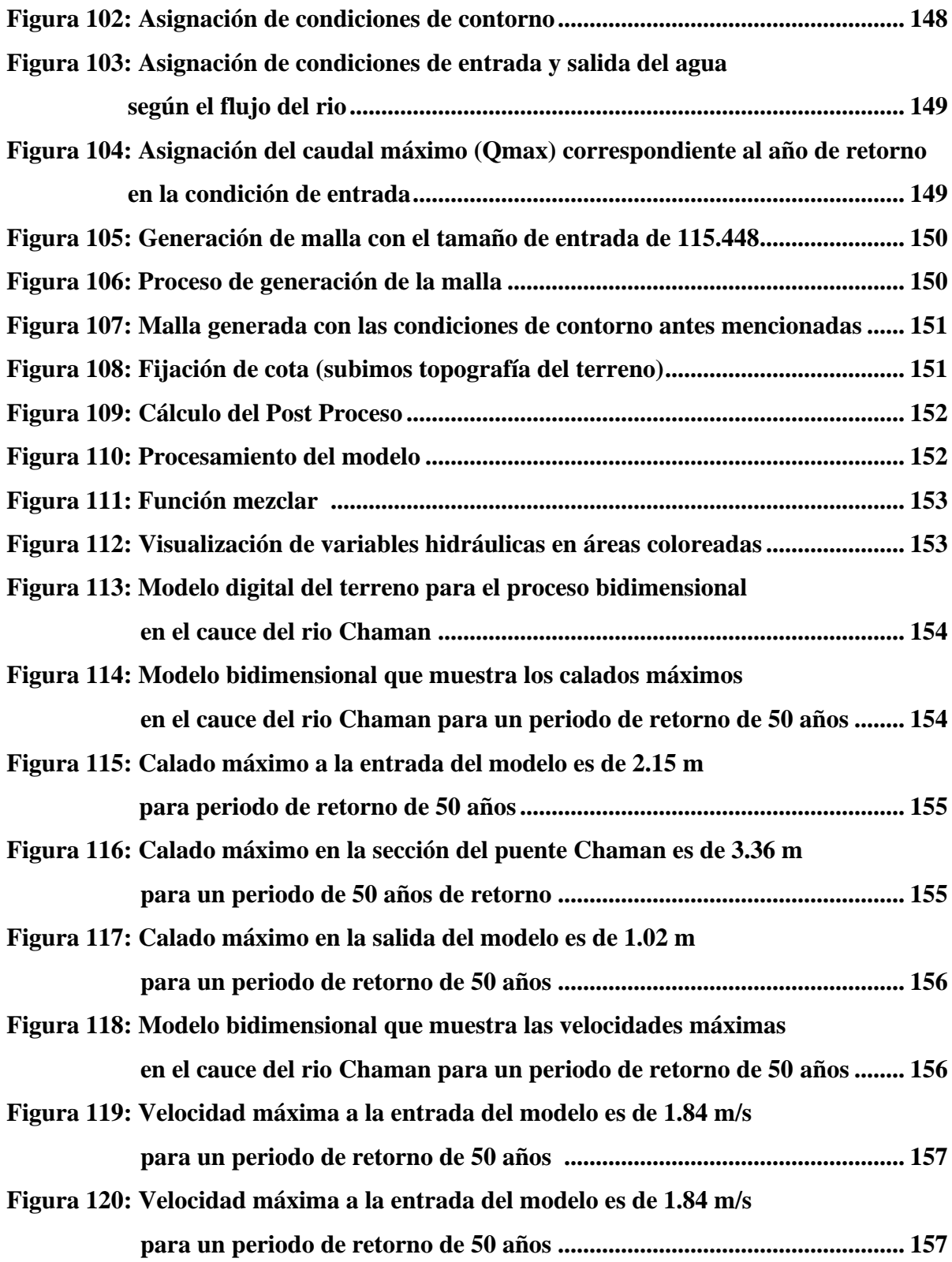

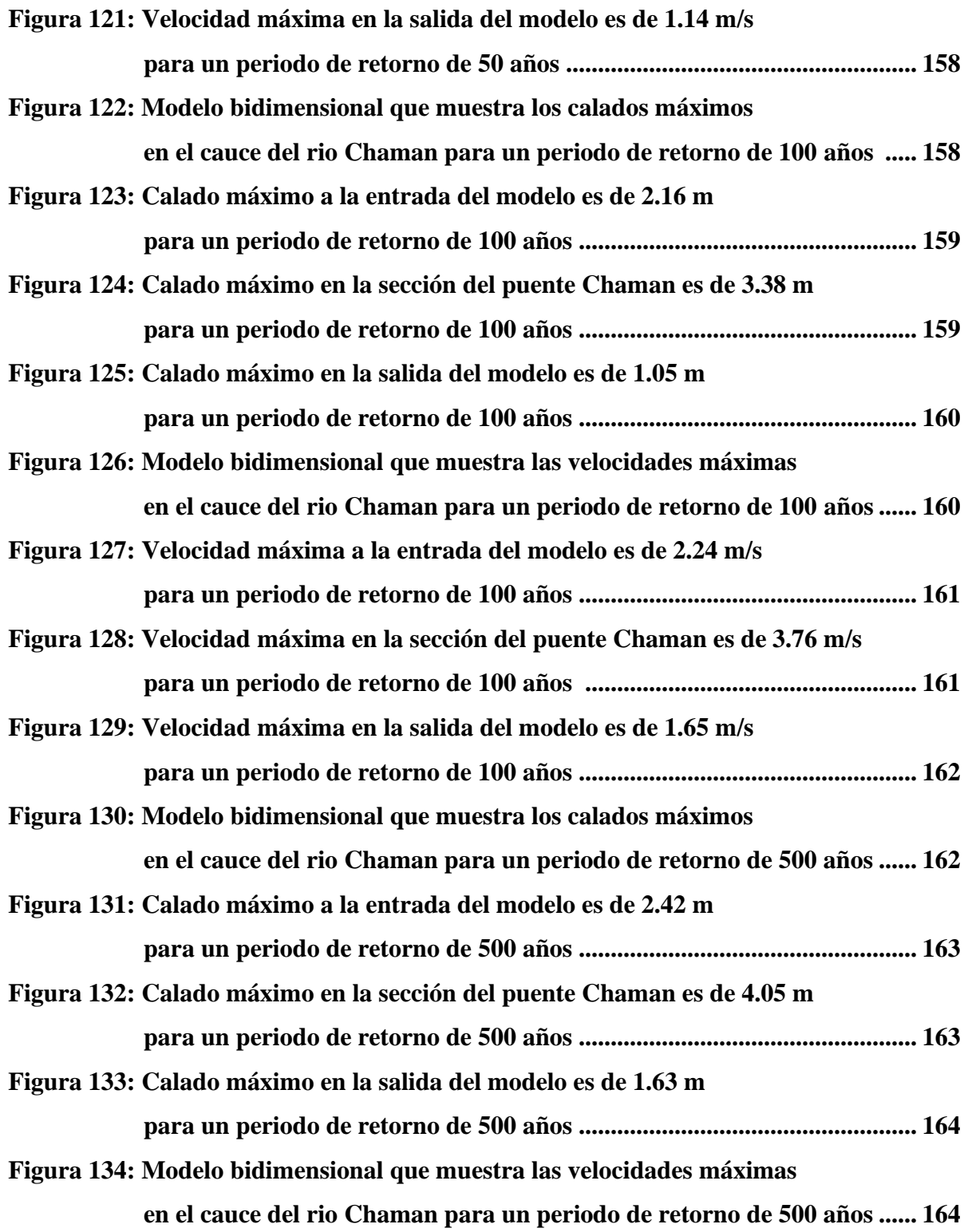

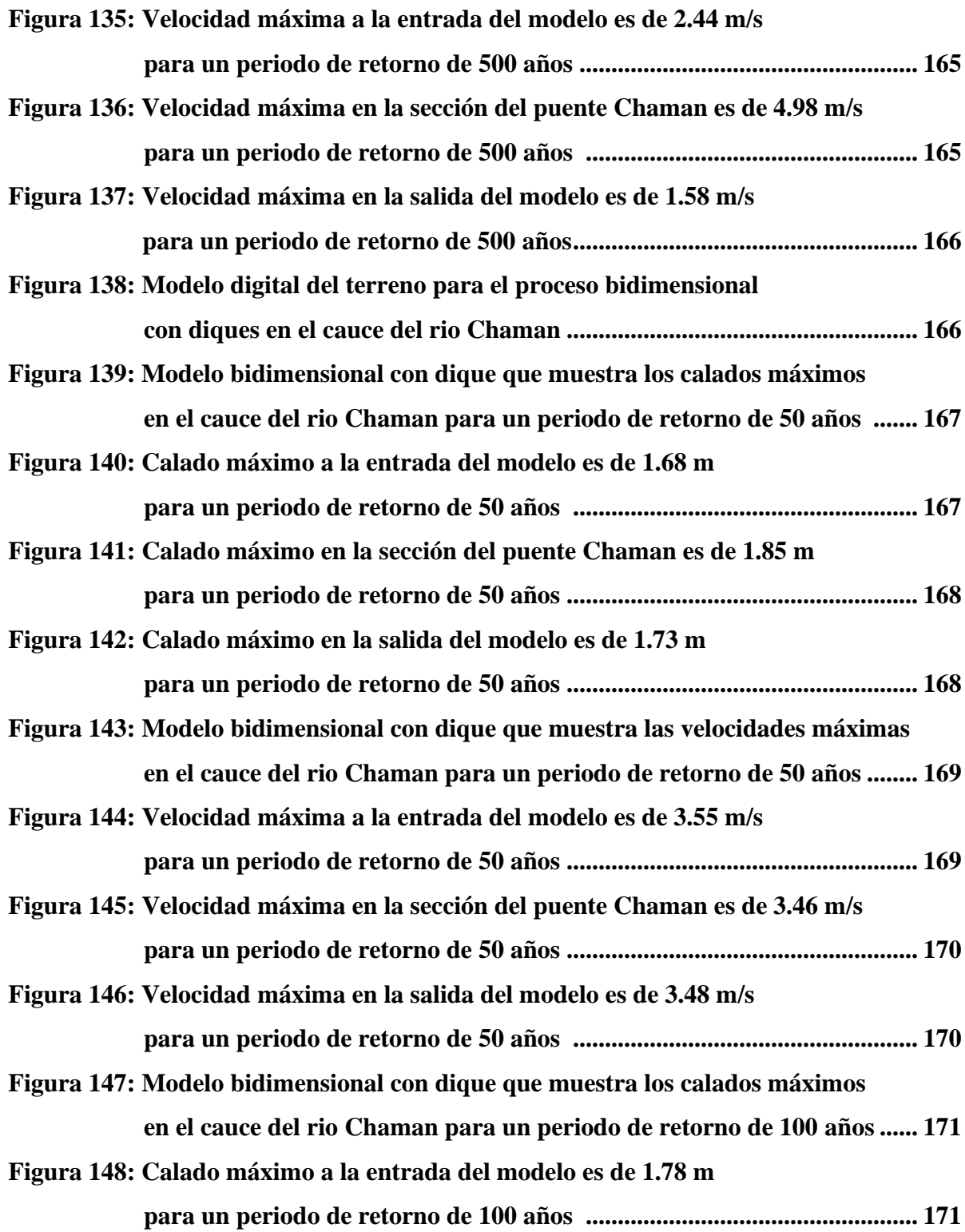

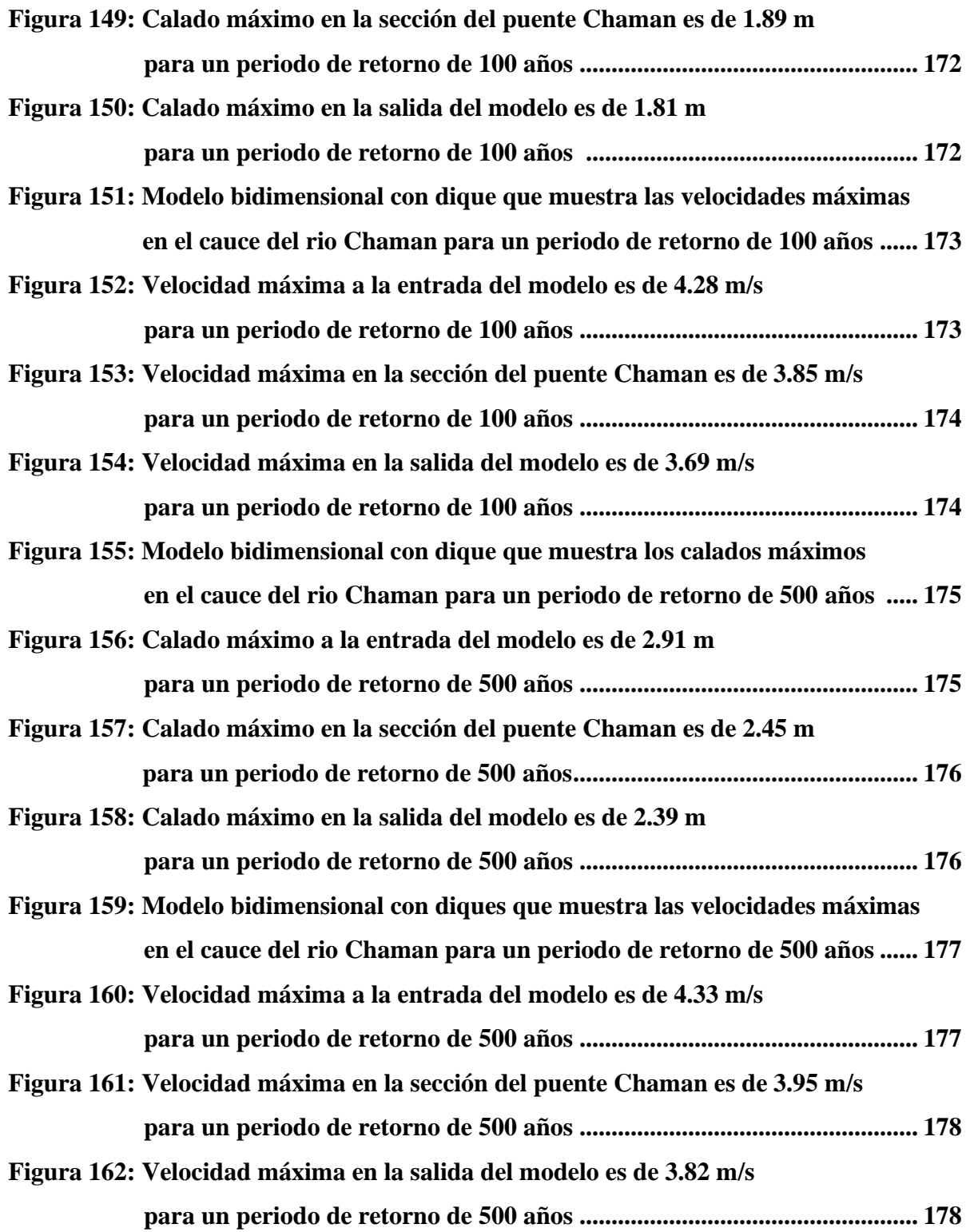

# **Índice de Tablas**

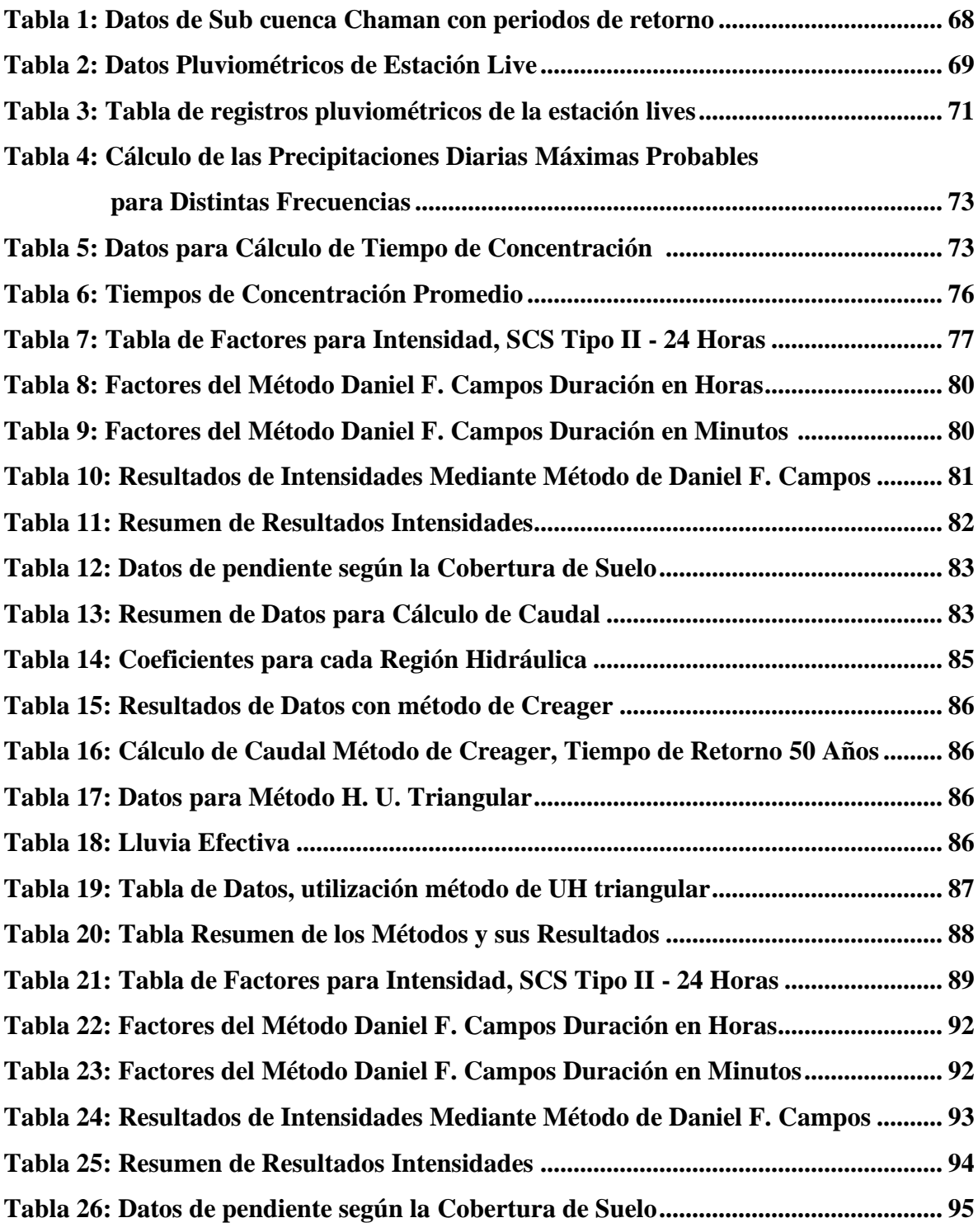

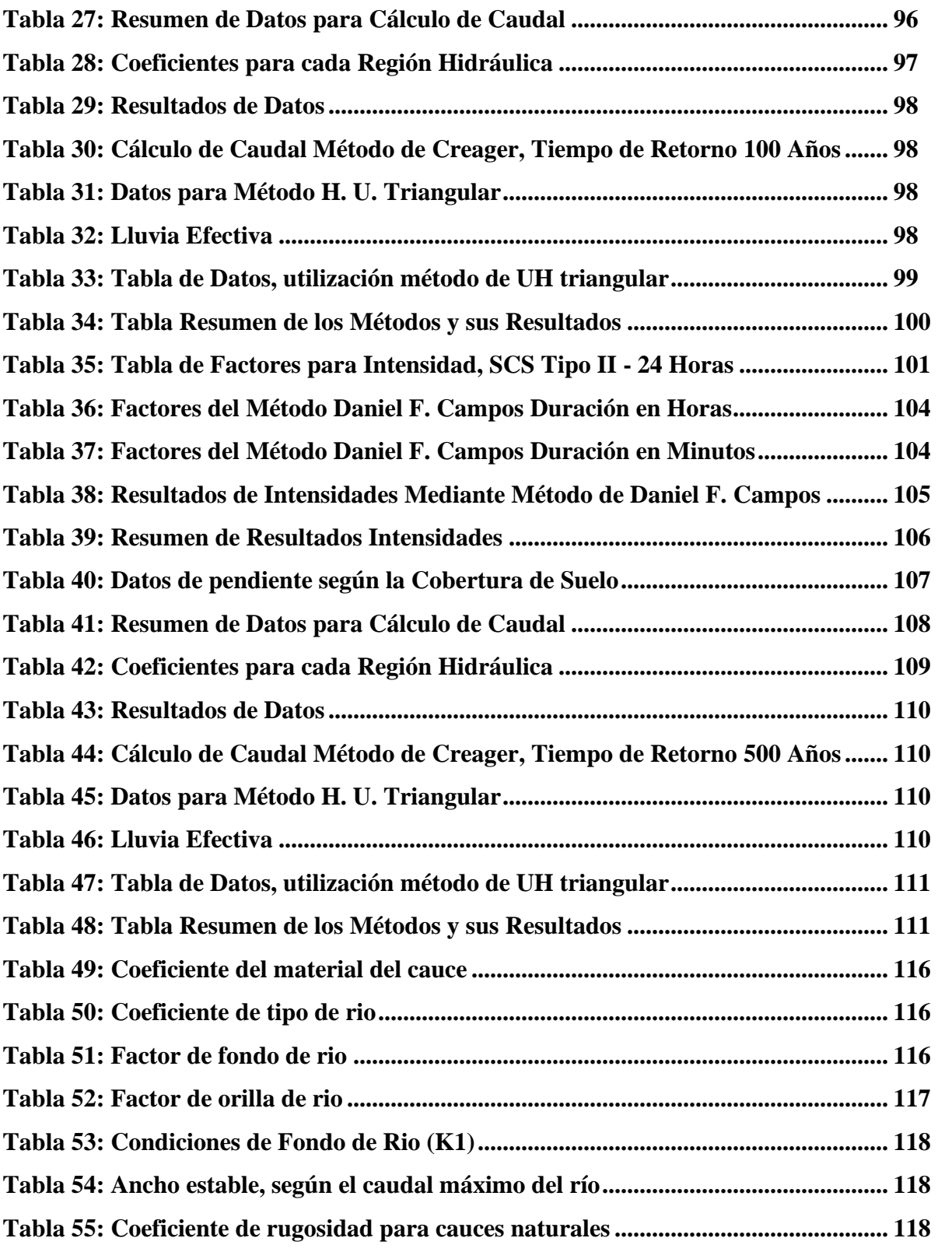

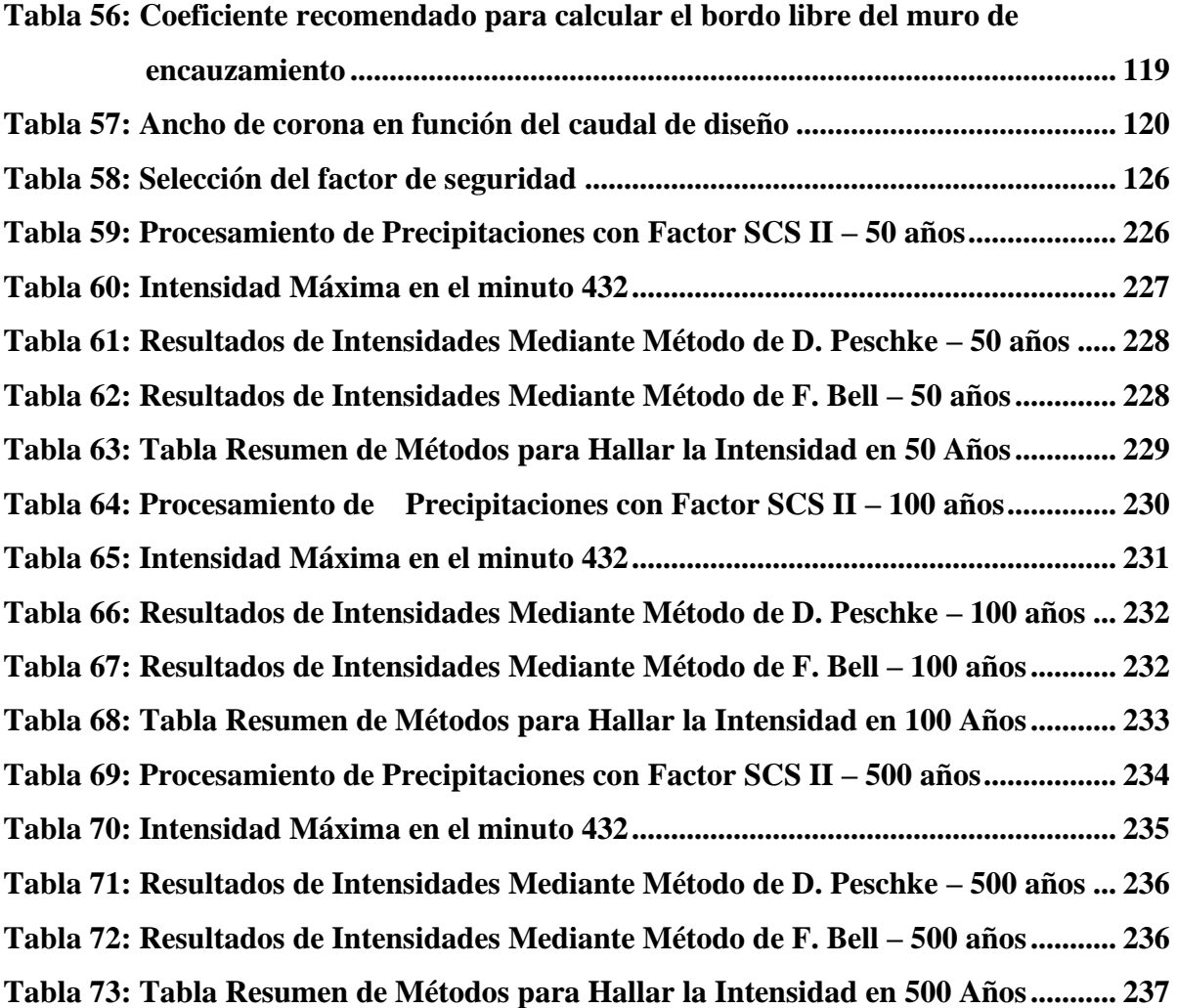

#### **RESUMEN**

La presente investigación "COMPARACION DE VARIABLES HIDRAULICAS OBTENIDAS CON MODELOS BIDIMENSIONALES IBER Y HEC-RAS EN CAUCES NATURALES, APLICACIÓN AL RIO CHAMAN-TRAMO PUENTE CHAMAN-CHEPEN-LA LIBERTAD", surge de la interrogante de cuál sería la mejor opción de modelamiento bidimensional en dos de los programas más utilizados en la actualidad y cuáles serían los resultados más aceptables y precisos para su uso en los diseños de contención pertinentes en la sección del rio estudiada.

En el tramo del rio en estudio es de 1 km aguas arriba y 1 km aguas abajo del puente Chaman en el rio chaman, se han hecho los modelamientos hidráulicos en los programas IBER Y HEC-

RAS, siendo el objetivo principal determinar cuáles son los resultados más precisos de ambos modelamientos hidráulicos para los posteriores diseños de estructuras de contención

## **ABASTRACT**

The present research "COMPARISON OF HYDRAULIC VARIABLES OBTAINED WITH BIDIMENSIONAL IBER AND HEC-RAS MODELS IN NATURAL CHANNELS, APPLICATION TO THE CHAMAN RIVER-SECTION CHAMAN-CHEPEN-LA LIBERTAD BRIDGE" , arises from the question of which would be the best option for twodimensional modeling in two of the most widely used programs at present and which would be the most acceptable and accurate results for use in the relevant containment designs in the section of the river studied. In the section of the study river is 1 km upstream and 1 km downstream of the Chaman bridge in the river chaman, hydraulic modeling has been done in the programs IBER and HEC-RAS, the main objective being to determine which are the most accurate results of both hydraulic modeling for later

# **CAPÍTULO I:**

# **PROBLEMA DE INVESTIGACIÓN**

#### **1.1 Descripción de la Realidad Problemática**

En la actualidad los ríos vienen siendo modelado unidimensional y bidimensionalmente para determinar las características hidráulicas. Evidenciándose que en los tramos donde existen puentes el problema es mayor, por lo que se vienen utilizando una serie de software para conocer las características hidráulicas. Los datos obtenidos permiten realizar diseños más exactos de defensas ribereñas, bocatomas, presas, puentes y otras estructuras instaladas en los cauces de los ríos.

Hoy en día en la actualidad disponemos de diversos softwares de modelamiento hidráulico, que facilitan la entrada de datos y permiten visualizar gráficamente los resultados, incluso exportarlos en forma de tablas. Pero de entre todo ellos, destaca sin duda el software HEC-RAS (desarrollado por el Hydrologic Engineering Center del US Army Corps of Engineers), ya que es uno de los programas de referencia dentro de su campo.

Cuando hacemos el estudio de un tramo de un determinado río para conocer hasta donde llegaría el agua, si el caudal alcanzara cierto valor, nos surgen preguntas como ¿Cuál sería la altura que alcanzará la lámina de agua? ¿Se llegarán a inundar las zonas próximas? ¿Cuál sería la extensión?, y para poder responder a estas diferentes preguntas tenemos que tener en consideración distintos factores como los son: la forma del cauce, la pendiente y su naturaleza (materiales presentes en el rio, vegetación, etc.)

El programa Iber permite realizar el cálculo del flujo en ríos, delimitar las zonas inundables, evalúa las zonas de alto riesgo por desbordes he inundaciones, delimita las vías de desagüe, simula el paso del agua bajo los puentes, vertederos, compuertas, etc. Y permite simular la rotura de presas y balsas.

Los módulos de calculo que utiliza este programa son los siguientes: hidrodinámico, turbulencia y transporte de sedimentos. Y todos estos módulos trabajan sobre una malla que está formada por elementos triangulares o cuadriláteros.

En Iber se pueden crear geometrías o importar Modelos Digitales del Terreno sobre los que después se establecen las condiciones necesarias para la simulación: se establecen las condiciones iniciales, es decir, cómo se encuentra el terreno al inicio de la simulación, las condiciones de contorno (cuales son las zonas de entrada y salida del flujo de agua), las

condiciones internas u obras hidráulicas, la rugosidad y la malla de cálculo. Además, permite realizar la simulación de puentes y obstáculos. Blanca Jordán de Urries, Martín-Montalvo. ICCP (2013)

De lo contrario el HEC-RAS (Hydrological Engineering Center – River Analysis System) es un programa de modelización hidráulica unidimensional compuesto por 4 tipos de análisis en ríos:

- · Modelización de flujo en régimen permanente
- · Modelización de flujo en régimen no permanente
- · Modelización del trasporte de sedimentos
- · Análisis de calidad de aguas

Nos permite simular flujos en cauces naturales o canales artificiales para determinar el nivel del agua por lo que su objetivo principal es realizar estudios de inundabilidad y determinar las zonas inundables.

#### **1.1.1 Descripción del Problema**

Los ríos son elementos naturales que captan las aguas de una cuenca y las transportan a superficie libre, hasta su desembocadura. La Hidráulica Fluvial se dedica al estudio del comportamiento de ríos y estuarios. A través de ella es posible predecir la reacción y evolución de un río ante cualquier intervención del hombre (en el cauce y márgenes, llanuras de inundación y franja de ribera) ya sea para la adecuación al sistema de aprovechamientos del recurso hídrico o la disminución de riesgos de daños asociados a las avenidas (Martín Vide, 2002)

Con la propuesta hidráulica planteada se realizará la comparación de las diferencias entre los resultados de las variables hidráulicas obtenidas de los modelos bidimensionales IBER Y HEC RAS, aplicadas al rio Chaman, tramo puente chaman.

Al realizar la visita en el rio Chaman (distrito de la provincia de Chepén en el departamento La Libertad) se encontró en el cauce del rio abundante vegetación, la cual fue sembrada por los pobladores de la zona. **Figura 1.** Se visualizo que las defensas ribereñas construidas para contención de desborde del rio, se encontraban deterioradas y casi inexistentes. **Figura 2**

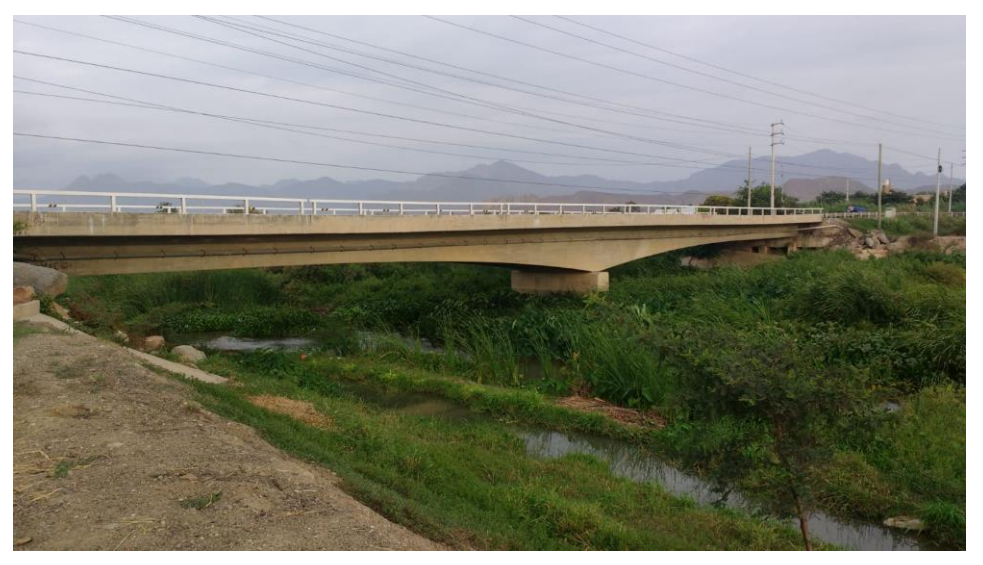

**Figura 1: Abundante vegetación en el rio Chaman**

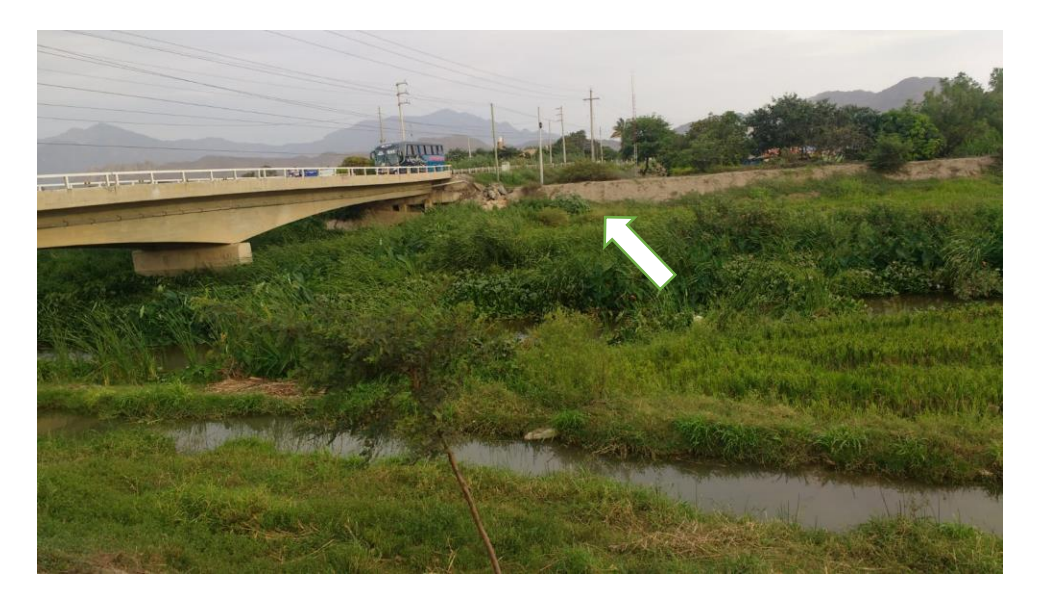

 **Figura 2: Defensas Ribereñas en laterales del rio Chaman**

#### **1.2 Formulación del problema**

¿Cuál es la diferencia entre los resultados de las variables hidráulicas del rio Chaman, tramo puente Chaman en la provincia de Chepén; utilizando los modelos bidimensionales IBER y HEC RAS?

#### **1.3 Objetivo General**

Determinar cuál es la diferencia entre los resultados de las variables hidráulicas del rio chaman, tramo puente Chaman en la provincia de Chepén; utilizando los modelos bidimensionales IBER y HEC RAS.

#### **1.4 Objetivo Especifico**

- Levantar la información de campo: Topografía, tipo de suelo, catastro y observación del puente y terreno.
- Generar el modelo hidrológico: Revisar data hidrológica, modelo transformación lluviaescorrentía y generación de caudales
- Realizar el modelamiento bidimensional comparando el modelo Iber vs Hec Ras.
- Sugerir propuestas de mejoramiento: Diques y descolmatación.

#### **1.5 Justificación del Estudio**

En el presente estudio, se va a evaluar qué factores y resultados son los más óptimos entre los modelamientos bidimensionales IBER y HEC-RAS, siendo estos los programas de modelamiento más utilizados en la actualidad, puesto que un correcto uso de las variables hidráulicas de los ríos obtenidas de estos programas significara tener un mejor enfoque de lo que realmente sucede en el cauce del rio, ya sea en tiempos de sequía o en la temporada de lluvias, aportando así información esencial para un posterior diseño de estructuras de contención que ayudaran a mantener una estabilidad en el terreno, evitando desbordes he inundaciones a centros poblados aledaños.

Con un enfoque adecuado de las variables hidráulicas en el rio Chaman se podrá realizar un diseño adecuado y funcional de estructuras de contención, que cumpla con todos los

requerimientos estipulados según los reglamentos y que abarque a cumplir con todas las variables y objetivos planteados en el presente estudio, teniendo en cuenta todos los aspectos de seguridad he impacto ambiental.

La importancia del proyecto es determinar cuáles son los resultados más adecuados para próximos diseños es poder salvaguardar la integridad de los pobladores en los sectores afectados y evitar el desborde del rio Chaman evitando así daños materiales como la perdida de cultivos agrícolas, ganado, erosión de los suelos y carreteras aledañas teniendo así un sector más seguro y productivo en los centros poblados ya mencionados.

Se espera poder encontrar los factores de cambio que puedan afectar al trayecto natural del rio y qué posibles problemas pueda causar al puente y a las poblaciones aledañas el estrechamiento del cauce del rio para así poder plantear propuestas de mejoramiento y evitar desastres mayores.

#### **1.6 Viabilidad de la Investigación**

En base al desarrollo de la presente investigación se cuentan con los recursos humanos, financieros y el tiempo para ello. Del mismo modo también por los conocimientos adquiridos durante nuestra formación académica, también con las diferentes capacitaciones en distintos programas y cursos requeridos para la siguiente investigación. Además, se incluye con el asesoramiento apropiado para el desarrollo de la investigación de dicho proyecto de la forma más impecable.

# **CAPÍTULO II: MARCO TEÓRICO**

#### **2.1 Antecedentes de Investigación**

#### **2.1.1 Antecedentes Internacionales**

✓ **TITULO:** MODELAMIENTO HIDRÁULICO BIDIMENSIONAL, PARA LA DETERMINACIÓN DE PLANOS DE INUNDACIÓN DE QUILLACOLLO" COCHABAMBA, BOLIVIA

**AUTOR:** Ing. Jorge Ayala

**AÑO:** 2014

**FUENTE:** Universidad Nacional de San Simón Vicerrectorado

En la siguiente investigación se desea implementar los programas Hec-ras y Iber, las cuales son dos herramientas informáticas de modelización hidráulica, para luego evaluar su desempeño y dificultades que se presenten en su manejo, aportando a futuros trabajos de investigación en el modelamiento hidráulico bidimensional, que hoy en día ya es una demanda en la solución de problemas de flujo en ríos.

 A partir de la modelación hidráulica bidimensional, este permite tener un mayor acercamiento, y ajuste a la realidad en la determinación de planos de inundación, debido a que el análisis unidimensional es solo aplicable para un estado de flujo laminar que se da en canales trapezoidales, los eventos de inundación fluvial y desborde de ríos se dan en su mayoría en un estado de flujo turbulento, que se da por efecto de la viscosidad(las fuerzas viscosas son débiles comparadas con las fuerzas de inercia), donde las presiones y tensiones se alejan del modelo lineal.

#### ✓ **TITULO:** ANÁLISIS COMPARATIVO ENTRE LOS MODELOS HEC-RAS E IBER EN LA EVALUACIÓN HIDRÁULICA DE PUENTES

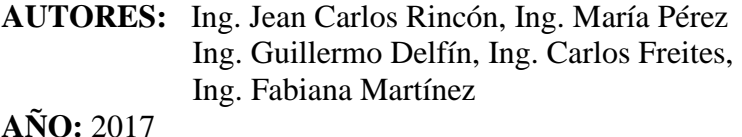

**FUENTE:** Artículo de Investigación. Revista Gaceta Técnica.

Este trabajo tiene como objetivo realizar un análisis comparativo entre los modelos Hec-RAS e IBER, en la evaluación hidráulica de ríos con estructuras como son los puentes. El caso de aplicación fue la quebrada La Guardia, ubicada en la vía que comunica las ciudades de Barquisimeto-Quíbor, Venezuela. La primera fase del estudio consistió en la comparación de los modelos desde el punto de vista conceptual y del manejo de ambos. La segunda fase se enfocó en el caso de estudio, y la comparación de los resultados obtenidos del análisis hidráulico. Se pudo observar que el comportamiento en ambos modelos presentó gran similitud en cuanto al perfil del flujo como en el régimen. Aguas arriba de los dos puentes predomina el régimen suscritico, donde se presentan las profundidades más altas y las velocidades más bajas. Lo contrario ocurre aguas abajo de los dos puentes, donde predomina el régimen supercrítico, las velocidades altas y las profundidades mínimas. Se concluye que, para ríos con geometría simple y preferiblemente con un solo puente, el software e unidimensional Hec-RAS se presenta como la mejor alternativa de uso debido a la facilidad en la introducción de datos, proporcionando resultados confiables en un menor tiempo. Mientras que el paquete IBER por ser bidimensional, representa una mejor opción para modelaciones de ríos con geometrías de mayor irregularidad, cuando se tiene especial interés en el comportamiento hidráulico del flujo a través de estribos y pilas, y al tener dos o más puentes con separación reducida.

#### **2.1.2 Antecedentes Nacionales**

#### ✓ **TITULO:** MODELAMIENTO HIDRÁULICO BIDIMENSIONAL DE UN TRAMO DEL RIO PATIVILCA, EN FLUJO NO PERMANENTE

**AUTOR:** Sierra Lopinta, Hans Wilbert

**AÑO:** 2018

**FUENTE:** Universidad Nacional Agraria La Molina

En la presente investigación se ha desarrollado el modelamiento hidráulico bidimensional en flujo no permanente de un tramo del Rio Pativilca entre los centros poblados de Simón Bolívar (0+000 km) y el sector denominado Estación (10+000 km) en la provincia de Barranca - Lima - Perú, para la generación de mapas de riesgo y vulnerabilidad por inundación. En primer lugar, se realizó la modelación hidrológica de máximas avenidas mediante el método del número de curva (SCS, 1964) con el modelo HEC-HMS para la obtención del hidrograma de escurrimiento directo para diferentes periodos de retorno haciendo uso de herramientas SIG. Para fines de aplicación de la metodología, se obtienen las lluvias de diseño e hidrogramas, que corresponden a 2, 5, 10, 20, 50, 100 y 200 años de periodo de retorno. Posteriormente se realizó el análisis de la modelación hidráulica unidimensional y bidimensional con el software HEC-RAS 5.0.3, considerando las condiciones de borde (hidrogramas) para tiempo de retorno de 100 años, así como el análisis del intervalo de tiempo simulación, el mallado computacional y el análisis de usos de suelos. En cuanto a la configuración del terreno, se determina en base al levantamiento topográfico del tramo de estudio, considerando en el MDT las estructuras hidráulicas existentes en el lecho fluvial para un análisis más realista. Con esta información es posible caracterizar y determinar la configuración del curso fluvial en estudio y el resultado con mapas del lecho inundable. Se revisan distintos criterios para establecer el peligro de las inundaciones usadas en varios países; consideran como base para su cálculo el tirante y la velocidad del agua.

#### ✓ **TITULO:** ESTUDIO HIDROLÓGICO E HIDRÁULICO DEL PUENTE HUANCHUY EN EL RIO CACHI, AYACUCHO-HUANCAVELICA

**AUTOR:** Soto León, Antonio

**AÑO:** 2015

**FUENTE:** Universidad Nacional De San Cristóbal De Huamanga

Esta investigación propone el estudio de variables hidrológicas e hidráulicas que sirven de parámetros de diseño en puentes mediante el uso de hojas de cálculo y softwares con el objetivo de desarrollar un manual que permita establecer

caudales máximos para diferentes periodos de retorno y profundidades de agua a través de diferentes métodos, para alcanzar las metas propuestas, se preparan algoritmos para luego conformar las hojas de cálculo que requieran la introducción de datos de la cuenca a tratar y luego obtener valores de dichas variables hidrológicas e hidráulicas que representen y definan de una manera práctica e inmediata las características del rio Cachi en el tramo Huanchuy en el lugar del puente. Se hará una validación de resultados con la información de las estaciones meteorológicas del Proyecto Cachi. Representativas de la cuenca del Rio Cachi, de forma tal de comprobar el uso del manual. A su vez se realizó el análisis del fenómeno de la socavación general y local alrededor de obstáculos (pilas y los estribos) puede afectar significativamente la estabilidad de un puente, es por esto que la evaluación de la profundidad desarrollada permitirá tomar decisiones correctas en el diseño, construcción y mantenimiento de la estructura. El presente trabajo recopila una serie de método empíricos y semi empíricos que determinan dicha profundidad, que luego de ser comparados se ha propuesto dos relaciones para pilas (Yaroslavtziev, Laursen y Toch) y una para estribos (Artamanov) que brindan resultados confiables de una manera fácil y sencilla. Con los métodos propuestos se ha desarrollado una monografía de cálculo orientada a la aplicación de estudiantes y profesionales de Ingeniería. El procedimiento propuesto consta de las siguientes etapas:

- Introducción de los registros pluviométricos de la estación patrón
- Estudio de distribución de probabilidades para ajustar valores extremos
- Construcción de las curvas intensidad duración frecuencia
- Determinación de parámetros geomorfológicos de la cuenca en Argis vlO
- Generación de caudales en el Hec Hms v3.5
- Simulación hidráulica con el Hec Ras 4.1
- Cálculos de la profundidad de socavación en estribos y pilas en el puente huanchuy.
## ✓ **TITULO:** MODELAMIENTO HIDRÁULICO BIDIMENSIONAL DEL RÍO RÍMAC EN EL SECTOR HUACHIPA, TRAMO KM.27+450 AL KM.28+525

**AUTOR:** Hurtado Mena, Enzo Pablo

**AÑO:** 2017

#### **FUENTE:** Universidad Nacional Agraria La Molina

Hurtado E. (2017) En su averiguación "Modelamiento Hidráulico Bidimensional del rio Rímac en el Sector Huachipa, Tramo Km. 27+450 al Km. 28+525". En esta investigación de aplico dos herramientas de modelación matemática bidimensional (Hecras y Iber), para el área de estudio que abarca el tramo del sector Huachipa (Ate Vitarte), desde el km. 27+450 al km. 28+525 del rio Rímac, ubicándose aguas abajo después del puente Huachipa; siendo una zona en cuyo ámbito los poblados y terrenos de cultivo se ubican sobre ambas márgenes en forma paralela al río Rímac. Y que, gracias al crecimiento demográfico, las zonas agrícolas se están convirtiendo en zonas de desarrollo urbano sobre la margen izquierda y con la existencia de vías de interconexión en buen estado. Es por eso que mediante el modelamiento hidráulico matemático bidimensional, en conjunto con las herramientas de SIG (Sistemas de Información Geográfica), se llevó a cabo el cálculo de áreas afectadas por eventos máximos. Además, mediante el uso de HEC-RAS 2D e IBER se pudo comparar los resultados de diversos parámetros hidráulicos obtenidos entre ambos programas. La importancia de la realización de esta tesis además de calcular, cuantificar y visualizar los efectos debido a las condiciones hidrológicas e hidráulicas de la zona de estudio; es la necesidad es analizar el comportamiento de los modelos bidimensionales mediante su aplicación en un caso donde se presentan las condiciones de un tramo corto de rio con cauce irregular, como es el caso del rio Rímac dentro del sector de Huachipa.

#### **2.1.3 Antecedente Local**

## ✓ **TITULO:** COMPARACIÓN DE LOS MODELOS HIDRÁULICOS UNIDIMENSIONAL (HEC-RAS) Y BIDIMENSIONAL (IBER) EN EL ANÁLISIS DE ROTURA EN PRESAS DE MATERIALES SUELTOS; Y APLICACIÓN A LA PRESA PALO REDONDO

**AUTOR:** Bach. Guarniz Muñoz, Carlos Kenyo

**AÑO:** 2014

**FUENTE:** Universidad Privada Antenor Orrego

En el presente proyecto se describe en un primer instante, normatividad que existe a nivel mundial, y su influencia en nuestro país. Se describe conceptos acerca de los modos de falla y la brecha de rotura que se desarrolla durante la rotura de una presa de materiales sueltos. Además, se pretende dar un repaso a los métodos actuales existentes para la modelación numérica del flujo en lámina libre. Puesto que el estudio se centra en la rotura en presas de tierra nos centraremos en la modelación en régimen variable, en una y dos dimensiones, y las ecuaciones que describen dicho fenómeno.

Se utilizan los modelos HEC-RAS (Unidimensional) e Iber (Bidimensional), simulando el proceso de rotura por desbordamiento en una presa de materiales sueltos ocurrido por la falla de esta. Para la comparación de ambos modelos se modelo una serie de pruebas antes de aplicarlo a un caso real como es la Presa Palo Redondo, se relacionaron los resultados con ambos modelos. Se concluye que el flujo durante un evento de rotura de presa está muy alejado de ser unidimensional, por lo que Iber resulta más fiable y efectivo en cuanto a este evento se refiere.

#### **2.2 Fundamentación Teórica**

#### **2.2.1 Levantamiento de cause utilizando Topografía**

En el Manual de Ingeniería de Ríos, Cap. 2; cuando se trate de levantar las márgenes del río para su estabilización, se hará el levantamiento topográfico de un tramo recto y uniforme del cauce, apropiado para ese objeto. Para este caso conviene que el tramo se extienda lo suficiente, tanto aguas arriba como aguas abajo, con la finalidad de estudiar el río en forma integral y no local, procediendo de esta manera se logra una mejor solución. Los datos obtenidos serán organizados teniendo especial cuidado en las poligonales adoptadas de ambas márgenes, las líneas correspondientes a las secciones transversales, el perfil longitudinal de los márgenes, del fondo del cauce y las huellas máximas del escurrimiento, así como la dirección de la corriente.

Los métodos del levantamiento varían según sea la extensión de la cuenca, de la que ya se tiene una idea aproximada por medio de las cartas geográficas, vuelos aéreos y fotogramétricos y el reconocimiento efectuado para localizar el parteaguas. (Jaime Euclides Camargo Hernández y Víctor Franco 1996, p.8)

#### **2.2.2 Flujo Bidimensional**

Es un flujo en el que el vector velocidad sólo depende de dos variables espaciales, en este tipo de flujo se supone que todas las partículas fluyen sobre planos paralelos a lo largo de trayectorias que resultan idénticas si se comparan los planos entre sí, no existiendo; por tanto, cambio alguno en dirección perpendicular a los planos. (Flores A., 2013)

#### **2.2.3 Modelamiento Hidráulico**

El modelamiento se ha desarrollado notablemente en el campo de la hidráulica, existen evidencias de estudios de diseños hidráulicos realizados desde tiempos antiguos, mediante pequeñas representaciones de estructuras y máquinas, por los cuales se ha llegado a enunciar principios fundamentales en la hidráulica; sin embargo hasta hace poco tiempo la experimentación hidráulica se llevaba a cabo habitualmente a escala real ya sea en vertederos, canales, tuberías y presas construidas sobre el terreno.

Los principios en que se basa este procedimiento incluyen las teorías de similitud hidráulica. El análisis de las relaciones básicas de las diversas cantidades físicas incluidas en el movimiento y la acción dinámica del fluido denominada análisis dimensional. En la actualidad, se diseñan y construyen pocas o ninguna estructura hidráulica importante, sin estudios preliminares de modelos, más o menos extensos. (Aguilera O., 2017)

#### **2.2.3.1 Modelo Hidráulico HEC-RAS 2D**

Hec-Ras es un software libre para la modelación hidráulica permitiéndonos visualizar el comportamiento del flujo a través del paso en un cauce natural o artificial y así poder obtener tirantes, velocidades y en algunos casos analizar un estudio de inundación. De la misma manera permite realizar sistemas hidráulicos unidimensionales de flujo continuo, unidimensional y bidimensional, transporte de sedimentos/cálculos de lechos móviles, modelado de la temperatura del agua y modelado generalizado de la calidad del agua (destino y transporte de nutrientes).

Hec-ras es un programa de modelización hidráulica unidimensional compuesto por 4 tipos de análisis en ríos: (Hydraulic Reference Manual, 2016)

- $\checkmark$  Modelización de flujo en régimen permanente
- $\checkmark$  Modelización de flujo en régimen no permanente
- ✓ Modelización del trasporte de sedimentos
- $\checkmark$  Análisis de calidad de aguas

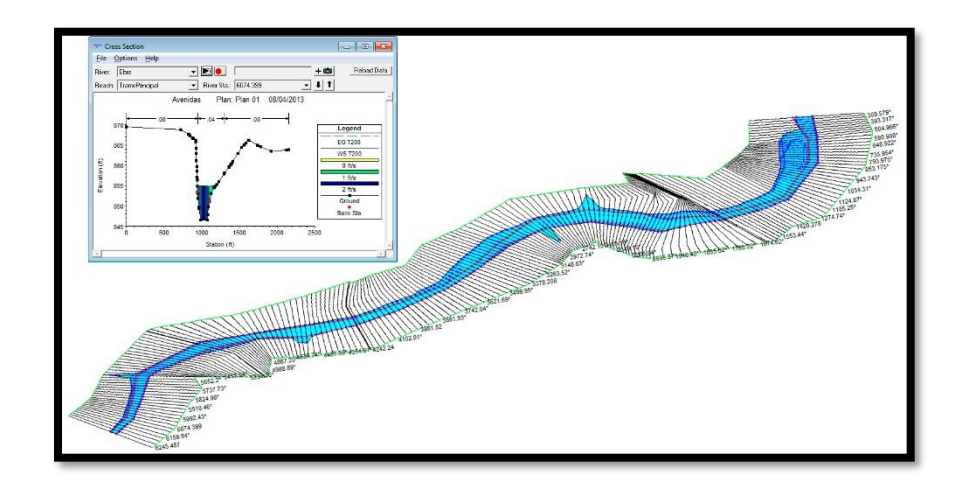

**Figura 3: Demostración de un modelamiento hidráulico y sección Transversal utilizando Hec-Ras. (Rebeca M. 2014)**

## • **Sistema Hidráulico Bidimensional**

Los modelos bidimensionales (2D) consideran las variaciones en las dos dimensiones del plano horizontal. Las variaciones de la velocidad u otra magnitud de interés en la columna vertical de agua se promedian y se asumen como un único valor. Estos modelos son especialmente útiles en flujos muy extendidos (como ríos, lagos, etc.) donde la variación vertical de velocidad es pequeña, por eso suelen llamarse modelos de aguas someras o poco profundas. Estrictamente no son aplicables a casos en que la variación vertical de la velocidad es apreciable, como por ejemplo el flujo sobre un vertedero o a través de un orificio sumergido; sin embargo mediante uso de expresiones empíricas o similares pueden incorporar estas singularidades dentro de la modelación. (Hydraulic Reference Manual, 2016)

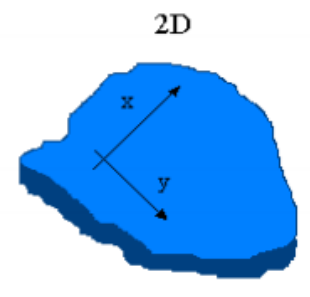

**Figura 4: Esquema de modelo hidráulico Bidimensional (X, Y)**

#### • **Hidrodinámica de Flujo Inestable 2D**

Las ecuaciones de Navier-Stokes describen el movimiento de los fluidos en tres dimensiones. En el contexto del modelado de canales e inundaciones, se imponen simplificaciones adicionales. Un conjunto simplificado de ecuaciones es el Agua Superficial (SW) ecuaciones. Flujo incompresible, densidad uniforme y presión hidrostática se asumen y las ecuaciones son Reynolds promediado de modo que el movimiento turbulento se aproxima utilizando viscosidad de Foucault. También se supone que la escala de longitud vertical es mucho más pequeña que la escala de longitud horizontal. Como consecuencia, la velocidad vertical es pequeña y la presión es hidrostática, lo que conduce a la forma diferencial de las ecuaciones de SW derivadas en secciones posteriores. (Hydraulic Reference Manual, 2016)

En algunos flujos superficiales el gradiente de presión barotrópica (gravedad) término y los términos de fricción inferior son los términos dominantes en las ecuaciones de momento inestable, advección, y los términos viscosos pueden ser ignorados. La ecuación de momento entonces se convierte en la forma bidimensional de la Aproximación de Ondas de Difusión. Combinando esta ecuación con la conservación de masa se obtiene un modelo de ecuación, conocido como la Aproximación de Ondas Difusivas de las ecuaciones de Aguas Poco Profundas (DSW). (Hydraulic Reference Manual, 2016)

Además, con el fin de mejorar el tiempo de cálculo, se puede utilizar un enfoque batimétrico de subcuadrícula. La idea detrás de este enfoque es utilizar una cuadrícula computacional relativamente gruesa e información de escala más fina sobre la topografía subyacente (Casulli, 2008). La ecuación de conservación de masa se discretiza utilizando una técnica de volumen finito. Los detalles finos de la cuadrícula se factorizan como parámetros que representan múltiples integrales sobre volúmenes y áreas faciales. Como resultado, el transporte de masa fluida explica la topografía de escala fina dentro de cada célula discreta. Dado que esta idea se relaciona sólo con la ecuación de masa, se puede utilizar independientemente de la versión de la ecuación de momento. En las secciones siguientes, las ecuaciones de batimetría de subcuadrícula se derivan en el contexto de ambas; ecuaciones completas de agua superficial (SW)

En una sección posterior, se establecen los requisitos de cuadrícula y se define una notación adicional para desarrollar un algoritmo de solución numérica.

La sección sobre métodos numéricos describe los detalles de la implementación de volúmenes finitos. Esa sección detalla la forma en que los diferentes términos de las ecuaciones se discretizan y cómo el problema no lineal se transforma en un sistema de ecuaciones con coeficientes variables. El algoritmo global para resolver el problema general de inestabilidad también se explica en detalle. (Hydraulic Reference Manual, 2016)

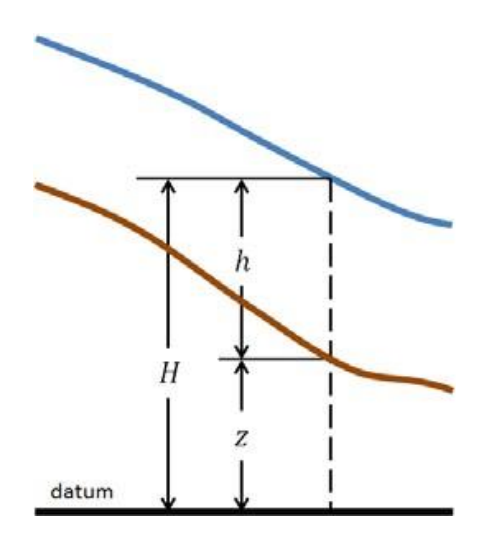

**Figura 5: Demostración de una superficie inferior que está dada por z (x, y); la profundidad del agua es h (x, y, t)**

La elevación de la superficie del agua es:

 $H(x, y, t) = z(x, y) + h(x, y, t)$ 

#### **2.2.3.2 Modelo Hidráulico IBER**

Iber es un modelo numérico de simulación de flujo turbulento en lámina libre en régimen no permanente, y de procesos medioambientales en hidráulica fluvial. El rango de aplicación de Iber abarca la hidrodinámica fluvial, la simulación de rotura de presas, la evaluación de zonas inundables, el cálculo de transporte de sedimentos y el flujo de marea en estuarios.

El modelo Iber consta actualmente de 3 módulos de cálculo principales: un módulo hidrodinámico, un módulo de turbulencia y un módulo de transporte de sedimentos. Todos los módulos trabajan sobre una malla no estructurada de volúmenes finitos formada por elementos triangulares o cuadriláteros. En el módulo hidrodinámico, que constituye la base de Iber, se resuelven las ecuaciones de aguas someras bidimensionales promediadas en profundidad (ecuaciones de St. Venant 2D). El módulo de turbulencia permite incluir las tensiones turbulentas en el cálculo hidrodinámico, pudiéndose utilizar para ello diferentes modelos de turbulencia para aguas someras con diferente grado de complejidad. En la versión actual se incluyen un modelo parabólico, un modelo de longitud de mezcla y un modelo k‐ε. El módulo de transporte de sedimentos resuelve las ecuaciones de transporte de fondo y transporte turbulento en suspensión, calculando a partir del balance de masa de sedimento la evolución de la cota de fondo. (Manual de referencia hidráulico 2014)

#### • **Modelización bidimensional del flujo en aguas poco profundas**

El módulo hidrodinámico resuelve las ecuaciones de aguas someras promediadas en profundidad, también conocidas como 2D Shallow Water Equations (2D‐SWE) o ecuaciones de St. Venant bidimensionales. Dichas ecuaciones asumen una distribución de presión hidrostática y una distribución relativamente uniforme de la velocidad en profundidad. La hipótesis de presión hidrostática se cumple razonablemente en el flujo en ríos, así como en las corrientes generadas por la marea en estuarios. Asimismo, la hipótesis de distribución uniforme de velocidad en profundidad se cumple habitualmente en ríos y estuarios, aunque pueden existir zonas en las que dicha hipótesis no se cumpla debido a flujos locales tridimensionales o a cuñas salinas. En estos casos es necesario estudiar la extensión de dichas zonas y su posible repercusión en los resultados del modelo. En la actualidad, los modelos numéricos basados en las ecuaciones de aguas someras bidimensionales son los más utilizados en estudios de dinámica fluvial y litoral, evaluación de zonas inundables, y cálculo de transporte de sedimentos y contaminantes.

#### • **Fricción de Fondo**

El fondo ejerce una fuerza de rozamiento sobre el fluido que es equivalente al rozamiento con una pared, con la particularidad de que, en general, en ingeniería hidráulica la rugosidad del fondo es elevada, como ocurre en ríos y estuarios. La fricción del fondo tiene un doble efecto en las ecuaciones de flujo. Por un lado produce una fuerza de

fricción que se opone a la velocidad media, y por otro lado, produce turbulencia. Ambos efectos se pueden caracterizar por la velocidad de fricción uf, que no es más que una forma de expresar la tensión

tangencial de fondo con unidades de velocidad:

$$
u_{f} = \sqrt{\frac{\tau_{b}}{\rho}}
$$

Donde **τb** es el módulo de la fuerza de fricción de fondo, y ρ es la densidad del agua.

En los modelos promediados en profundidad no es posible calcular la velocidad de fricción por medio de funciones de pared estándar, tal y como se hace en los contornos tipo pared, ya que las ecuaciones no

se resuelven en la dirección vertical. Por lo tanto, es necesario relacionar la velocidad de fricción uf con la velocidad media promediada en profundidad mediante un coeficiente de fricción. La tensión de fondo se puede expresar como:  $\overline{2}$ 

$$
\tau_{\rm b} = \rho u_{\rm f}^2 = \rho C_{\rm f} |U|
$$

En donde **Cf** es el coeficiente de fricción de fondo. Existen diferentes expresiones que permiten aproximar el coeficiente de fricción **Cf**. La mayor parte de ellas asumen flujo uniforme en canal con un perfil logarítmico de velocidad en profundidad.

La fricción de fondo se evalúa mediante la fórmula de Manning, la cual utiliza el coeficiente de Manning n como parámetro. La fórmula de Manning utiliza el siguiente coeficiente de rugosidad:

$$
C_f = g \frac{n^2}{h^{1/3}}
$$

#### • **Malla de Cálculo**

Para resolver una ecuación diferencial por el método de volúmenes finitos es necesario realizar previamente una discretización espacial del dominio a estudiar. Para ello se divide el dominio de estudio en celdas de tamaño relativamente pequeño (malla de cálculo). Iber trabaja con mallas no estructuradas formadas por elementos que pueden tener 3 o 4 lados. Se pueden combinar elementos irregulares de 3 y 4 lados dentro de la misma malla. La principal ventaja de trabajar con mallas no estructuradas es la facilidad con que se adaptan a cualquier geometría, ya que no es necesario que la malla tenga ningún tipo de organización o estructura interna. Esta característica las hace especialmente indicadas para su utilización en hidráulica fluvial.

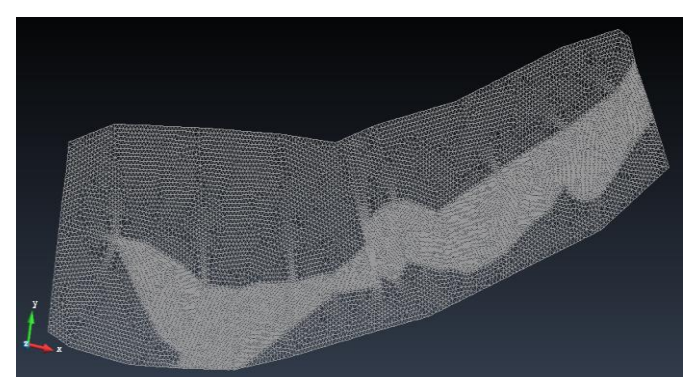

 **Figura 6: Ejemplo de malla no estructurada formada por elementos triangulares.**

#### • **Discretización en Volúmenes Finitos de las Ecuaciones 2D**‐**SWE**

Para su discretización por el método de volúmenes finitos, en Iber se trabaja con las ecuaciones de aguas someras bidimensionales escritas en forma conservativa y vectorial como:

$$
\frac{\partial \mathbf{w}}{\partial t} + \frac{\partial \mathbf{F}_x}{\partial x} + \frac{\partial \mathbf{F}_y}{\partial y} = \sum_{k} \mathbf{G}_k
$$

en donde el vector de variables conservadas w y el vector de los términos de flujo Fx, Fy vienen dados por:

$$
\mathbf{w} = \begin{pmatrix} h \\ q_x \\ q_y \end{pmatrix} \quad \mathbf{F}_x = \begin{pmatrix} q_x \\ \frac{q_x^2}{h} + \frac{gh^2}{2} \\ \frac{q_x q_y}{h} \end{pmatrix} \quad \mathbf{F}_y = \begin{pmatrix} q_y \\ \frac{q_x q_y}{h} \\ \frac{q_y^2}{h} + \frac{gh^2}{2} \end{pmatrix}
$$

Para realizar la discretización espacial de las ecuaciones de conservación de masa y movimiento por el método de volúmenes finitos se realiza la integral de las ecuaciones diferenciales en cada celda de la malla de cálculo. Esta forma de proceder es especialmente ventajosa para la resolución de ecuaciones de conservación, ya que se resuelven las ecuaciones en forma integral, lo que permite formular de forma sencilla métodos conservativos. La discretización temporal y espacial de las ecuaciones de aguas someras bidimensionales en forma vectorial viene dada por la siguiente expresión:

$$
\frac{\mathbf{w}_{i}^{n+1} - \mathbf{w}_{i}^{n}}{\Delta t} A_{i} + \oint_{L_{i}} \left( \mathbf{F}_{x} \tilde{\mathbf{n}}_{x} + \mathbf{F}_{y} \tilde{\mathbf{n}}_{y} \right) dL = \sum_{k} \mathbf{G}_{k,i} A_{i}
$$

#### **2.3 Definición Conceptual**

- **MODELAMIENTO BIDIMENSIONAL:** son modelos numéricos aplicados a simulaciones en programas de diseño (estructural, fluvial, etc.) que se proyectan en los ejes X y Y.
- **CURVAS:** referentes al radio de curvatura y el ancho del cauce en ríos.
- **CAUCES NATURALES:** depresión del terreno que contiene el agua. Puede decirse que el cauce es el lugar físico donde fluye el agua en su curso, entre las orillas o riberas.
- **ESTRECHAMIENTO:** el estrechamiento del cauce del rio se puede dar en forma localizada por algunas docenas de metros, o puede darse en un tramo relativamente largo.
- **MALLA DE CALCULO:** Las mallas de cálculo sirven para el desarrollo de un estudio de simulación numérica de flujo en ríos. Normalmente un río tiene una geometría irregular y la construcción de una malla eficiente no es evidente. Es favorable que la malla sea irregular, con el fin de minimizar el número de elementos con transiciones suaves. Para ello son muy adecuados los métodos de mallado basados en el error cordal (máxima distancia entre el terreno original y la malla). Por ello Iber incorpora las capacidades estándar de mallado de GiD, como la creación de mallas estructuradas y no estructuradas, de triángulos y de cuadriláteros, mediante el uso de diversos algoritmos de mallado. Adicionalmente se han desarrollado herramientas de creación y edición de mallas que se adaptan a las necesidades de los estudios de hidráulica fluvial.
- **RIO:** Es un curso de agua que se mantiene en permanente movimiento (no estancada) y que se conecta con otros cursos de agua mayores como lagos, mares, océanos u otros ríos, en los que precisamente desemboca.

#### **2.4 Hipotesis**

Mediante los estudios realizados al cauce del rio Chaman, se ha planteado el realizar la comparación de los resultados de las variables hidráulicas del rio chaman utilizando los modelos bidimensionales IBER y HEC RAS, y considerar los resultados más óptimos según las diferencias entre los resultados.

## **2.5 Variables**

## **Variable independiente**

- Caudal del rio
- Topografía

## **Variable dependiente**

- Calado
- Velocidad

## **2.6 Operacionalización de las variables**

## **Variables independientes**

- Caudal del rio
- Topografía

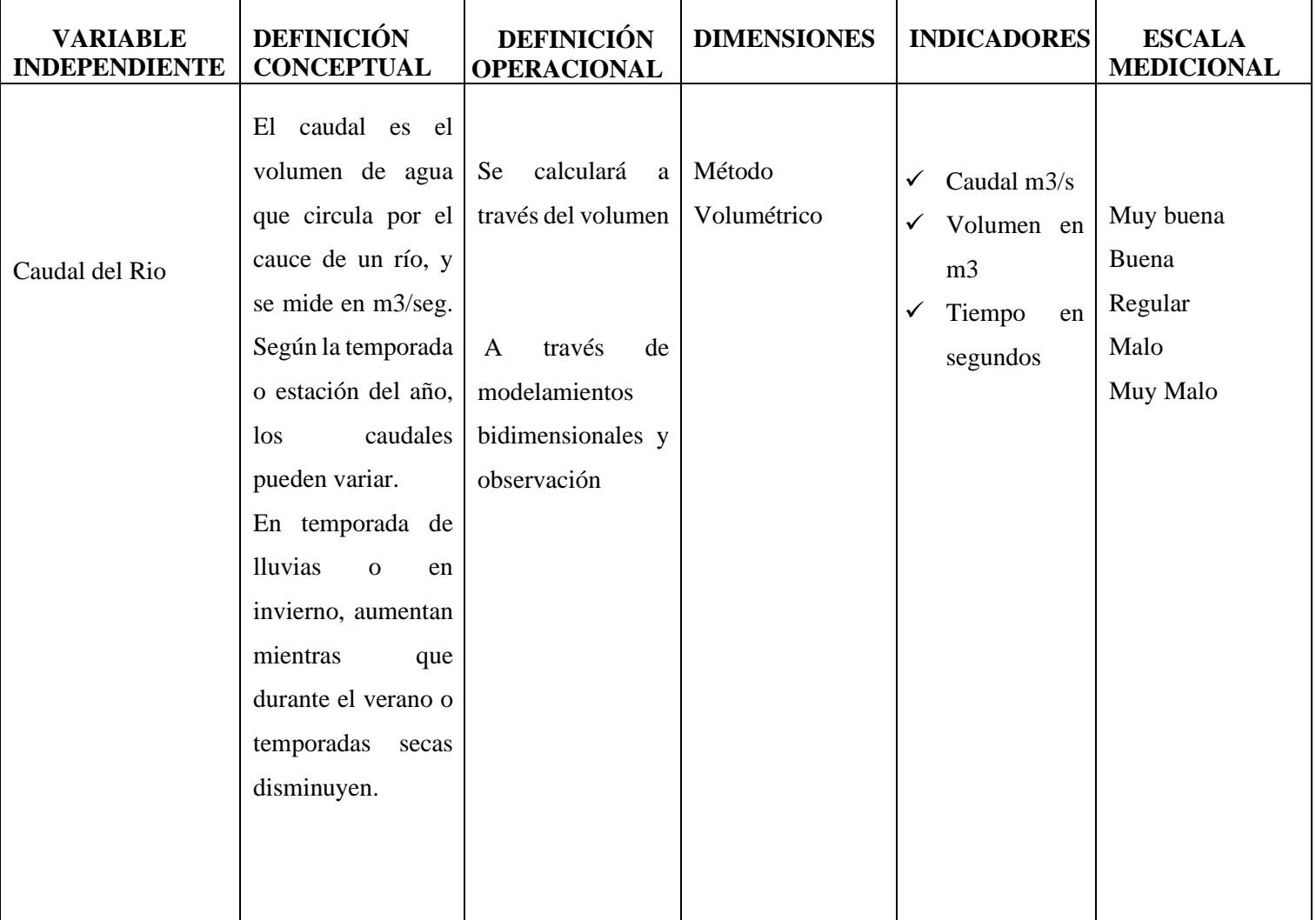

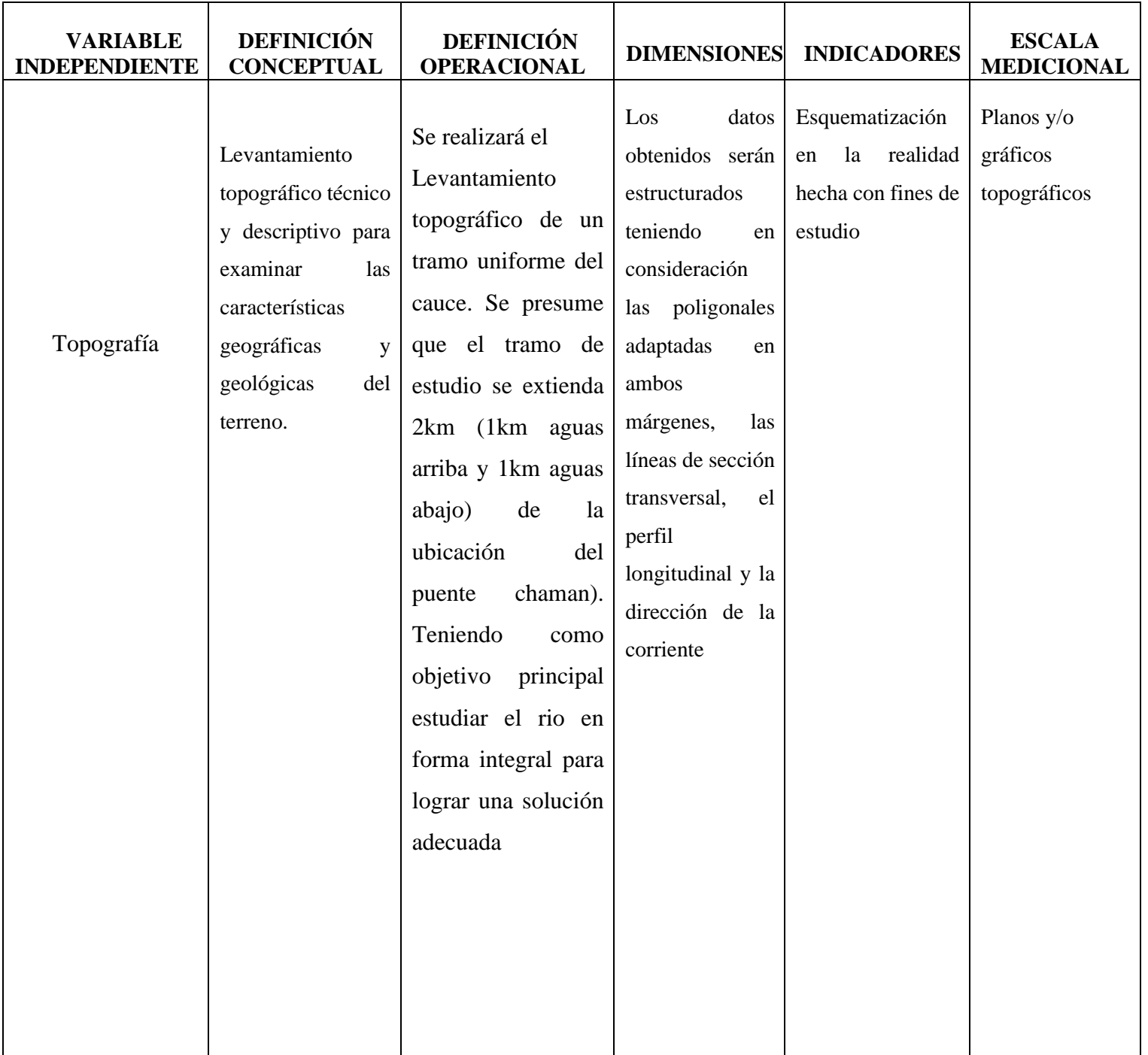

# Variable Dependiente

- Calado
- Velocidad

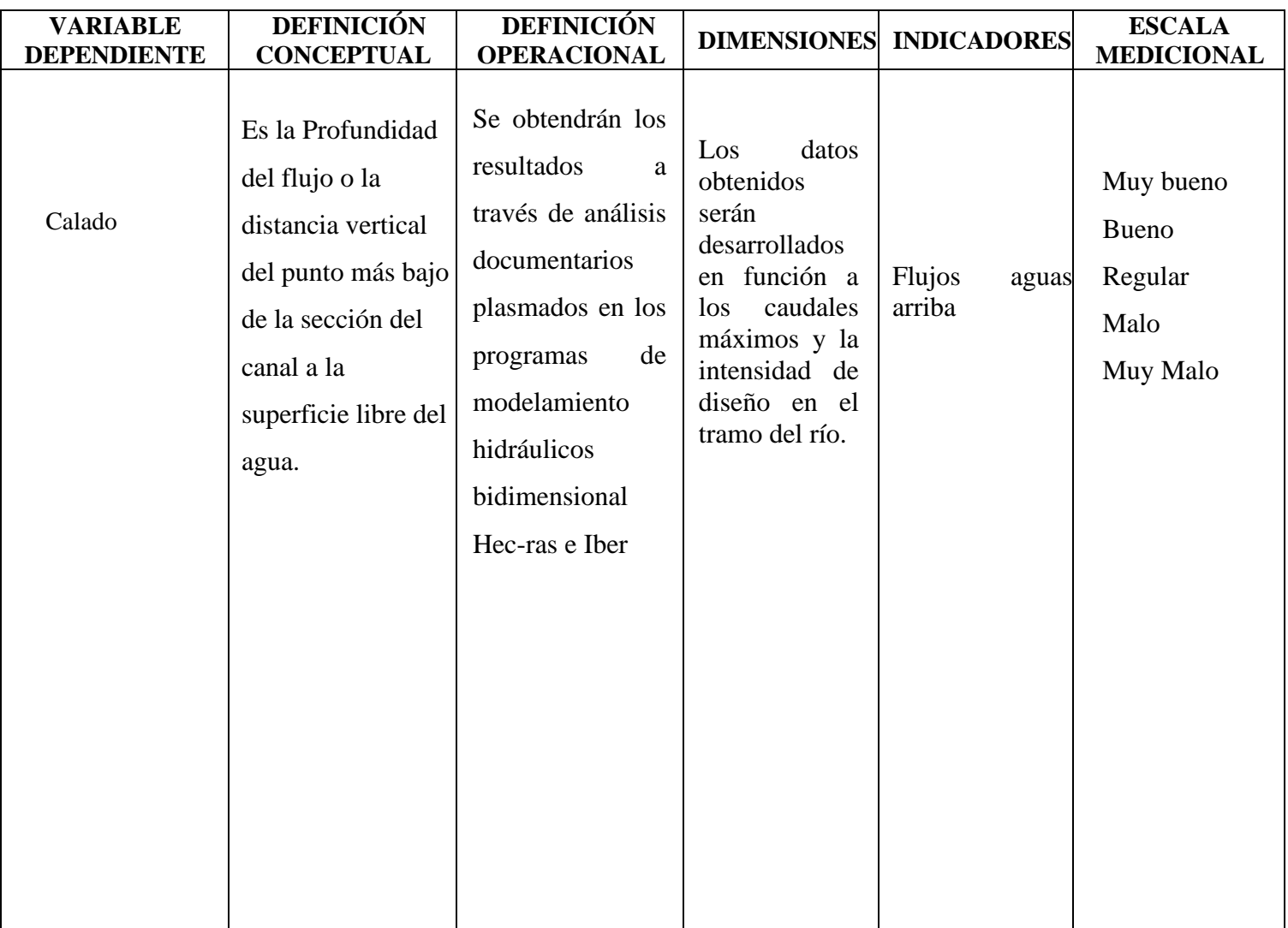

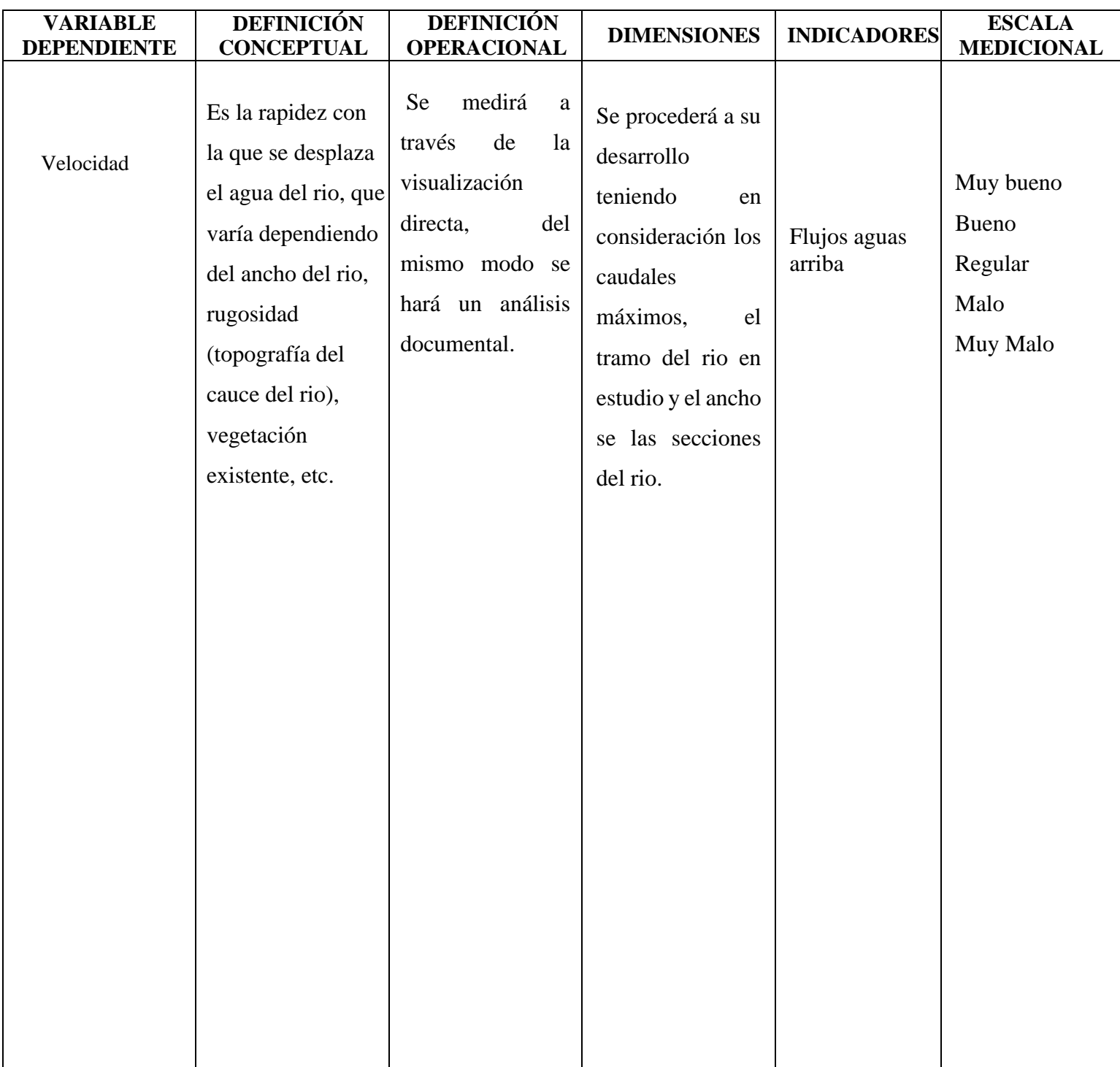

# **METODOLOGÍA DE LA INVESTIGACIÓN**

**CAPÍTULO III:**

## **3.1 Tipo de Investigación, Enfoque y Alcance**

#### **3.1.1 Tipo de investigación:**

Descriptivo

#### **3.1.2 Enfoque y alcance de la investigación:**

- Investigación de campo, porque se realizará una recopilación de datos de la zona de estudio para poder desarrollar un proyecto optimo, luego se realizará visitas al área de estudio para poder realizar el levantamiento topográfico.
- Investigación documental, porque vamos obtener información de registros históricos de los caudales proporcionados por la junta de usuarios del centro poblado de Pacanga, y documentos de las precipitaciones proporcionados de SENAMHI.

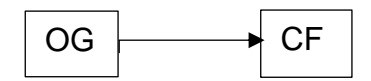

OG: Objetivo general CF: Conclusión final

## **3.2 Población y Muestra**

#### **3.2.1 Población**

Se considerará la sección del rio que comprende el tramo: 1 kilómetro aguas arriba y 1 kilómetro aguas abajo del puente Chaman.

## **3.2.2 Muestra**

Se considerará el tramo que comprende la sección del Puente Chaman, que se encuentra ubicada en la zona central del total del área de estudio.

#### **3.3 Técnicas e Instrumentos de Investigación**

- $\checkmark$  Se realizó una visita técnica al sector para poder describir la situación actual del cauce del río Chaman sector del puente Chaman en una extensión de 1 km (1000 m aguas arriba) y 1km (1000m aguas abajo) de dicho puente, se hizo un recorrido a pie de la zona de estudio identificandolos puntos más estratégicos para tener una mejor vista para hacer el levantamiento del terreno, ya que el terreno se encontraba con abundante vegetación. Además de la observación de algunos factores externos como defensas ribereñas en mal estado que pueden causar a problemas futuros desbordes del cauce del rio, perjudicando a los pobladores de la zona.
- $\checkmark$  Se realizó el modelo digital de elevación para lo cual fue necesario realizar el levantamiento topográfico, Se utilizo un drone **figura 7**. El levantamiento topográfico del cauce del río Chaman tiene una extensión aproximada de 2 km empezando 1000m aguas arriba del puente Chaman y terminando 1000m aguas abajo, El primer paso identificar y precisar la zona, luego procedimos a identificar las coordenadas de la zona en un software de planificación, la altura (60m) y el vuelo (a criterio del técnico), luego de haber culminado de ingresar los datos solicitados anteriormente se pone a ser uso del drone. No obstante, existe otro factor a considerar, el cual fue la utilización de una estación total **figura 8**, de la misma manera se empleó 4 primas **figura 9** los cuales sirvieron para proyectar la señal EMD de la estación total, la aplicación de estos prismas en campo fue distribuidas en el cauce del rio aguas arriba y aguas abajo. Se digitaron puntos estratégicos y transitorios **figura 10** para la precisión y optimización de la estación total y de los prismas.

Así obtuvimos un mejor levantamiento del terreno, determinando las coordenadas de ubicación, los tramos con exactitud del rio, las variables del terreno y la forma de este, junto con las cotas que determinaran las profundidades en los distintos tramos del área que nos servirá para saber la forma del cauce, las velocidades y el sentido del rio.

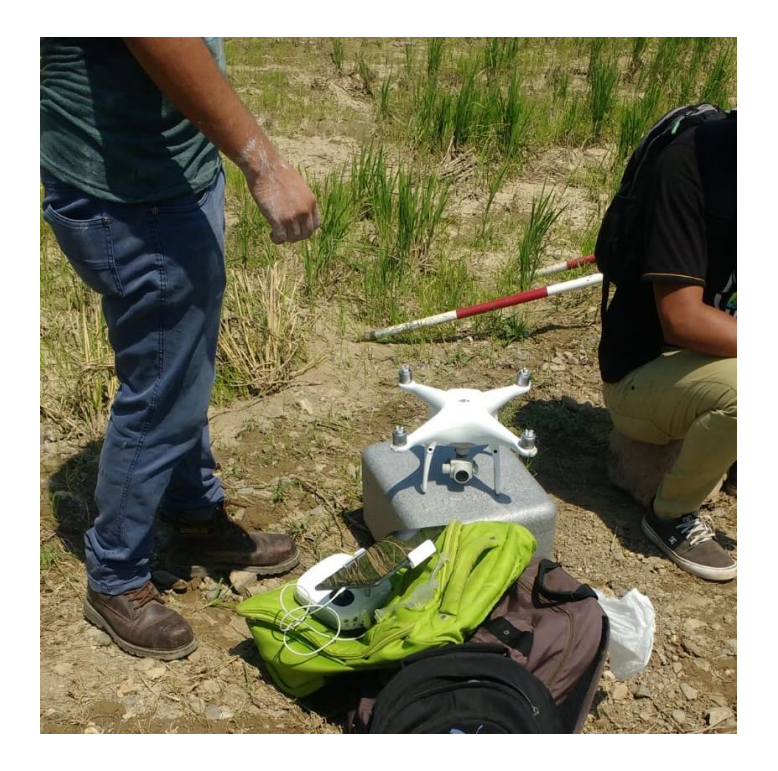

 **Figura 7. Drone empleado para el levantamiento topográfico.**

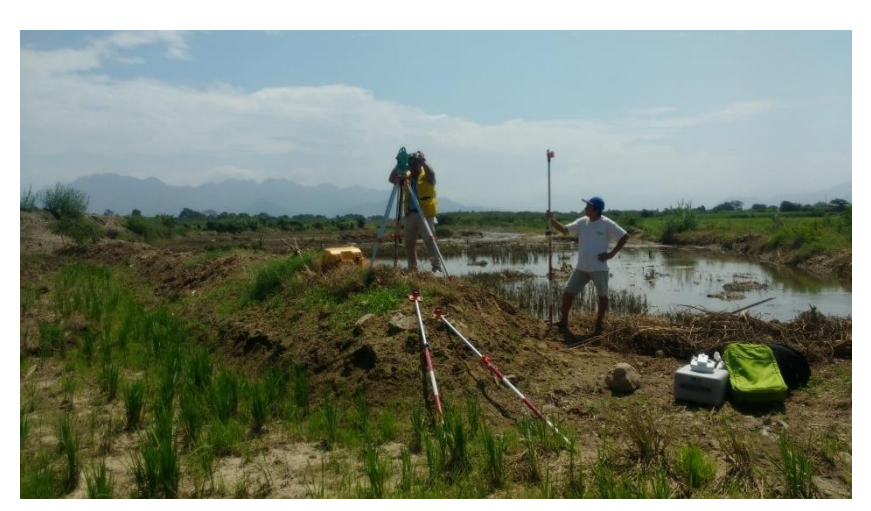

**Figura 8. Estación Total utilizado para el levantamiento topográfico.**

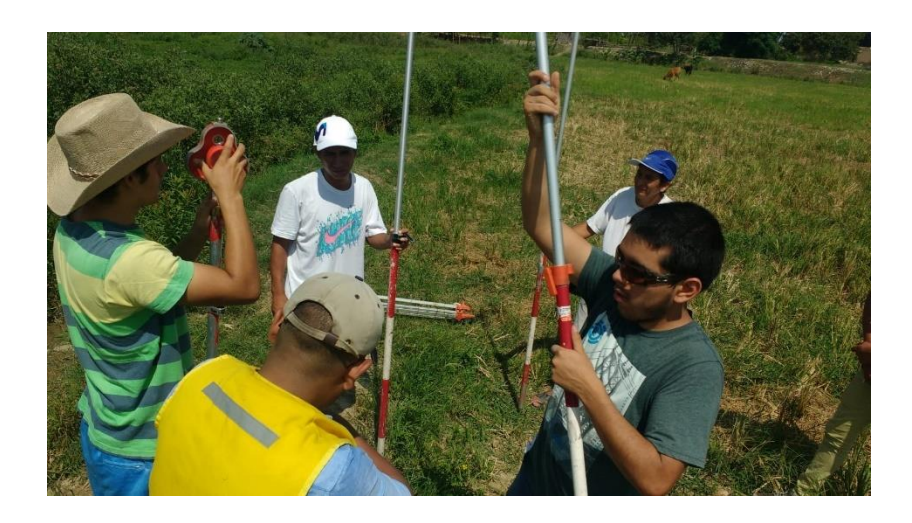

**Figura 9. Prismas utilizados en puntos estratégicos para una mejor visualización con la Estación Total**

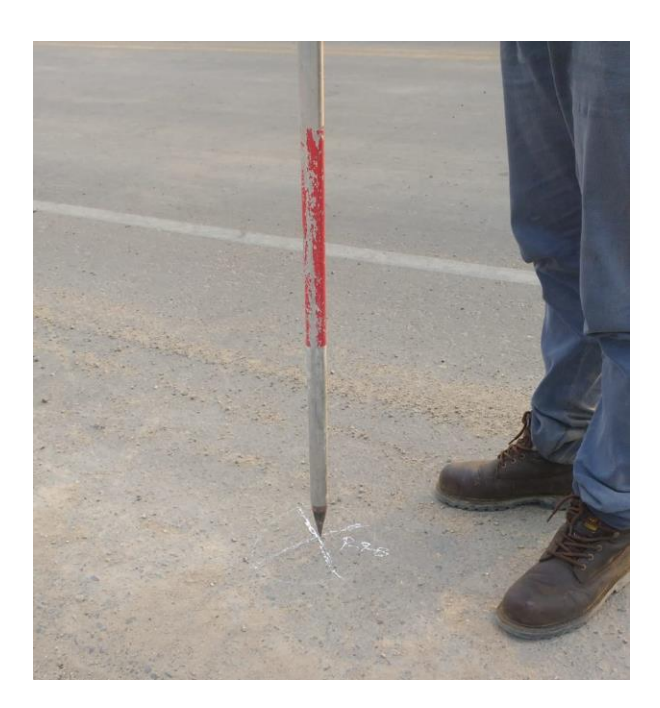

#### **Figura 10. Digitación de puntos estratégicos, marcados con corrector**

- Se realizó un análisis comparativo entre los modelos bidimensionales realizado en los softwares HEC-RAS 5.0.7 y IBER 2.5.1 en la evaluación hidráulica del cauce actual con los caudales de los periodos de retorno (50, 100, 500 años)**,** primero se iniciará con el modelamiento del modelo digital de elevación generado por levantamiento topográfico del terreno.
- Se realizó el cálculo de intensidad de diseño utilizando los métodos de Dick Peshke, James S. Bell, Daniel F. Campos y SCS (Soil conservation service) para luego tomar como dato el promedio de estos 4 métodos para así obtener un resultado lo más preciso posible.
- Con el cálculo de la intensidad de diseño y el tiempo de concentración, se procede al desarrollo del cálculo de los caudales máximos para los periodos de retorno de 50, 100 y 500 años empleando los métodos: Método racional, método envolvente de descargas máximas de Criger y el hidrograma SCS.
- Habiendo hallado los caudales máximos con los métodos ya mencionados para los periodos de retorno de 50, 100 y 500 años ; se procede a las simulaciones en los programas IBER y HEC-RAS, de los cuales tendremos 6 modelamientos en cada uno de los programas siendo los 3 primeros modelamientos (para 50,100 y 500 años de retorno) se aran de acuerdo a la topografía del terreno y los últimos 3 modelamientos se harán planteando un modelo de contención (defensa ribereña) para finalmente analizar las variables hidráulicas en cada modelamiento de los 2 programas( IBER Y HEC-RAS)

#### **3.4 Técnicas para el procesamiento y análisis de la información**

• **AUTORIDAD NACIONAL DEL AGUA (ANA):** Es una página web del ministerio de agricultura y riego. Que nos sirvió para identificar la estación lives más cercana y favorable al rio chaman la cual descargamos para obtener su información y adaptarlas a la investigación.

- **MICROSOFT EXCEL 2013:** Se hicieron hojas de cálculos para el modelamiento y simulación hidráulica del cauce del río.
- **CIVIL3D 2014 AUTOCAD 2019:** Nos permitió medir los niveles del terreno en estudio, también dibujar geometría de los puentes para su medición y exportación.
- **GOOGLE MAPS:** Es una herramienta de búsqueda de ubicaciones que permite geolocalizar un punto concreto, calcular rutas, encontrar los lugares de interés más cercanos, en este caso se utiliza para identificar la zona donde se encuentra el rio chaman.
- **GOOGLE EARTH PRO:** Es un programa informático que está compuesto por una superposición de imágenes obtenidas por imágenes satelitales, fotografías aéreas, información geográfica proveniente de modelos de datos SIG de todo el mundo y modelos creados por computadora.
- **ARCMAP:** Permite realizar mapas a partir de capas o datos espaciales, elegir colores y simbología, interrogar a las bases de datos, analizar relaciones espaciales y diseñar mapas o salidas impresas. La interfaz de ArcMap se compone de una tabla de contenidos donde se listan todas las capas que forman el mapa, una ventana donde se muestra el mapa, y una serie de menús y herramientas para trabajar con las capas y mapas (Orduña, 2007).
- **HEC-RAS 5.0.7:** herramienta de modelamiento bidimensional que nos permitirá realizar el análisis del terreno para los periodos de retorno de 50, 100 y 500 años primero sin el modelo de contención y luego con el modelo de contención propuesto (defensa ribereña).
- **IBER 2.5.1:** Herramienta de modelamiento bidimensional que cumple funciones similares a las del programa HEC-RAS, que nos permitirá analizar el mismo tramo del rio y poder apreciar las diferencias y similitudes en cuanto a funcionabilidad, precisión y parentesco con el programa anteriormente mencionado

## **3.5 Procesamiento y Análisis de Datos**

## **3.5.1 ESTUDIO TOPOGRÁFICO**

## **Topografía**

- **Ubicación.**
	- Distrito: San José de Moro
	- Provincia: Chepén
	- Departamento: La Libertad

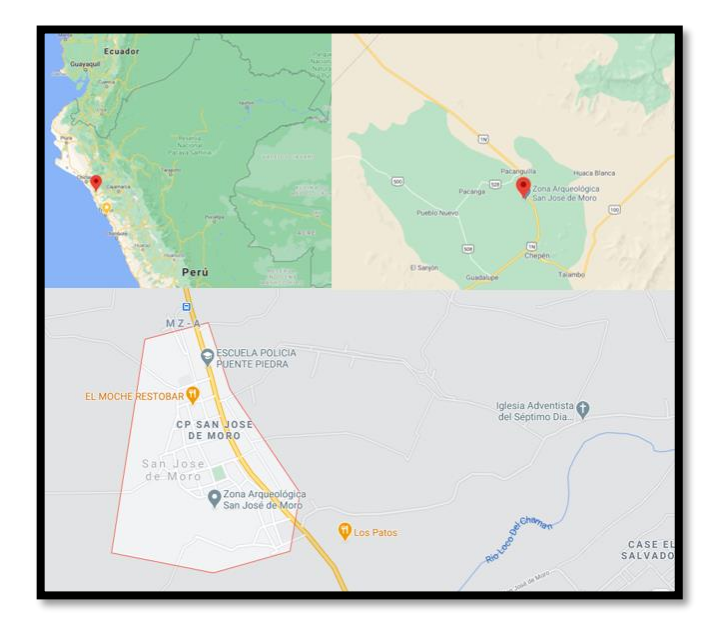

**Figura 11: Ubicación Geográfica Distrito San José de Moro**

## • **Ubicación Geográfica de la Provincia de Chepén:**

La Provincia de Chepén**,** es una de las doce que conforman el [departamento de](https://es.wikipedia.org/wiki/Departamento_de_La_Libertad)  [La Libertad](https://es.wikipedia.org/wiki/Departamento_de_La_Libertad) en el Noroeste del [Perú.](https://es.wikipedia.org/wiki/Per%C3%BA) Está situada en el extremo Noroeste del departamento de [departamento de La Libertad](https://es.wikipedia.org/wiki/Departamento_de_La_Libertad) y limita por el Norte con la [provincia de Chiclayo](https://es.wikipedia.org/wiki/Provincia_de_Chiclayo) [\(Lambayeque\)](https://es.wikipedia.org/wiki/Departamento_de_Lambayeque); por el Este con las provincias de [San](https://es.wikipedia.org/wiki/Provincia_de_San_Miguel)  [Miguel](https://es.wikipedia.org/wiki/Provincia_de_San_Miguel) y [Contumazá](https://es.wikipedia.org/wiki/Provincia_de_Contumaz%C3%A1) [\(Cajamarca\)](https://es.wikipedia.org/wiki/Departamento_de_Cajamarca); por el Sur con la [provincia de Pacasmayo;](https://es.wikipedia.org/wiki/Provincia_de_Pacasmayo) y, por el Oeste con el [océano Pacífico.](https://es.wikipedia.org/wiki/Oc%C3%A9ano_Pac%C3%ADfico) Las coordenadas geográficas de la provincia de Chepén son: Latitud: -7.22722, Longitud: -79.4297 7° 13′ 38″ Sur, 79° 25′ 47″ Oeste, y tiene una altitud media de 135 m s. n. m.

## • **Ubicación del Distrito:**

El distrito de San José de Moro se ubica en las siguientes Coordenadas: 7°10′42″S 79°26′20″O a una distancia aproximada de 135 km al norte de la ciudad de Trujillo.

## • **Ubicación del área de estudio:**

La cuenca del río Chamán tiene una extensión de 1.569 km², El subsistema hidrográfico del río Chamán está conformado por las confluencias del río San José y la quebrada San Gregorio. Sus coordenadas son: 7°12′14.87″ S, 79°39′57.78″ O, y las coordenadas UTM: 9203470 647284 17M

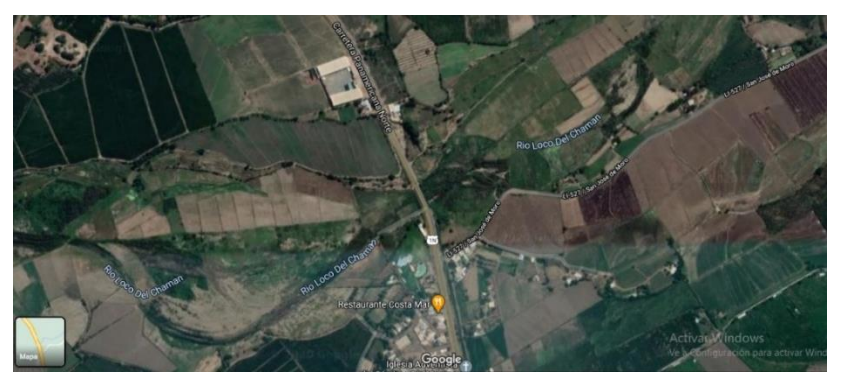

 **Figura 12. Imagen de la ubicación en Google Maps**

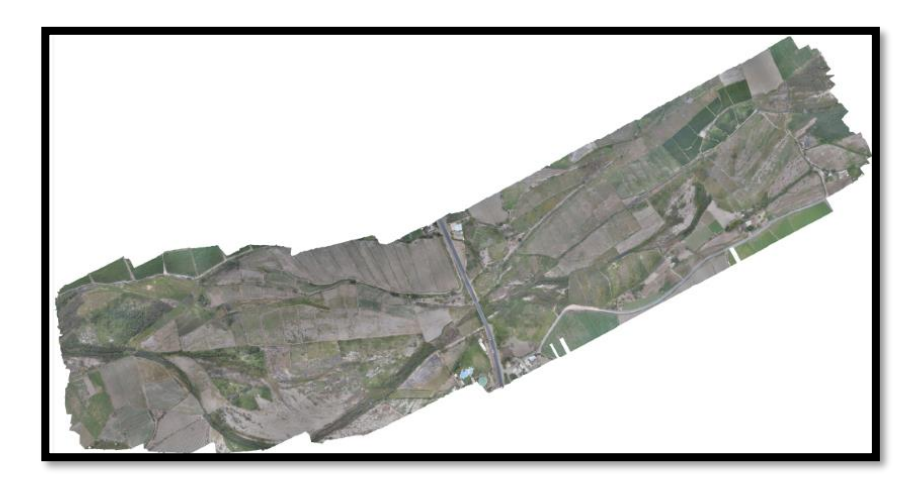

 **Figura 13. Imagen recortada de la ubicación del cauce del rio** 

#### • **Reconocimiento del Terreno**

Antes de realizar el levantamiento topográfico, se realizó un estudio y reconocimiento previo del terreno. Para determinar las condiciones en las que se encontraba el área del rio en estudio y determinar que método de levantamiento topográfico sería el más adecuado. En las observaciones mas importantes se pudo apreciar que gran parte del cauce del rio había sido invadido por agricultores, con áreas de cultivo de arroz y otras partes estaban cubiertas de una vegetación muy espesa. Con estas condiciones se llegó a la conclusión de que la mejor opción sería un levantamiento topográfico con dron por las dificultades de acceso y también se hizo una parte con estación total.

#### • **Levantamiento Planimétrico (fotogrametría)**

Planimetría es la parte de la topografía que estudia el conjunto de métodos y procedimientos que son dirigidos a conseguir la representación a escala de todos los detalles interesantes del terreno sobre una superficie plana (plano geometría). La **fotogrametría** es la técnica cuyo objeto es estudiar y definir con precisión la forma, dimensiones y posición en el espacio de un objeto cualquiera, utilizando esencialmente medidas hechas sobre una o varias fotografías de ese objeto

#### • **Trabajo de Campo**

Para el levantamiento topográfico usamos el método de levantamiento con dron, esto nos permitió abarcar el área total del tramo del rio en estudio, permitiéndonos obtener un plano completo con mayor rapidez y visualizar las partes del rio que estaban cubiertas con mucha maleza la cual no se podía obtener una imagen clara del terreno para la lectura de los puntos, posteriormente se utilizó una estación total para tomar la lectura de esos puntos.

#### • **Trabajo de Gabinete**

Para la elaboración del plano topográfico del tramo del rio 1km aguas arriba y 1 km aguas abajo del puente chaman en el rio Chaman, se procesaron los datos obtenidos con el levantamiento con dron con el programa LIDAR (acrónimo del inglés lidar, Light Detection and Ranging o Laser Imaging Detection and Ranging), que es un dispositivo que permite determinar la distancia desde un emisor láser a un objeto o superficie utilizando un haz [láser](https://es.wikipedia.org/wiki/L%C3%A1ser) pulsado. La distancia al objeto se determina midiendo el tiempo de retraso entre la emisión del pulso y su detección a través de la señal reflejada. En este programa también se realizó la limpieza de la maleza en la ortofoto para así obtener una topografía del terreno mucho mas prolija y se puedan apreciar las cotas correctas.

## **3.5.2 DELIMITACIÓN DE LA CUENCA:**

La delimitación de una cuenca hidrográfica consiste en definir la línea de divortium aquarum (divisoria de aguas), la cual es una línea curva definida por las altitudes y que tiene su punto de cierre en la zona más baja de la cuenca, esto nos servirá para poder tener una visión clara del área de la cuenca en la que se encuentra nuestro tramo del rio y poder apreciar las estaciones de precipitación que se encuentren dentro de la misma, o si no es el caso, ubicar las estaciones más cercanas para la obtención de datos más precisa posible. Para obtener información de la cuenca en la que se encuentra ubicada nuestro tramo del rio, tomamos la información de la NASA que se encuentra a disposición del ministerio del ambiente

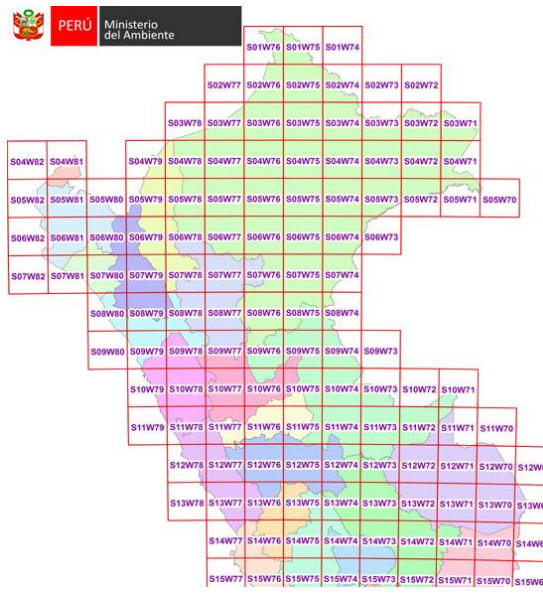

**Figura 14: Ubicación de los datos Ráster en la página del Ministerio del Ambiente** 

• Con esta información procedemos la descarga de datos del ministerio del ambiente-información G-DEM ASTER-GEOSERVIDOR MINAM – archivos en formato TIF siendo el formato donde se encuentra la información de nuestra cuenca el archivo **S08W80**

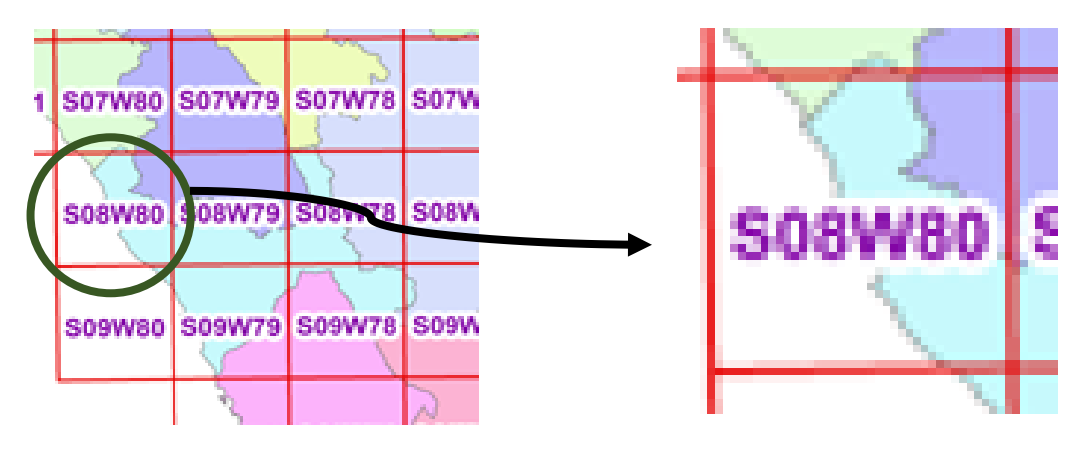

**Imagen 15: Selección del raster S08W80 donde se ubica nuestra cuenca**

## **3.5.2.1 Análisis de Raster**

Para analizar el archivo raster que hemos descargado utilizamos el programa ArcMap para procesarlo. Cargamos el archivo DEM en el programa y tenemos la cuenca de esta forma:

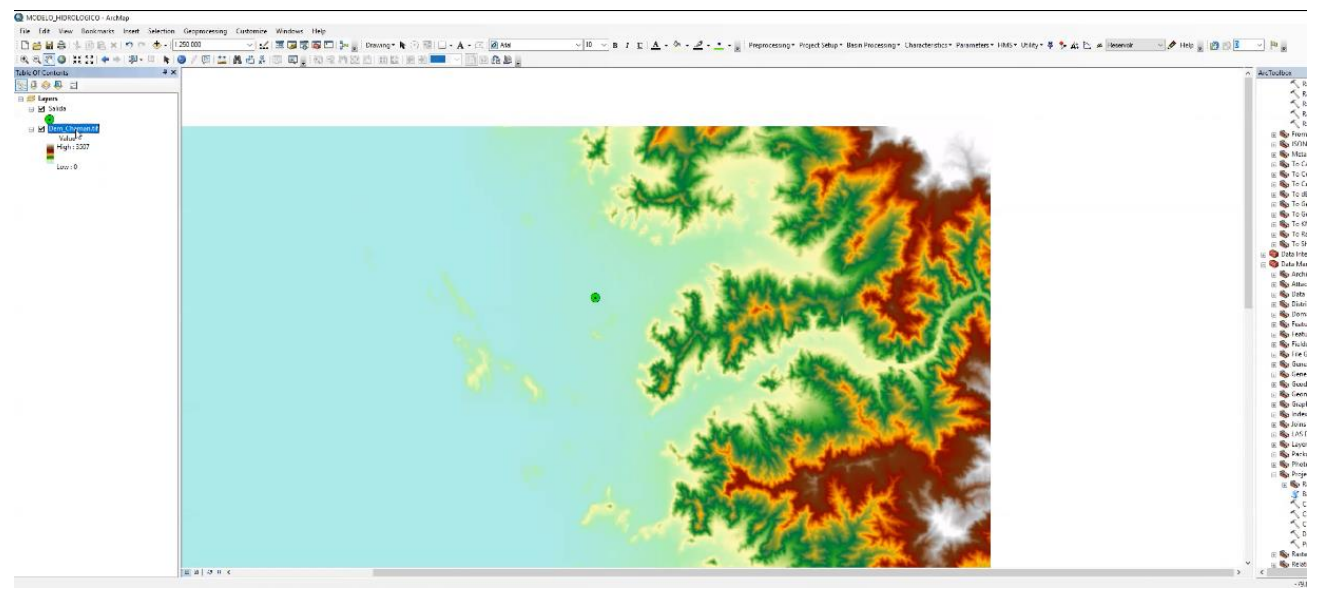

**Figura 16. Forma de la cuenca luego del proceso del archivo raster**

Si bien es cierto el DEM tenía algunos vacíos e imperfecciones, nosotros rellenamos los vacíos encontrados con la herramienta FILL SINKS en Preprocesing de la extensión Hec GeoHMS.

• **Fil Sink:**

Esta función llena los lavabos en una rejilla. Si las celdas con mayor elevación rodean una celda, el agua es atrapado en esa celda y no puede fluir. La función Llenar lavabos modifica el valor de elevación para eliminar estos problemas. Antes de usar la operación de dirección de flujo, es posible que desee limpiar su modelo de elevación digital (DEM), de modo que las depresiones locales (sumideros) se eliminen de su DEM.

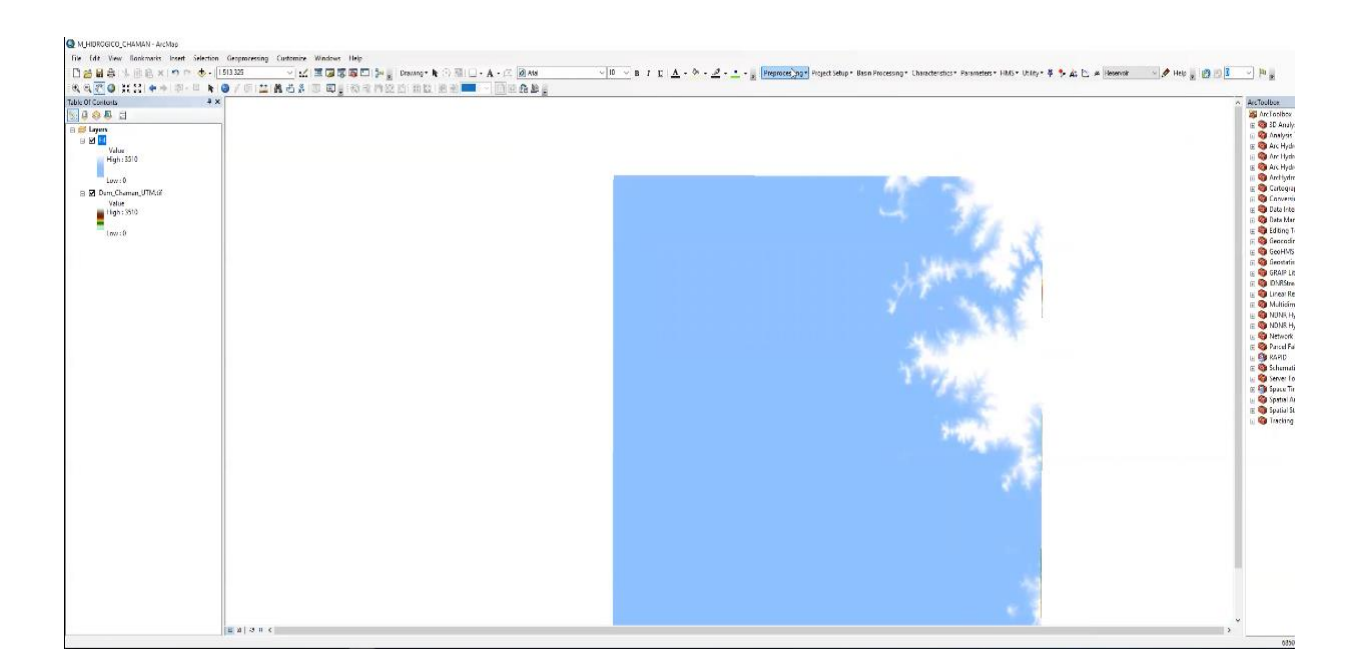

**Figura 17. Proceso fil sink aplicado al raster** 

Continuando con el proceso se utilizó la herramienta **FLOW DIRECTION**, que indica a la dirección del flujo siempre en Preprocesing.

## • **Flow Direction:**

Esta función calcula la dirección del flujo para una cuadrícula determinada. Los valores en las celdas del flujo. La cuadrícula de dirección indica la dirección del descenso más pronunciado desde esa celda.

Es una de las características hidrológicas de una superficie, es la capacidad de determinar la dirección de flujo desde cada celda en el ráster. Esto se hace con la herramienta [Dirección de flujo.](https://pro.arcgis.com/es/pro-app/tool-reference/spatial-analyst/flow-direction.htm)

Esta herramienta toma una superficie como entrada y proporciona como salida un ráster que muestra la dirección del flujo que sale de cada celda. Si se elige la opción Ráster de caída de salida, se crea un ráster que muestra una proporción del cambio máximo en la elevación desde cada celda a lo largo de la dirección del flujo hasta la longitud de la ruta entre los centros de celda y se expresa en porcentajes. Si se elige la opción Forzar todas las celdas de eje para que se desplacen hacia fuera, todas las celdas del borde del ráster de superficie fluirán hacia fuera del ráster de superficie. (Merwade 2012).

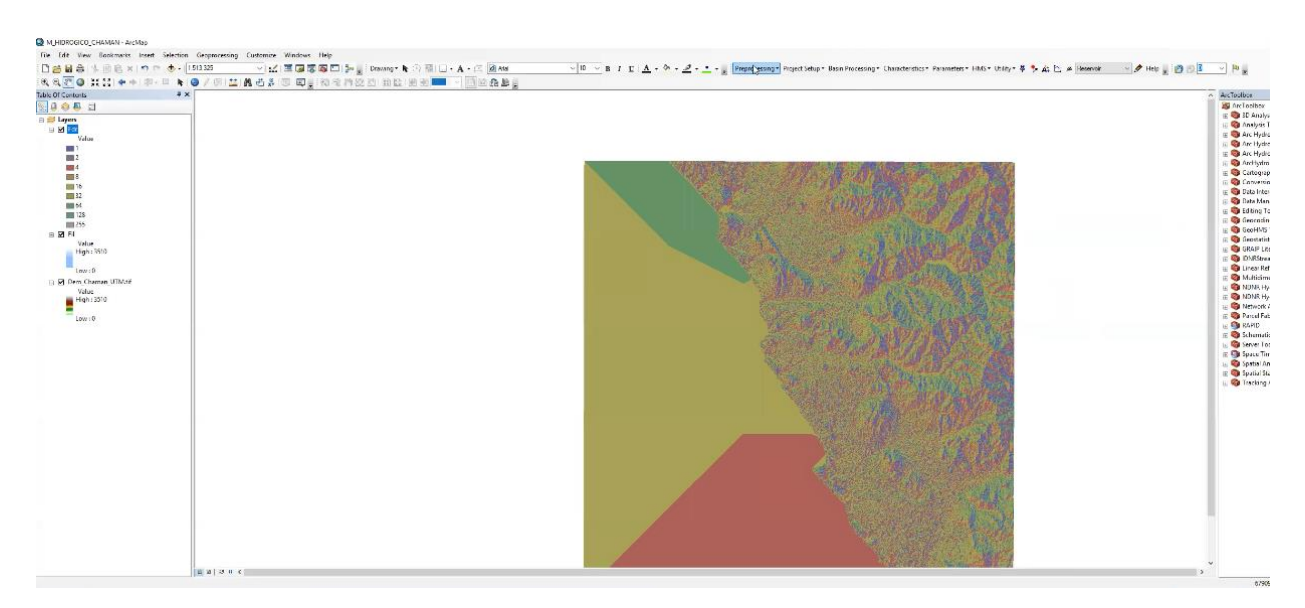

**Figura 18. Proceso de herramienta flow direction aplicado al raster**

• Proseguimos con la herramienta **FLOW ACCUMULATION**, que se refiere a la formación de causes debido a la escorrentía, continuamos en el Preprocesing.

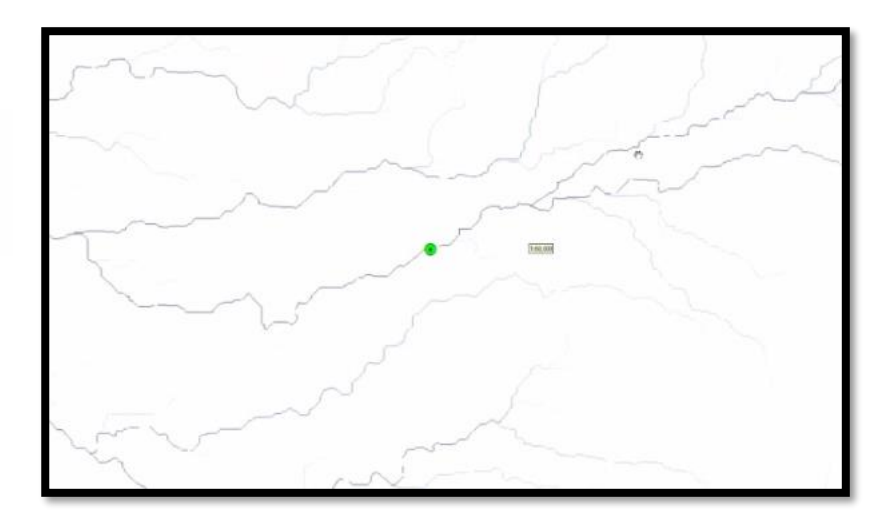

**Figura 19. Proceso flow acumulation aplicado al raster** 

• Seguidamente emplearemos la herramienta **STREAM DEFINITION**, que significa la definición del orden de los afluentes, continuamos en el Preprocesing.

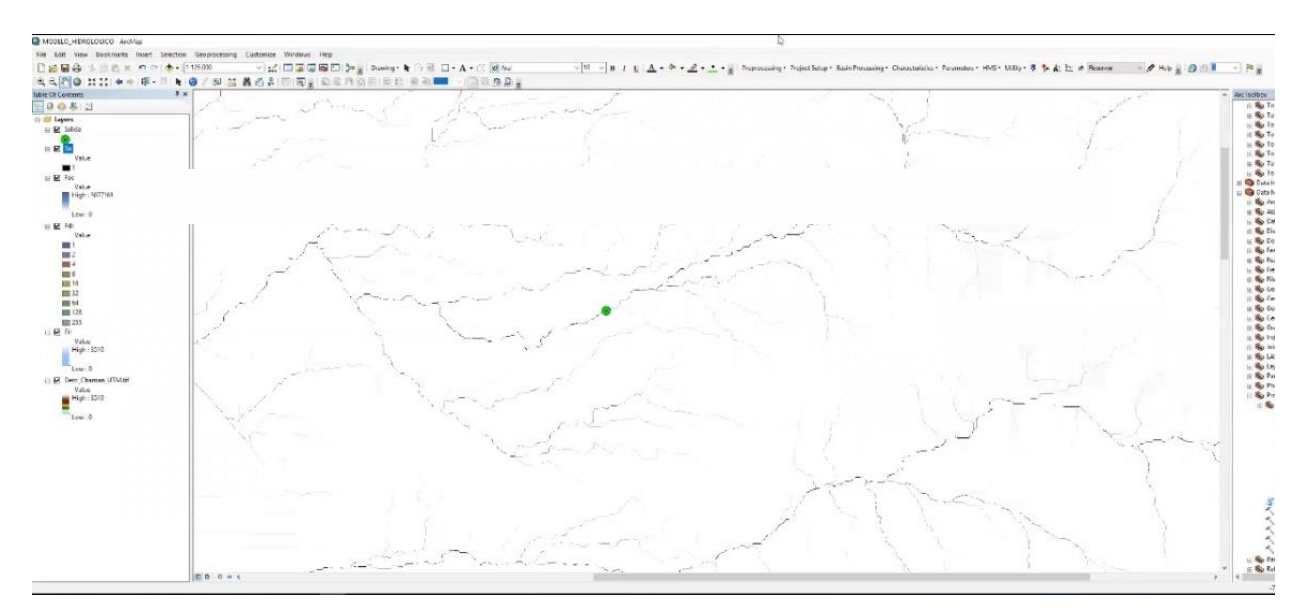

 **Figura 20. Proceso Strem definition aplicado al raster** 

• Seguimos con en el Preprocesing utilizando la herramienta **STREAM SEGMENTATION**, que disgrega y atribuye diferentes colores en función del orden del rio.

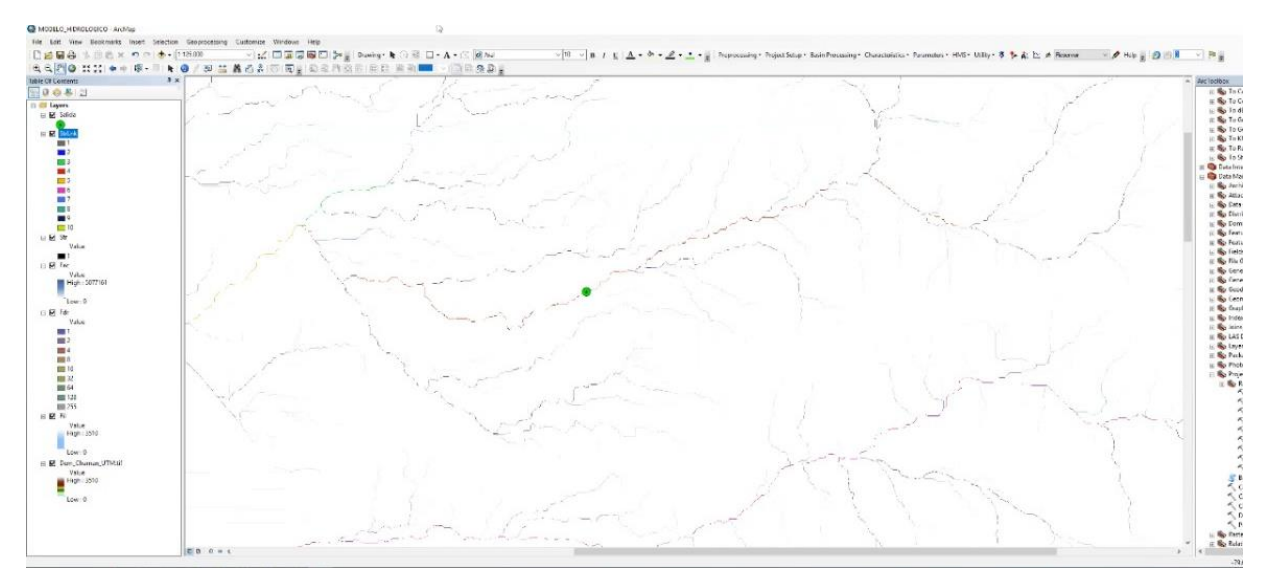

**Figura 21. Proceso Strem Segmentatión aplicado al raster** 

• Continuamos con el Preprocesing procediendo a utilizar la herramienta **CATCHMENT GRID DELINEATION**, que disgrega a toda el área en sus microcuencas a nivel de Raster.

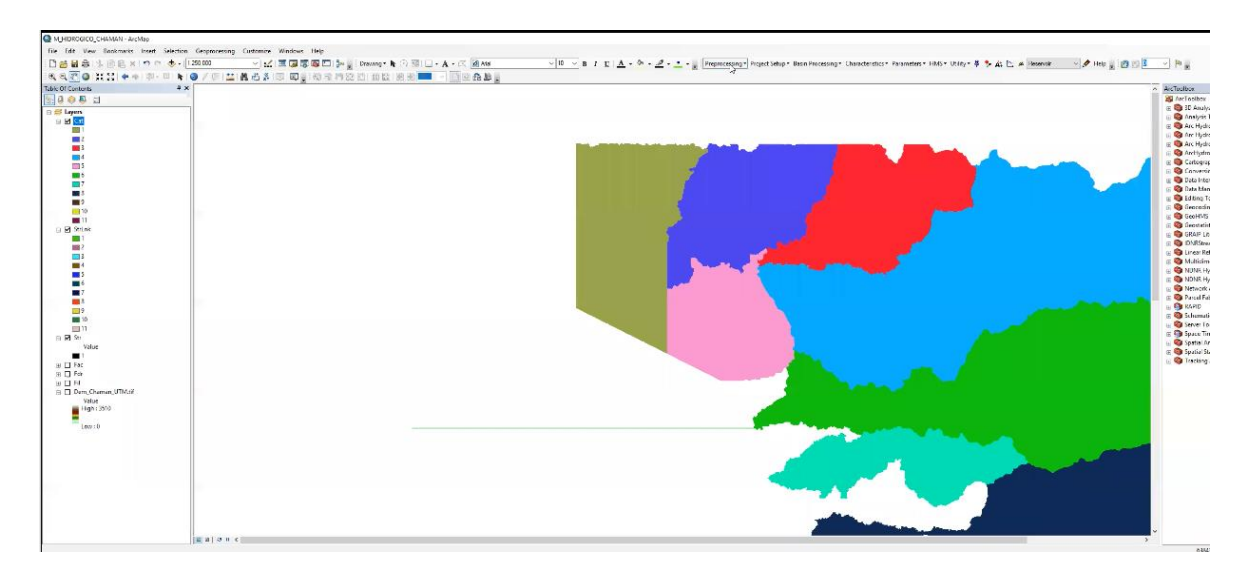

**Figura 22. Proceso Catchment Grind Delineation aplicado al raster**

• Siguiendo con el Preprocesing utilizaremos la herramienta **CATCHMENT POLYGON PROCESSING**, para transformar el raster anterior y lo convertiremos en polígonos.

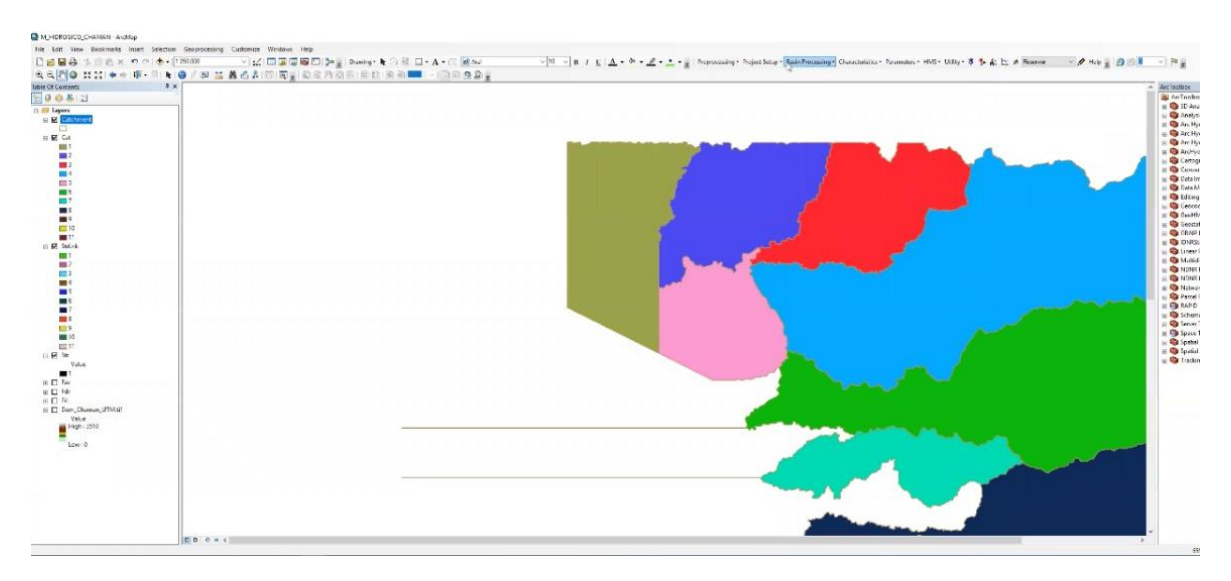

**Figura 23. Proceso Catchment Polygon Processing aplicado al raster, formación de las Microcuencas mediante Polígonos**

• Continuamos en el Preprocesing con la herramienta **DRAINAGE LINE PROCESSING**, donde obtenemos la red fluvial y la aparición de los ríos en formato SHAPE.

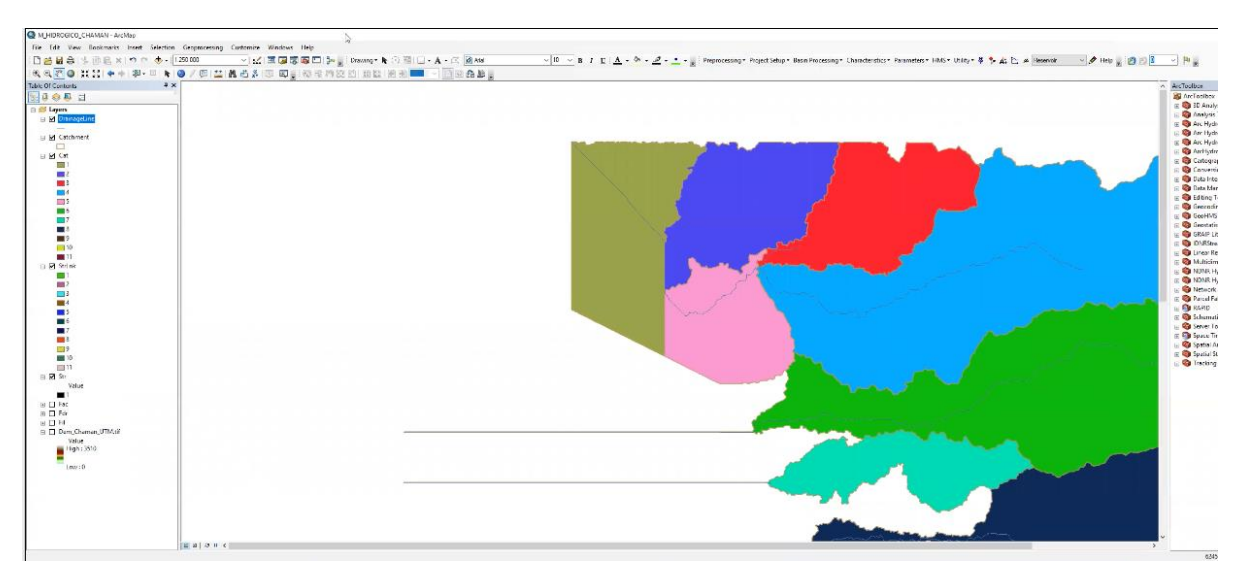

**Figura 24. Proceso Drenaje Lind Processing aplicado al raster, formación de la red fluvial**

• Finalmente, en el Preprocesing empleamos la herramienta **ADJOINT CATCHMENT PROCESSING**, precisamente la cual simboliza sus áreas aportantes desde un enfoque global; negativamente al detalle, de lo contrario disgrega por medio de sus corrientes principales.

Asi hemos finalizado con todo el proceso de la formación vectorial de los elementos de una cuenca en Preprocesing.

Luego de todo, creamos un nuevo proyecto con un punto referencial al cauce del rio y obtenemos nuestra cuenca del Rio Chaman.

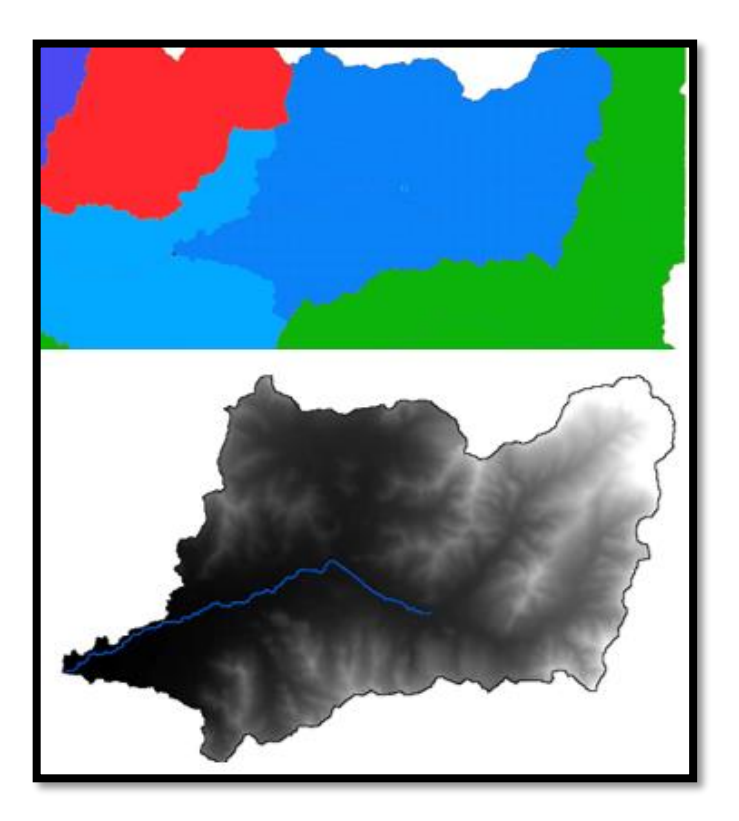

**Figura 25. Proceso Adjoint Catchent Processing aplicado al raster, junto con el proyecto del punto referencial**

## **3.5.3 CREACIÓN DE MODELO DE ELEVACIÓN:**

• Se creo un modelo de elevación para poder realizar el modelamiento en los programas IBER y HEC-RAS. posteriormente se generará geometrías con la capa Land use, las cuales se representan en las zonas existentes en la topografía realizada **figura 26** a las que proyectaremos un valor de Mannig.

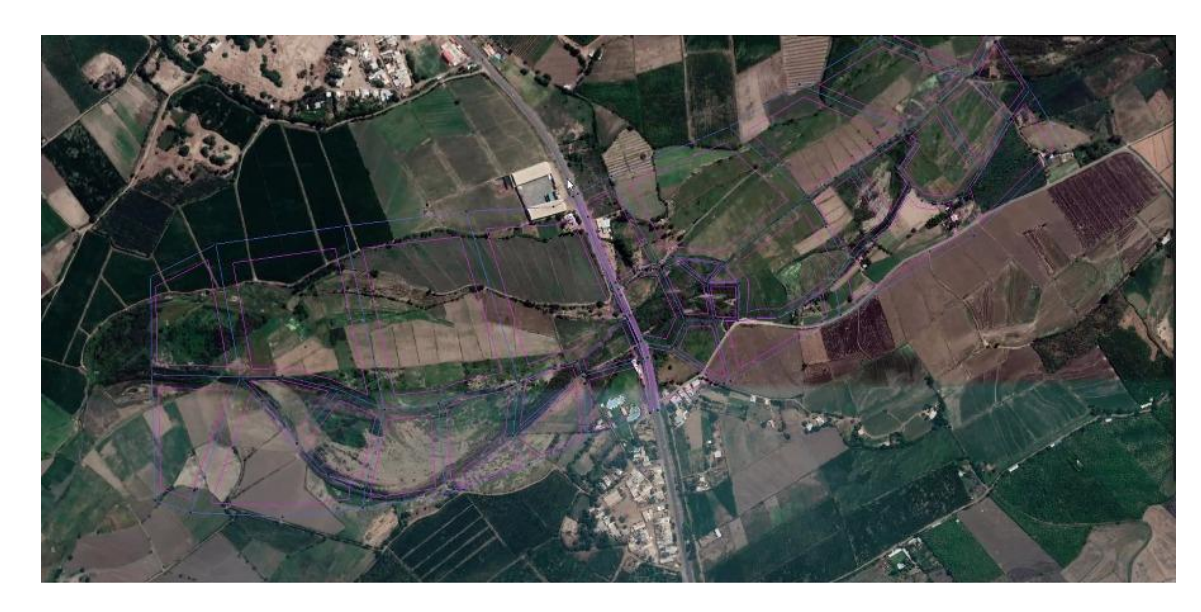

**Figura 26. Modelo digital con geometrías para distinguir las zonas.**

• Luego trazaremos el eje del rio y las secciones tratando que estas secciones tengan un ángulo de 90º con relación al eje del rio Chaman, tal y como se muestra en la **figura 27**, es indispensable contar con este paso para poder lograr un correcto modelamiento del rio, teniendo en cuenta que tenemos que tener cuidado para colocar las secciones y las distancias entre ellas. Uno de los aspectos más importantes es la colocación de las secciones que se encuentran en el tramo del Puente, puesto que las secciones se trazaran más juntas al inicio y al final del tablero para que la estructura sea los más precisa posible.

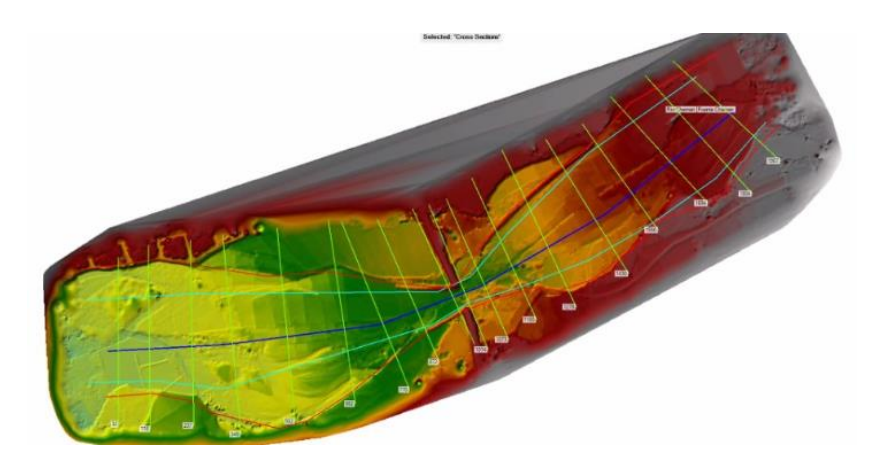

**Figura 27. Secciones trazadas de margen derecho a margen izquierdo**

## **3.5.4 DATOS ESTACIÓN LIVES EXTRAÍDOS DE LA WEB DEL ANA**

Definida la cuenca donde se encuentra nuestro tramo del rio Chaman que se está analizando, buscamos las estaciones hidrológicas que se encuentren dentro de nuestra cuenca o que estén cerca de esta.

Acudimos al sitio Web del ANA (autoridad nacional del agua), luego vamos a la opción información hídrica para buscar la cantidad de agua en el visor de estaciones (Jequetepeque-Zarumilla), identificando 2 estaciones cercanas a la cuenca del rio Chaman con los datos suficientes para trabajarlos.

De preferencia se toma la estación que se encuentre aguas arriba de la cuenca.

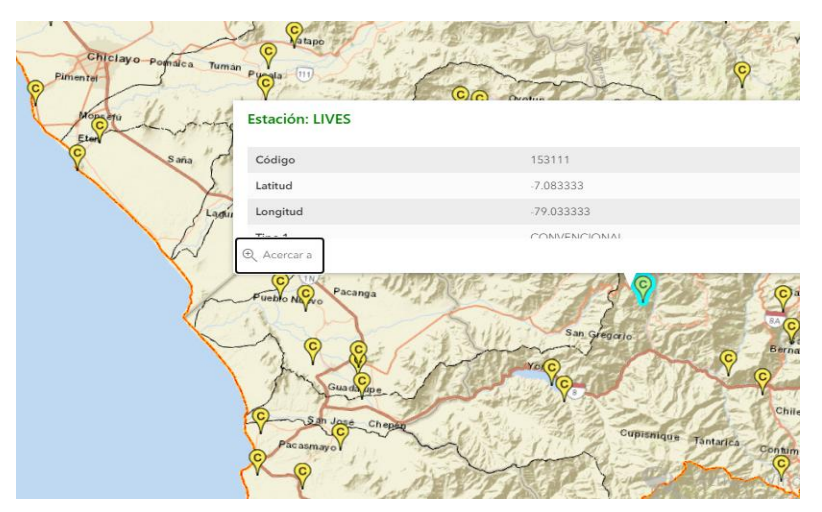

**Figura 28: Identificación de estación lives en la página de la Autoridad Nacional del Agua (ANA)**
$\checkmark$  Se identifica la estación lives que se encuentra aguas arriba de la cuenca del Rio Chaman que cuenta con n registro que consta desde el año 1963 hasta el año 2018.

| <b>Estacion</b> | <b>Cuenca</b> | Latitud     | Longitud   | Periodo de<br>registro |
|-----------------|---------------|-------------|------------|------------------------|
| Lives           | Chaman        | $-7,083333$ | -79,033333 | 1963-2018              |

**Figura 29. Registros pluviométricos de la estación lives**

# **3.5.5 CÁLCULO DE CAUDALES MÁXIMOS PARA PERIODOS DE RETORNO DE 50, 100 Y 500 AÑOS**

Primero mostraremos los datos de la subcuenca y de la estación que le corresponde para su respectivo estudio **tabla 1**

Luego colocaremos la información de la superficie de los periodos de retorno de 50, 100 y 500 años para luego seguir con el proceso de ingresar los datos de máxima precipitación.

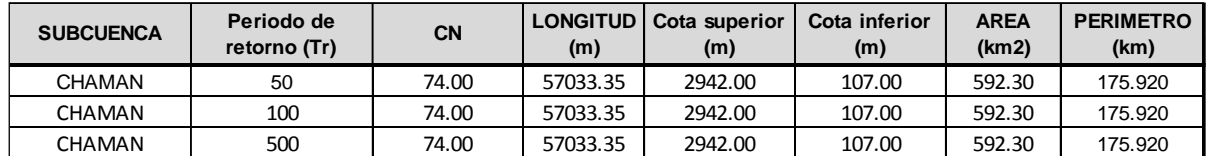

#### **Tabla 1: Datos de Sub cuenca Chaman con periodos de retorno**

• Asi que iniciamos con la estación pluviométrica que se encuentra aguas arriba de la cuenca del rio chaman, denominada estación Lives.

# **DATOS ESTACIÓN PLUVIOMÉTRICA**

**Estación: Lives Coordenadas UTM WGS 1984 Zone 17S Latitud** -7.083333 **Cota =** 294<br>**Denominación: Coordenadas UTM WGS 1984 Zone 17S Longitud** -79.033333

## **DATOS MENSUALES DE PRECIPITACIÓN MÁXIMA EN 24 Hrs. (mm)**

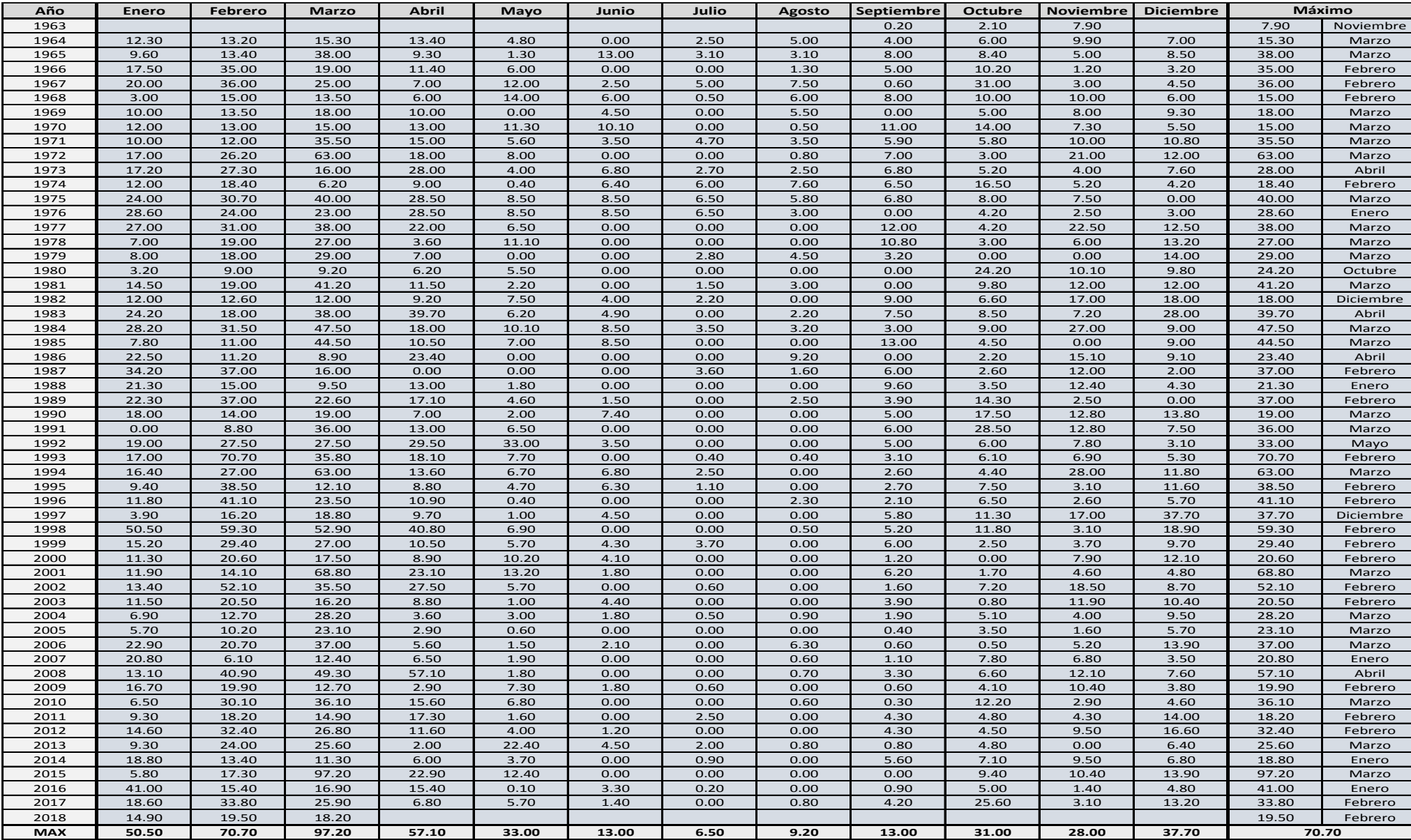

**Tabla 2: Datos Pluviométricos de Estación Live**

Después efectuamos el cálculo de las precipitaciones máximas probables en distintos tiempos de retorno por medio de distribución de probabilidades Gumbel.

La siguiente formula que utilizamos en dicho método fue:

$$
F_{(x)} = e^{-e^{-\left(\frac{x-u}{\alpha}\right)}}
$$

#### • **Distribución de probabilidades pluviométricas mediante Gumbel**

En [teoría de probabilidad](https://es.wikipedia.org/wiki/Teor%C3%ADa_de_probabilidad) y [estadística](https://es.wikipedia.org/wiki/Estad%C3%ADstica) la distribución de Gumbel (1891-1966) es utilizada para modelar la distribución del máximo (o el mínimo), por lo que se usa para calcular valores extremos. Por ejemplo, sería muy útil para representar la distribución del máximo nivel de un río a partir de los datos de niveles máximos durante 10 años. Es por esto que resulta muy útil para predecir terremotos, inundaciones o cualquier otro desastre natural que pueda ocurrir.

La aplicabilidad potencial de la distribución de Gumbel para representar los máximos se debe a la [teoría de valores extremos](https://es.wikipedia.org/wiki/Teor%C3%ADa_de_valores_extremos) que indica que es probable que sea útil si la muestra de datos tiene una distribución normal o exponencial.

Gumbel ha mostrado que la distribución del valor máximo en una muestra de un variable que sigue la [distribución exponencial](https://es.wikipedia.org/wiki/Distribuci%C3%B3n_exponencial) se aproxima a la distribución de Gumbel con más precisión al incrementar el tamaño de la muestra.

En la [hidrología,](https://es.wikipedia.org/wiki/Hidrolog%C3%ADa) por ello, se utiliza la distribución de Gumbel para analizar [variables aleatorias](https://es.wikipedia.org/wiki/Variable_aleatoria) como valores máximos de la precipitación y la descarga de ríos,<sup>[5](https://es.wikipedia.org/wiki/Distribuci%C3%B3n_de_Gumbel#cite_note-Oosterbaan-5)</sup> y además para describir épocas de sequía.

Gumbel también ha mostrado que el estimador *r*/(*n*+1) para la probabilidad cumulativa de un evento — donde *r* en el número del rango de un valor observado en una serie de datos clasificados por su magnitud y *n* es el número total de observaciones — es un tesador imparcial (es decir sin [sesgo\)](https://es.wikipedia.org/wiki/Sesgo_estad%C3%ADstico) de la probabilidad acumulada alrededor de la moda de la distribución. Por lo tanto, este estimador a menudo se emplea como marcador de posición.

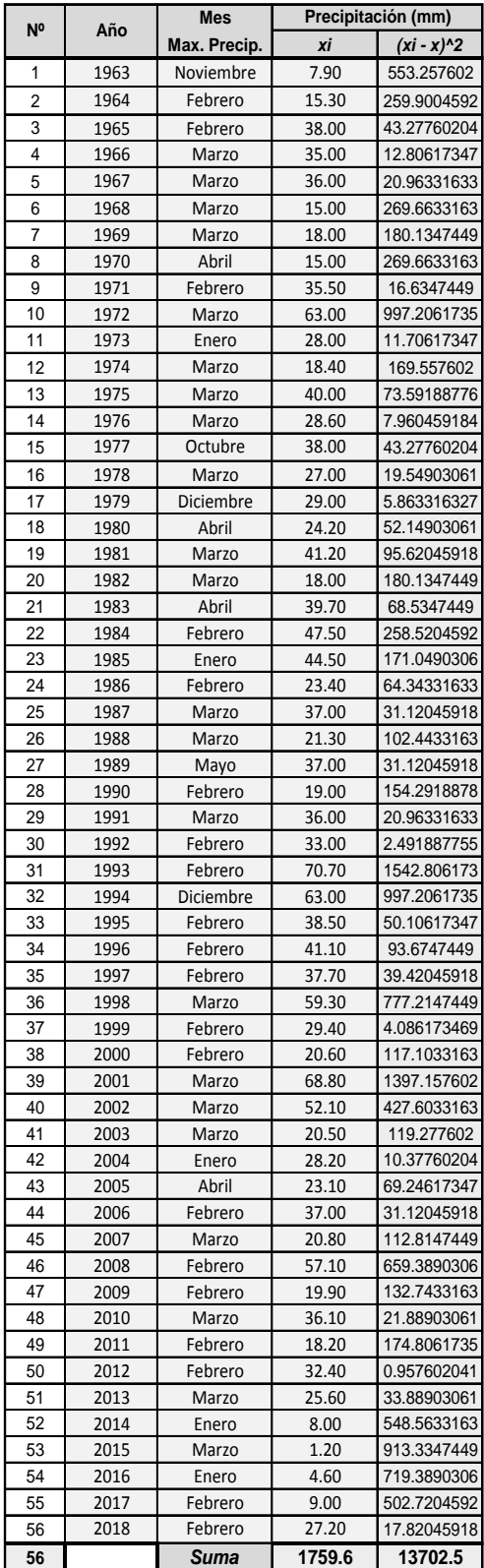

• Exponemos a la data que nos sirvió para este cálculo

 **Tabla 3. Tabla de registros pluviométricos de la estación lives**

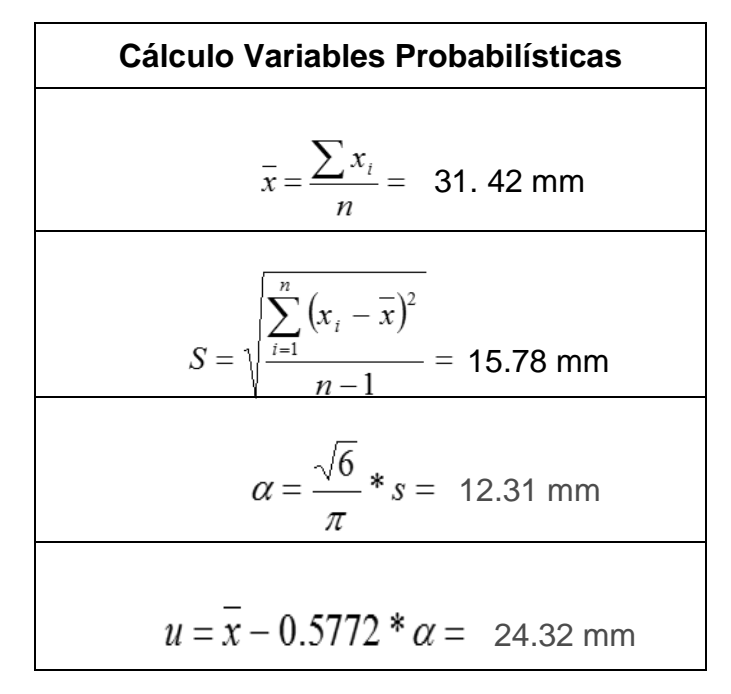

 **Figura 30. Fórmulas para cálculo de variables probabilísticas**

| <b>Periodo</b> | <b>Variable</b> | Precip.  | Prob. de   | Corrección     |
|----------------|-----------------|----------|------------|----------------|
| <b>Retorno</b> | <b>Reducida</b> | (mm)     | Ocurrencia | intervalo fijo |
| Años           | YT              | XT(mm)   | F(xT)      | $XT$ (mm)      |
| 2              | 0.3665          | 28.8285  | 0.5000     | 32.5763        |
| 5              | 1.4999          | 42.7774  | 0.8000     | 48.3384        |
| 10             | 2.2504          | 52.0127  | 0.9000     | 58.7744        |
| 25             | 3.1985          | 63.6816  | 0.9600     | 71.9602        |
| 50             | 3.9019          | 72.3383  | 0.9800     | 81.7422        |
| 100            | 4.6001          | 80.9310  | 0.9900     | 91.4520        |
| 500            | 6.2136          | 100.7875 | 0.9980     | 113.8898       |

 **Tabla 4. Cálculo de las Precipitaciones Diarias Máximas Probables para** 

 **Distintas Frecuencias**

Seguidamente hallaremos el Tiempo de Concentración, para luego emplear siete fórmulas de las cuales se encontró el dato apropiado. Posteriormente, revelaremos los datos con los que calculamos dicho Tiempo de Concentración.

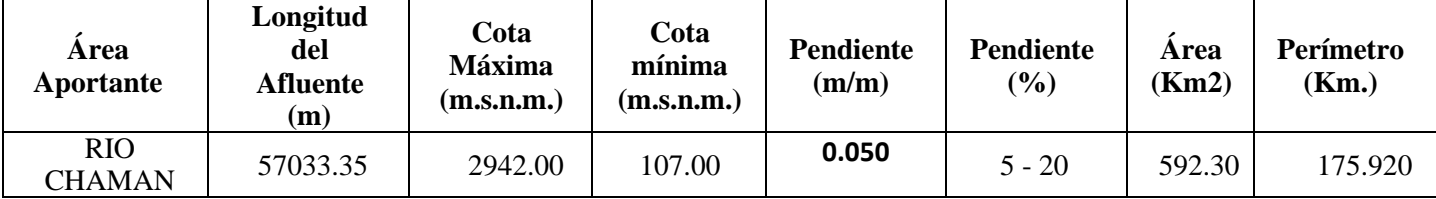

#### **Tabla 5. Datos para Cálculo de Tiempo de Concentración**

Por consiguiente, mostraremos las siguientes fórmulas que se emplearon para encontrar dichos resultados.

• **Ecuación de Retardo SCS (1973)**

$$
t_c = \frac{0.0136 * L^{0.8}(\frac{1000}{CN} - 9)^{0.7}}{S^{0.3}}
$$

L: Longitud hidráulica de la cuenca mayor trayectoria de flujo, m.

CN: Número de curva SCS.

S: Pendiente promedio de la cuenca, m/m.

• **Federal Aciation Administration (1970):**

$$
t_c = 0.7035 * \frac{(1.1 - C) * L^{0.50}}{S^{0.333}}
$$

C: Coeficiente de escorrentía del método racional.

L: Longitud del flujo superficial, m.

S: Pendiente de la superficie, m/m.

• **California Culverts Practice (1942)**

$$
t_c = 0.0195 * (\frac{L^3}{H})^{0.385}
$$

L: Longitud del curso de agua mas largo, m.

H: Diferencia de nivel entre la divisoria de aguas y la salida, m.

• **Método de Hathaway**

$$
Tc = 0.606 \frac{(Ln)^{0.467}}{S^{0.234}}
$$

Tc: Tiempo de concentración (horas)

S: Pendiente promedio del cauce principal (m/m)

Ln: Longitud del cauce principal (n)

- n : Coeficiente de rugosidad del cauce
- **Método de Ven Te Chow**

$$
Tc = 0.273 \left(\frac{L}{S^{0.5}}\right)^{0.64}
$$

Siendo:

T<sub>c</sub>: Tiempo de concentración (horas)

L: Longitud del cauce principal, en metros

S: Pendiente promedio del cauce principal (m/m)

#### • **Método de Kirpich**

$$
Tc = 0.06628 \frac{L^{0.77}}{S^{0.385}}
$$

Siendo:

L: longitud del cauce más largo en Km.

S: pendiente promedio del cauce principal (m/m).

Tc: tiempo de concentración expresado en horas.

#### • **Método de Témez**

$$
Tc = 0.3L^{0.76}S^{-0.19}
$$

Siendo:

L: longitud del cauce más largo en Km.

S: pendiente promedio del cauce principal (m/m).

Tc: tiempo de concentración expresado en horas

Donde los valores de rugosidad (n) recomendados son los siguientes:

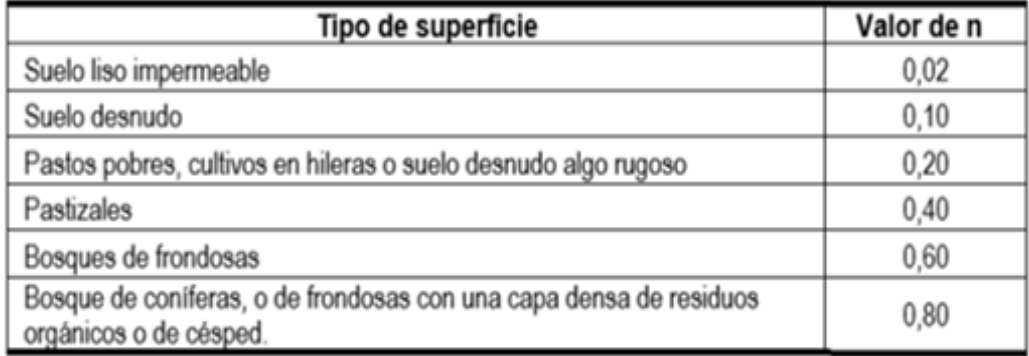

Continuado con el proceso, exponemos los siguientes resultados que nos proporciona cada una de las fórmulas expresadas anteriormente, adicionando algunas fórmulas de la sección vista, las cuales constituimos como más confiables para este cálculo.

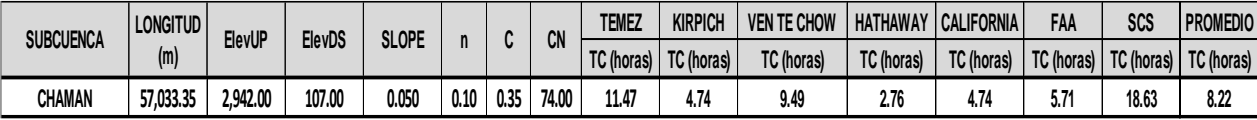

#### **Tabla 6. Tiempos de Concentración Promedio**

Mas adelante se efectuó el cálculo de las intensidades de precipitaciones en 50, 100 y 500 años utilizando cuatro métodos que presentamos a continuación:

## **3.5.5.1 Cálculo De Intensidad De Precipitación En 50 Años**

Para calcular la intensidad, utilizamos los métodos de Dick Peschke, F.C. Bell y SCS (Soil Conservation Service) y Daniel F. Campos para tener un resultado lo más preciso posible con el promedio de estos 4 métodos:

#### • **Método Perfil SCS Tipo II**

También llamado del "número de curva" consta de dos partes. En la primera de ellas se hace una estimación del volumen de escorrentía

resultante de una precipitación - escurrimiento directo, en la segunda se determina el tiempo de distribución del escurrimiento, incluyendo el caudal de punta. (Hidrograma Unitario Sintetico)

Para determinar el volumen de escurrimiento, debe hacerse una estimación del valor de CN, el cual depende de características de la cuenca tales como uso de la tierra, condiciones del suelo y condiciones de humedad de la cuenca en el momento de ocurrir, la precipitación.

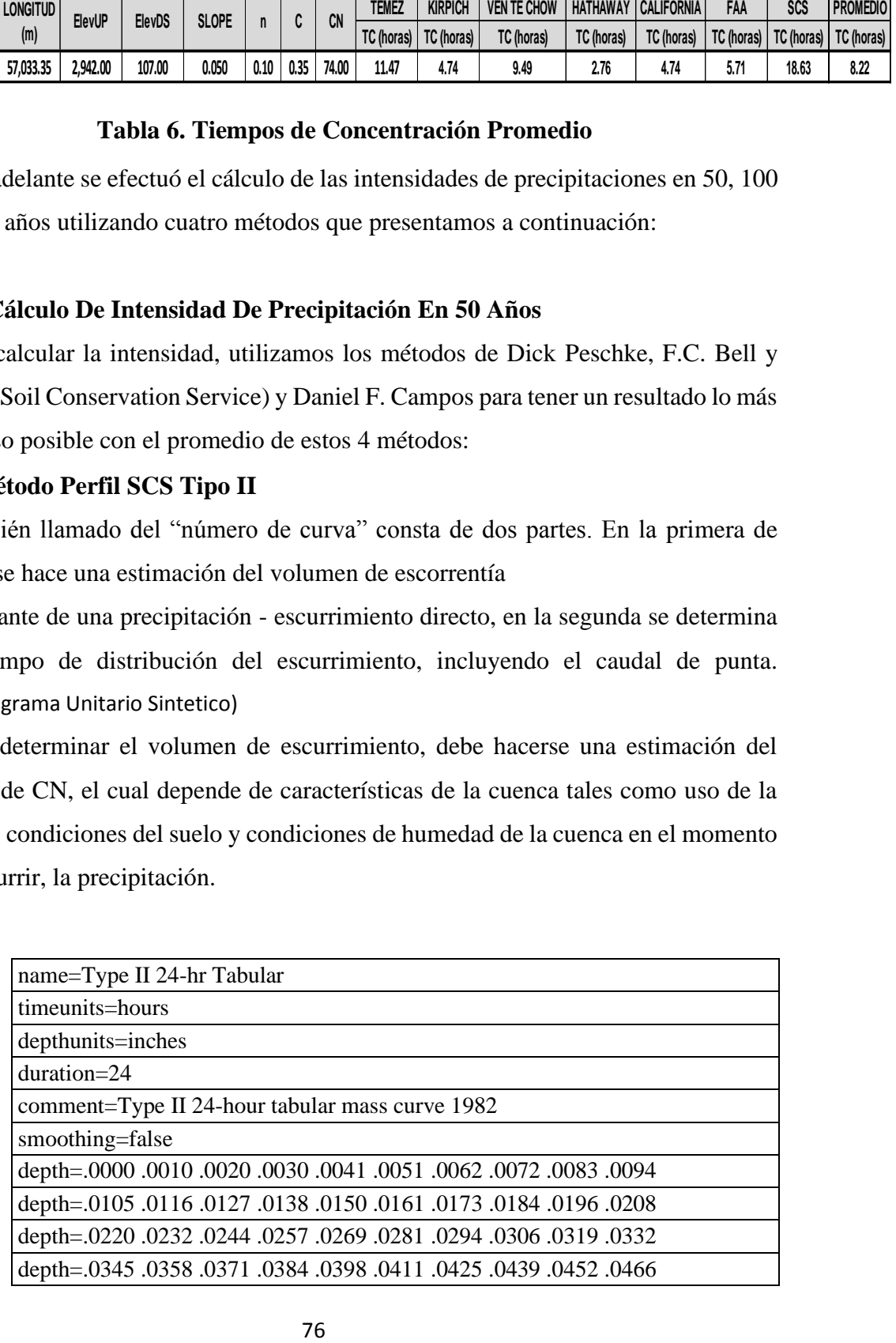

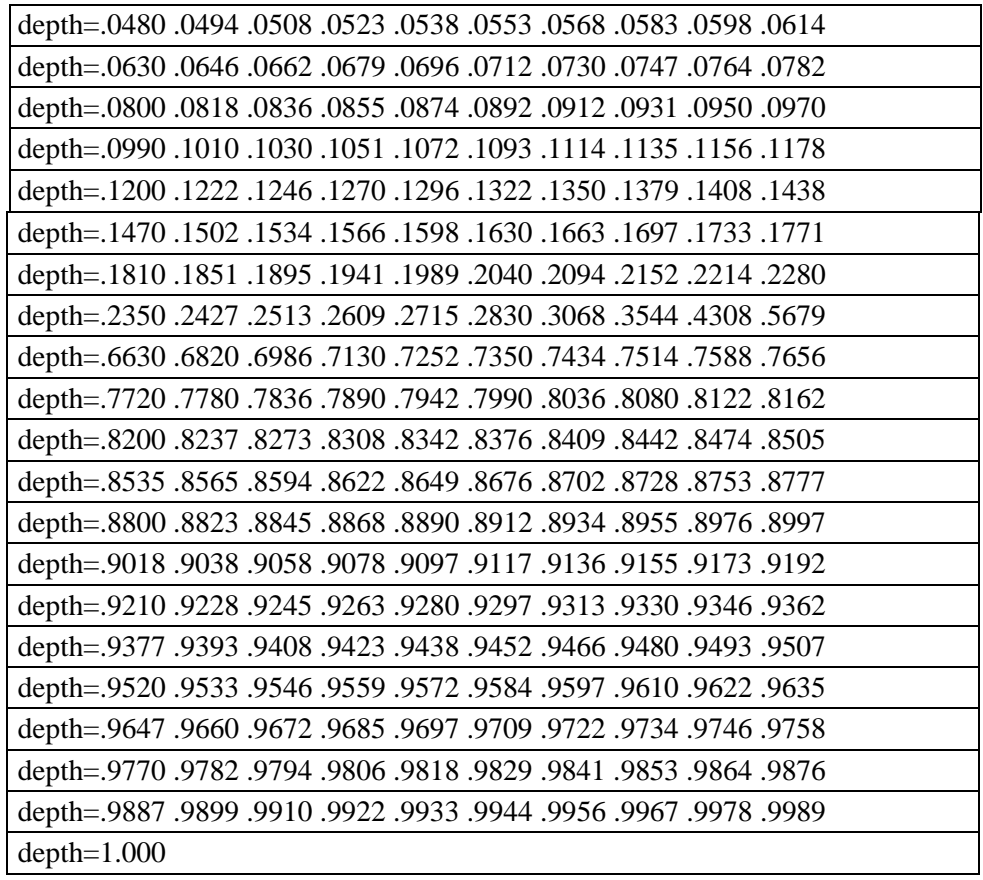

# **Tabla 7. Tabla de Factores para Intensidad, SCS Tipo II - 24 Horas**

La precipitación máxima en 24 Horas que utilizaremos es **81.742 mm**.

Posteriormente digitaremos en las tablas correspondientes utilizando el procesamiento de Precipitaciones con Factor SCS II las cuales se visualizarán en la **tabla 49** de los anexos.

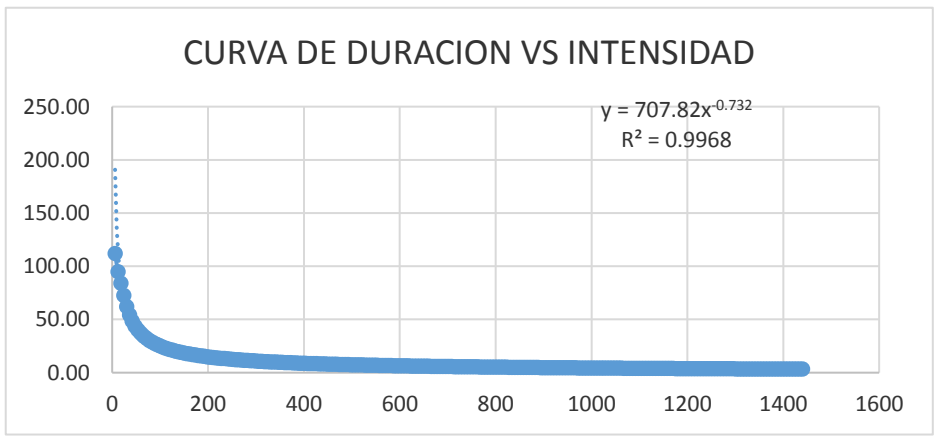

Pmax 24h = **81.7422 mm**

#### **Resultados:**

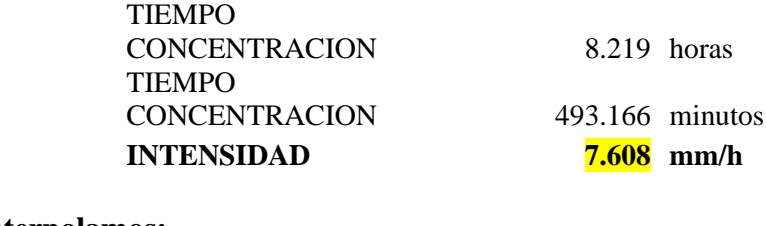

## **Interpolamos:**

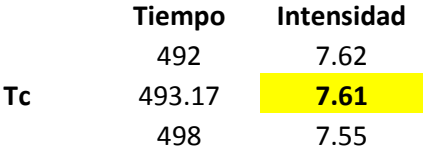

## • **Método de Dick Peschke**

Con este método se puede calcular la precipitación así no cuente con registros pluviógrafos que permiten obtener las intensidades máximas, donde relaciona la duración de una tormenta con la precipitación máxima en 24 horas. La expresión es la siguiente: (Guevara, 1991)

$$
P_d = P_{24h} \left(\frac{d}{1440}\right)^{0.25}
$$

Donde:

Pd = precipitación total (mm)

 $d =$  duración en minutos

P24h = precipitación máxima en 24 horas (mm)

La intensidad se halla dividiendo la precipitación Pd entre la duración.

Se utilizará la precipitación máxima del periodo de retorno de 50 años para hallar la intensidad (Ministerio de Transportes y Comunicaciones). Luego se generó una tabla en excel donde se tomó en cuenta el tiempo y la precipitación total dando como resultado la intensidad **tabla 51** se encuentra en los anexos.

## • **Método de F. Bell**

Con este método no siempre dispone de datos de intensidades para precipitaciones máximas de corta duración, por lo que es común el uso de registros pluviométricos para determinar las intensidades por medio de ecuaciones diseñadas para tal fin. Este estudio presenta la aplicación de las ecuaciones de precipitación propuestas tanto por Bell (1969).

Encontró cocientes estables entre la lluvia de una hora y un período de retorno de 10 años y la lluvia de igual duración, pero con diferente período de retorno; posteriormente, combinó las relaciones duración-lluvia con los cocientes frecuencia-lluvia, para obtener una relación general de precipitación duraciónperíodo de retorno, definida por la ecuación siguiente:

$$
P_t^T = (0.21 \text{ Ln } T + 0.52)(0.54t^{0.25} - 0.50)P_{60}^{10}
$$
  
si  $2 \le T \le 100$  años  
 $5 \le t \le 120$  minutes

Donde:

 $P_t^T$  = Precipitación de duración t minutos y período de retorno T años, en milímetros.  $P_{60}^{10}$  = Precipitación de duración 60 minutos y período de retorno 10 años, en milímetros.

Factores:

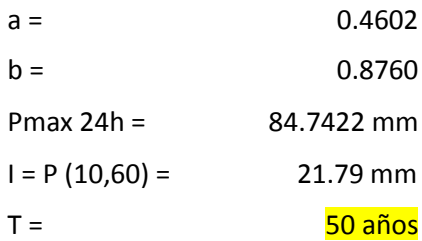

Luego generamos una tabla en excel haciendo la utilización de la precipitación máxima del periodo de retorno de 50 años para hallar como resultado la intensidad **tabla 52**.

• **Método de Daniel F. Campos**

| Duración<br>(hr) | Factor |
|------------------|--------|
| 1                | 0.30   |
| 2                | 0.39   |
| 3                | 0.46   |
| 4                | 0.52   |
| 5                | 0.57   |
| 6                | 0.61   |
| 8                | 0.68   |
| 12               | 0.80   |
| 18               | 0.91   |
| 24               | 1.00   |

 **Tabla 8. Factores del Método Daniel F. Campos Duración en Horas**

| Durac (min) | Factor |
|-------------|--------|
| 60          | 0.30   |
| 120         | 0.39   |
| 180         | 0.46   |
| 240         | 0.52   |
| 300         | 0.57   |
| 360         | 0.61   |
| 480         | 0.68   |
| 720         | 0.80   |
| 1080        | 0.91   |
| 1440        | 1.00   |

 **Tabla 9. Factores del Método Daniel F. Campos Duración en Minutos**

| Durac (min) | Factor         | Pd (mm)        | i (mm/h)       |
|-------------|----------------|----------------|----------------|
| 6           | 0.241          | 19.72          | 197.15         |
| 12          | 0.249          | 20.39          | 101.96         |
| 18          | 0.258          | 21.06          | 70.21          |
| 24<br>30    | 0.266<br>0.274 | 21.73<br>22.39 | 54.32<br>44.78 |
| 36          | 0.282          | 23.04          | 38.40          |
| 42          | 0.290          | 23.69          | 33.84          |
| 48          | 0.298          | 24.33          | 30.41          |
| 54          | 0.305          | 24.96          | 27.73          |
| 60          | 0.313          | 25.59          | 25.59          |
| 66          | 0.321          | 26.21          | 23.83          |
| 72          | 0.328          | 26.83          | 22.36          |
| 78          | 0.336          | 27.44          | 21.11          |
| 84<br>90    | 0.343<br>0.350 | 28.04<br>28.64 | 20.03          |
| 96          | 0.358          | 29.23          | 19.09<br>18.27 |
| 102         | 0.365          | 29.82          | 17.54          |
| 108         | 0.372          | 30.40          | 16.89          |
| 114         | 0.379          | 30.97          | 16.30          |
| 120         | 0.386          | 31.54          | 15.77          |
| 126         | 0.393          | 32.10          | 15.29          |
| 132         | 0.400          | 32.66          | 14.85          |
| 138         | 0.406          | 33.21          | 14.44          |
| 144         | 0.413          | 33.76          | 14.07          |
| 150         | 0.420          | 34.30          | 13.72          |
| 156         | 0.426          | 34.83          | 13.40          |
| 162         | 0.433<br>0.439 | 35.36<br>35.88 | 13.10          |
| 168<br>174  |                |                | 12.82          |
| 180         | 0.445<br>0.452 | 36.40<br>36.91 | 12.55<br>12.30 |
| 186         | 0.458          | 37.42          | 12.07          |
| 192         | 0.464          | 37.92          | 11.85          |
| 198         | 0.470          | 38.42          | 11.64          |
| 204         | 0.476          | 38.91          | 11.44          |
| 210         | 0.482          | 39.40          | 11.26          |
| 216         | 0.488          | 39.88          | 11.08          |
| 222         | 0.494          | 40.35          | 10.91          |
| 228         | 0.499          | 40.82          | 10.74          |
| 234         | 0.505          | 41.29          | 10.59          |
| 240         | 0.511          | 41.75          | 10.44          |
| 246         | 0.516          | 42.20          | 10.29          |
| 252<br>258  | 0.522          | 42.65<br>43.09 | 10.15          |
| 264         | 0.527<br>0.533 | 43.53          | 10.02<br>9.89  |
| 270         | 0.538          | 43.97          | 9.77           |
| 276         | 0.543          | 44.40          | 9.65           |
| 282         | 0.548          | 44.82          | 9.54           |
| 288         | 0.553          | 45.24          | 9.42           |
| 294         | 0.559          | 45.65          | 9.32           |
| 300         | 0.564          | 46.06          | 9.21           |
| 306         | 0.568          | 46.47          | 9.11           |
| 312         | 0.573          | 46.87          | 9.01           |
| 318         | 0.578          | 47.26          | 8.92           |
| 324<br>330  | 0.583<br>0.588 | 47.66<br>48.04 | 8.83           |
| 336         | 0.592          | 48.42          | 8.73<br>8.65   |
| 342         | 0.597          | 48.80          | 8.56           |
| 348         | 0.602          | 49.17          | 8.48           |
| 354         | 0.606          | 49.54          | 8.40           |
| 360         | 0.610          | 49.90          | 8.32           |
| 366         | 0.615          | 50.26          | 8.24           |
| 372         | 0.619          | 50.62          | 8.16           |
| 378         | 0.623          | 50.97          | 8.09           |
| 384         | 0.628          | 51.31          | 8.02           |
| 390         | 0.632          | 51.65          | 7.95           |
| 396<br>402  | 0.636<br>0.640 | 51.99<br>52.32 | 7.88<br>7.81   |
| 408         | 0.644          | 52.65          | 7.74           |
| 414         | 0.648          | 52.97          | 7.68           |
| 420         | 0.652          | 53.29          | 7.61           |
| 426         | 0.656          | 53.61          | 7.55           |
| 432         | 0.660          | 53.92          | 7.49           |
| 438         | 0.663          | 54.23          | 7.43           |
| 444         | 0.667          | 54.53          | 7.37           |
| 450         | 0.671          | 54.83          | 7.31           |
| 456         | 0.674          | 55.12          | 7.25           |
| 462         | 0.678          | 55.42          | 7.20           |
| 468         | 0.681          | 55.70          | 7.14           |
| 474<br>480  | 0.685          | 55.99          | 7.09           |
| 486         | 0.688<br>0.692 | 56.27<br>56.54 | 7.03<br>6.98   |
| 492         | 0.695          | 56.81          | 6.93           |
| 493.17      | 0.696          | 56.87          | 6.92           |

**Tabla 10. Resultados de Intensidades Mediante Método de Daniel F. Campos**

Por último, hemos reunido los datos para luego procesarlos y seleccionar la intensidad para el estudio **tabla 53**, los resultados se encontrarán en los anexos. Para la observación de esta cuenca se empleó la Estación Lives y después el análisis del registro histórico de precipitaciones máximas en 24 horas, se especificó que la precipitación de diseño relacionada a un periodo de retorno de 50 años es **84.7422** Para el cálculo de las intensidades se utilizó varios métodos, descartando SCS y Daniel F. Campos por tener resultados alejados.

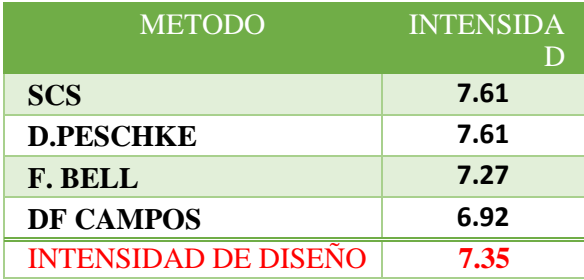

#### **Tabla 11. Resumen de Resultados Intensidades**

Seguimos calculando los caudales utilizando tres métodos que presentaremos a continuación:

## **Cálculo De Caudales**

#### • **Método Racional**

Normalmente la fórmula racional tiene aplicación para cuencas pequeñas, de hasta 10 o 20 km2 según señalan algunos autores. Ello hace de este método un procedimiento ideal para la determinación del caudal Qmax en el diseño de sistemas de drenaje pluvial o en el proyecto de las obras de drenaje de carreteras. Cuando se aplica la fórmula racional a cuencas de mayor tamaño, usualmente se obtiene valores del caudal bastante elevados.

El caudal se expresa de esta manera

$$
Q = \frac{C \cdot I \cdot A}{360}
$$

Donde:

- Q : Caudal máximo [m3/s]
- C : Coeficiente de escorrentía, (se considerará como dato 0.30 según los valores de cuenca rurales y urbana)
- I : Intensidad media de la lluvia para una duración igual al tiempo de concentración de la cuenca, en mm/h.
- A: Área de la cuenca, en Ha.

Con respecto al tiempo de concentración se empleará la fórmula de Kirpich:

$$
L^{0.77}
$$
  

$$
t_c = 0.000325 * (\frac{1}{50.385})
$$

Visualizando la **tabla 12** encontraremos la pendiente según la cobertura de suelo:

| <b>COBERTURA</b> | <b>TIPO DE</b> | PENDIENTE (%) |           |          |         |         |
|------------------|----------------|---------------|-----------|----------|---------|---------|
| <b>DEL SUELO</b> | <b>SUELO</b>   | > 50          | $20 - 50$ | $5 - 20$ | $1 - 5$ | $0 - 1$ |
|                  | Impermeable    | 0.80          | 0.75      | 0.70     | 0,65    | 0.60    |
| Sin vegetación   | Semipermeable  | 0,70          | 0.65      | 0,60     | 0,55    | 0,50    |
|                  | Permeable      | 0.50          | 0.45      | 0,40     | 0,35    | 0,30    |
|                  | Impermeable    | 0,70          | 0,65      | 0,60     | 0,55    | 0,50    |
| Cultivos         | Semipermeable  | 0,60          | 0,55      | 0,50     | 0,45    | 0,40    |
|                  | Permeable      | 0,40          | 0.35      | 0,30     | 0,25    | 0,20    |
| Pastos,          | Impermeable    | 0.65          | 0,60      | 0,55     | 0.50    | 0,45    |
| vegetación       | Semipermeable  | 0,55          | 0,50      | 0.45     | 0,40    | 0,35    |
| ligera           | Permeable      | 0,35          | 0,30      | 0,25     | 0,20    | 0,15    |
|                  | Impermeable    | 0,60          | 0.55      | 0,50     | 0,45    | 0,40    |
| Hierba           | Semipermeable  | 0,50          | 0,45      | 0,40     | 0,35    | 0,30    |
|                  | Permeable      | 0,30          | 0,25      | 0,20     | 0,15    | 0,10    |
| Bosque,          | Impermeable    | 0.55          | 0.50      | 0.45     | 0,40    | 0.35    |
| vegetación       | Semipermeable  | 0,45          | 0,40      | 0,35     | 0,30    | 0,25    |
| densa            | Permeable      | 0,25          | 0,20      | 0,15     | 0,10    | 0,05    |

**Tabla 12. Datos de pendiente según la Cobertura de Suelo**

Hallamos el caudal por medio del método Racional.

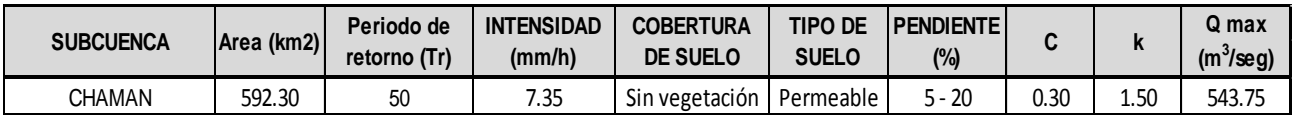

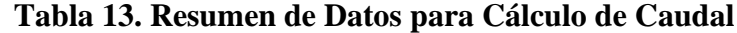

#### • **Método Envolvente de Descargas máximas de Creager**

Este método, originalmente desarrollado por Creager, fue adaptado para el territorio peruano por Wolfang Trau y Raúl Gutiérrez Yrigoyen. La aplicación de este método permite la estimación de los caudales máximos diarios en cuencas sin información, para diferentes periodos de retorno, tomando el área de la cuenca como el parámetro de mayor incidencia en la ocurrencia de caudales máximos.

La fórmula efectuada es la siguiente:

$$
Qmax = (C1 + C2) * log(T) * A^{mA^{-n}}
$$

Donde:

Qmax : Caudal máximo para un periodo de retorno T seleccionado, en m3/s.

- A : Área de la cuenca aportante, en Km2.
- T : Periodo de retorno, en años.
- C1, C2: Coeficientes adimensionales de escala, por regiones hidráulicas
- M, n : Exponentes adimensionales, por regiones hidráulicas

Tomamos en cuenta según los distintos autores, el territorio peruano que esta subdividido en siete regiones hidráulicas diferenciables, tal como se muestra en el mapa **figura 31.**

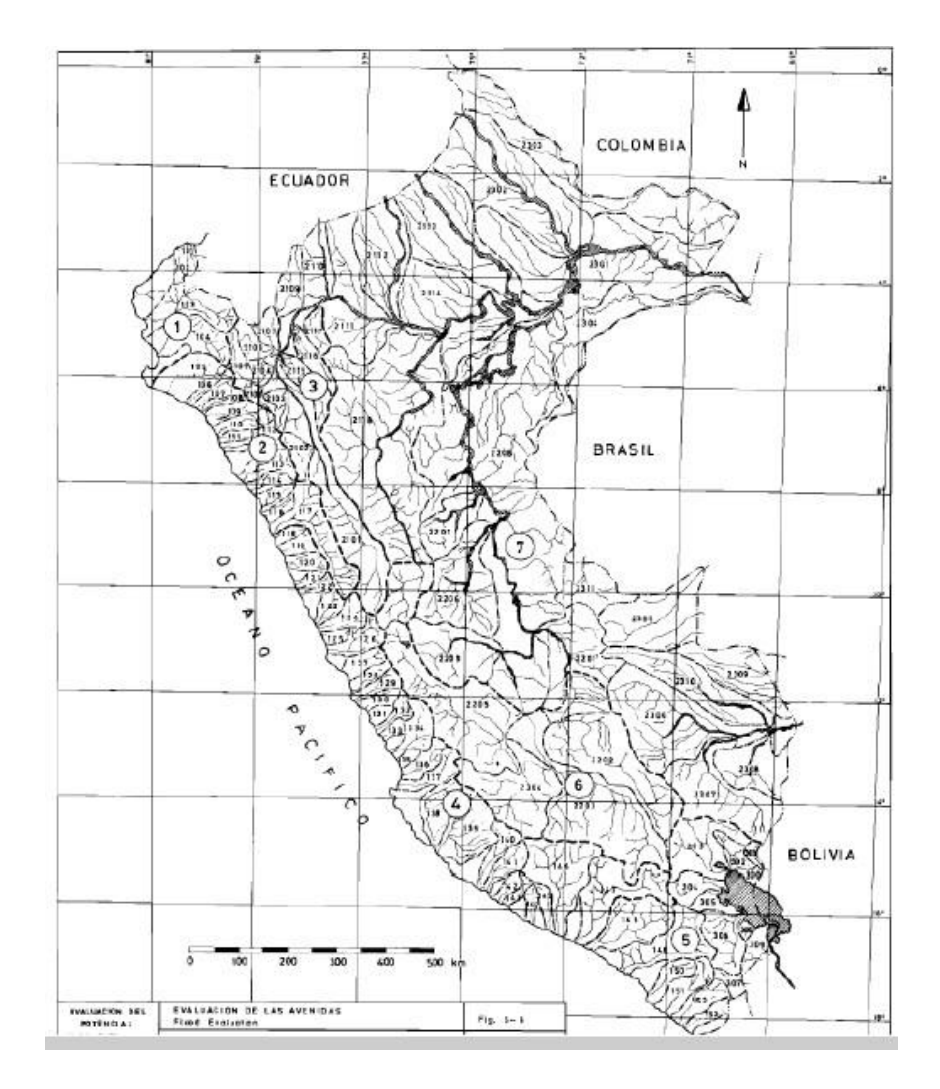

**Figura 31. Mapa de Regiones Hidráulicas Diferenciales**

Procederemos a identificar cada una de las zonas, luego estableceremos el conjunto de coeficientes y exponentes indicados según la tabla a continuación:

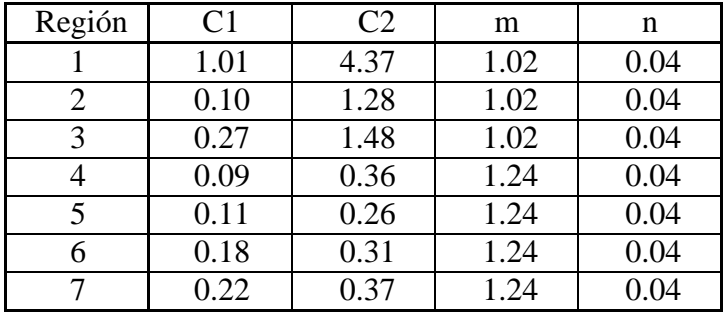

# **Tabla 14: Coeficientes para cada Región Hidráulica**

| <b>SUBCUENCA</b> | AREA (km2) | REGIÓN | C <sub>1</sub> | C <sub>2</sub> | m    | $\mathsf{n}$ | $ T \text{ (años)} $ | <b>Q</b> max<br>$(m^3/\text{seg})$ |
|------------------|------------|--------|----------------|----------------|------|--------------|----------------------|------------------------------------|
| <b>CHAMAN</b>    | 592.30     |        |                | 1.28           | 1.02 | 0.04         | 50.00                | 363.69                             |

**Tabla 15: Resultados de Datos con método de Creager**

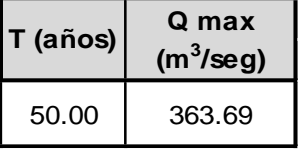

## **Tabla 16: Cálculo de Caudal Método de Creager, Tiempo de Retorno 50 Años**

## • **Método Hidrograma Unitario Triangular**

Este método fue originalmente desarrollado por Mockus y posteriormente adoptado por el Soil Conservation Service (S.C.S.)

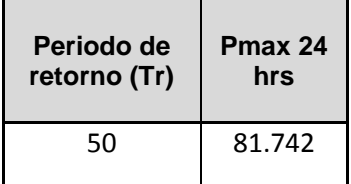

# **Tabla 17: Datos para Método H. U. Triangular**

Cálculo de la duración de la lluvia efectiva **(de):** 

Para cuencas grandes:

$$
d_e = 2\sqrt{t_c}
$$

Para cuencas pequeñas:

$$
d_e = t_c
$$

Posteriormente obtenemos la fórmula de las cuencas grandes

| <b>PROMEDIO</b> | De 2 raíz |
|-----------------|-----------|
| TC (horas)      | Tc (hrs)  |
| 8.22            | 5.734 Hrs |

 **Tabla 18: Lluvia Efectiva**

Luego calculamos el **Tr** utilizando la fórmula para el tiempo de retraso:

$$
t_r=0.6t_c
$$

Seguidamente calculamos el **Tp** tiempo para alcanzar el pico del hidrograma.

$$
t_p = \frac{de}{2} + t_r
$$

Después procederemos a hallar la precipitación efectiva, pero primero debemos hallar el **S** el cual se efectúa utilizando esta formula

Donde: 
$$
S = \frac{1000}{CN} - 10
$$
;  $la = 0.20s$ 

Ya obteniendo el dato de **S** procederemos a hallar la **Pe**, precipitacion efectiva donde utilizaremos la siguiente formula

$$
Pe = \frac{(P - Ia)^2}{P + 0.80 \text{ S}} = \frac{(P - 0.20 \text{ S})^2}{P + 0.80 \text{ S}}
$$

Finalmente luego de haber procesado todos los datos , hallaremos el **Qp** caudal máximo o pico, donde la expresaremos mediante esta fórmula.

$$
Qp = 0.208 \frac{A*Pe}{tp}
$$

Como resultado obtuvimos los siguientes datos utilizando el método del UH triangular, teniendo como Qmax = **421.132.**

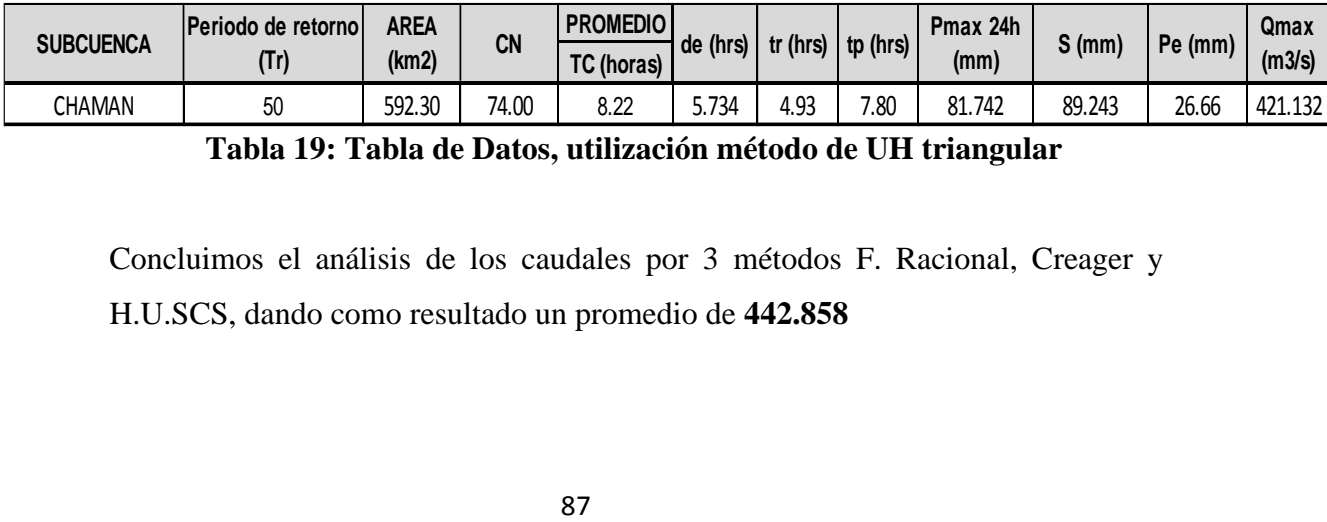

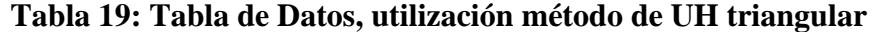

Concluimos el análisis de los caudales por 3 métodos F. Racional, Creager y H.U.SCS, dando como resultado un promedio de **442.858**

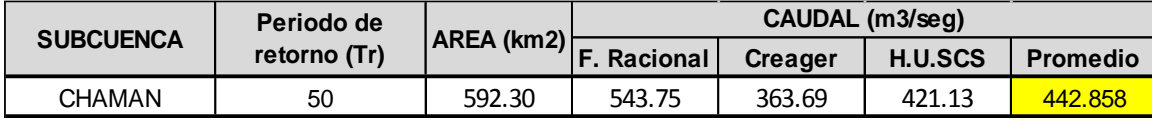

 **Tabla 20: Tabla Resumen de los Métodos y sus Resultados**

## **3.5.5.2 Cálculo De Intensidad De Precipitación en 100 Años**

Para calcular la intensidad, utilizamos los métodos de Dick Peschke, F.C. Bell y SCS (Soil Conservation Service) y Daniel F. Campos para tener un resultado lo más preciso posible con el promedio de estos 4 métodos:

## • **Método Perfil SCS Tipo II**

También llamado del "número de curva" consta de dos partes. En la primera de ellas se hace una estimación del volumen de escorrentía

resultante de una precipitación - escurrimiento directo, en la segunda se determina el tiempo de distribución del escurrimiento, incluyendo el caudal de punta. (Hidrograma Unitario Sintetico)

Para determinar el volumen de escurrimiento, debe hacerse una estimación del valor de CN, el cual depende de características de la cuenca tales como uso de la tierra, condiciones del suelo y condiciones de humedad de la cuenca en el momento de ocurrir, la precipitación.

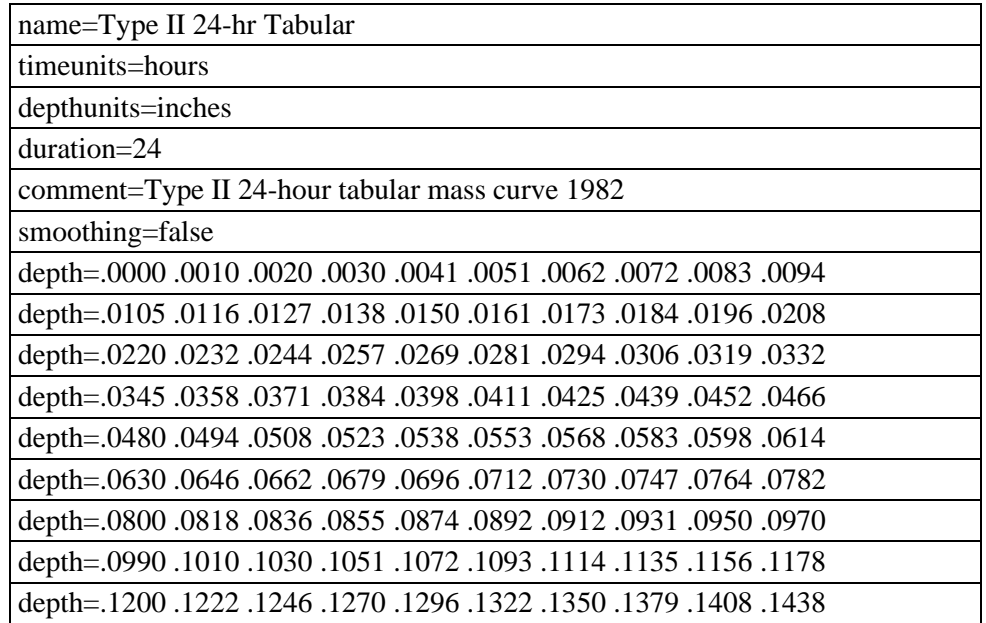

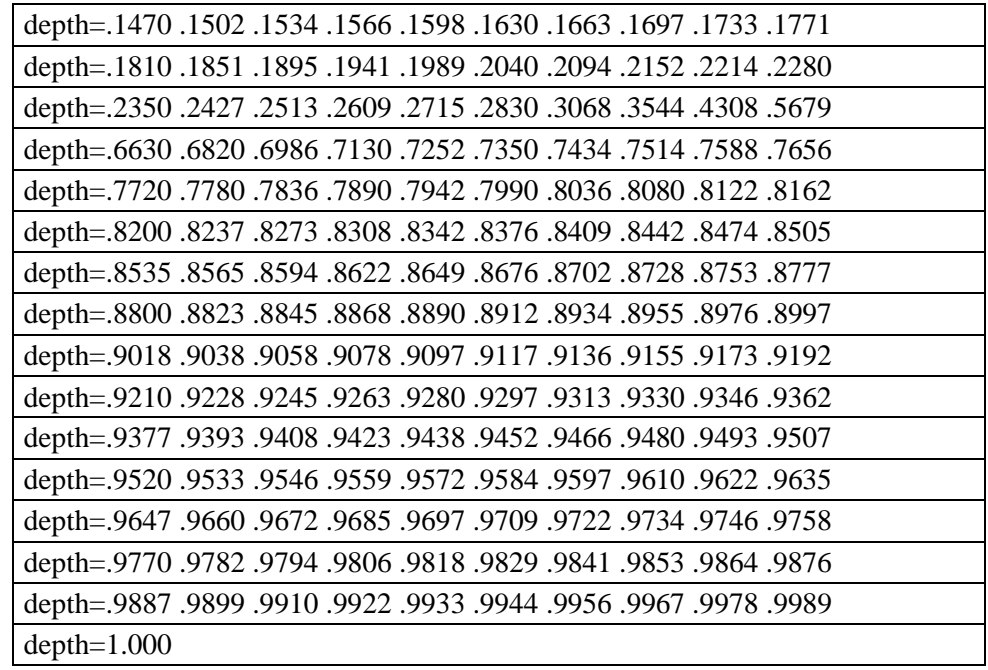

# **Tabla 21: Tabla de Factores para Intensidad, SCS Tipo II - 24 Horas**

La precipitación máxima en 24 Horas que utilizaremos es **91.452mm**.

Posteriormente digitaremos en las tablas correspondientes utilizando el procesamiento de Precipitaciones con Factor SCS II las cuales se visualizarán en la **tabla 54** de los anexos.

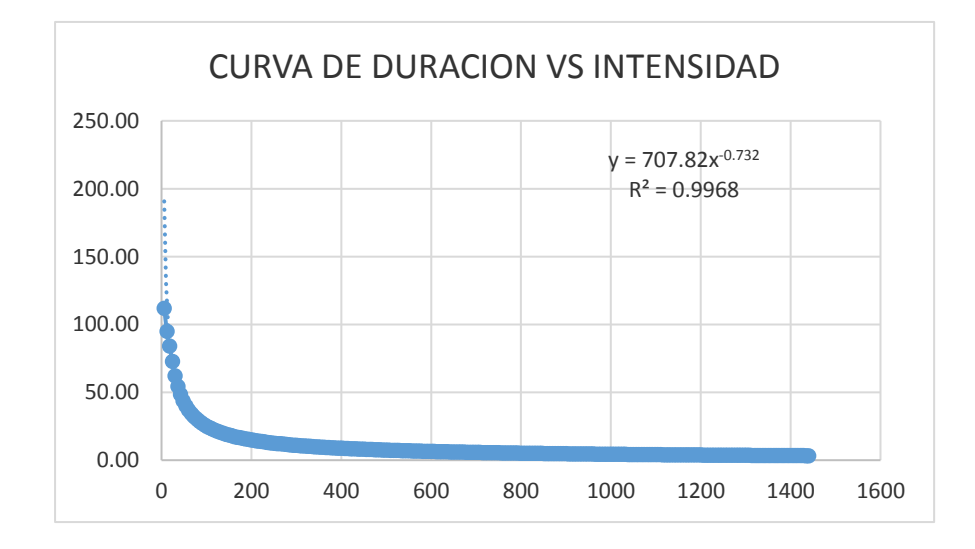

Pmax 24h = **91.452mm**

#### **Resultados:**

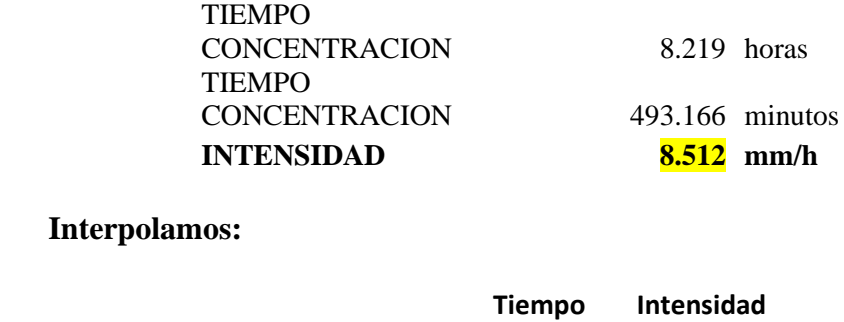

# 492 8.53 **Tc** 493.17 **8.51** 498 8.45

## • **Método de Dick Peschke**

Con este método se puede calcular la precipitación así no cuente con registros pluviógrafos que permiten obtener las intensidades máximas, donde relaciona la duración de una tormenta con la precipitación máxima en 24 horas. La expresión es la siguiente: (Guevara, 1991)

$$
P_d = P_{24h} \left(\frac{d}{1440}\right)^{0.25}
$$

Donde:

Pd = precipitación total (mm)

 $d =$  duración en minutos

P24h = precipitación máxima en 24 horas (mm)

La intensidad se halla dividiendo la precipitación Pd entre la duración.

Se utilizará la precipitación máxima del periodo de retorno de 100 años para hallar la intensidad (Ministerio de Transportes y Comunicaciones). Luego se generó una tabla en excel donde se tomó en cuenta el tiempo y la precipitación total dando como resultado la intensidad **tabla 56** se encuentra en los anexos.

## • **Método de F. Bell**

Con este método no siempre dispone de datos de intensidades para precipitaciones máximas de corta duración, por lo que es común el uso de registros pluviométricos para determinar las intensidades por medio de ecuaciones diseñadas para tal fin. Este estudio presenta la aplicación de las ecuaciones de precipitación propuestas tanto por Bell (1969).

Encontró cocientes estables entre la lluvia de una hora y un período de retorno de 10 años y la lluvia de igual duración, pero con diferente período de retorno; posteriormente, combinó las relaciones duración-lluvia con los cocientes frecuencialluvia, para obtener una relación general de precipitación duración-período de retorno, definida por la ecuación siguiente:

$$
P_t^T = (0.21 \text{ Ln } T + 0.52)(0.54t^{0.25} - 0.50)P_{60}^{10}
$$
  
si  $2 \le T \le 100$  años  
 $5 \le t \le 120$  minutes

Donde:

 $P_{t}^{T}$  = Precipitación de duración t minutos y período de retorno T años, en milímetros.  $P_{60}^{10}$  = Precipitación de duración 60 minutos y período de retorno 10 años, en milímetros.

Factores:

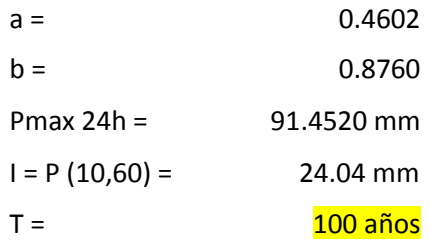

Luego generamos una tabla en excel haciendo la utilización de la precipitación máxima del periodo de retorno de 100 años para hallar como resultado la intensidad **tabla 57**.

• **Método de Daniel F. Campos**

| Duración<br>(hr) | Factor |
|------------------|--------|
| 1                | 0.30   |
| 2                | 0.39   |
| 3                | 0.46   |
| 4                | 0.52   |
| 5                | 0.57   |
| 6                | 0.61   |
| 8                | 0.68   |
| 12               | 0.80   |
| 18               | 0.91   |
| 24               | 1.00   |
|                  |        |

 **Tabla 22: Factores del Método Daniel F. Campos Duración en Horas**

| Durac (min) | Factor |
|-------------|--------|
| 60          | 0.30   |
| 120         | 0.39   |
| 180         | 0.46   |
| 240         | 0.52   |
| 300         | 0.57   |
| 360         | 0.61   |
| 480         | 0.68   |
| 720         | 0.80   |
| 1080        | 0.91   |
| 1440        | 1.00   |

 **Tabla 23: Factores del Método Daniel F. Campos Duración en Minutos**

| Durac (min) | Factor         | Pd (mm)        | i (mm/h) |
|-------------|----------------|----------------|----------|
| 6           | 0.241          | 22.06          | 220.57   |
| 12          | 0.249          | 22.82          | 114.08   |
| 18          | 0.258          | 23.57          | 78.55    |
| 24          | 0.266          | 24.31          | 60.78    |
| 30          | 0.274          | 25.05          | 50.09    |
| 36          | 0.282          | 25.78          | 42.96    |
| 42          | 0.290          | 26.50          | 37.86    |
| 48          | 0.298          | 27.22          | 34.02    |
| 54          | 0.305          | 27.93          | 31.03    |
| 60          | 0.313          | 28.63          | 28.63    |
| 66          | 0.321          | 29.32          | 26.66    |
| 72          | 0.328          | 30.01          | 25.01    |
| 78          | 0.336          | 30.70          | 23.61    |
| 84          | 0.343          | 31.37          | 22.41    |
| 90          | 0.350          | 32.04          | 21.36    |
| 96          | 0.358          | 32.70          | 20.44    |
|             |                |                | 19.62    |
| 102         | 0.365          | 33.36          |          |
| 108         | 0.372          | 34.01          | 18.89    |
| 114         | 0.379          | 34.65          | 18.24    |
| 120         | 0.386          | 35.29          | 17.64    |
| 126         | 0.393          | 35.92          | 17.10    |
| 132         | 0.400          | 36.54          | 16.61    |
| 138         | 0.406          | 37.16          | 16.15    |
| 144         | 0.413          | 37.77          | 15.74    |
| 150         | 0.420          | 38.37          | 15.35    |
| 156         | 0.426          | 38.97          | 14.99    |
| 162         | 0.433          | 39.56          | 14.65    |
| 168         | 0.439          | 40.15          | 14.34    |
|             | 0.445          |                | 14.04    |
| 174         |                | 40.73          |          |
| 180         | 0.452          | 41.30          | 13.77    |
| 186         | 0.458          | 41.87          | 13.51    |
| 192         | 0.464          | 42.43          | 13.26    |
| 198         | 0.470          | 42.98          | 13.03    |
| 204         | 0.476          | 43.53          | 12.80    |
| 210         | 0.482          | 44.08          | 12.59    |
| 216         | 0.488          | 44.61          | 12.39    |
| 222         | 0.494          | 45.14          | 12.20    |
| 228         | 0.499          | 45.67          | 12.02    |
| 234         | 0.505          | 46.19          | 11.84    |
| 240         | 0.511          | 46.70          | 11.68    |
| 246         | 0.516          | 47.21          | 11.52    |
| 252         | 0.522          | 47.72          | 11.36    |
|             |                |                |          |
| 258         | 0.527          | 48.21          | 11.21    |
| 264         | 0.533          | 48.70          | 11.07    |
| 270         | 0.538          | 49.19          | 10.93    |
| 276         | 0.543          | 49.67          | 10.80    |
| 282         | 0.548          | 50.14          | 10.67    |
| 288         | 0.553          | 50.61          | 10.54    |
| 294         | 0.559          | 51.08          | 10.42    |
| 300         | 0.564          | 51.54          | 10.31    |
| 306         | 0.568          | 51.99          | 10.19    |
| 312         | 0.573          | 52.44          | 10.08    |
| 318         | 0.578          | 52.88          | 9.98     |
| 324         | 0.583          | 53.32          | 9.87     |
| 330         | 0.588          | 53.75          | 9.77     |
| 336         | 0.592          | 54.17          | 9.67     |
| 342         | 0.597          | 54.60          | 9.58     |
| 348         |                |                | 9.48     |
| 354         | 0.602<br>0.606 | 55.01<br>55.42 | 9.39     |
| 360         |                | 55.83          |          |
|             | 0.610          |                | 9.31     |
| 366         | 0.615          | 56.23          | 9.22     |
| 372         | 0.619          | 56.63          | 9.13     |
| 378         | 0.623          | 57.02          | 9.05     |
| 384         | 0.628          | 57.41          | 8.97     |
| 390         | 0.632          | 57.79          | 8.89     |
| 396         | 0.636          | 58.16          | 8.81     |
| 402         | 0.640          | 58.54          | 8.74     |
| 408         | 0.644          | 58.90          | 8.66     |
| 414         | 0.648          | 59.27          | 8.59     |
| 420         | 0.652          | 59.62          | 8.52     |
| 426         | 0.656          | 59.98          | 8.45     |
| 432         | 0.660          | 60.32          | 8.38     |
| 438         | 0.663          | 60.67          | 8.31     |
| 444         | 0.667          | 61.01          | 8.24     |
| 450         | 0.671          | 61.34          | 8.18     |
|             |                |                |          |
| 456         | 0.674          | 61.67          | 8.11     |
| 462         | 0.678          | 62.00          | 8.05     |
| 468         | 0.681          | 62.32          | 7.99     |
| 474         | 0.685          | 62.64          | 7.93     |
| 480         | 0.688          | 62.95          | 7.87     |
| 486         | 0.692          | 63.26          | 7.81     |
| 492         | 0.695          | 63.56          | 7.75     |
| 493.17      | 0.696          | 63.62          | 7.74     |

**Tabla 24: Resultados de Intensidades Mediante Método de Daniel F. Campos**

Por último, hemos reunido los datos para luego procesarlos y seleccionar la intensidad para el estudio **tabla 58**, los resultados se encontrarán en los anexos.

Para la observación de esta cuenca se empleó la Estación Lives y después el análisis del registro histórico de precipitaciones máximas en 24 horas, se especificó que la precipitación de diseño relacionada a un periodo de retorno de 100 años es **91.4520** Para el cálculo de las intensidades se utilizó varios métodos, descartando SCS y Daniel F. Campos por tener resultados alejados.

| <b>METODO</b>               | <b>INTENSIDAD</b> |
|-----------------------------|-------------------|
| <b>SCS</b>                  | 8.51              |
| <b>D.PESCHKE</b>            | 8.51              |
| <b>F. BELL</b>              | 8.02              |
| DF CAMPOS                   | 7.74              |
| <b>INTENSIDAD DE DISENO</b> | 8.20              |

 **Tabla 25: Resumen de resultados intensidades**

Seguimos calculando los caudales utilizando tres métodos que presentaremos a continuación:

# **Cálculo De Caudales**

## • **Método Racional**

Normalmente la fórmula racional tiene aplicación para cuencas pequeñas, de hasta 10 o 20 km2 según señalan algunos autores. Ello hace de este método un procedimiento ideal para la determinación del caudal Qmax en el diseño de sistemas de drenaje pluvial o en el proyecto de las obras de drenaje de carreteras. Cuando se aplica la fórmula racional a cuencas de mayor tamaño, usualmente se obtiene valores del caudal bastante elevados.

El caudal se expresa de esta manera

$$
Q = \frac{C \cdot I \cdot A}{360}
$$

Donde:

- Q : Caudal máximo [m3/s]
- C : Coeficiente de escorrentía, (se considerará como dato 0.30 según los valores de cuenca rurales y urbana)
- I : Intensidad media de la lluvia para una duración igual al tiempo de concentración de la cuenca, en mm/h.
- A: Área de la cuenca, en Ha.

Con respecto al tiempo de concentración se empleará la fórmula de Kirpich:

$$
L^{0.77}
$$
  

$$
t_c = 0.000325 * (\frac{1}{50.385})
$$

Visualizando la **tabla 26** encontraremos la pendiente según la cobertura de suelo:

| <b>COBERTURA</b>     | <b>TIPO DE</b> | <b>PENDIENTE (%)</b> |           |          |         |         |  |
|----------------------|----------------|----------------------|-----------|----------|---------|---------|--|
| <b>DEL SUELO</b>     | <b>SUELO</b>   | > 50                 | $20 - 50$ | $5 - 20$ | $1 - 5$ | $0 - 1$ |  |
| Sin vegetación       | Impermeable    | 0.80                 | 0.75      | 0.70     | 0.65    | 0.60    |  |
|                      | Semipermeable  | 0,70                 | 0,65      | 0,60     | 0,55    | 0,50    |  |
|                      | Permeable      | 0,50                 | 0.45      | 0,40     | 0,35    | 0,30    |  |
|                      | Impermeable    | 0,70                 | 0,65      | 0,60     | 0,55    | 0,50    |  |
| Cultivos             | Semipermeable  | 0,60                 | 0,55      | 0,50     | 0,45    | 0,40    |  |
|                      | Permeable      | 0,40                 | 0.35      | 0,30     | 0,25    | 0.20    |  |
| Pastos,              | Impermeable    | 0,65                 | 0,60      | 0,55     | 0,50    | 0,45    |  |
| vegetación<br>ligera | Semipermeable  | 0,55                 | 0,50      | 0.45     | 0,40    | 0,35    |  |
|                      | Permeable      | 0,35                 | 0,30      | 0,25     | 0,20    | 0,15    |  |
|                      | Impermeable    | 0,60                 | 0,55      | 0,50     | 0,45    | 0,40    |  |
| Hierba               | Semipermeable  | 0,50                 | 0,45      | 0,40     | 0,35    | 0,30    |  |
|                      | Permeable      | 0,30                 | 0,25      | 0,20     | 0,15    | 0,10    |  |
| Bosque,              | Impermeable    | 0.55                 | 0.50      | 0.45     | 0,40    | 0.35    |  |
| vegetación<br>densa  | Semipermeable  | 0,45                 | 0,40      | 0,35     | 0,30    | 0,25    |  |
|                      | Permeable      | 0,25                 | 0,20      | 0,15     | 0, 10   | 0,05    |  |

**Tabla 26: Datos de pendiente según la Cobertura de Suelo**

Hallamos el caudal por medio del método Racional.

| <b>SUBCUENCA</b> | Area<br>(km2) | Periodo de<br>retorno (Tr) | <b>INTENSIDAD</b><br>(mm/h) | <b>COBERTURA</b><br><b>DE SUELO</b> | <b>TIPO DE</b><br><b>SUELO</b> | <b>IPENDIENTE</b><br>(%) |      | n    | Q max<br>(m <sup>3</sup> /seq) |
|------------------|---------------|----------------------------|-----------------------------|-------------------------------------|--------------------------------|--------------------------|------|------|--------------------------------|
| CHAMAN           | 592.30        | 100                        | 8.20                        | Sin vegetación                      | Permeable                      | -20                      | 0.30 | 1.50 | 606.26                         |

 **Tabla 27. Resumen de Datos para Cálculo de Caudal**

#### • **Método Envolvente de Descargas máximas de Creager**

Este método, originalmente desarrollado por Creager, fue adaptado para el territorio peruano por Wolfang Trau y Raúl Gutiérrez Yrigoyen. La aplicación de este método permite la estimación de los caudales máximos diarios en cuencas sin información, para diferentes periodos de retorno, tomando el área de la cuenca como el parámetro de mayor incidencia en la ocurrencia de caudales máximos.

La fórmula efectuada es la siguiente:

$$
Qmax = (C1 + C2) * log(T) * A^{mA^{-n}}
$$

Donde:

Qmax : Caudal máximo para un periodo de retorno T seleccionado, en m3/s.

A : Área de la cuenca aportante, en Km2.

T : Periodo de retorno, en años.

C1, C2: Coeficientes adimensionales de escala, por regiones hidráulicas

M, n : Exponentes adimensionales, por regiones hidráulicas

Tomamos en cuenta según los distintos autores, el territorio peruano que esta subdividido en siete regiones hidráulicas diferenciables, tal como se muestra en el mapa **imagen 32.**

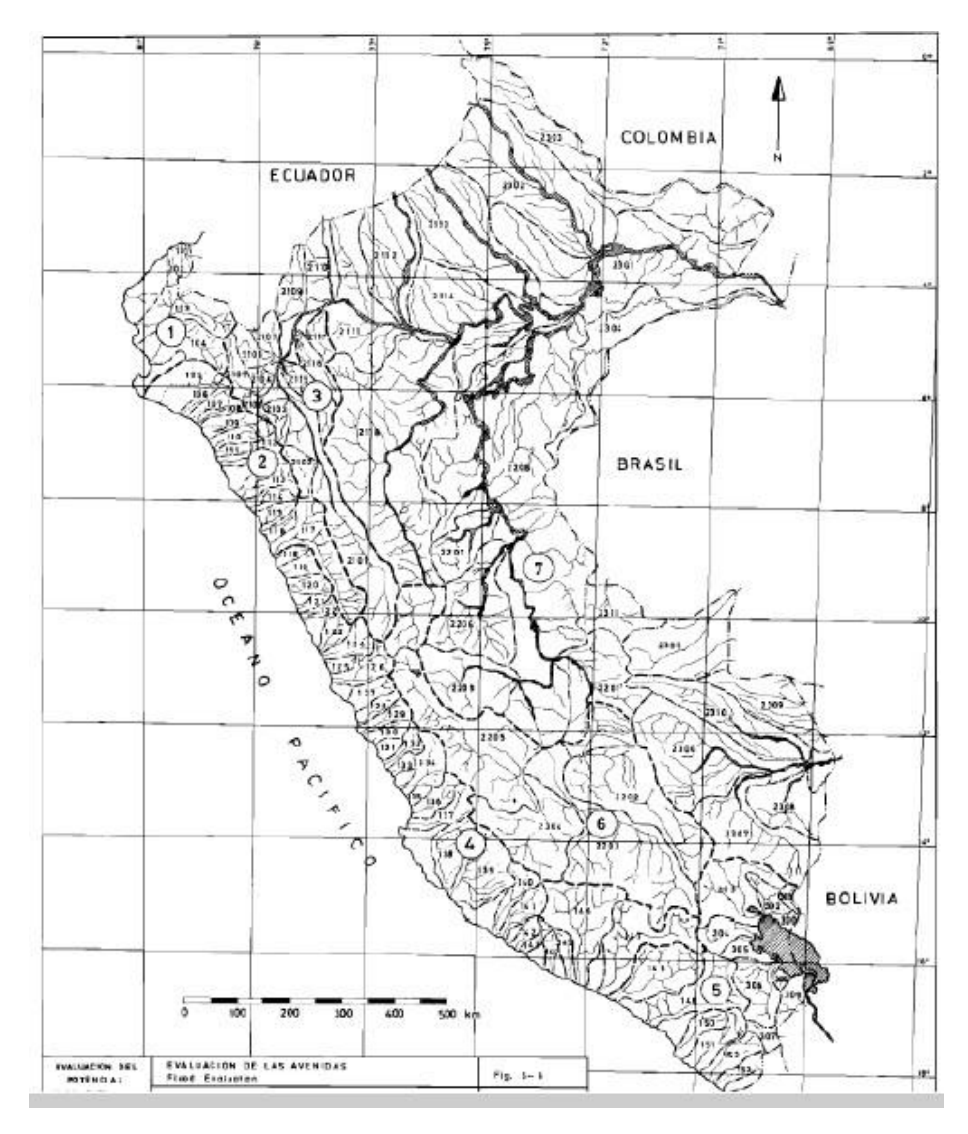

 **Imagen 32. Mapa de Regiones Hidráulicas Diferenciales**

Procederemos a identificar cada una de las zonas, luego estableceremos el conjunto de coeficientes y exponentes indicados según la tabla a continuación:

| Región | C1   | C <sub>2</sub> | m    | n    |
|--------|------|----------------|------|------|
|        | 1.01 | 4.37           | 1.02 | 0.04 |
|        | 0.10 | 1.28           | 1.02 | 0.04 |
| 3      | 0.27 | 1.48           | 1.02 | 0.04 |
|        | 0.09 | 0.36           | 1.24 | 0.04 |
| 5      | 0.11 | 0.26           | 1.24 | 0.04 |
|        | 0.18 | 0.31           | 1.24 | 0.04 |
|        | 0.22 | 0.37           | 1.24 | 0.04 |

 **Tabla 28: Coeficientes para cada Región Hidráulica**

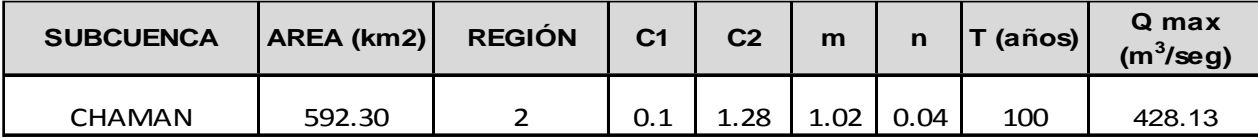

**Tabla 29: Resultados de Datos**

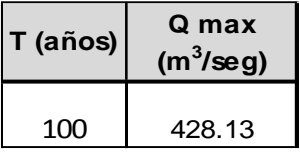

#### **Tabla 30: Cálculo de Caudal Método de Creager, Tiempo de Retorno 100 Años**

# • **Método Hidrograma Unitario Triangular**

Este método fue originalmente desarrollado por Mockus y posteriormente adoptado por el Soil Conservation Service (S.C.S.)

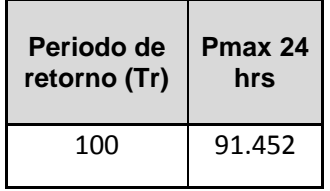

# **Tabla 31: Datos para Método H. U. Triangular**

Cálculo de la duración de la lluvia efectiva **(de):** 

Para cuencas grandes:

$$
d_e = 2\sqrt{t_c}
$$

Para cuencas pequeñas:

$$
d_e = t_c
$$

Posteriormente obtenemos la fórmula de las cuencas grandes

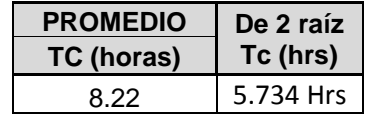

## **Tabla 32: Lluvia Efectiva**

Luego calculamos el **Tr** utilizando la fórmula para el tiempo de retraso:

$$
t_r=0.6t_c
$$

Seguidamente calculamos el **Tp** tiempo para alcanzar el pico del hidrograma.

$$
t_p = \frac{de}{2} + t_r
$$

Después procederemos a hallar la precipitación efectiva, pero primero debemos hallar el **S** el cual se efectúa utilizando esta formula

Donde: 
$$
S = \frac{1000}{CN} - 10
$$
;  $la = 0.20s$ 

Ya obteniendo el dato de **S** procederemos a hallar la **Pe**, precipitacion efectiva donde utilizaremos la siguiente formula

$$
Pe = \frac{(P - Ia)^2}{P + 0.80 \text{ S}} = \frac{(P - 0.20 \text{ S})^2}{P + 0.80 \text{ S}}
$$

Finalmente luego de haber procesado todos los datos , hallaremos el **Qp** caudal máximo o pico, donde la expresaremos mediante esta fórmula.

$$
Qp = 0.208 \frac{A * Pe}{tp}
$$

Como resultado obtuvimos los siguientes datos utilizando el método del UH triangular, teniendo como Qmax = **525.534.**

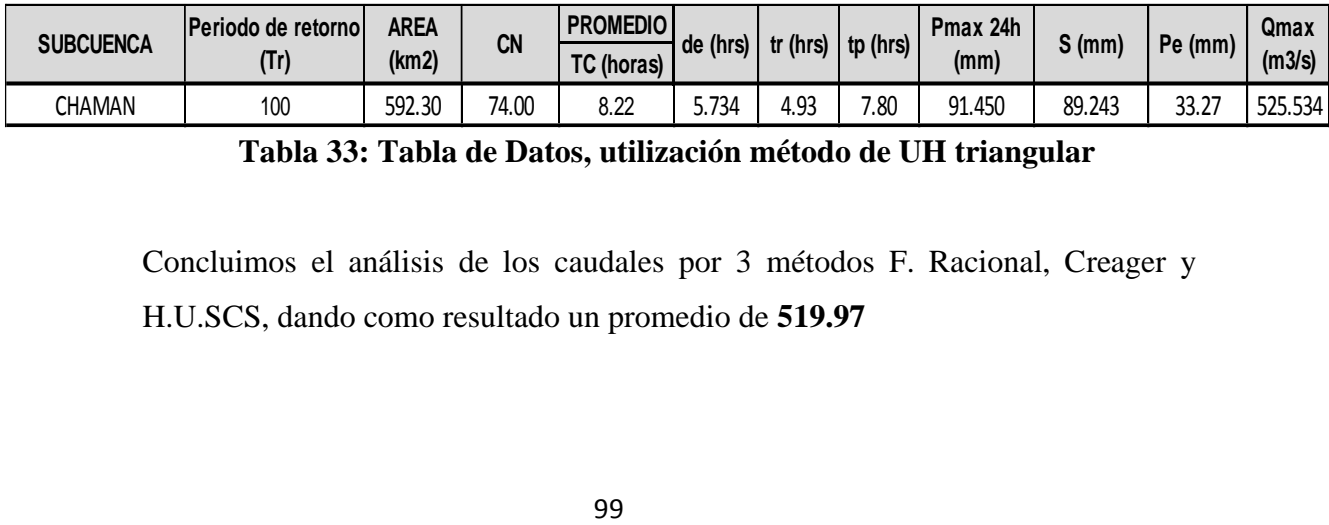

```
Tabla 33: Tabla de Datos, utilización método de UH triangular
```
Concluimos el análisis de los caudales por 3 métodos F. Racional, Creager y H.U.SCS, dando como resultado un promedio de **519.97**

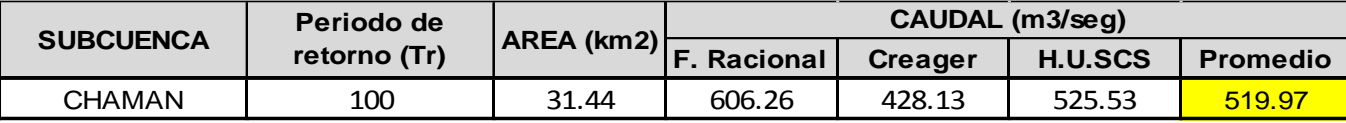

 **Tabla 34: Tabla Resumen de los Métodos y sus Resultados**

## **3.5.5.3 Cálculo De Intensidad De Precipitación en 500 Años**

Para calcular la intensidad, utilizamos los métodos de Dick Peschke, F.C. Bell y SCS (Soil Conservation Service) y Daniel F. Campos para tener un resultado lo más preciso posible con el promedio de estos 4 métodos:

## • **Método Perfil SCS Tipo II**

También llamado del "número de curva" consta de dos partes. En la primera de ellas se hace una estimación del volumen de escorrentía

resultante de una precipitación - escurrimiento directo, en la segunda se determina el tiempo de distribución del escurrimiento, incluyendo el caudal de punta. (Hidrograma Unitario Sintetico)

Para determinar el volumen de escurrimiento, debe hacerse una estimación del valor de CN, el cual depende de características de la cuenca tales como uso de la tierra, condiciones del suelo y condiciones de humedad de la cuenca en el momento de ocurrir, la precipitación.

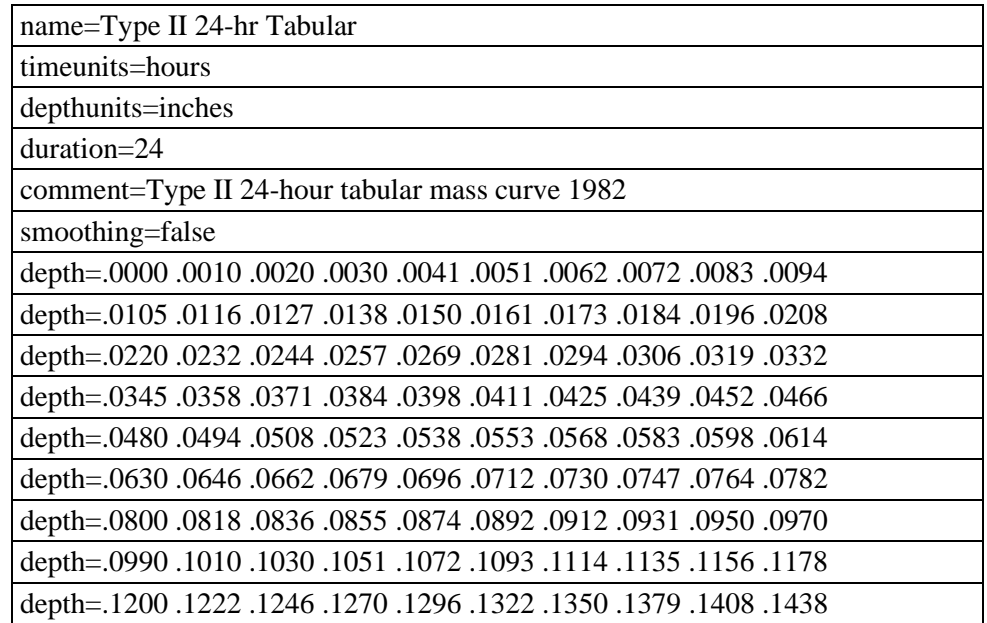

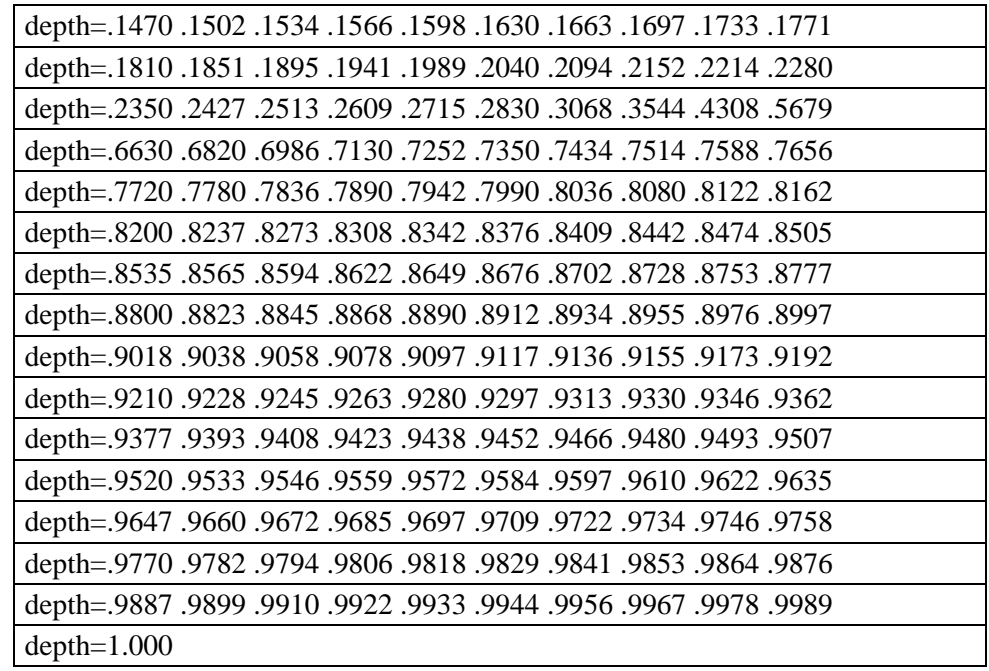

# **Tabla 35: Tabla de Factores para Intensidad, SCS Tipo II - 24 Horas**

La precipitación máxima en 24 Horas que utilizaremos es **113.889 mm**.

Posteriormente digitaremos en las tablas correspondientes utilizando el procesamiento de Precipitaciones con Factor SCS II las cuales se visualizarán en la **tabla 59** de los anexos.

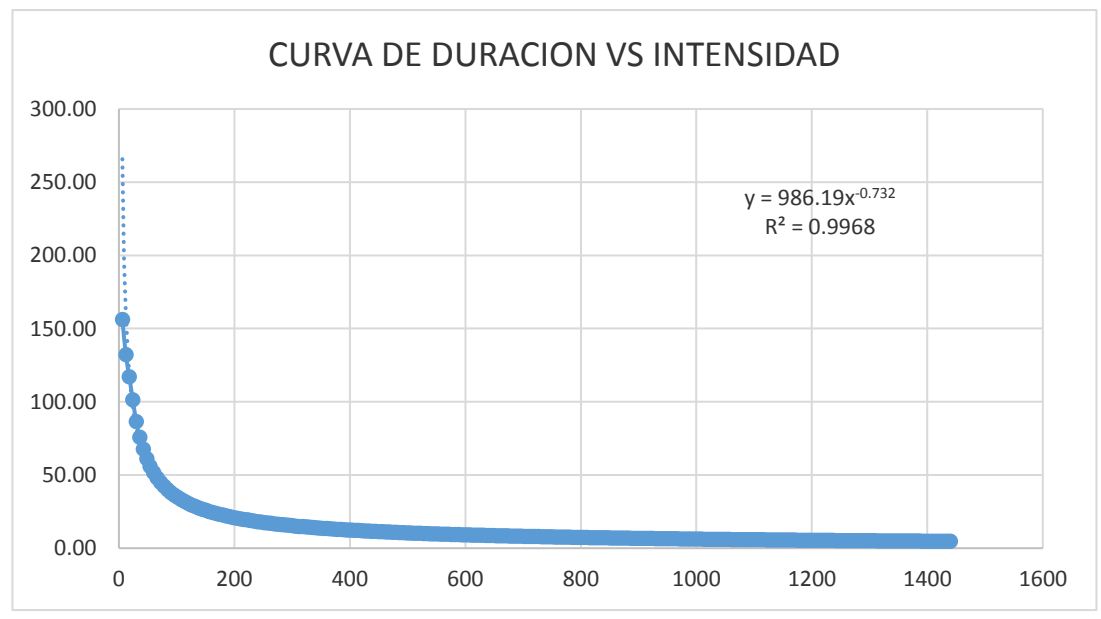

Pmax 24h = **113.889 mm**

#### **Resultados:**

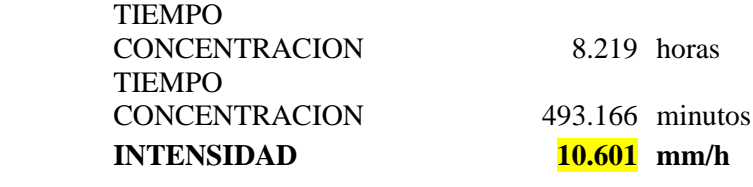

#### **Interpolamos:**

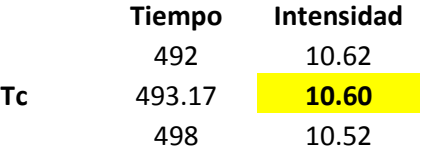

## • **Método de Dick Peschke**

Con este método se puede calcular la precipitación así no cuente con registros pluviógrafos que permiten obtener las intensidades máximas, donde relaciona la duración de una tormenta con la precipitación máxima en 24 horas. La expresión es la siguiente: (Guevara, 1991)

$$
P_d = P_{24h} \left(\frac{d}{1440}\right)^{0.25}
$$

Donde:

Pd = precipitación total (mm)

 $d =$  duración en minutos

P24h = precipitación máxima en 24 horas (mm)

La intensidad se halla dividiendo la precipitación Pd entre la duración.

Se utilizará la precipitación máxima del periodo de retorno de 500 años para hallar la intensidad (Ministerio de Transportes y Comunicaciones). Luego se generó una tabla en excel donde se tomó en cuenta el tiempo y la precipitación total dando como resultado la intensidad **tabla 61** se encuentra en los anexos.

#### • **Método de F. Bell**

Con este método no siempre dispone de datos de intensidades para precipitaciones máximas de corta duración, por lo que es común el uso de registros pluviométricos para determinar las intensidades por medio de ecuaciones diseñadas para tal fin. Este estudio presenta la aplicación de las ecuaciones de precipitación propuestas tanto por Bell (1969).

Encontró cocientes estables entre la lluvia de una hora y un período de retorno de 10 años y la lluvia de igual duración, pero con diferente período de retorno; posteriormente, combinó las relaciones duración-lluvia con los cocientes frecuencialluvia, para obtener una relación general de precipitación duración-período de retorno, definida por la ecuación siguiente:

$$
P_t^T = (0.21 \text{ Ln } T + 0.52)(0.54t^{0.25} - 0.50)P_{60}^{10}
$$
  
si  $2 \le T \le 100$  años  
 $5 \le t \le 120$  minutes

Donde:

 $P_{t}^{T}$  = Precipitación de duración t minutos y período de retorno T años, en milímetros.  $P_{60}^{10}$  = Precipitación de duración 60 minutos y período de retorno 10 años, en milímetros.

Factores:

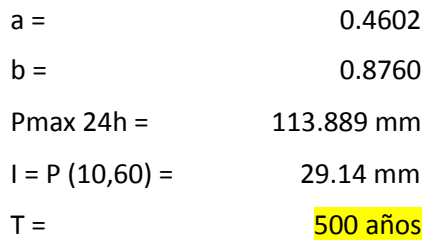
Luego generamos una tabla en excel haciendo la utilización de la precipitación máxima del periodo de retorno de 500 años para hallar como resultado la intensidad **tabla 62**.

• **Método de Daniel F. Campos**

| Duración<br>(hr) | Factor |
|------------------|--------|
| 1                | 0.30   |
| 2                | 0.39   |
| 3                | 0.46   |
| 4                | 0.52   |
| 5                | 0.57   |
| 6                | 0.61   |
| 8                | 0.68   |
| 12               | 0.80   |
| 18               | 0.91   |
| 24               | 1.00   |

**Tabla 36: Factores del Método Daniel F. Campos Duración en Horas**

| Durac (min) | Factor |
|-------------|--------|
| 60          | 0.30   |
| 120         | 0.39   |
| 180         | 0.46   |
| 240         | 0.52   |
| 300         | 0.57   |
| 360         | 0.61   |
| 480         | 0.68   |
| 720         | 0.80   |
| 1080        | 0.91   |
| 1440        | 1.00   |

**Tabla 37: Factores del Método Daniel F. Campos Duración en Minutos**

| Durac (min)   | Factor         | Pd (mm)               | i (mm/h)         |
|---------------|----------------|-----------------------|------------------|
| 6             | 0.241          | 27.47                 | 274.69<br>142.06 |
| 12<br>18      | 0.249<br>0.258 | 28.41<br>29.35        | 97.83            |
| 24            | 0.266          | 30.27                 | 75.69            |
| 30            | 0.274          | 31.19                 | 62.39            |
| 36<br>42      | 0.282<br>0.290 | 32.10<br>33.00        | 53.50<br>47.15   |
| 48            | 0.298          | 33.89                 | 42.37            |
| 54            | 0.305          | 34.78                 | 38.64            |
| 60            | 0.313          | 35.65                 | 35.65            |
| 66<br>72      | 0.321<br>0.328 | 36.52<br>37.38        | 33.20<br>31.15   |
| 78            | 0.336          | 38.23                 | 29.41            |
| 84            | 0.343          | 39.07                 | 27.91            |
| 90<br>96      | 0.350<br>0.358 | 39.90<br>40.73        | 26.60<br>25.45   |
| 102           | 0.365          | 41.54                 | 24.44            |
| 108           | 0.372          | 42.35                 | 23.53            |
| 114           | 0.379          | 43.15                 | 22.71            |
| 120<br>126    | 0.386<br>0.393 | 43.94<br>44.73        | 21.97<br>21.30   |
| 132           | 0.400          | 45.50                 | 20.68            |
| 138           | 0.406          | 46.27                 | 20.12            |
| 144           | 0.413          | 47.03                 | 19.60            |
| 150           | 0.420          | 47.79                 | 19.11            |
| 156<br>162    | 0.426<br>0.433 | 48.53<br>49.27        | 18.67<br>18.25   |
| 168           | 0.439          | 50.00                 | 17.86            |
| 174           | 0.445          | 50.72                 | 17.49            |
| 180           | 0.452          | 51.43                 | 17.14            |
| 186<br>192    | 0.458<br>0.464 | 52.14<br>52.84        | 16.82<br>16.51   |
| 198           | 0.470          | 53.53                 | 16.22            |
| 204           | 0.476          | 54.21                 | 15.94            |
| 210           | 0.482          | 54.89                 | 15.68            |
| 216<br>222    | 0.488<br>0.494 | 55.56<br>56.22        | 15.43<br>15.19   |
| 228           | 0.499          | 56.88                 | 14.97            |
| 234           | 0.505          | 57.52                 | 14.75            |
| 240           | 0.511          | 58.16                 | 14.54            |
| 246<br>252    | 0.516<br>0.522 | 58.80<br>59.42        | 14.34<br>14.15   |
| 258           | 0.527          | 60.04                 | 13.96            |
| 264           | 0.533          | 60.65                 | 13.78            |
| 270           | 0.538          | 61.26                 | 13.61            |
| 276<br>282    | 0.543<br>0.548 | 61.86<br>62.45        | 13.45<br>13.29   |
| 288           | 0.553          | 63.03                 | 13.13            |
| 294           | 0.559          | 63.61                 | 12.98            |
| 300           | 0.564          | 64.18                 | 12.84            |
| 306<br>312    | 0.568<br>0.573 | 64.74<br>65.30        | 12.69<br>12.56   |
| 318           | 0.578          | 65.85                 | 12.43            |
| 324           | 0.583          | 66.40                 | 12.30            |
| 330           | 0.588          | 66.94                 | 12.17            |
| 336<br>342    | 0.592<br>0.597 | 67.47<br>67.99        | 12.05<br>11.93   |
| 348           | റ ഔ            | 68 51                 | 11 81            |
| 354           | 0.606          | 69.02                 | 11.70            |
| 360           | 0.610          | 69.53                 | 11.59            |
| 366           | 0.615          | 70.03                 | 11.48            |
| 372<br>378    | 0.619<br>0.623 | 70.52<br>71.01        | 11.37<br>11.27   |
| 384           | 0.628          | 71.49                 | 11.17            |
| 390           | 0.632          | 71.97                 | 11.07            |
| 396<br>402    | 0.636          | 72.43<br>72.90        | 10.97<br>10.88   |
| 408           | 0.640<br>0.644 | 73.35                 | 10.79            |
| 414           | 0.648          | 73.81                 | 10.70            |
| 420           | 0.652          | 74.25                 | 10.61            |
| 426           | 0.656          | 74.69                 | 10.52            |
| 432<br>438    | 0.660<br>0.663 | 75.12<br>75.55        | 10.43<br>10.35   |
| 444           | 0.667          | 75.98                 | 10.27            |
| 450           | 0.671          | 76.39                 | 10.19            |
| 456           | 0.674          | 76.80                 | 10.11            |
| 462<br>468    | 0.678<br>0.681 | 77.21<br>77.61        | 10.03<br>9.95    |
| 474           | 0.685          | 78.00                 | 9.87             |
| 480           | 0.688          | 78.39                 | 9.80             |
| 486           | 0.692          | 78.78                 | 9.73             |
| 492<br>493.17 | 0.695<br>0.696 | 79.16<br><b>79.23</b> | 9.65<br>9.64     |
|               |                |                       |                  |

**Tabla 38: Resultados de Intensidades Mediante Método de Daniel F. Campos**

Por último, hemos reunido los datos para luego procesarlos y seleccionar la intensidad para el estudio **tabla 63**, los resultados se encontrarán en los anexos.

Para la observación de esta cuenca se empleó la Estación Lives y después el análisis del registro histórico de precipitaciones máximas en 24 horas, se especificó que la precipitación de diseño relacionada a un periodo de retorno de 500 años es **113.889** Para el cálculo de las intensidades se utilizó varios métodos, descartando SCS y Daniel F. Campos por tener resultados alejados.

| <b>METODO</b>               | <b>INTENSIDAD</b> |
|-----------------------------|-------------------|
| <b>SCS</b>                  | 10.60             |
| <b>D.PESCHKE</b>            | 10.60             |
| <b>F. BELL</b>              | 9.72              |
| DF CAMPOS                   | 9.64              |
| <b>INTENSIDAD DE DISEÑO</b> | 10.14             |

**Tabla 39: Resumen de Resultados Intensidades**

Seguimos calculando los caudales utilizando cuatro métodos que presentaremos a continuación:

#### **Cálculo De Caudales**

# • **Método Racional**

Normalmente la fórmula racional tiene aplicación para cuencas pequeñas, de hasta 10 ó 20 km2 según señalan algunos autores. Ello hace de este método un procedimiento ideal para la determinación del caudal Qmax en el diseño de sistemas de drenaje pluvial o en el proyecto de las obras de drenaje de carreteras. Cuando se aplica la fórmula racional a cuencas de mayor tamaño, usualmente se obtiene valores del caudal bastante elevados.

El caudal se expresa de esta manera

$$
Q = \frac{C \cdot I \cdot A}{360}
$$

Donde:

- Q : Caudal máximo [m3/s]
- C : Coeficiente de escorrentía, (se considerará como dato 0.30 según los valores de cuenca rurales y urbana)
- I : Intensidad media de la lluvia para una duración igual al tiempo de concentración de la cuenca, en mm/h.
- A: Área de la cuenca, en Ha.

Con respecto al tiempo de concentración se empleará la fórmula de Kirpich:

$$
L^{0.77}
$$
  

$$
t_c = 0.000325 * (\frac{1}{50.385})
$$

Visualizando la **tabla 40** encontraremos la pendiente según la cobertura de suelo:

| <b>COBERTURA</b> | <b>TIPO DE</b> |      |           | <b>PENDIENTE (%)</b> |       |         |
|------------------|----------------|------|-----------|----------------------|-------|---------|
| <b>DEL SUELO</b> | <b>SUELO</b>   | > 50 | $20 - 50$ | $5 - 20$             | $1-5$ | $0 - 1$ |
|                  | Impermeable    | 0.80 | 0.75      | 0.70                 | 0.65  | 0.60    |
| Sin vegetación   | Semipermeable  | 0,70 | 0,65      | 0,60                 | 0,55  | 0,50    |
|                  | Permeable      | 0,50 | 0.45      | 0,40                 | 0,35  | 0,30    |
|                  | Impermeable    | 0,70 | 0,65      | 0,60                 | 0,55  | 0,50    |
| Cultivos         | Semipermeable  | 0,60 | 0,55      | 0,50                 | 0,45  | 0,40    |
|                  | Permeable      | 0,40 | 0.35      | 0,30                 | 0,25  | 0,20    |
| Pastos,          | Impermeable    | 0,65 | 0,60      | 0,55                 | 0,50  | 0,45    |
| vegetación       | Semipermeable  | 0,55 | 0,50      | 0,45                 | 0,40  | 0,35    |
| ligera           | Permeable      | 0,35 | 0,30      | 0,25                 | 0,20  | 0,15    |
|                  | Impermeable    | 0,60 | 0.55      | 0,50                 | 0,45  | 0,40    |
| Hierba           | Semipermeable  | 0,50 | 0,45      | 0,40                 | 0,35  | 0,30    |
|                  | Permeable      | 0,30 | 0,25      | 0,20                 | 0,15  | 0,10    |
| Bosque,          | Impermeable    | 0.55 | 0.50      | 0.45                 | 0,40  | 0.35    |
| vegetación       | Semipermeable  | 0,45 | 0,40      | 0,35                 | 0,30  | 0,25    |
| densa            | Permeable      | 0,25 | 0,20      | 0,15                 | 0, 10 | 0,05    |

**Tabla 40: Datos de pendiente según la Cobertura de Suelo**

Hallamos el caudal por medio del método Racional.

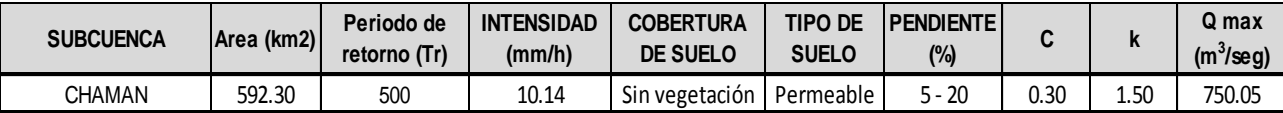

 **Tabla 41. Resumen de Datos para Cálculo de Caudal**

### • **Método Envolvente de Descargas máximas de Creager**

Este método, originalmente desarrollado por Creager, fue adaptado para el territorio peruano por Wolfang Trau y Raúl Gutiérrez Yrigoyen. La aplicación de este método permite la estimación de los caudales máximos diarios en cuencas sin información, para diferentes periodos de retorno, tomando el área de la cuenca como el parámetro de mayor incidencia en la ocurrencia de caudales máximos.

La fórmula efectuada es la siguiente:

$$
Qmax = (C1 + C2) * log(T) * A^{mA^{-n}}
$$

Donde:

Qmax : Caudal máximo para un periodo de retorno T seleccionado, en m3/s.

- A : Área de la cuenca aportante, en Km2.
- T : Periodo de retorno, en años.
- C1, C2: Coeficientes adimensionales de escala, por regiones hidráulicas
- M, n : Exponentes adimensionales, por regiones hidráulicas

Tomamos en cuenta según los distintos autores, el territorio peruano que esta subdividido en siete regiones hidráulicas diferenciables, tal como se muestra en el mapa **imagen 33.**

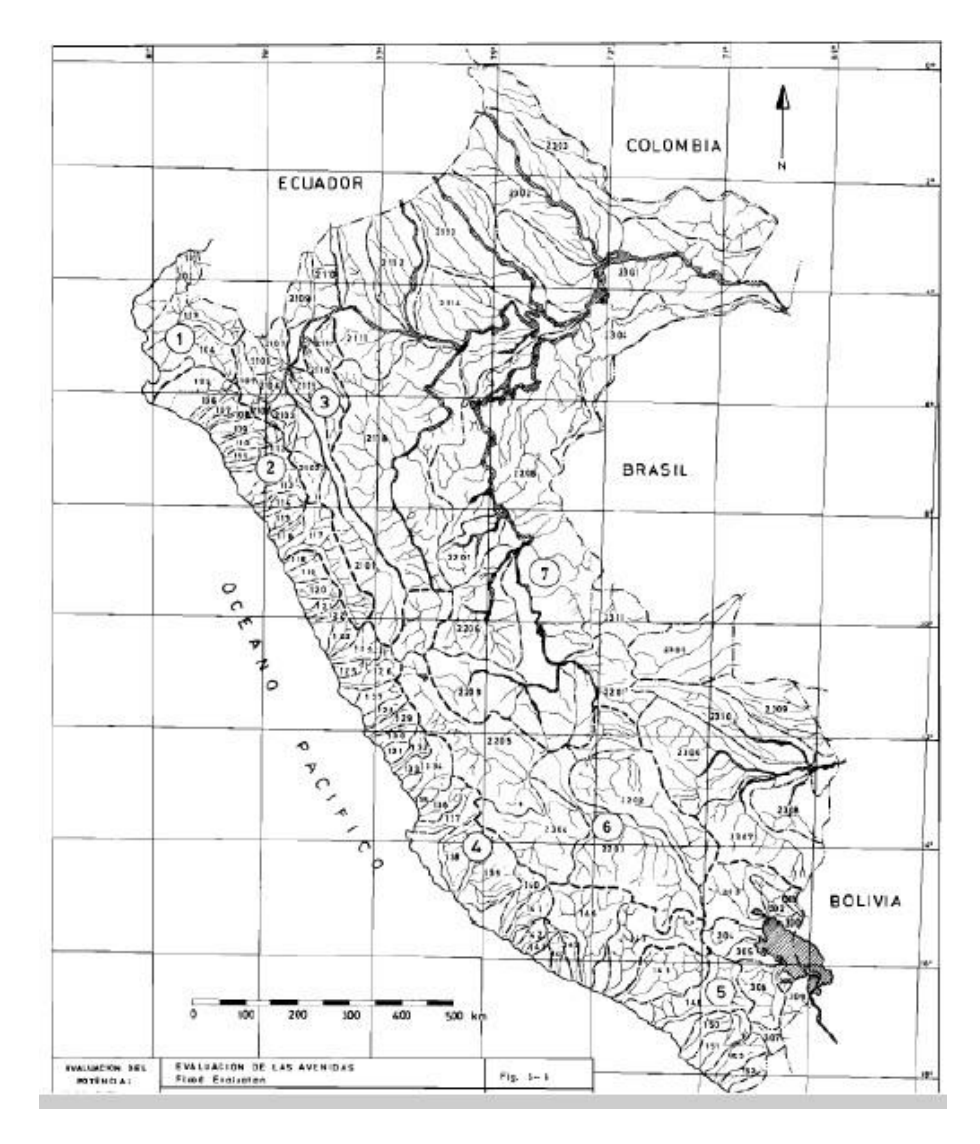

 **Figura 33. Mapa de Regiones Hidráulicas Diferenciales**

Procederemos a identificar cada una de las zonas, luego estableceremos el conjunto de coeficientes y exponentes indicados según la tabla a continuación:

| Región         | C1   | C2   | m    | n    |
|----------------|------|------|------|------|
|                | 1.01 | 4.37 | 1.02 | 0.04 |
| $\overline{2}$ | 0.10 | 1.28 | 1.02 | 0.04 |
| 3              | 0.27 | 1.48 | 1.02 | 0.04 |
|                | 0.09 | 0.36 | 1.24 | 0.04 |
|                | 0.11 | 0.26 | 1.24 | 0.04 |
|                | 0.18 | 0.31 | 1.24 | 0.04 |
|                | 0.22 | 0.37 | 1.24 | 0.04 |

 **Tabla 42: Coeficientes para cada Región Hidráulica**

| <b>SUBCUENCA</b> | $AREA$ (km2) | <b>REGIÓN</b> | C <sub>1</sub> | C <sub>2</sub> | m    | n    | $\vert$ T (años) | Q max<br>$(m^3/\text{seg})$ |
|------------------|--------------|---------------|----------------|----------------|------|------|------------------|-----------------------------|
| <b>CHAMAN</b>    | 592.30       |               |                | 1.28           | 1.02 | 0.04 | 500              | 577.75                      |

**Tabla 43: Resultados de Datos**

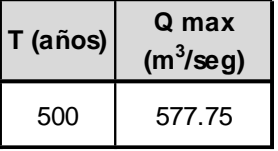

## **Tabla 44: Cálculo de Caudal Método de Creager, Tiempo de Retorno 500 Años**

# • **Método Hidrograma Unitario Triangular**

Este método fue originalmente desarrollado por Mockus y posteriormente adoptado por el Soil Conservation Service (S.C.S.)

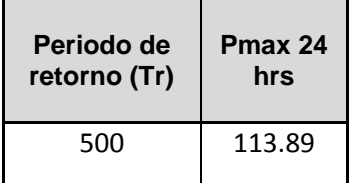

**Tabla 45: Datos para Método H. U. Triangular**

Cálculo de la duración de la lluvia efectiva **(de):** 

Para cuencas grandes:

$$
d_e = 2\sqrt{t_c}
$$

Para cuencas pequeñas:

$$
d_e = t_c
$$

Posteriormente obtenemos la fórmula de las cuencas grandes

| <b>PROMEDIO</b> | De 2 raíz |
|-----------------|-----------|
| TC (horas)      | Tc (hrs)  |
| 8.22            | 5.734 Hrs |

 **Tabla 46: Lluvia Efectiva**

Luego calculamos el **Tr** utilizando la fórmula para el tiempo de retraso:

$$
t_r=0.6t_c
$$

Seguidamente calculamos el **Tp** tiempo para alcanzar el pico del hidrograma.

$$
t_p = \frac{de}{2} + t_r
$$

Después procederemos a hallar la precipitación efectiva, pero primero debemos hallar el **S** el cual se efectúa utilizando esta formula

Donde: 
$$
S = \frac{1000}{CN} - 10
$$
;  $la = 0.20s$ 

Ya obteniendo el dato de **S** procederemos a hallar la **Pe**, precipitacion efectiva donde utilizaremos la siguiente formula

$$
Pe = \frac{(P - Ia)^2}{P + 0.80 \text{ S}} = \frac{(P - 0.20 \text{ S})^2}{P + 0.80 \text{ S}}
$$

Finalmente luego de haber procesado todos los datos , hallaremos el **Qp** caudal máximo o pico, donde la expresaremos mediante esta fórmula.

$$
Qp = 0.208 \frac{A * Pe}{tp}
$$

Como resultado obtuvimos los siguientes datos utilizando el método del UH triangular, teniendo como Qmax = **786.430.**

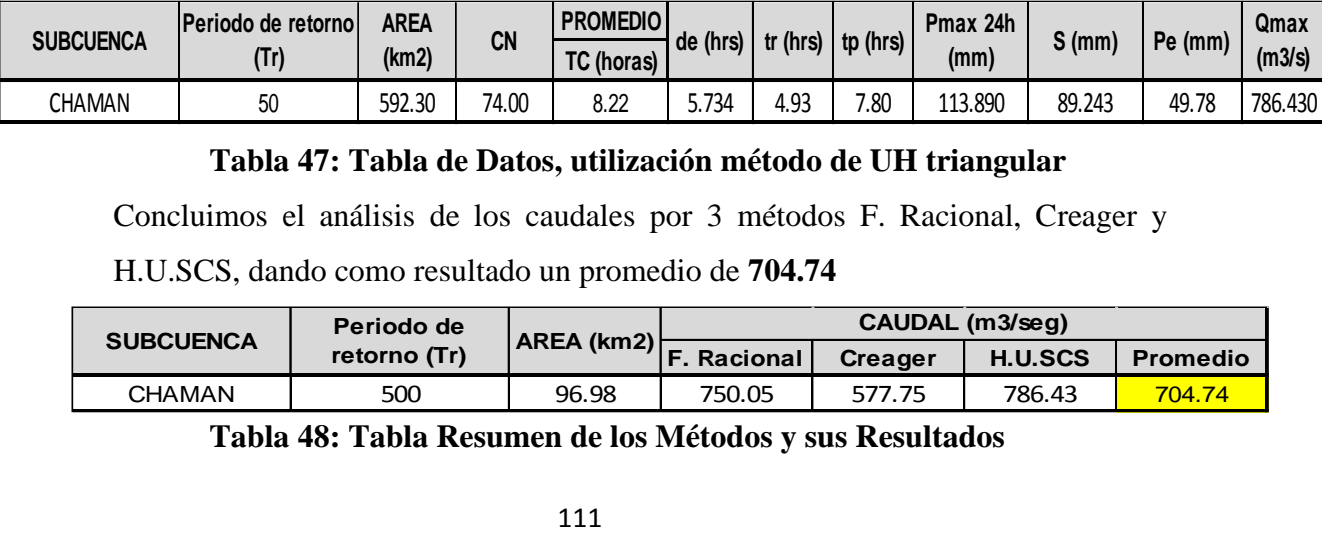

## **Tabla 47: Tabla de Datos, utilización método de UH triangular**

Concluimos el análisis de los caudales por 3 métodos F. Racional, Creager y

H.U.SCS, dando como resultado un promedio de **704.74**

| <b>SUBCUENCA</b> | Periodo de   |                          |                     |                | CAUDAL (m3/seq) |                 |
|------------------|--------------|--------------------------|---------------------|----------------|-----------------|-----------------|
|                  | retorno (Tr) | ∣AREA (km2) <del>∣</del> | <b>IF. Racional</b> | <b>Creager</b> | <b>H.U.SCS</b>  | <b>Promedio</b> |
| CHAMAN           | 500          | 96.98                    | 750.05              | 577.75         | 786.43          | 704.74          |

**Tabla 48: Tabla Resumen de los Métodos y sus Resultados**

# **CAPÍTULO IV: RESULTADOS**

# **4.1 MODELAMIENTOS BIDIMENSIONALES EN HEC-RAS Y IBER**

### **4.1.1 Modelamiento bidimensional con Diques**

Para generar el proyecto con diques y defensas ribereñas primero emplearemos la herramienta 2D Área Break Lines **figura 34**, dibujaremos el break line que representara a nuestro dique propuesto. Luego procederemos a refinar el break line, por último, situar la estructura con una altura de 1.5 metros y un ancho de 3 metros **figura 36** después de haber realizado estas modificaciones procedemos a realizar el cálculo con el mismo periodo del modelo bidimensional sin dique. Luego procederemos a generar el proyecto con las defensas ribereñas para obtener un flujo del agua considerando los periodos de retorno de 50,100 y 500 años **Figura 37,** de la misma manera de genero la sección de la rasante del cauce del rio **figura 38**

Edit Options View File **Tables** Tools GIS Tools Help SA/2DArea SA/2DArea 2DArea<br>Conn BC Lines BreakLine 2D Flow 2D Area Tools River Storage Pump **RS** 朶 Reach Area Area Conn Mannin Station ਜ਼ਜ਼ਜ਼  $\sqrt{12.99}$ ) de la filma Regions ౡ ditors Junct.

 **Figura 34: Figura 31. Herramienta 2D Area Break Lines**

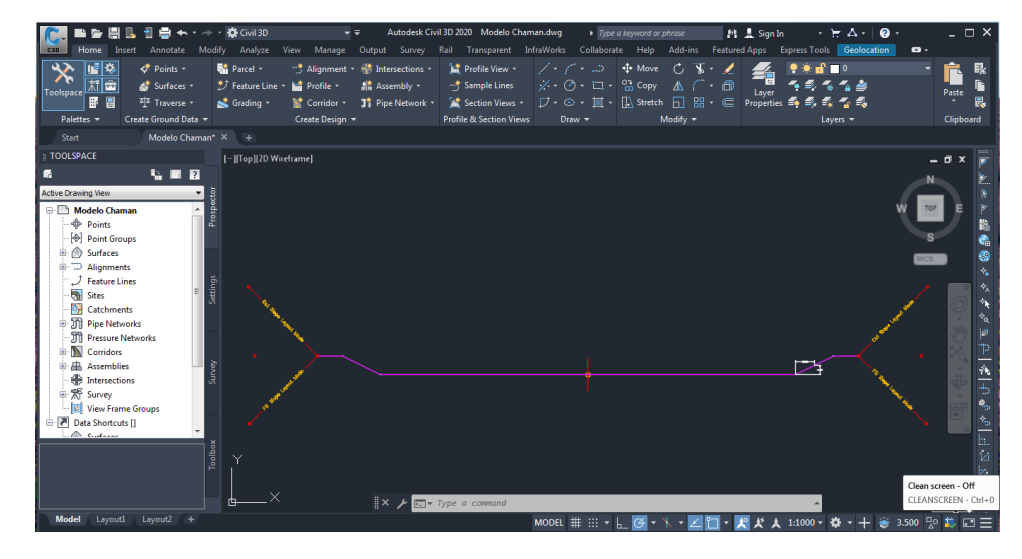

# **Figura 35: Sesion típica de la formación de diques**

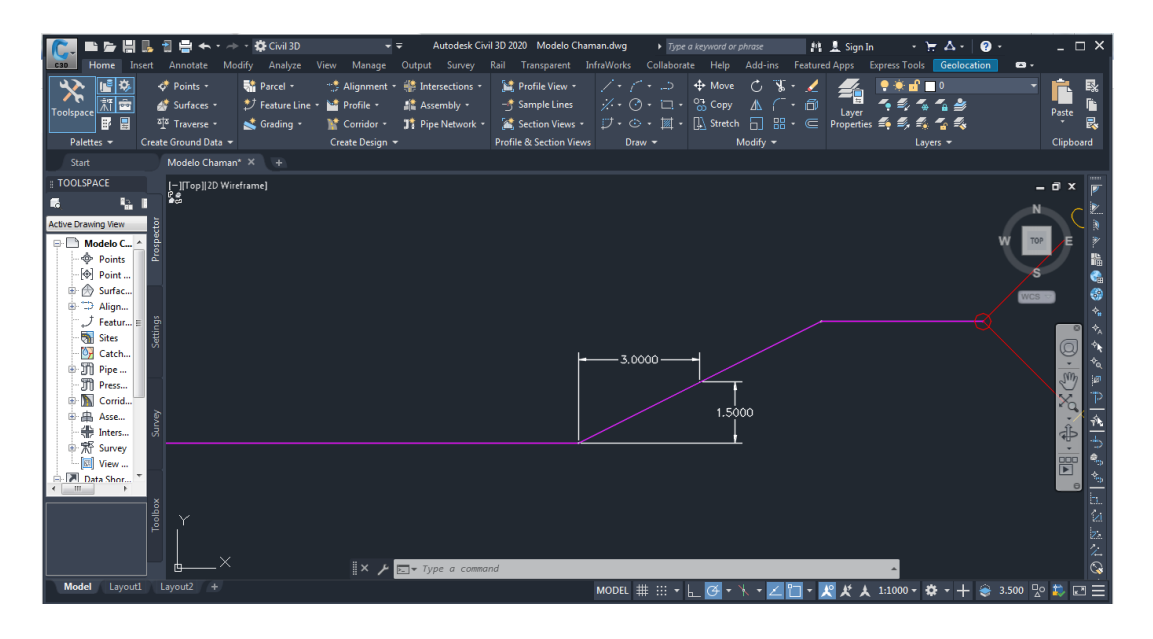

# **Figura 36: Dimensiones alto y ancho para la estructura**

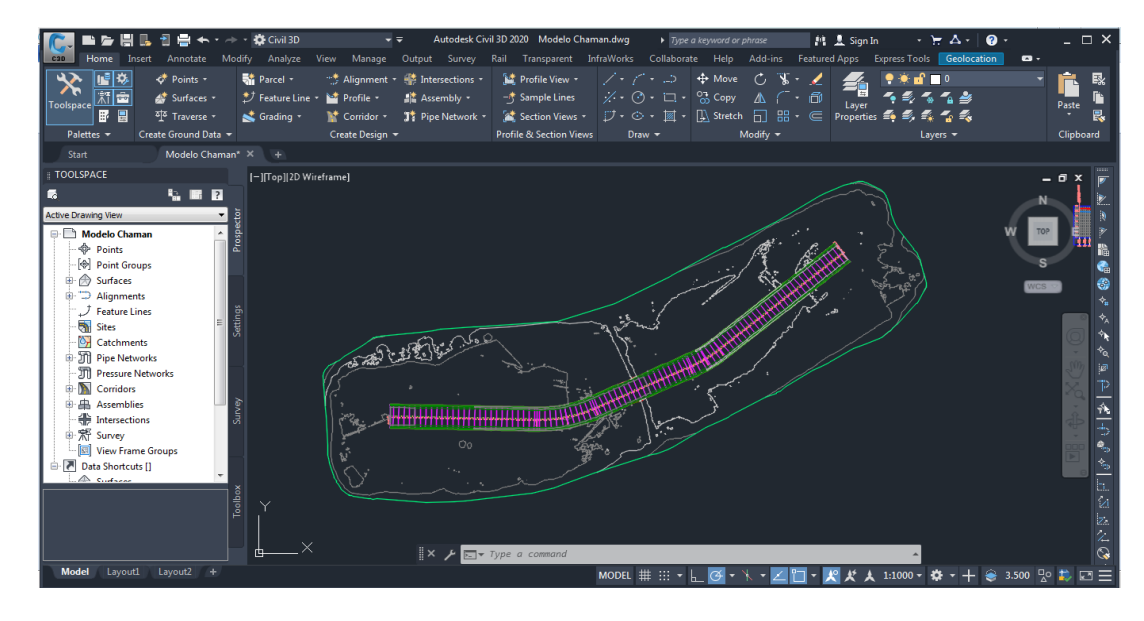

 **Figura 37: Proyecto generado para la modelación bidimensional**

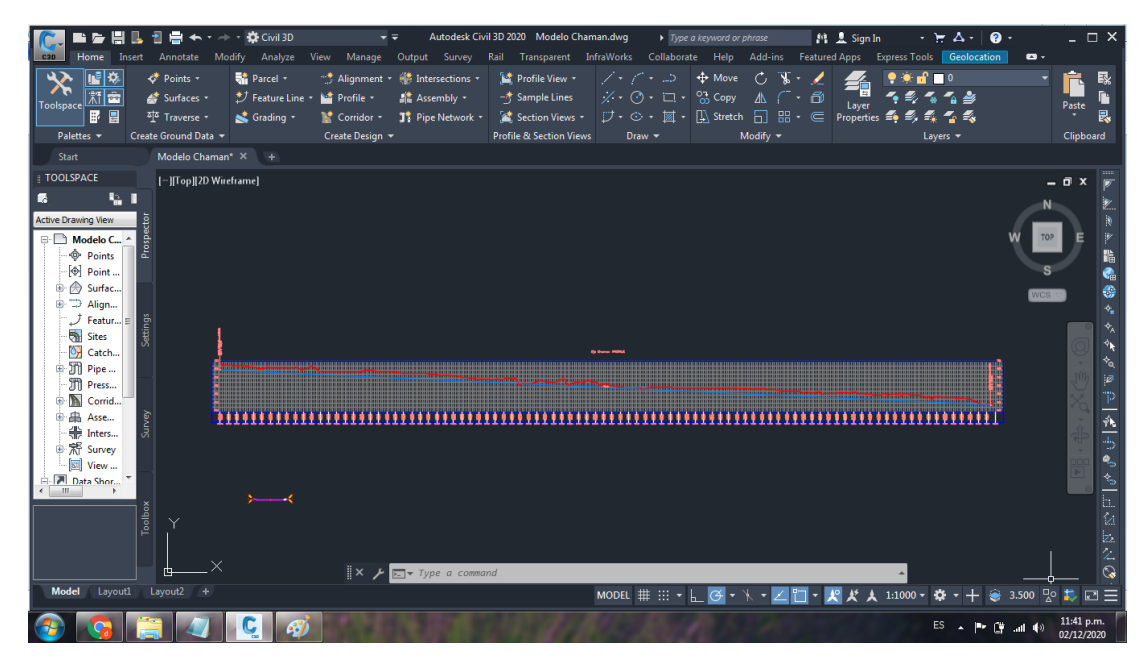

**Figura 38: Seccion del rio chaman aguas arriba y aguas abajo**

# **4.1.2 Diseño de Enrocado de Protección**

**Calculo Hidráulico:**

## **4.1.2.1 Ancho Estable**

• **Método de Altunin – Manning**

$$
\mathbf{B} = \mathbf{A}^* \frac{\sqrt{Q}}{S^{0.2}}
$$

$$
\begin{array}{c}\n5 \underline{3} \\
\hline\nA=(nK^3)(3+5m)\n\end{array}
$$

Donde:

**B**: Ancho de la superficie libre de agua (m)

**A**: Coeficiente

**Q**: Caudal (m3/s)

**S**: Pendiente

**n**: Coeficiente de rugosidad de Manning.

**K**: Coeficiente que depende de las resistencias de las orillas.

**m**: Coeficiente de tipo de río.

| Coeficiente del material del cauce    |           |
|---------------------------------------|-----------|
| Material de cauce muy resistente      | De, $3a4$ |
| Material fácilmente erosionable       | 16 a 20   |
| Material aluvial                      | 8 a 12    |
| En los problemas de Ingeniería (Valor |           |
| Practico)                             |           |

**Tabla 49**: Coeficiente del material del cauce

**Fuente:** Rubén Terán,1998

**Tabla 50**: Coeficiente de tipo de rio (m)

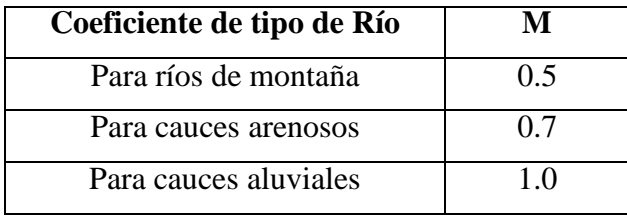

**Fuente:** Rubén Terán, 1998

# • **Método de Blench**

$$
B{=}1.81*\sqrt{Q*Fb\over Fs}
$$

**Donde:**

**Q**: Caudal (m3/s) **Fb**:

Factor de fondo **Fs** :

Factor de orilla

**Tabla 51:** Factor de fondo de rio (Fb)

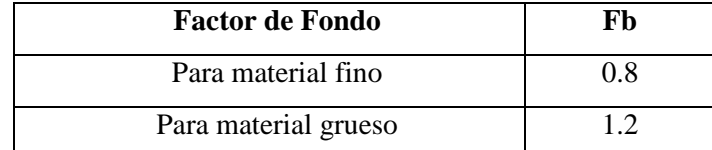

**Fuente**: Rubén Terán,1998

## **Tabla 52:** Factor de orilla de rio (FS)

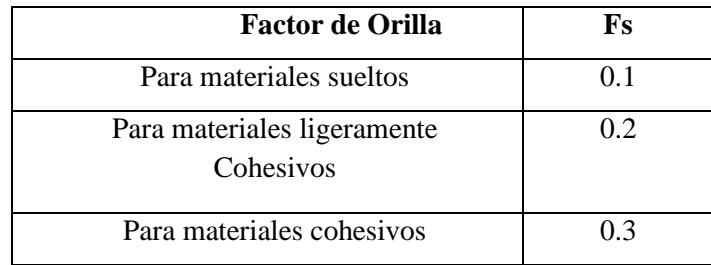

**Fuente:** Rubén Terán, 1998

# • **Método de Simons y Henderson**

$$
\frac{1}{B} = K1^*Q^2
$$

Donde:

**Q**: Caudal (m3/s)

**1**: Condicione de fondo de río

**Tabla Nº 53:** Condiciones de Fondo de Rio (K1)

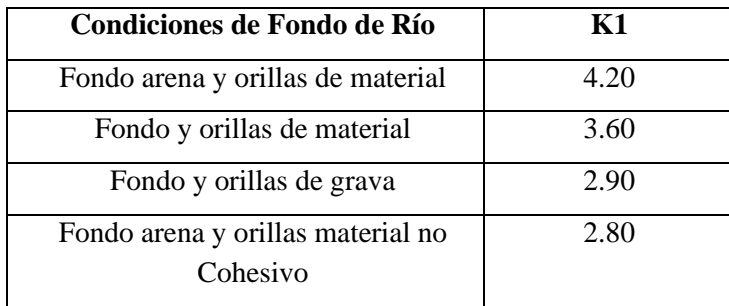

**Fuente:** Rubén Terán 1998

• **Método de Pettit**

$$
B=4.44*\sqrt{Q}
$$

**Donde:**

**B**: Ancho medio de la sección

**Q**: Caudal de diseño (m3/s)

## • **Recomendación Práctica**

**Tabla 54:** Ancho estable, según el caudal máximo del río

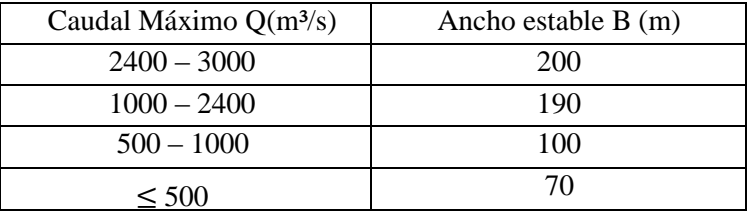

**Fuente:** Rubén Terán, 1998

## **4.1.2.2 Tirante de Máxima Avenida**

1 3

$$
t=(Q/(Ks * B * S^2))^5
$$

Donde

- **Q**: Caudal de diseño (m3/s)
- **B**: ancho medio de la sección (m)
- **S**: Pendiente del río
- **Ks**: Coeficiente de rugosidad que depende del lecho natural.
- **t**: Tirante máximo de avenida

**Tabla 55:** Coeficiente de rugosidad para cauces naturales

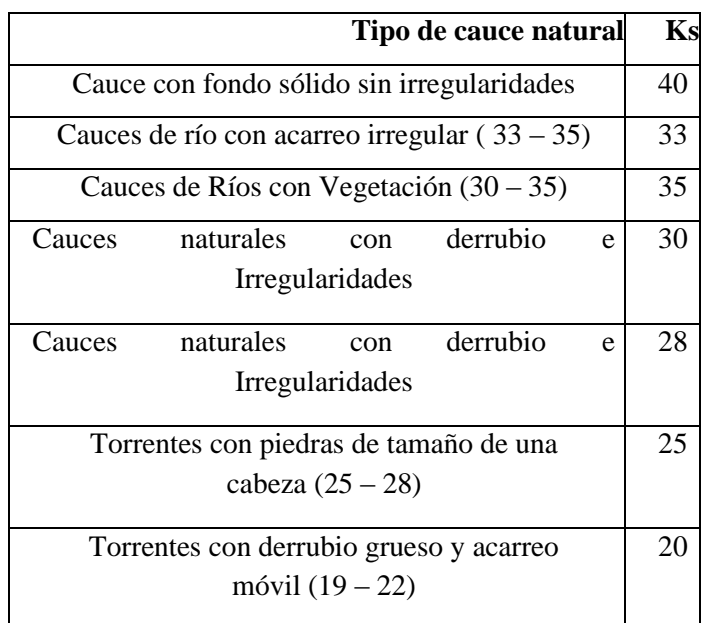

**Fuente:** Rubén Terán 1998

# **4.2.1.3 Altura de Encauzamiento ( H )**

 $H = t + BL$ 

Donde:

**H** : altura de encauzamiento

 **t:** Tirante máximo de avenida

**BL :** Borde Libre, definido por:  $BL = \varphi * e$ 

Con:

$$
e = \frac{V^2}{2 \cdot g}
$$

**¢:** Coeficiente de corrección que depende del caudal de diseño.

**g:** Aceleración de la gravedad (m/s2)

**Tabla 56**: Coeficiente recomendado para calcular el bordo libre del

muro de encauzamiento

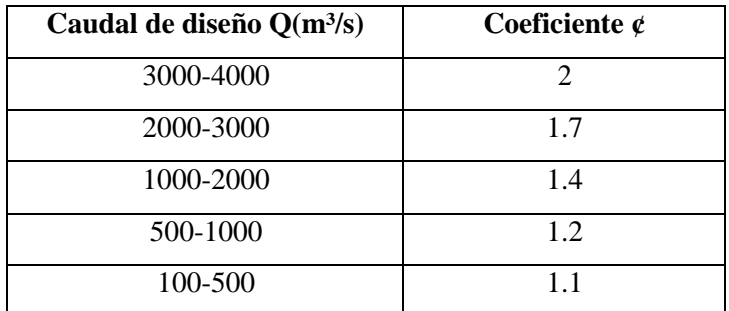

**Fuente:** Rubén Terán 1998

## **4.2.1.4 Ancho de Corona**

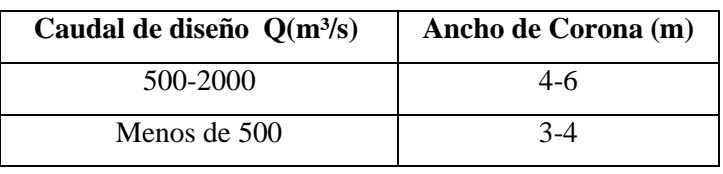

**Tabla 57:** Ancho de corona en función del caudal de diseño

**Fuente:** Rubén Terán 1998

# **4.2.1.5 Profundidad de Socavación**

• **Método de Lischtvan - Levediev**

Según Lischtvan-Levediev (Maza,1967) las fórmulas para evaluar la socavación general son las siguientes:

Para suelos granulares:

$$
\mathbf{H}\mathbf{s} = \mathbf{I}_{\overline{0.68\beta\mu\omega\overline{\mu}}}\mathbf{I}_{1+z}^{\frac{1}{1+z}}
$$

**Para suelos cohesivos:**

$$
\cos \frac{1}{3} \tan \frac{1}{1+x}
$$
  
HS = 
$$
\frac{1}{1} \tan \frac{1}{3}
$$

$$
\alpha = \frac{1}{\frac{5}{(Hm)^3 Bgl}}
$$

Donde:

**Hs-h**: Profundidad de socavación, m.

**h**: Tirante de agua, m.

**Dm**: Diámetro característico del lecho, m.

**Β,μ,φ**: Factores.

# **4.2.1.6 Profundidad de Uña**

Se adquiere la siguiente expresión para el cálculo de la

profundidad de uña. (TERÁN, 1998)

$$
Pu\tilde{n}a = FS * HS
$$

Donde:

**FS**: Factor de seguridad.

**HS**: Profundidad de socavación

## **4.2.1.7 Dimensionamiento del Enrocado**

• **Para el fondo del río**

 **Maza y García**

$$
\frac{H}{D} = [1.93/Fr]^{2.36}
$$
  
D  
or  

$$
Fr = \frac{V}{\sqrt{g * H}}
$$

Donde:

**H:** Tirante. (m)

**V**: Velocidad media del flujo. (m/s)

**D.** Diámetro de la roca. (m)

**Fr:** Número de Froude.

 **g:** Aceleración Gravedad: 9.81 m/s²

 **Neill**

$$
\frac{H}{D} = \frac{5.99}{Fr^3}
$$

$$
Fr = \frac{V}{\sqrt{g * H}}
$$

Donde:

H: Tirante. (m)

**V:** Velocidad media del flujo. (m/s)

**D.** Diámetro de la roca. (m)

**Fr:** Número de Froude.

**g:** Aceleración Gravedad: 9.81 m/s²

 **Straub**

$$
\frac{H}{D} = \frac{6.97}{Fr^3}
$$

$$
Fr = \frac{V}{\sqrt{g * H}}
$$

Donde:

**H:** Tirante. (m)

**V:** Velocidad media del flujo. (m/s)

**D.** Diámetro de la roca. (m)

**Fr:** Número de Froude.

 **g:** Aceleración Gravedad: 9.81 m/s

# **Método de Maynord**

Maynord propone las siguientes relaciones para obtener el diámetro medio de las rocas a realizarce en la protección.(TERÁN, 1998)

 $d_{50} = C_1(yF^3)$ 

$$
\mathbf{F} = c_2(\tfrac{\vee}{\sqrt{\text{gy}}})
$$

Donde**:**

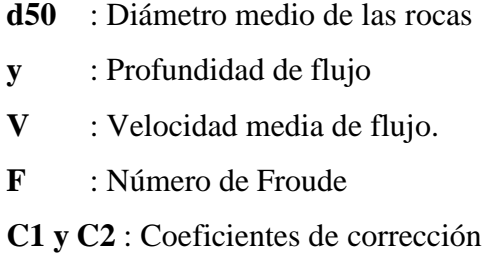

Los valores recomendados de C1 y C2 se muestran a continuación:

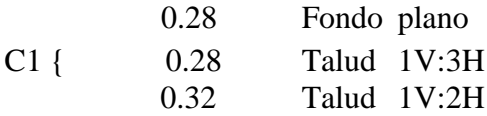

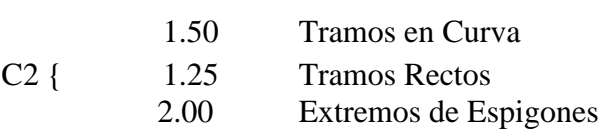

▪ **Para el Talud**

# **Método del Lopardo-Estellé**

u  
\n
$$
\frac{1}{\sqrt{g*\Delta*D}} = 1.3*(H/D)^{6}*(1-(\frac{\sin\theta)^{2}}{\sin\phi})^{4}
$$

Donde:

- **Δ :** Densidad Relativa del material.
- **ps :** Densidad de la roca. (Kg/m<sup>3</sup>)
- **p**: Densidad del agua. (Kg/m<sup>3</sup>)
- **u :** Velocidad media del flujo. (m/s).
- **H:** Tirante. (m)
- **g :** Aceleración Gravedad: 9.81 m/s²
- **:** Angulo de reposo del material
- **θ :** Ángulo del talud respecto a la horizontal
- **D** : Diámetro de la roca. (m)

## **Método de California División of Highways**

$$
\frac{u}{\sqrt{g*\Delta*D}} = 1.92 * [\sin(\phi - \theta)]^2
$$

## **Donde:**

**u:** Velocidad media el flujo. (m/s) **Δ :** 

Densidad Relativa del material. **D:** 

Diámetro. (m)

- **ps :** Densidad de la roca. (Kg/m<sup>3</sup>)
- $\rho$ : Densidad del agua. (Kg/m<sup>3</sup>)
- **g :** Aceleración Gravedad: 9.81 m/s²
- **θ :** Ángulo de talud.
- ∅ **:** Ángulo de Fricción Interna del material.

#### **Método del U.S. Department of Transportation**

$$
d50_{50} = \frac{0.001V^3}{Y^{0.5}K1^{1.5}}
$$
; en sistema ingles

$$
K1 = [1 - \left(\frac{\text{sen}^2 \theta}{\text{sen}^2 \Phi}\right)]
$$

$$
C = CsgCsf
$$

$$
csg = \frac{2.12}{(Ss - 1)^{1.5}}
$$

$$
Cst = (\frac{FS}{1.2})^{1.5}
$$

$$
d50 = Cd_{50}
$$

Donde:

- **d50:** Diámetro medio de las rocas. (m)
- **V:** Velocidad media del Flujo. (m/s)

**y:** Tirante. (m)

- **K1:** Factor de corrección.
- **:** Ángulo de inclinación del talud.
- **:** Angulo de reposo del material del enrocado.
- **C:** Factor de corrección
- **Δ :** Densidad Relativa del material.
- **Fs:** Factor de seguridad.

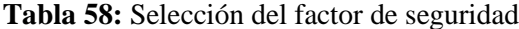

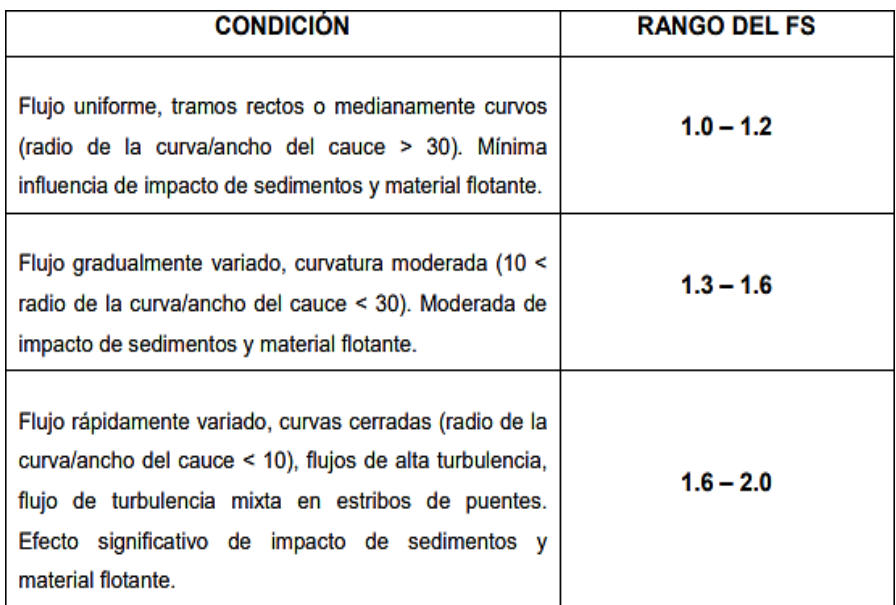

**Fuente:** Elaboración Propia

# **4.2.1.8 Estabilidad del Terraplén**

La fuerza que se opone al deslizamiento del terraplén está definida .

> $R = W \tan \Phi$  $\rho H^2$

$$
P=\frac{P}{2}
$$

**Donde:**

P: Presión del agua. (kgf/m<sup>2</sup>)

**R:** Fuerza Resistente. (Kg/m)

**W**=Adique\***p**material: Peso Terraplén (kg/m)

**:** Angulo de fricción interna**.**

**pm**: Densidad del material. (kg/m<sup>3</sup>)

 $\rho$ : Densidad del agua. (Kg/m<sup>3</sup>)

**H:** Tirante de agua (m).

## **Entonces:**

R>P El dique es estable a la presión del agua

R<P El dique no es estable a la presión del agua

## **4.2.1.9 Estabilidad del Revestimiento del enrocado en el fondo**

• **Esfuerzo Cortante de Fondo**

$$
\tau = \gamma * h * S
$$

**Donde:**

- **:** Esfuerzo cortante de fondo. (N/m²)
- **y**: Peso específico del agua . (N/m<sup>3</sup>)

**h:** Tirante. (m)

**g :** Aceleración Gravedad: 9.81 m/s²

**S:** Pendiente del río.

## • **Esfuerzo cortante crítico del enrocado en el fondo**

$$
\tau c: \rho V *^2
$$

$$
V\mathrel{*}=\sqrt{\Delta g D\tau c}
$$

Donde:

**:** Esfuerzo cortante crítico del enrocado en el fondo.

(N/m²)

**p**: Densidad del agua . (Kg/m<sup>3</sup>)

**V\*:** Velocidad de corte. (m/s)

## **Entonces:**

**TC>T** El revestimiento es estable.

**<** El revestimiento es estable, se necesita aumentar el diámetro de la roca.

## **4.2.1.10 Estabilidad del Revestimiento del enrocado en el talud**

• **Esfuerzo Cortante en el Talud**

$$
\tau t \textit{alud} = 0.78 * \gamma * h * S
$$

Donde:

**talud:** Esfuerzo cortante en el talud. (N/m²)

**h:** Tirante. (m)

**y**: Peso específico del agua . (N/m<sup>3</sup>)

**g:** Aceleración Gravedad: 9.81 m/s² **S:**  Pendiente del río.

• **Esfuerzo Cortante Crítico del Enrocado en el Talud**

$$
\tau ct = K * tc
$$

$$
K = \sqrt{1 - \frac{\sin \theta^2}{\sin \theta^2}}
$$

Donde:

: Esfuerzo cortante crítico del enrocado en el talud. (N/m²)

**:** Esfuerzo cortante crítico del enrocado en el fondo. (N/m²)

**K**: Factor del talud.

**TCT>TTAIud El revestimiento es estable.** 

**TCI<TIALES** revestimiento es estable, se necesita aumentar el diámetro de la roca.

#### **4.2.1.11 Diseño del Filtro**

La protección del talud donde el enrocado descansará, es fundamental para la estabilidad del revestimiento, ya que cuida al suelo de la erosión debido a la corriente de agua, ataque de olas y de flujos subterráneos; evitando el movimiento de las partículas finas que conforma el suelo protegido. (TERÁN, 1998)

• **Determinación de la velocidad en el espacio entre enrocado y material base**

$$
Va = \frac{(D50/2)^3 \times S^2}{nf}
$$

### **Donde:**

**Va** : Velocidad de agua entre enrocado y el fondo (m/s)

**D50**: Diámetro medio de la roca (m).

**S:** Pendiente del tramo en estudio.

**nf:** Condición de filtro (0.020 cuando se tiene filtro de

geotextil o no hay filtro; 0.025 para filtro de grava**)**

**4.2.1.12 Determinación de la velocidad que puede soportar el suelo sin ser erosionado**

$$
\frac{1}{V e = 16.1 * D m^2}
$$

Donde:

**Ve:** Velocidad que puede soportar el suelo sin ser

erosionado (m/s)

**D50:** Diámetro medio de partículas del suelo base (m).

**Va>Ve** Hay erosión, se usa filtro de grava.

**Va<Ve** No hay erosión no es necesario el uso de filtro o se usa un filtro de geotextil.

# • **Determinación del Tamaño de Filtro de Grava.**

El filtro a usarse debe estar constituido por gravilla, cuyo criterio granulométrico para tener el espesor correspondiente será

# $e = (20 a 25) * D50$  filtro

- 1. El D50 de la gravilla (obtenido en laboratorio) generalmente se encuentra entre 1 cm a 1.5 cm; por lo cual asumimos D50filtro = 1.5 cm.
- 2. En la selección del espesor del filtro se debe tener en cuenta, lo siguiente:

Si **efiltro** > 30cm , (El filtro usado se desliza o Chorrea) Si **efiltro** < 30cm , (El filtro usado, es ESTABLE)

## **4.1.3 Modelamiento con HEC-RAS**

Definido el número de la malla, le damos las condiciones de borde en los datos de flujo, desdé el margen aguas arriba de nuestra sección del rio. Aguas abajo se le coloca un normal deph con una pendiente de 0,005 y aguas arriba se aplica el hidrograma con los datos de la estación que habíamos escogido (estación LIVES) que cuenta con datos desde el año 1963 hasta el año 2018. Es necesario correr el programa con las fechas y horas en el formato de inglés- EE. UU para que no nos salgan datos de error.

Con todos los datos anteriores procedemos a correr programa con el caudal máximo que hemos hallado anteriormente para cada periodo de retorno (50,100 y 500 años).

No hay que olvidar que en medio del tramo de estudio hay un puente de 69,92 metros (Puente Chaman) que tiene un pilar de 0000m que afecta en las velocidades del cauce del rio ya que divide el flujo del rio en 2 direcciones, y que también debe estar presente en el modelamiento.

Ahora presentaremos el modelo bidimensional con los siguientes periodos de retorno con modelo sin proyecto y con proyecto.

- Modelamiento 50 Años De Retorno:
- Modelamiento 100 Años De Retorno:
- Modelamiento 500 Años De Retorno:
- b Q × X ← → m ※ 图 る mg xia | xia | xi Profile Linex Active Fe
- **Proceso de Malla de Calculo**

**Figura 39: Archivo DEM de la sección del puente Chaman en el programa RAS Mapper.**

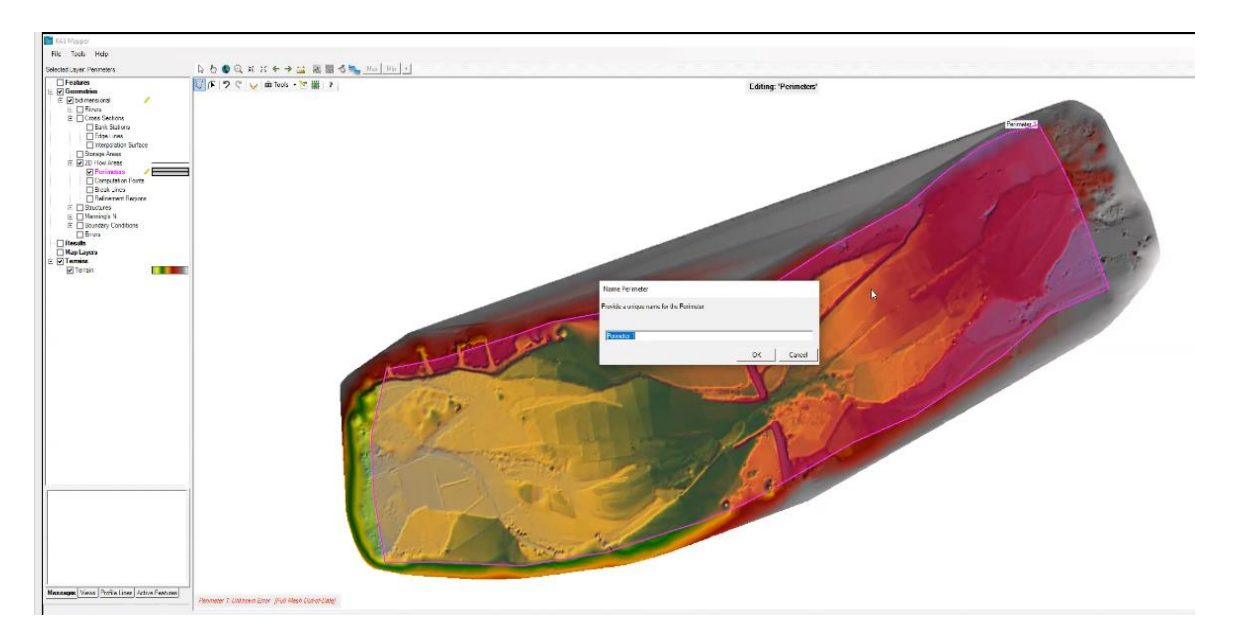

**Figura 40: Creación de perímetro en área 2d**

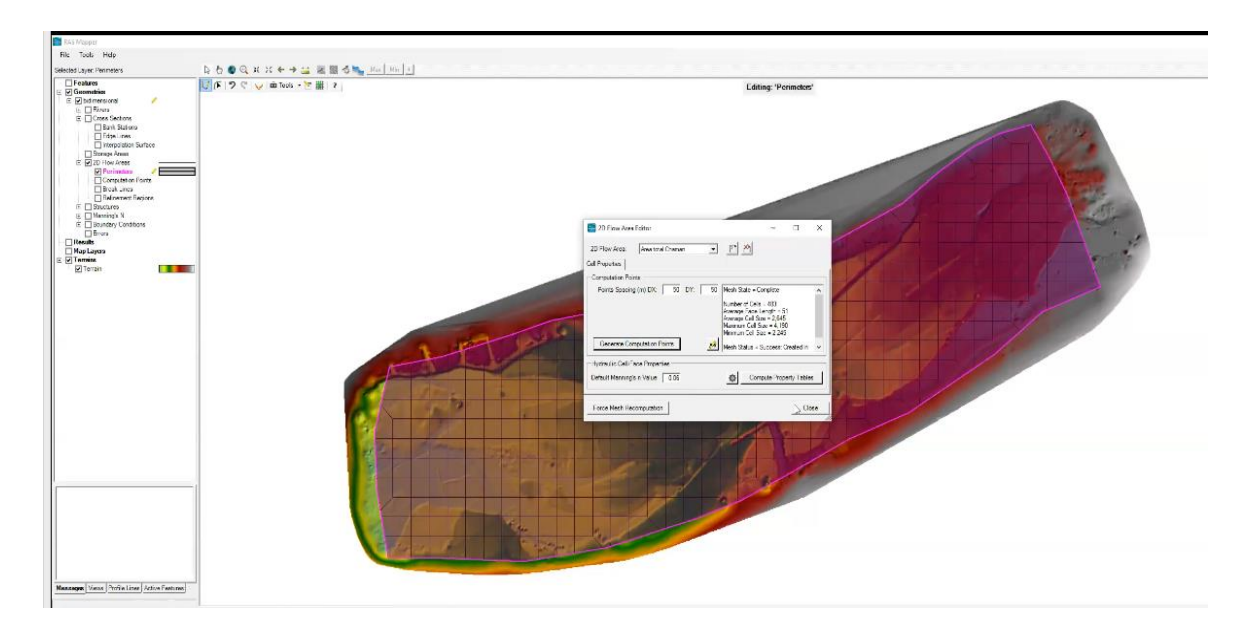

 **Figura 41: Edición de perímetro y asignación de malla (comando: 2d final área edition)**

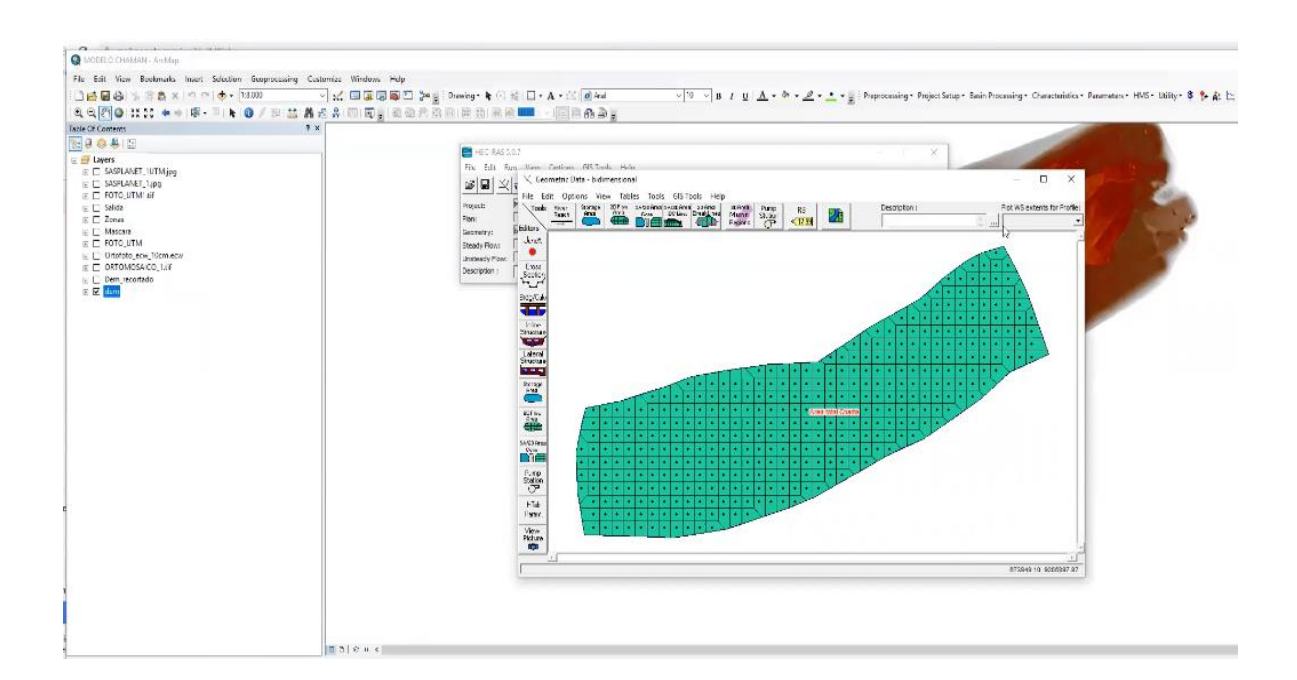

 **Figura 42: Archivo editado abierto en el programa Hec Ras**

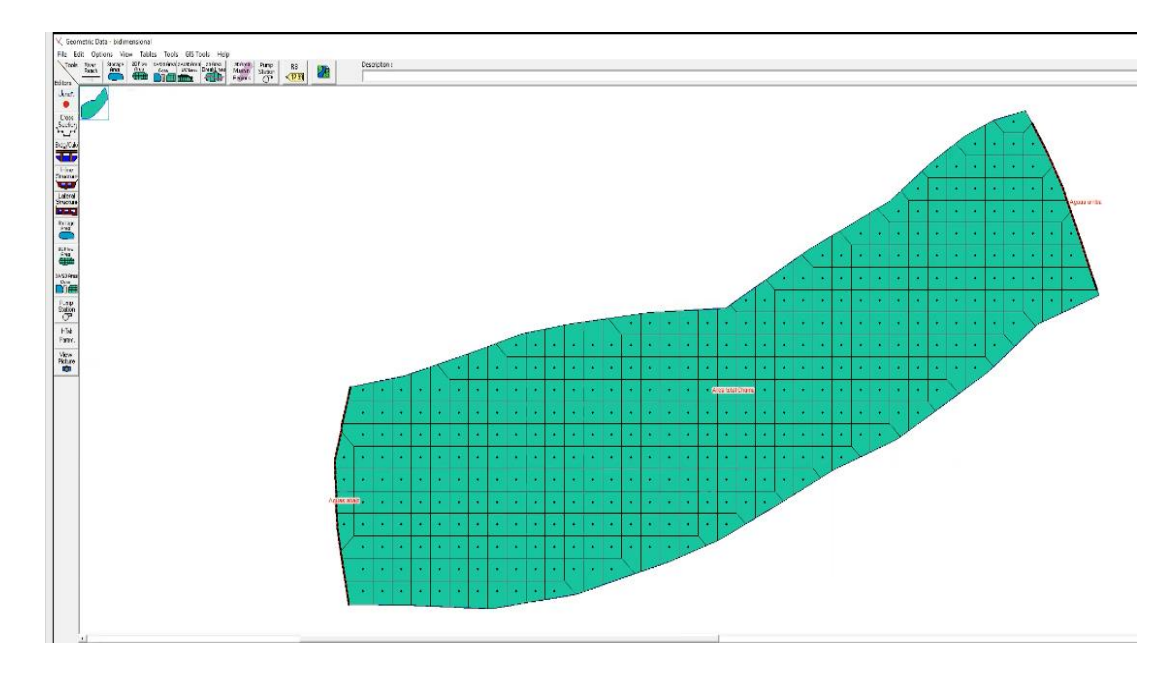

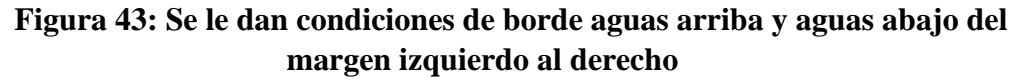

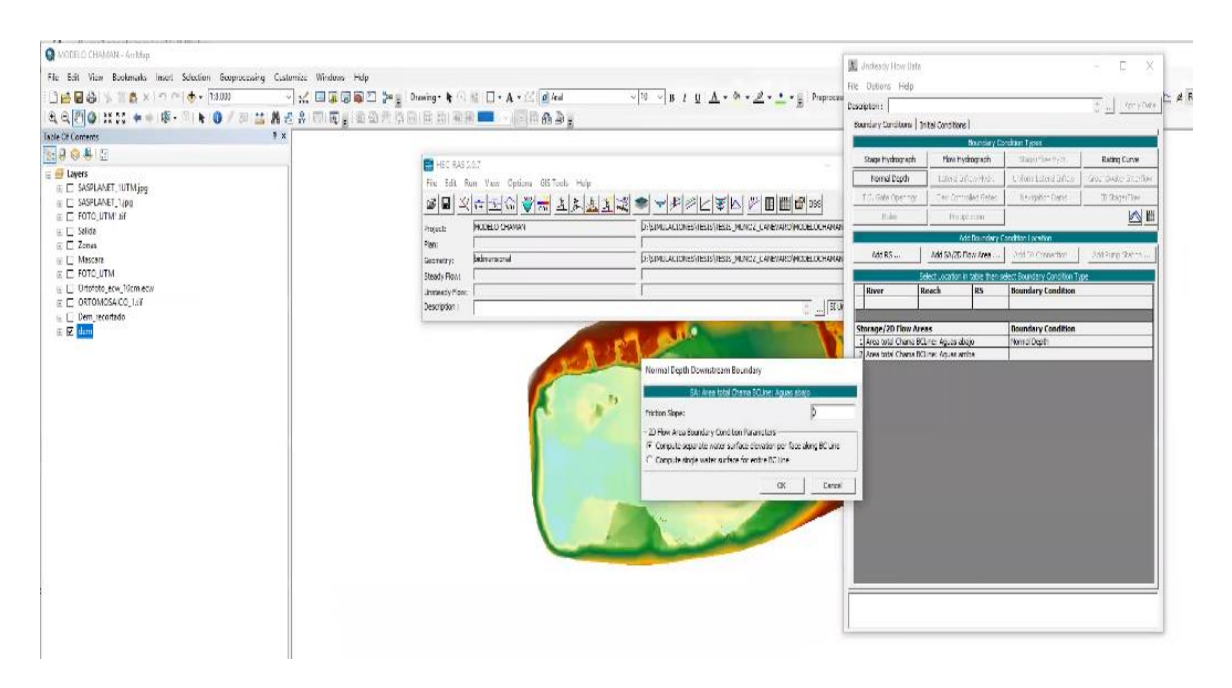

**Figura 44: Edición de condiciones de borde aguas abajo con un normal Depth y una pendiente de 0.005**

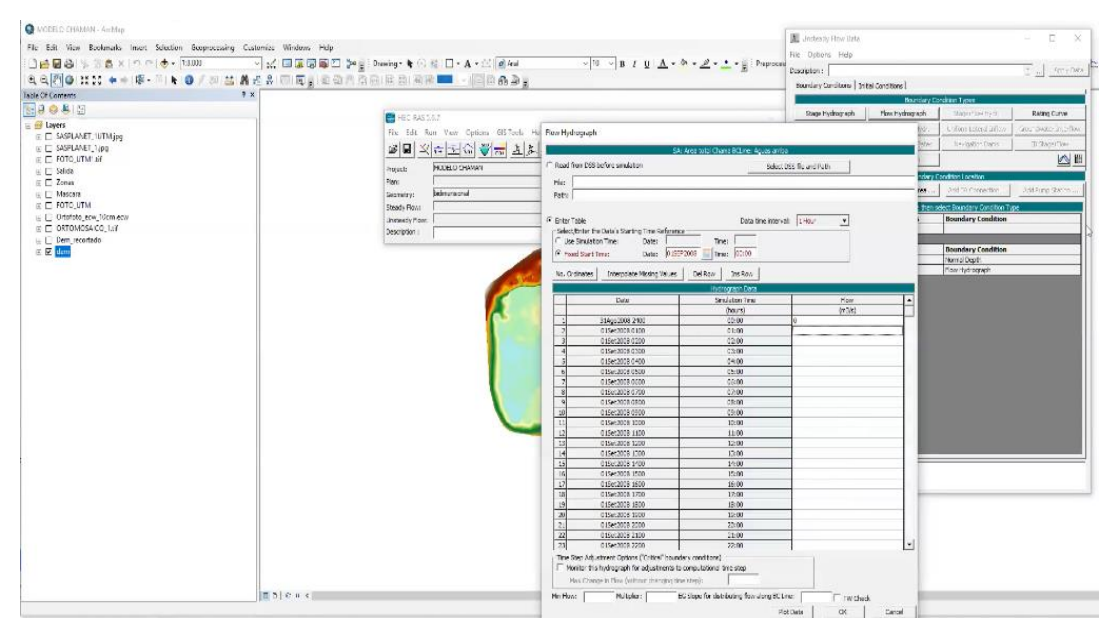

**Figura 45: Edición de condiciones de borde aguas arriba en el hidrograma asignando los datos de la data hidrológica y el caudal máximo correspondiente a cada año de retorno.**

| PHOUSE<br><b>Four</b><br>September (d)                                                                                                    | <b>PAJURED DRAMAR</b><br>7504405<br><b>Intervieward</b>                                                                                                    | LISPELAUDIO HIGH HIGH MACLEARING PERCANANY (A)<br>BISTINI ACTORIS RETIT TEST MUNICIPE CANDINATE RATIVIDED DO HANNUST<br>ENSIMULACEDIMISTICATIONS PRINCE CARINHOMEONICALICHANA (pD)                                                                                                    |  |  |
|----------------------------------------------------------------------------------------------------|----------------------------------------------------------------------------------------------------|----------------------------------------------------------------------------------------------------|--|--|
| Deady Floor<br>31.849<br><b>Jornada Fauc</b><br>Deacrayser of                                                                                                    |                                                                                                    | ENTERNAL AL EDIGIN GENERALISEN DE NOU LA MISSIONICIPE DEL LA MARINEL ART                                                                                                    |  |  |
| Total<br>the Retardise<br><b>B</b> Hydrotar<br>The 1998 River There Farm<br><b>WARRING</b><br><b>BLACTIONS</b><br><b>FSGAR</b><br><b>Selection of</b><br>anno.<br><b>Hard Rocc</b><br>masters. Sta-<br>margini : | <b>B</b> (4) And (approximately)<br>Arte festato intrigenti<br>and details.<br><b>Service Models</b><br>Engl.<br>MOD DWIE<br><b>Koaci</b><br><b>BOILER</b><br>diseased filter in indexer<br>BURN.<br>be had rober sine. weeth<br>VISILAR PRINTING LIGHT<br><b>SALARY TERRITO</b><br>three ways to an order in the company's fac-<br>to and talented car allow parents<br>Piec 7 to just creative construction<br>the case incurry stray cloth in car is of<br>and the first street to private program to the contents of the first street and the first street and the first street of the first street and the first street of the first street and the first street of the first street of | Fo. Senior June<br>and Fishing<br>Associated \$16.<br>index area<br>person rike<br>$\sim$<br><b>TELEVISION</b><br>constants. PE<br><b>Registration</b><br><b>Hartwood</b><br>W soldary/Norwork4<br>W concertar business<br>School.<br>If your come.<br>7 Notes from the<br><b>States To Holid</b><br>constant fulfills : W<br><b>Basines</b><br><b>Till Frank Ford</b><br><b>WHEEL</b><br>$-46$<br>ini i<br>m<br><b>FULL</b><br><b>Silgion</b><br>Brital'sm<br><b>Constitution Careers</b><br>STRAY  22 of  Publicate Association of Third<br><b>INGLASS ENTIR</b><br>Missionage. Subscriber 600760 and called with a |  |  |
|                                                                                                    | Templatiked circulated constraints of<br>Constanting - Rosemannand (WV) - AND 1-2-1 Visuals - MCD-<br><b>Bridge Provide a looke ki</b><br>Die Krachs das Flagment (Seite in King-R)<br>response excurs derivate, I was a timoge-                                                                                                    | m                                                                                                    |  |  |

**Figura 46. Corremos el programa Hec Ras.**

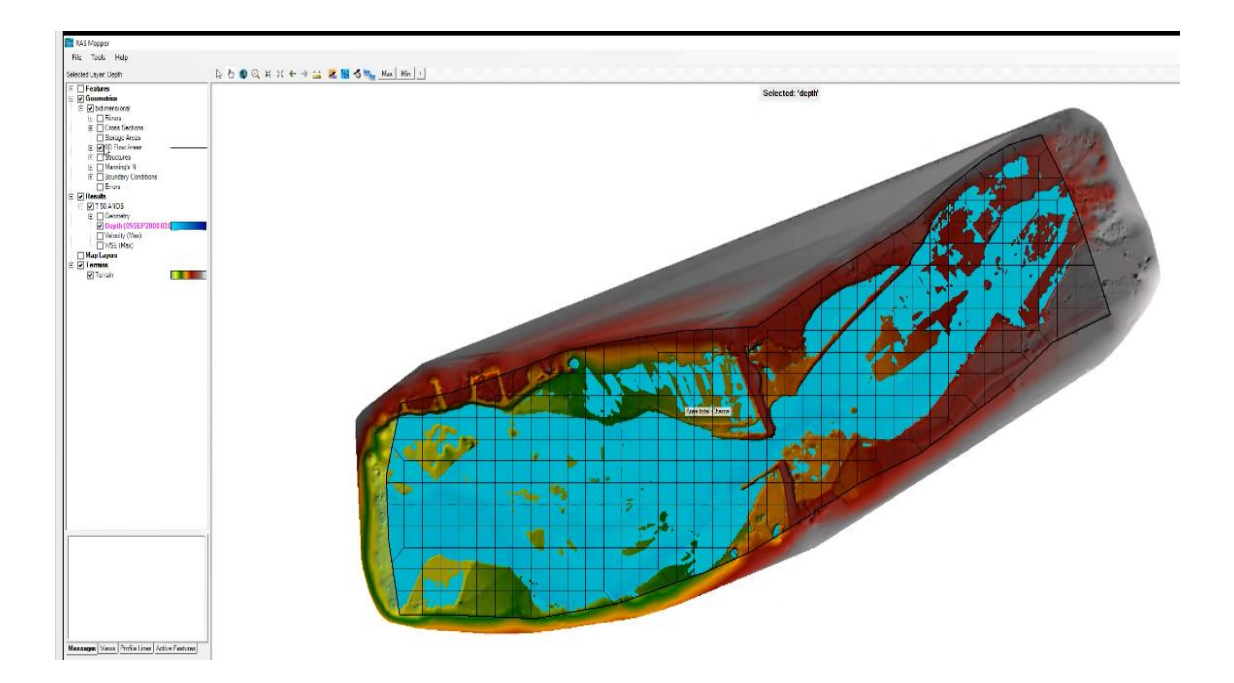

**Figura 47: Visualización de variables hidráulicas en áreas coloreadas Modelo Bidimensional Hec-Ras**

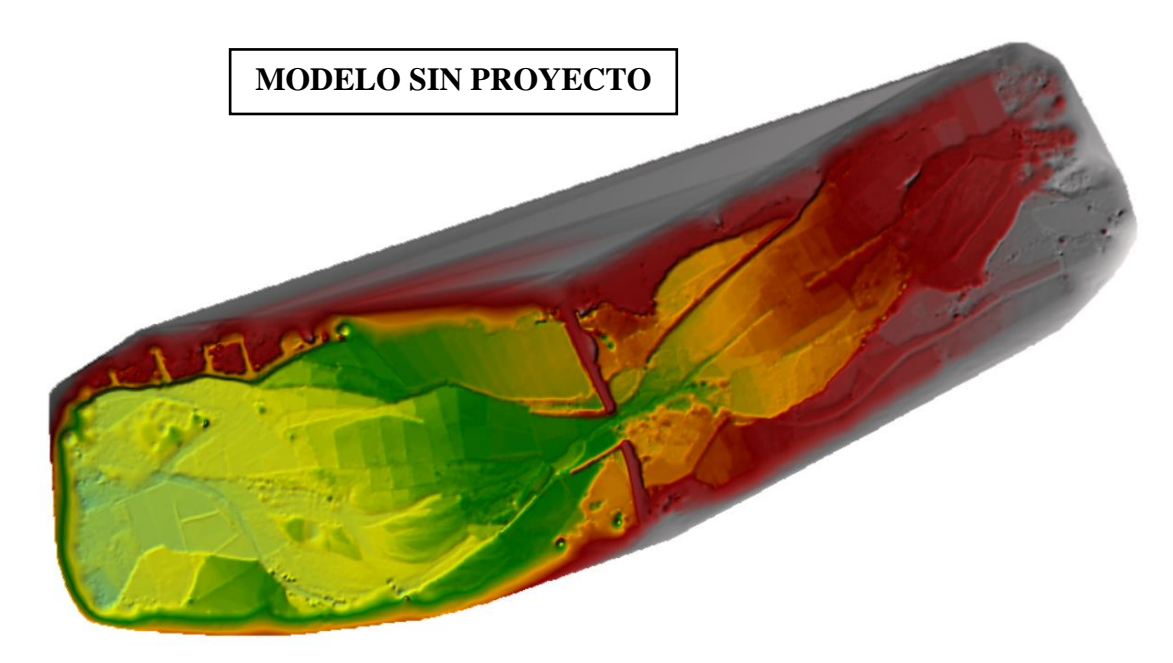

**Figura 48: Modelo digital del terreno para el proceso bidimensional en el cauce del rio Chaman.**

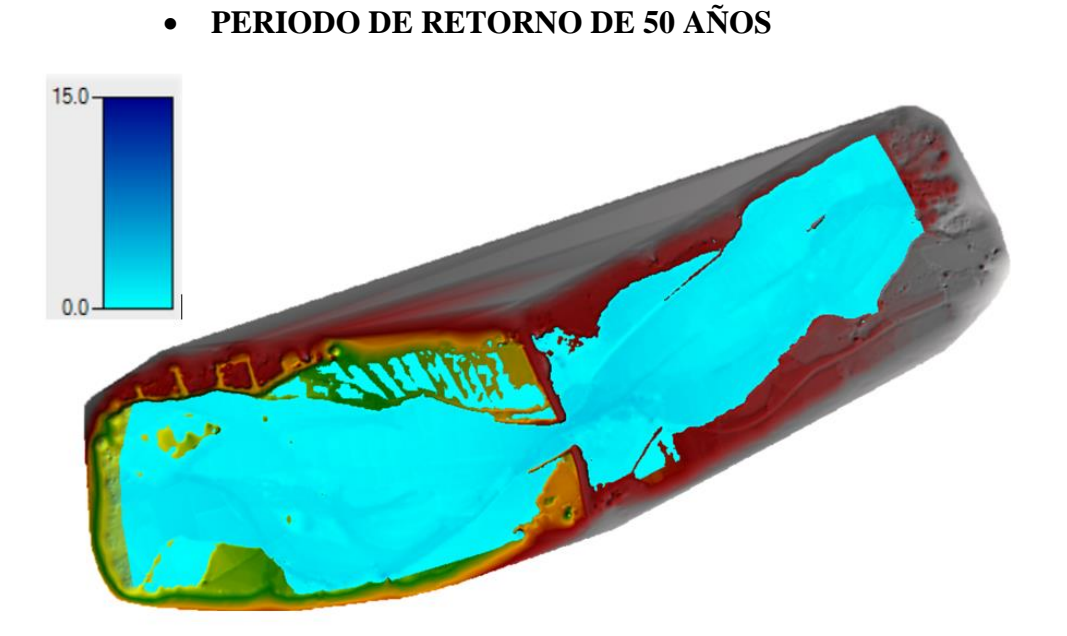

**Figura 49: Modelo bidimensional que muestra los calados máximos en el cauce del rio Chaman para un periodo de retorno de 50 años**

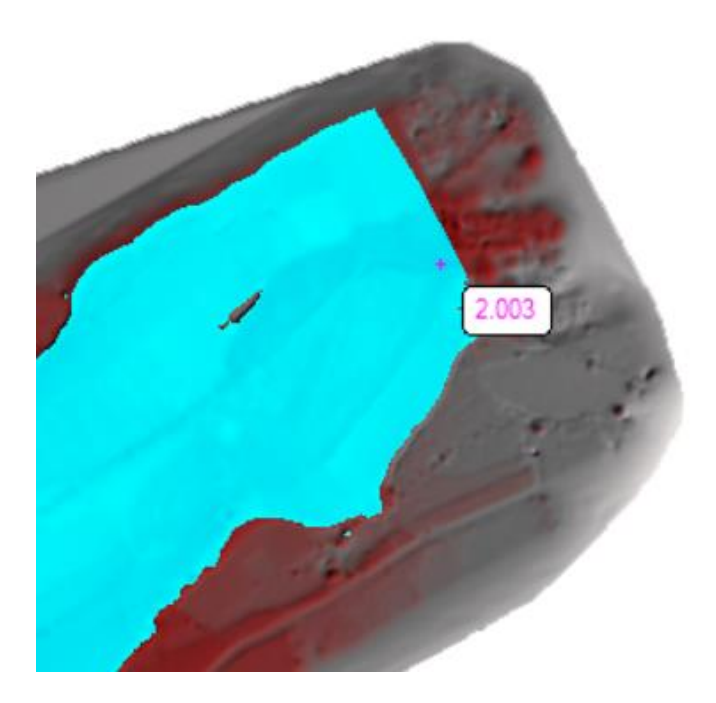

**Figura 50: Calado máximo a la entrada del modelo es de 2.003 m para un periodo de retorno de 50 años**

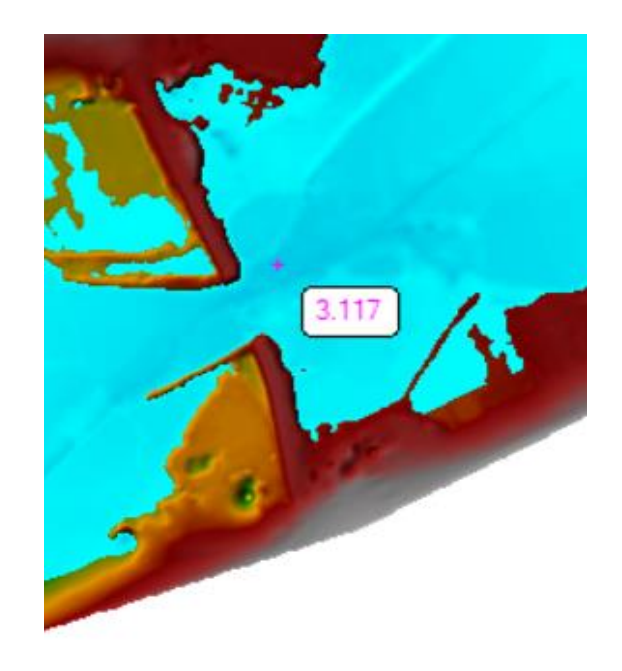

**Figura 51: Calado máximo en la sección del puente Chaman es de 3.117 m para un periodo de retorno de 50 años**

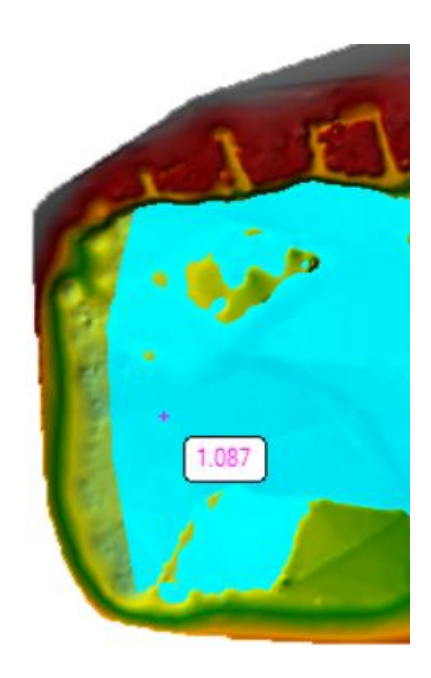

**Figura 52: Calado máximo en la salida del modelo es de 1.087 m para un periodo de retorno de 50 años**

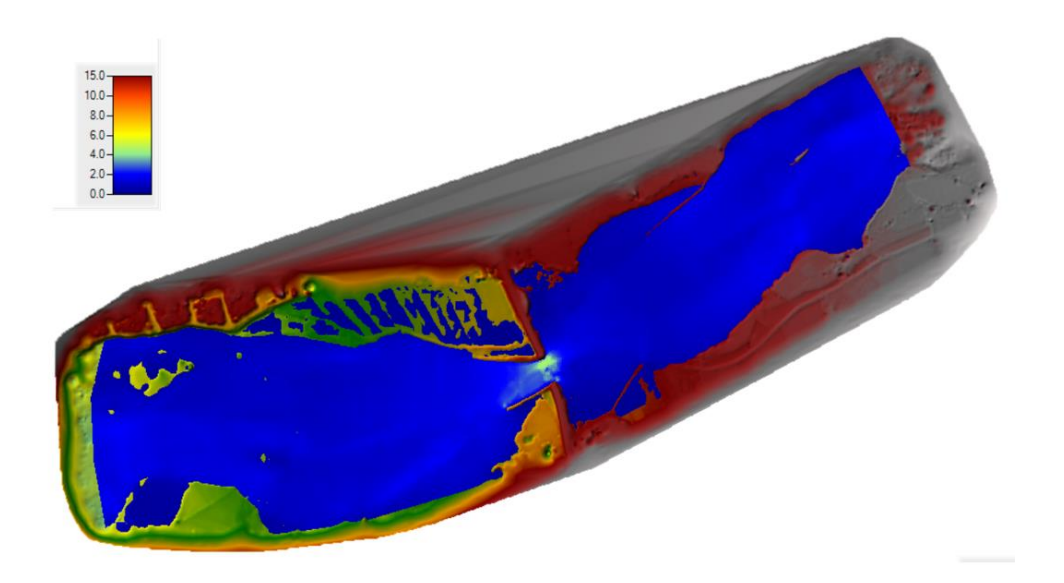

**Figura 53: Modelo bidimensional que muestra las velocidades máximas en el cauce del rio Chaman para un periodo de retorno de 50 años.**

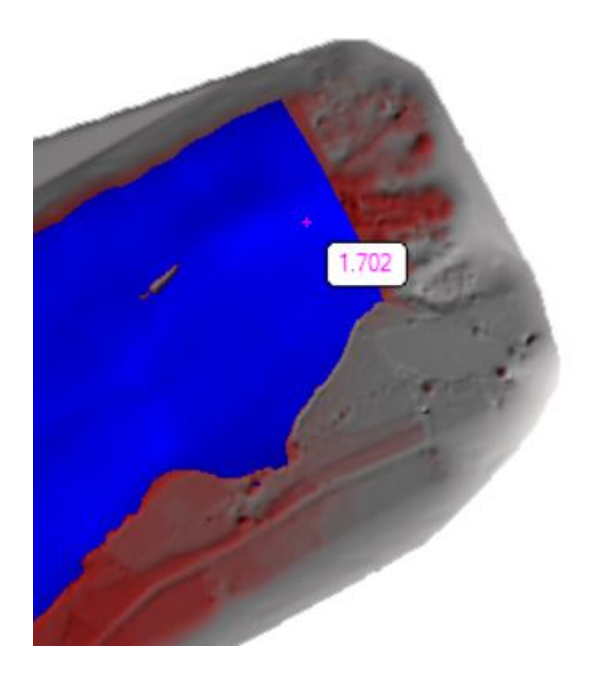

**Figura 54: Velocidad máxima a la entrada del modelo es de 1.702 m/s para un periodo de retorno de 50 años**
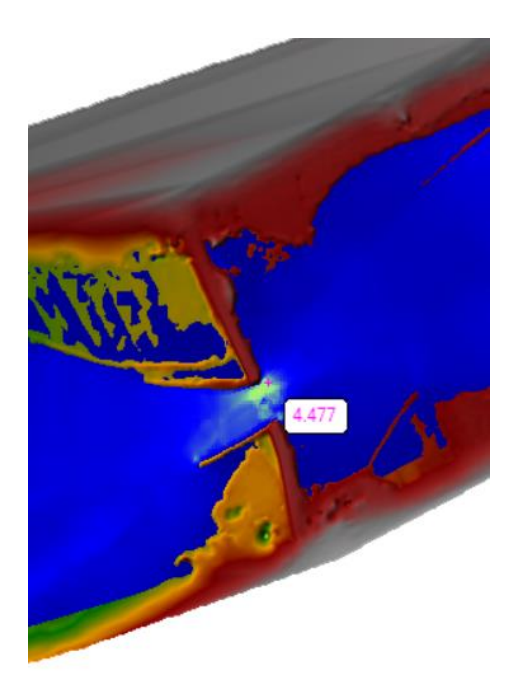

**Figura 55: Velocidad máxima en la sección del puente Chaman es de 4.477 m/s para un periodo de retorno de 50 años**

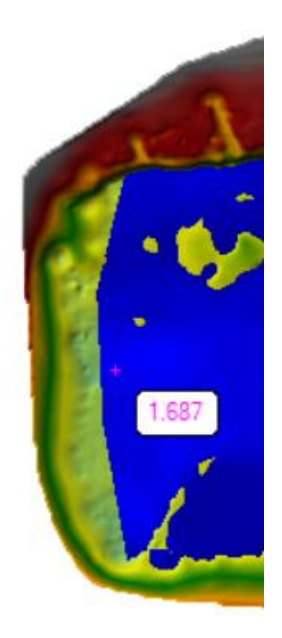

**Figura 56: Velocidad máxima en la salida del modelo es de 1.687 m/s para un periodo de retorno de 50 años**

### • **PERIODO DE RETORNO 100 AÑOS**

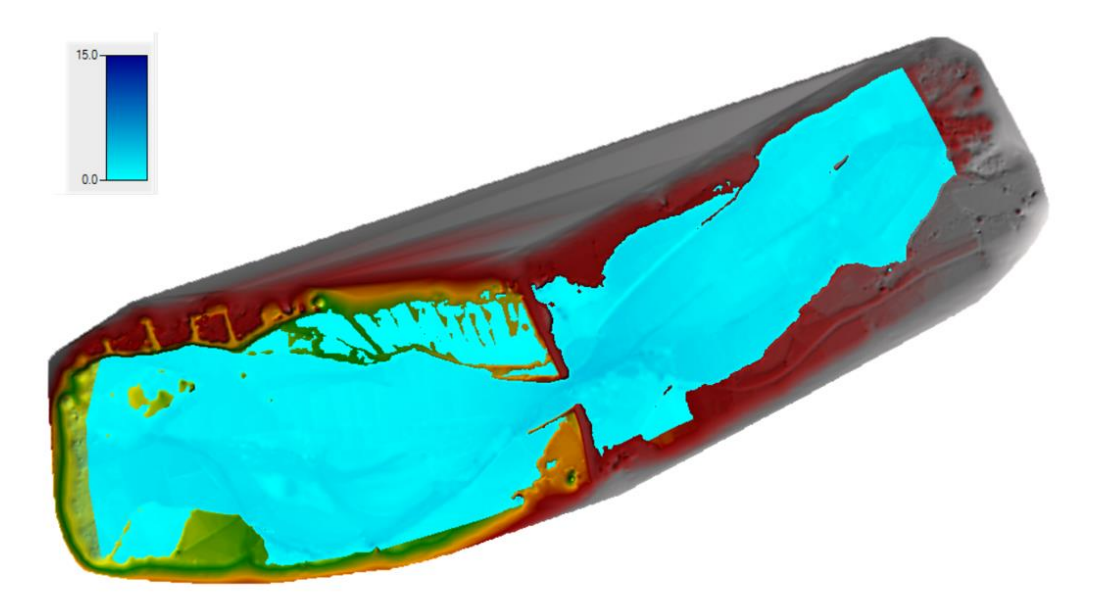

**Figura 57: Modelo bidimensional que muestra los calados máximos en el cauce del rio Chaman para un periodo de retorno de 100 años**

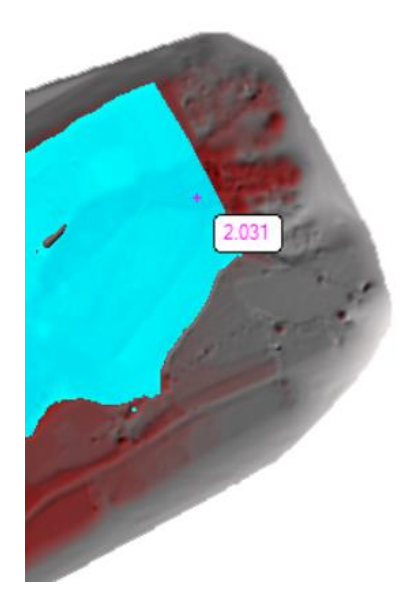

**Figura 58: Calado máximo a la entrada del modelo es de 2.031 m para un periodo de retorno de 100 años**

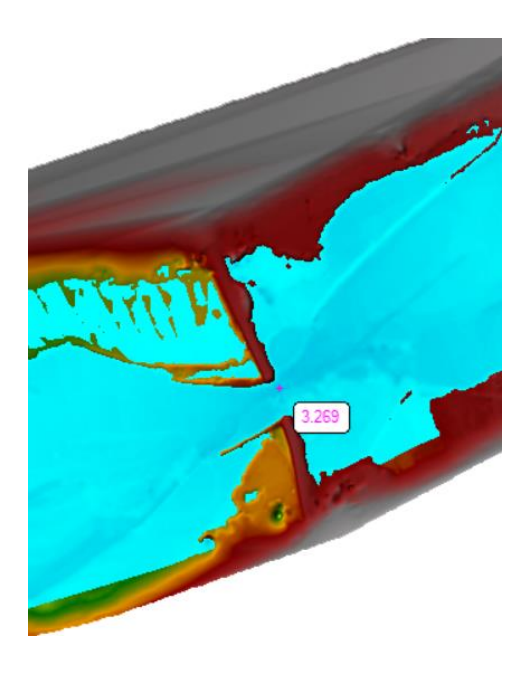

**Figura 59: Calado máximo en la sección del puente Chaman es de 3.269 m para un periodo de retorno de 100 años.**

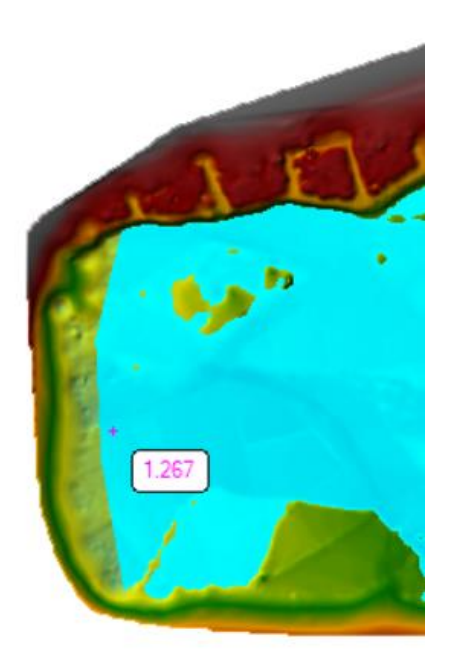

**Figura 60: Calado máximo en la salida del modelo es de 1.267 m para un periodo de retorno de 100 años**

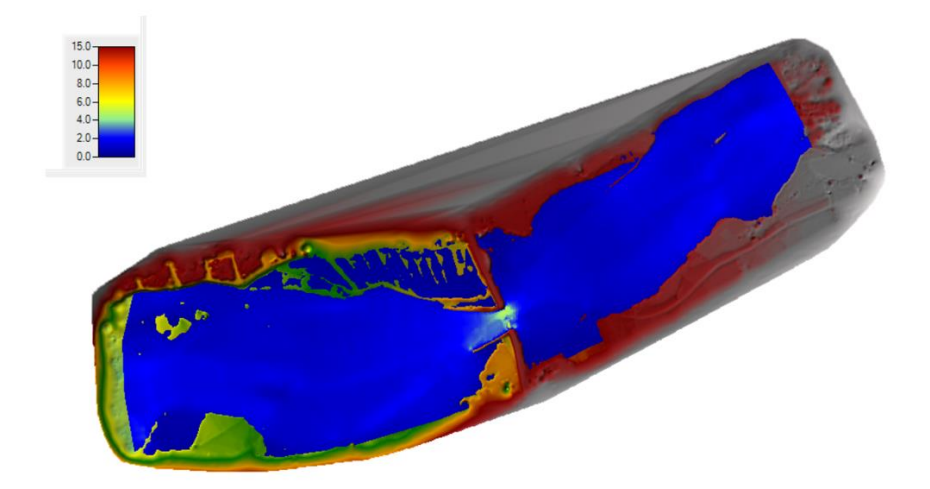

**Figura 61: Modelo bidimensional que muestra las velocidades máximas en el cauce del rio Chaman para un periodo de retorno de 100 años.**

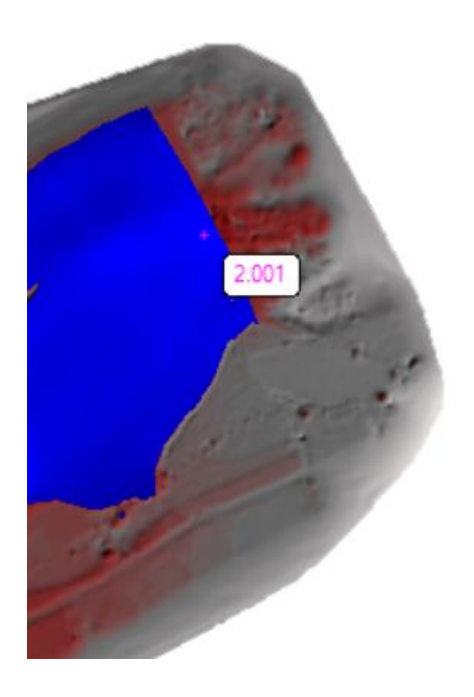

**Figura 62: Velocidad máxima a la entrada del modelo es de 2.001 m/s para un periodo de retorno de 100 años.**

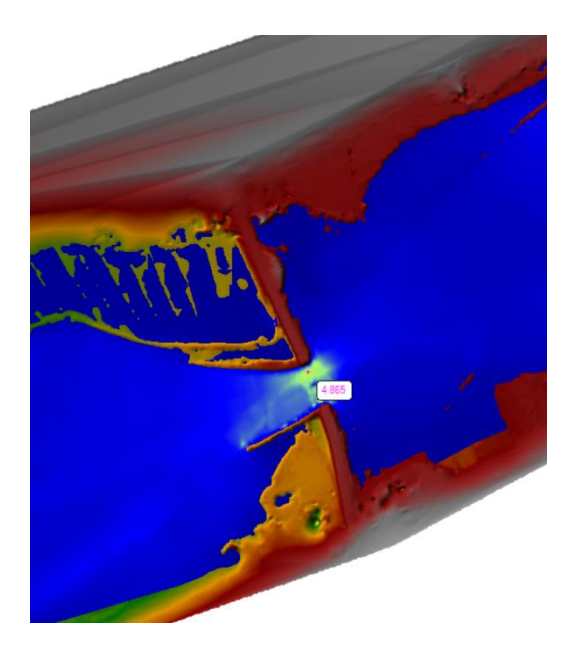

**Figura 63: Velocidad máxima en la sección del puente Chaman es de 4.865 m/s para un periodo de retorno de 100 años**

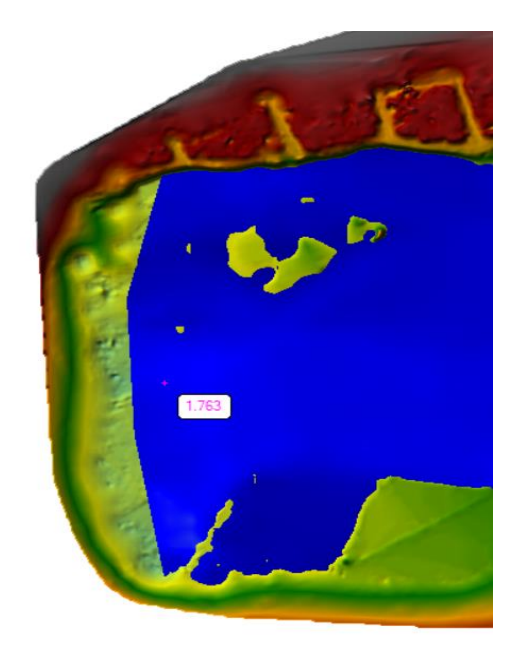

**Figura 64: Velocidad máxima en la salida del modelo es de 1.763 m/s para un periodo de retorno de 100 años**

### • **PERIODO DE RETORNO 500 AÑOS**

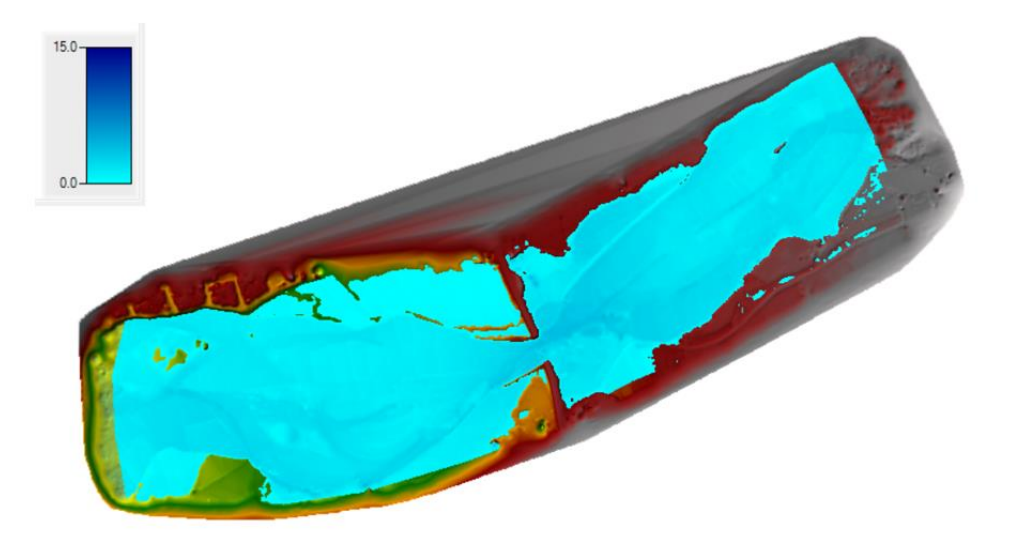

**Figura 65: Modelo bidimensional que muestra los calados máximos en el cauce del rio Chaman para un periodo de retorno de 500 años.**

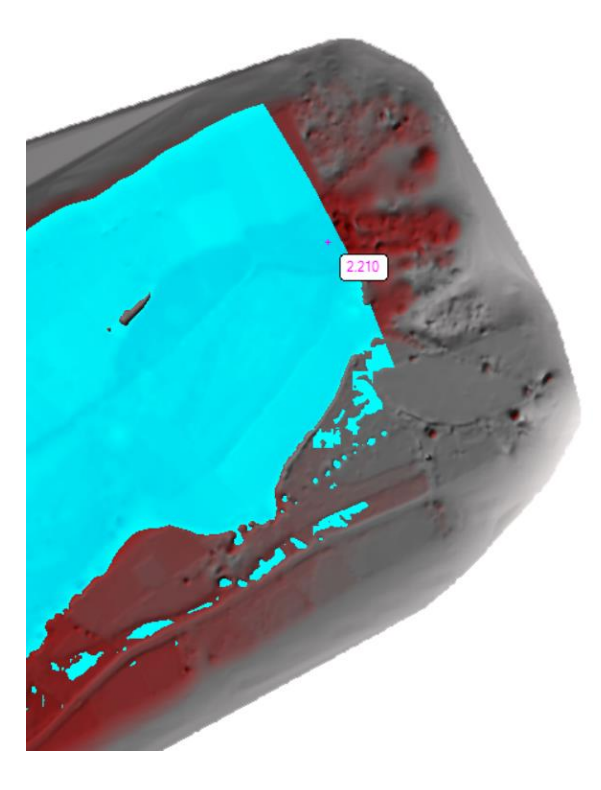

**Figura 66: Calado máximo a la entrada del modelo es de 2.210 m para un periodo de retorno de 500 años**

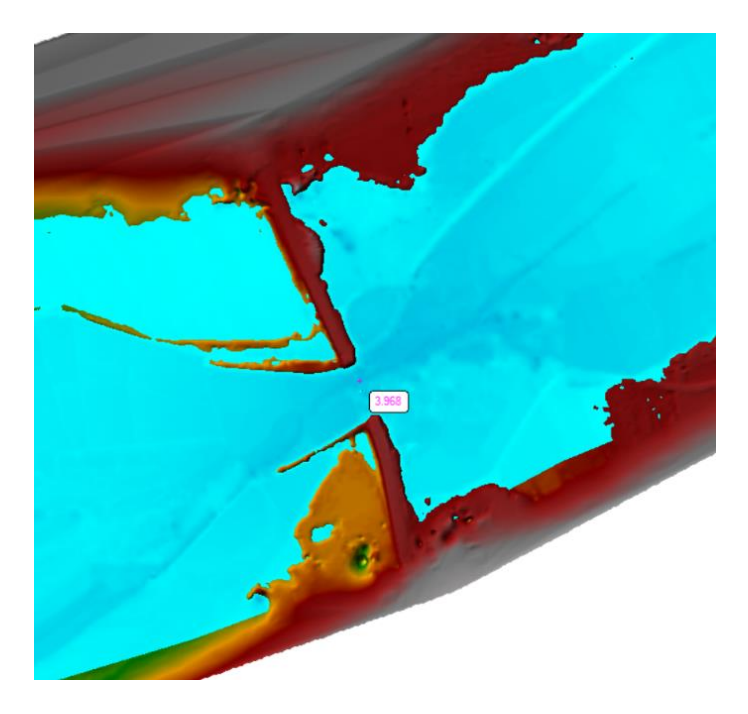

**Figura 67: Calado máximo en la sección del puente Chaman es de 3.968 m para un periodo de retorno de 500 años.**

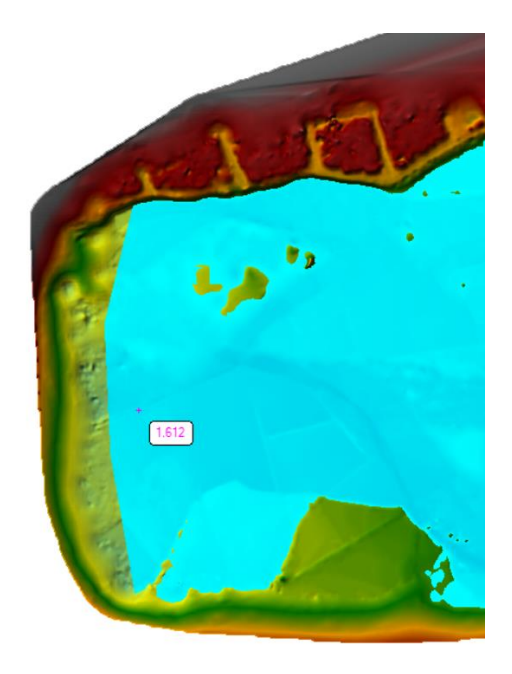

**Figura 68: Calado máximo en la salida del modelo es de 1.612 m para un periodo de retorno de 500 años**

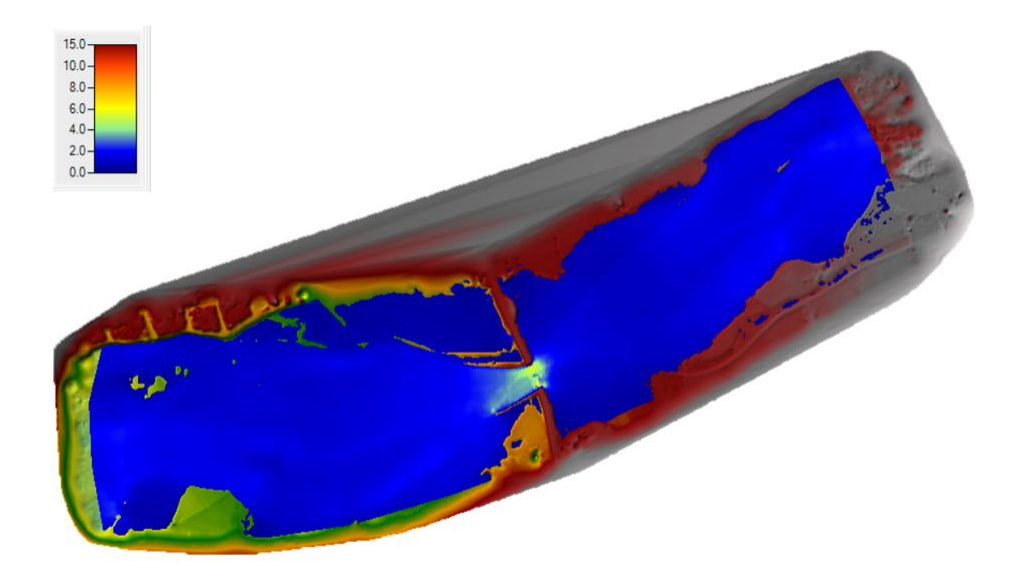

**Figura 69: Modelo bidimensional que muestra las velocidades máximas en el cauce del rio Chaman para un periodo de retorno de 500 años**

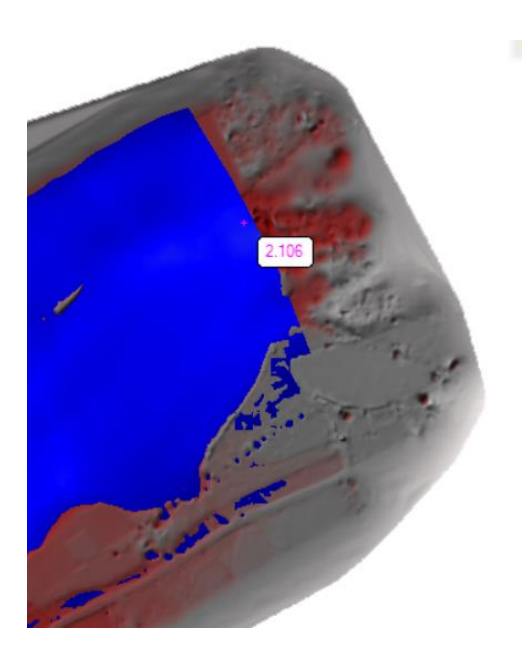

**Figura 70: Velocidad máxima a la entrada del modelo es de 2.106 m/s para un periodo de retorno de 500 años.**

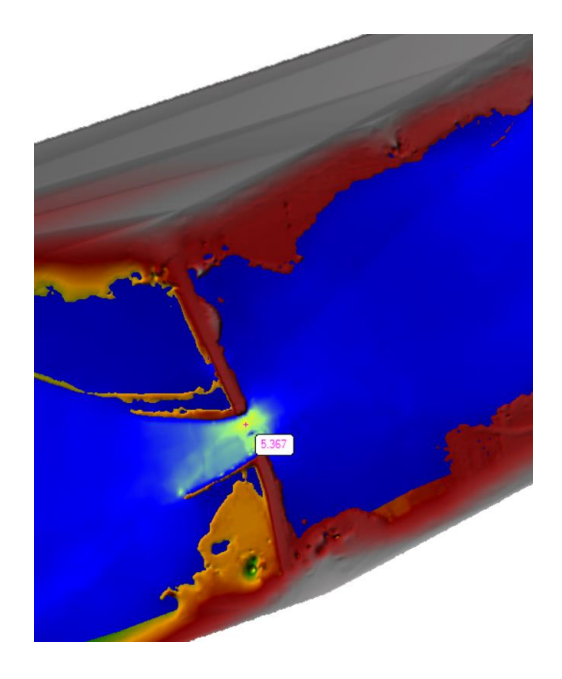

**Figura 71: Velocidad máxima en la sección del puente Chaman es de 5.367m/s para un periodo de retorno de 500 años**

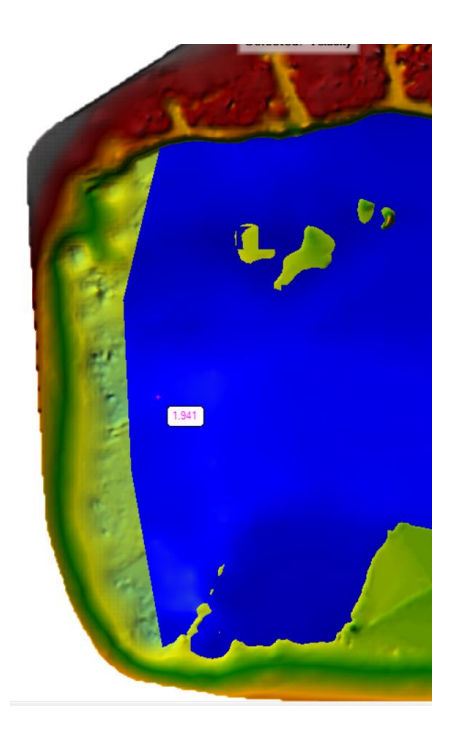

**Figura 72: Velocidad máxima en la salida del modelo es de 1.941 m/s para un periodo de retorno de 500 años**

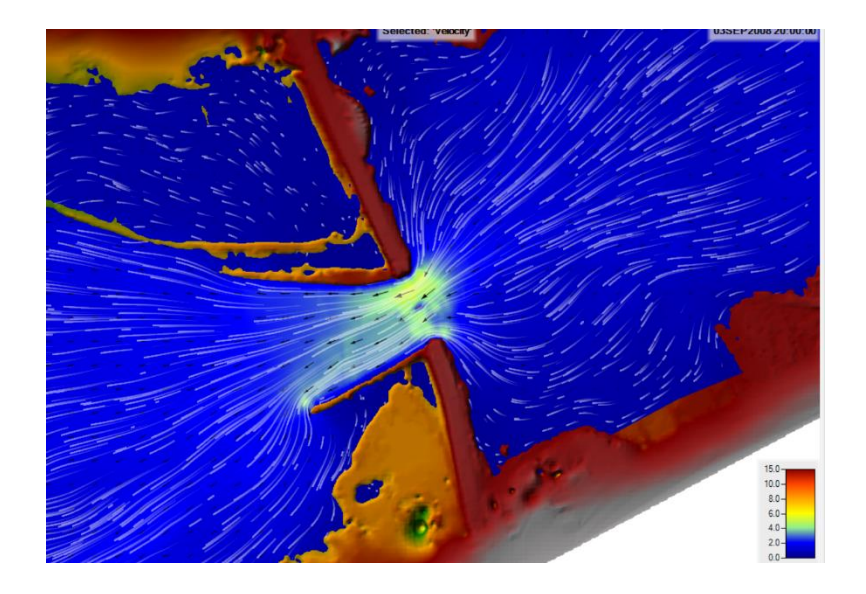

**Figura 73: Flechas de velocidad estática y Rastreo de partículas en la sección del puente Chaman para un periodo de retorno de 500 años**

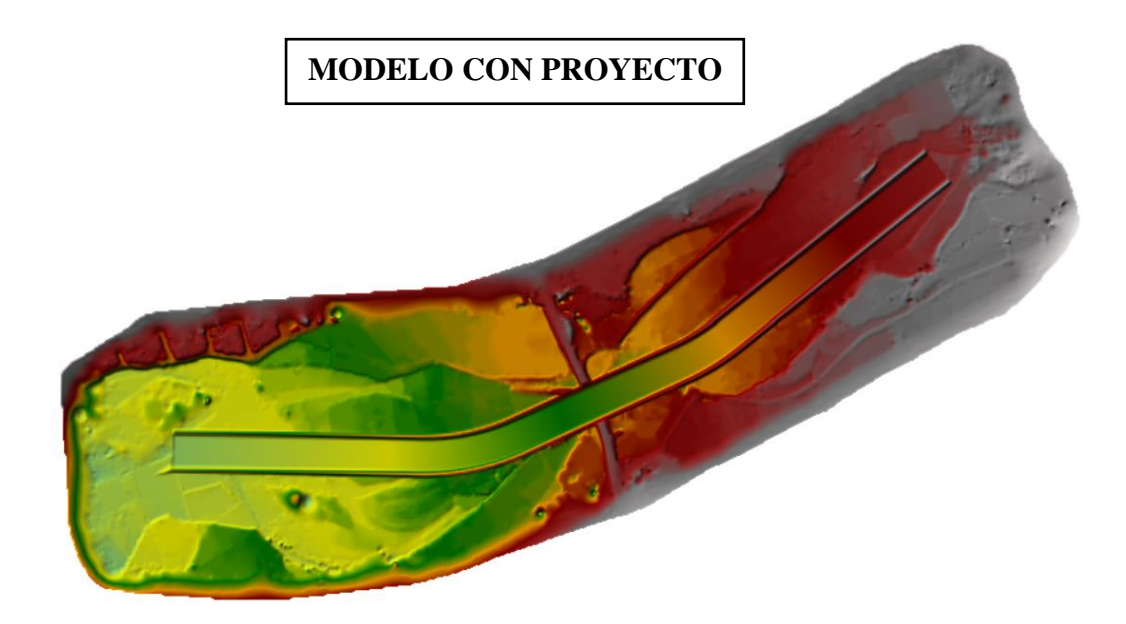

**Figura 74: Modelo digital del terreno para el proceso bidimensional con diques en el cauce del rio Chaman**

# • **PERIODO DE RETORNO 50 AÑOS**

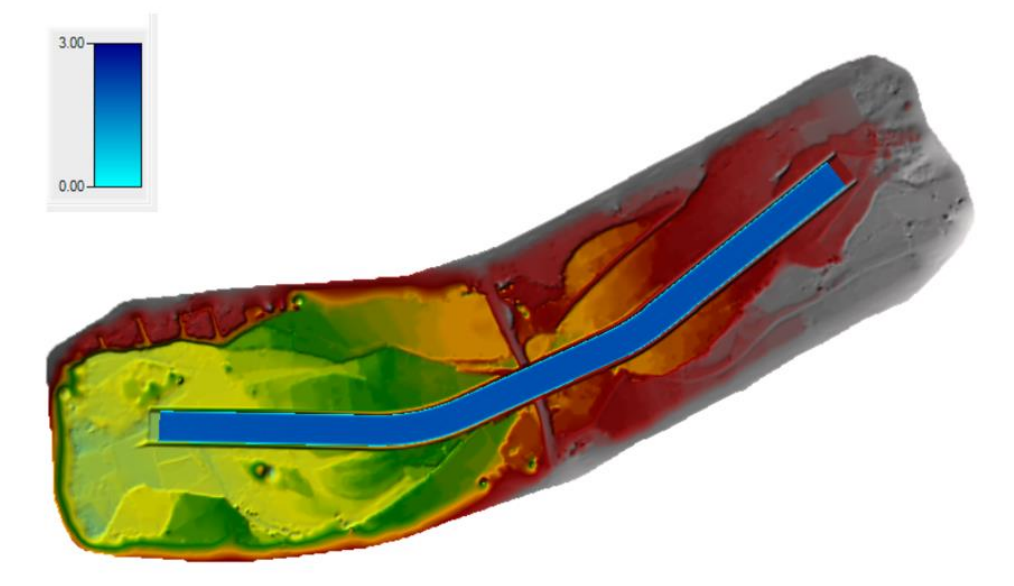

**Figura 75: Modelo bidimensional con dique que muestra los calados máximos en el cauce del rio Chaman para un periodo de retorno de 50 años**

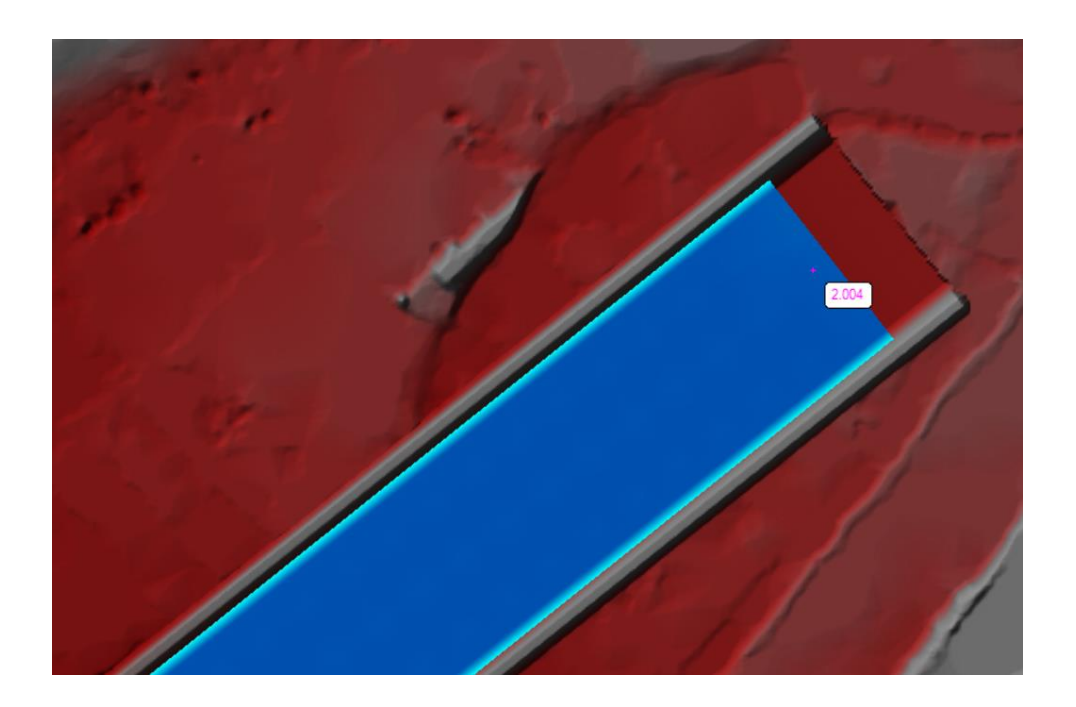

**Figura 76: Calado máximo a la entrada del modelo es de 2.004 m para un periodo de retorno de 50 años**

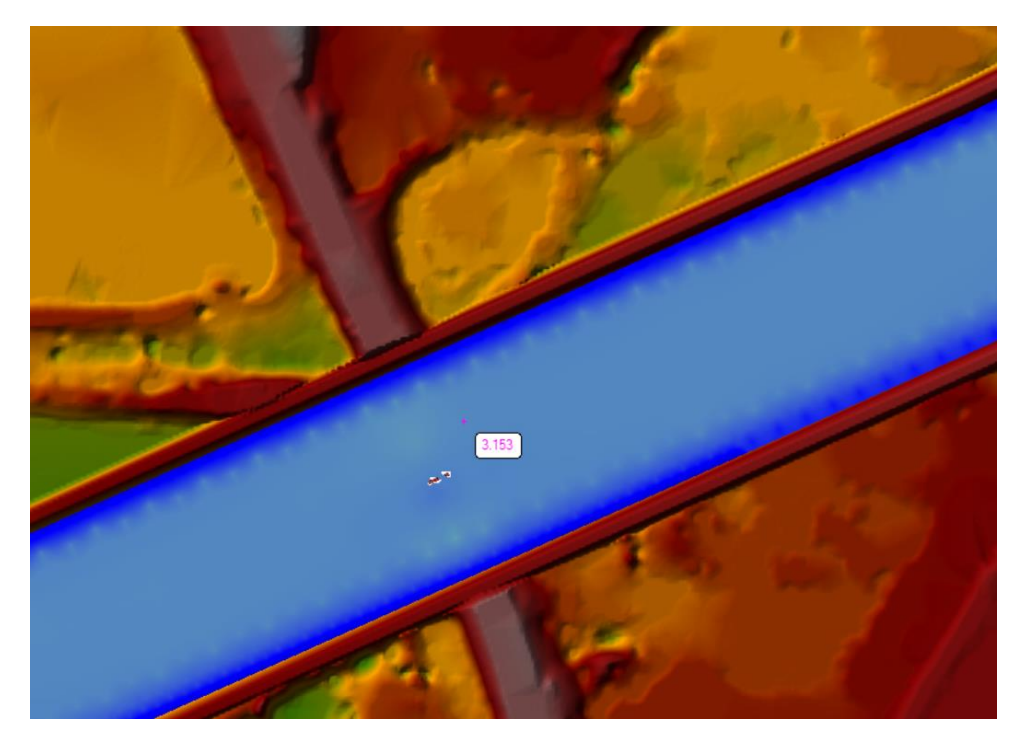

**Figura 77: Calado máximo en la sección del puente Chaman es de 3.153 m para un periodo de retorno de 50 años**

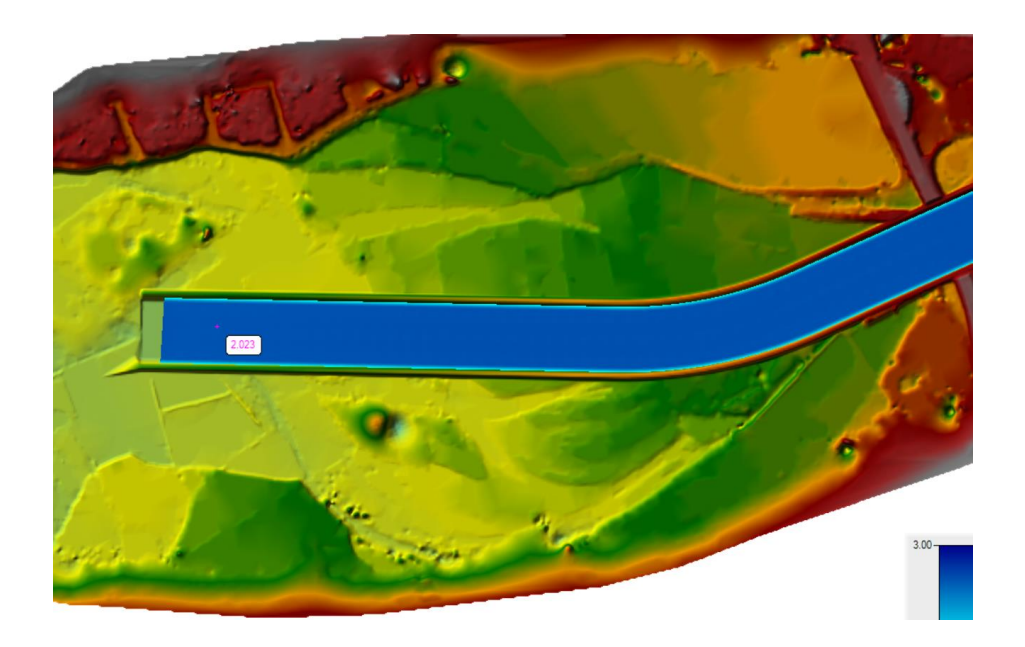

**Figura 78: Calado máximo en la salida del modelo es de 2.023 m para un periodo de retorno de 50 años**

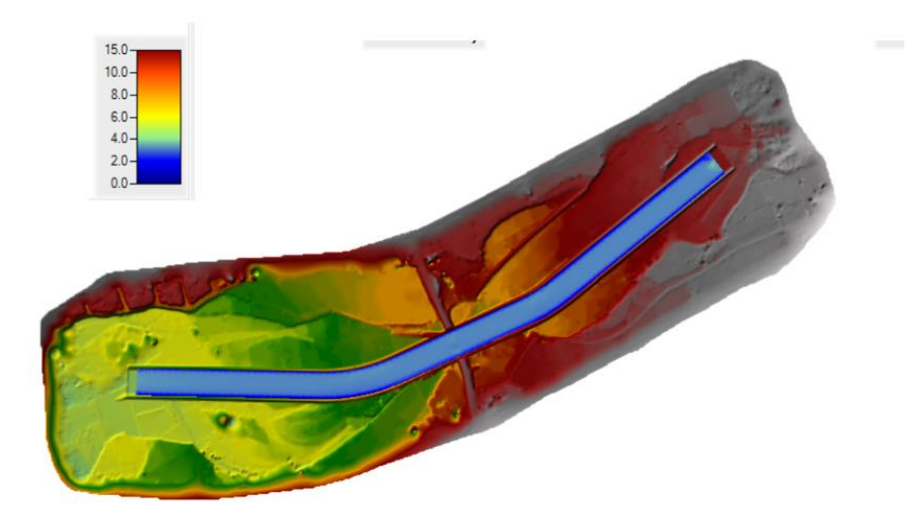

**Figura 79: Modelo bidimensional con dique que muestra las velocidades máximas en el cauce del rio Chaman para un periodo de retorno de 50 años**

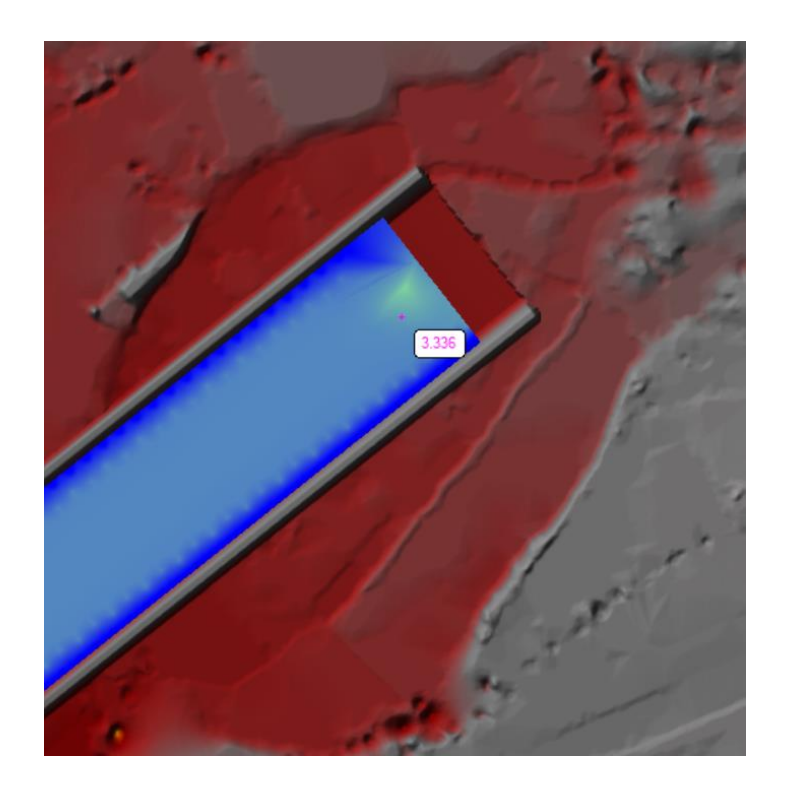

**Figura 80: Velocidad máxima a la entrada del modelo es de 3.336 m/s para un periodo de retorno de 50 años**

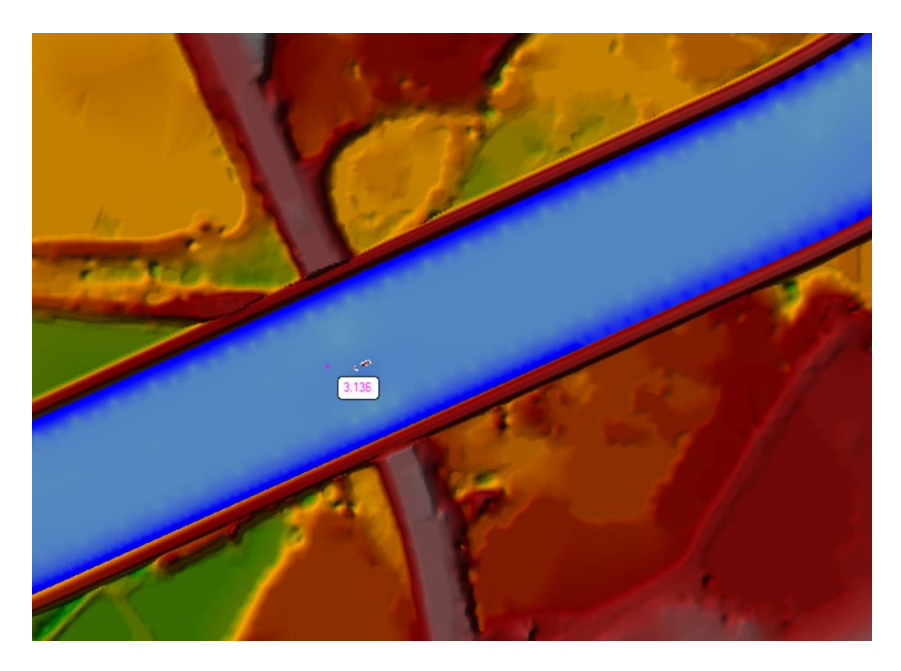

**Figura 81: Velocidad máxima en la sección del puente Chaman es de 3.136 m/s para un periodo de retorno de 50 años.**

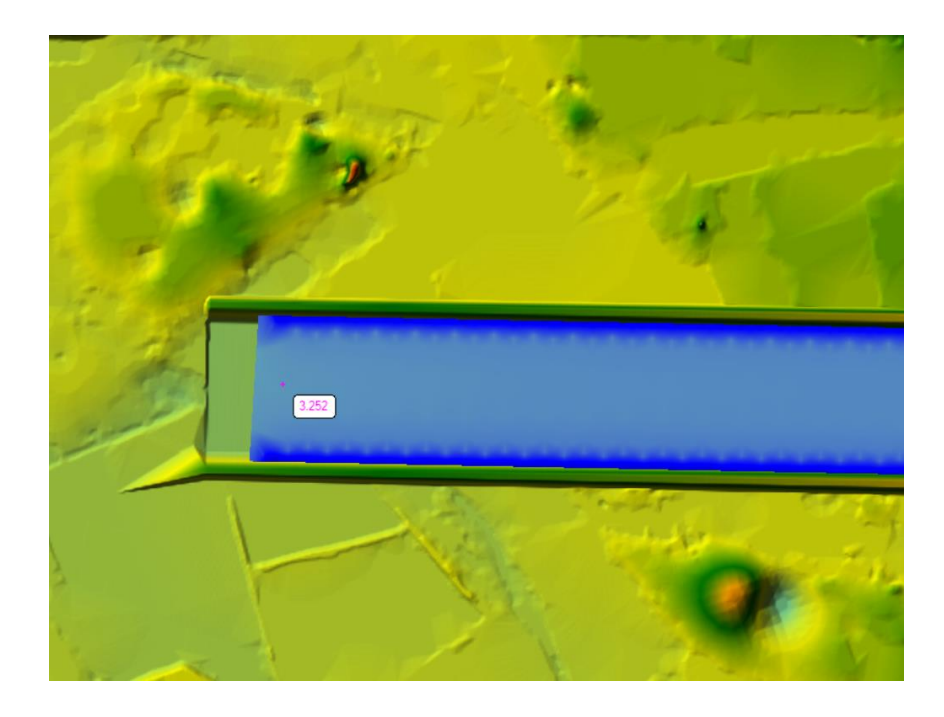

**Figura 82: Velocidad máxima en la salida del modelo es de 3.252 m/s para un periodo de retorno de 50 años**

### • **PERIODO DE RETORNO 100 AÑOS**

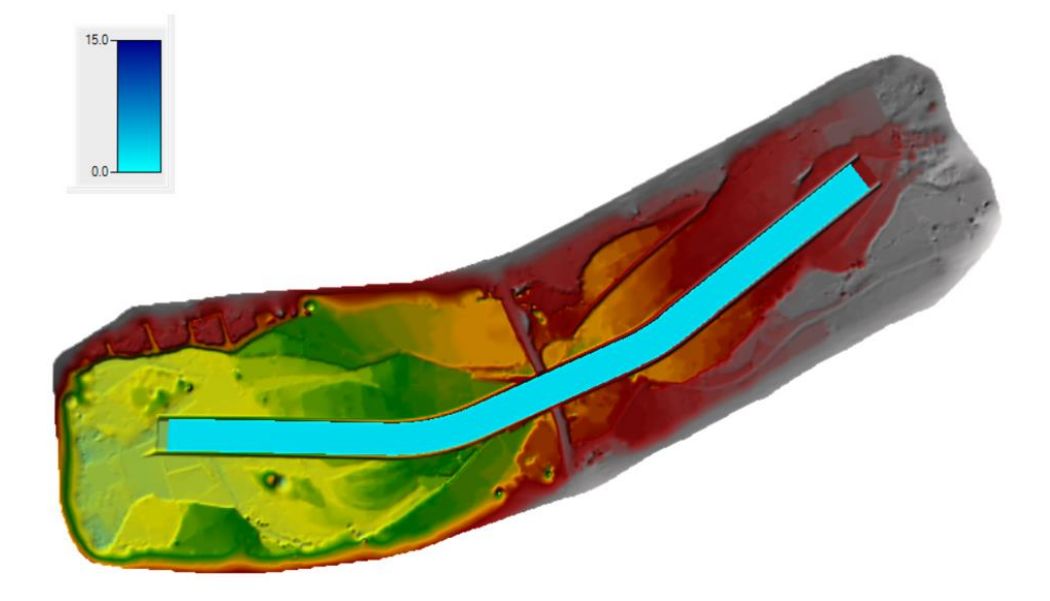

**Figura 83: Modelo bidimensional con dique que muestra los calados máximos en el cauce del rio Chaman para un periodo de retorno de 100 años**

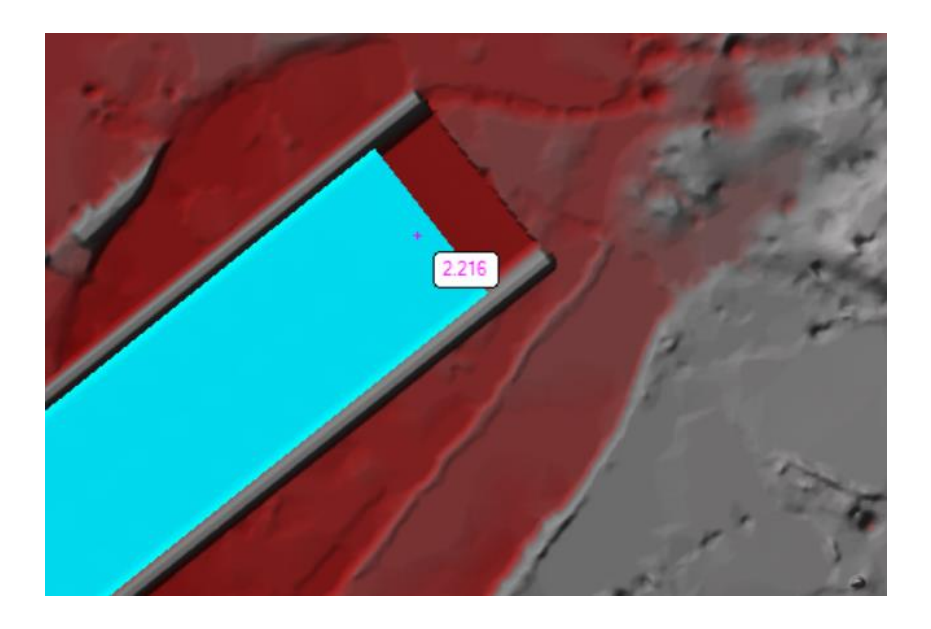

**Figura 84: Calado máximo a la entrada del modelo es de 2.216 m para un periodo de retorno de 100 años**

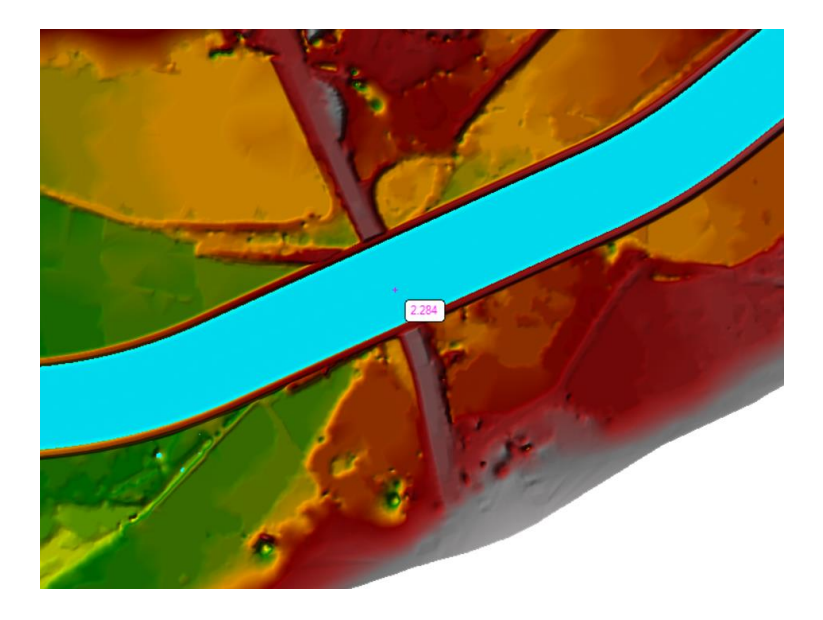

**Figura 85: Calado máximo en la sección del puente Chaman es de 2.284 m para un periodo de retorno de 100 años**

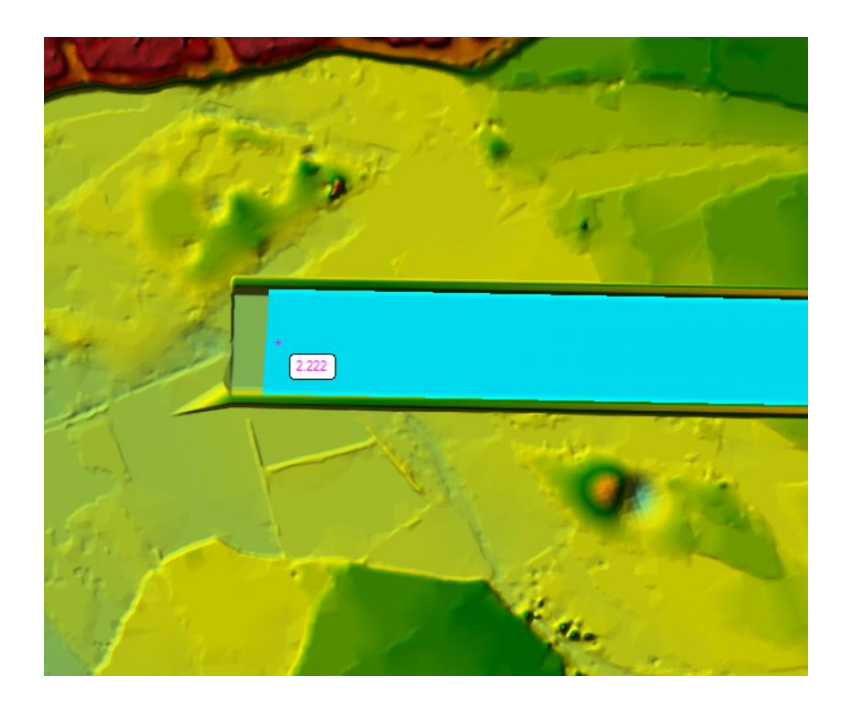

**Figura 86: Calado máximo en la salida del modelo es de 2.222 m para un periodo de retorno de 100 años**

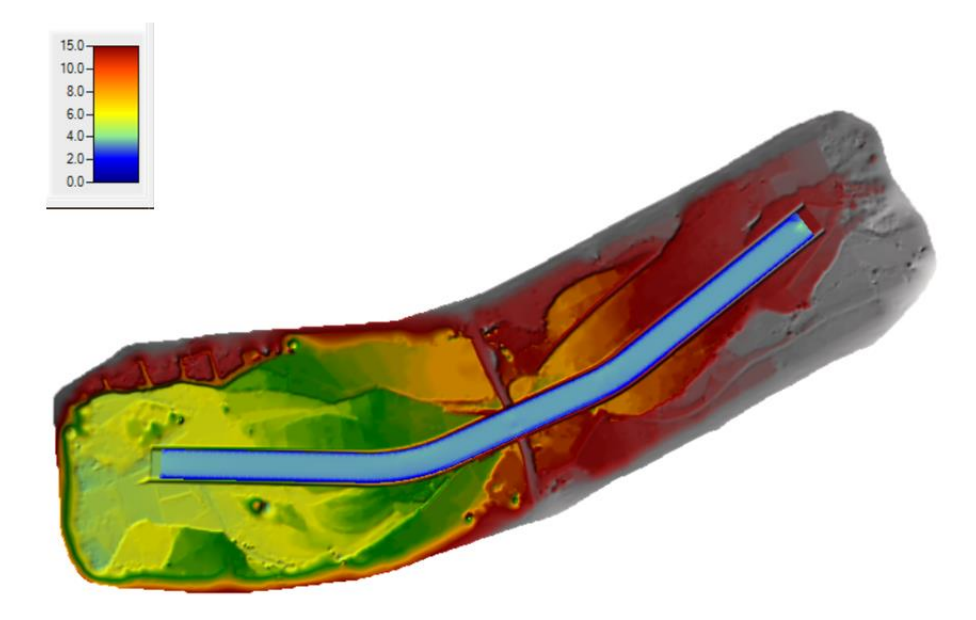

**Figura 87: Modelo bidimensional con dique que muestra las velocidades máximas en el cauce del rio Chaman para un periodo de retorno de 50 años**

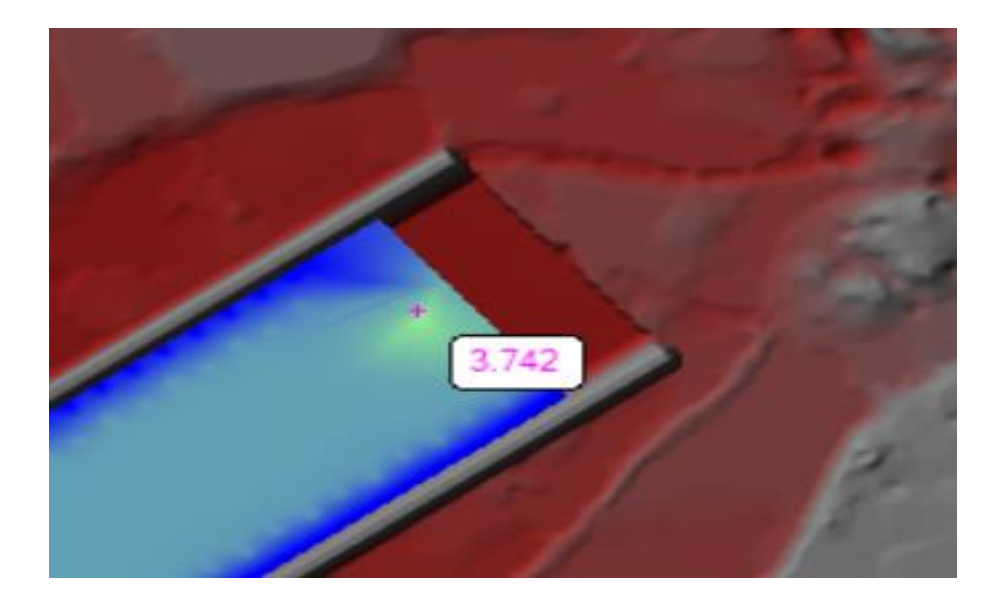

**Figura 88: Velocidad máxima a la entrada del modelo es de 3.742 m/s para un periodo de retorno de 100 años**

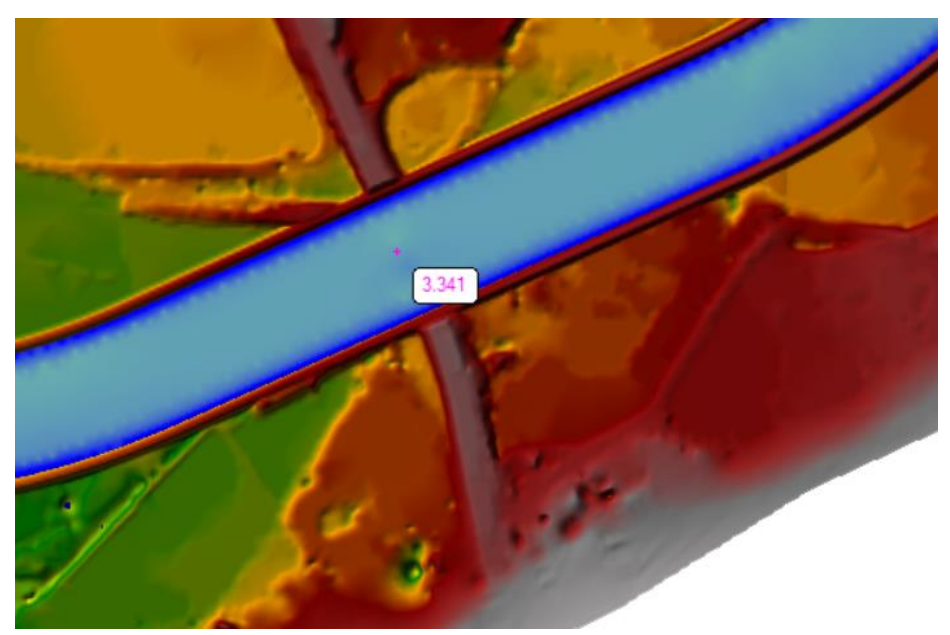

**Figura 89: Velocidad máxima en la sección del puente Chaman es de 3.341 m/s para un periodo de retorno de 100 años**

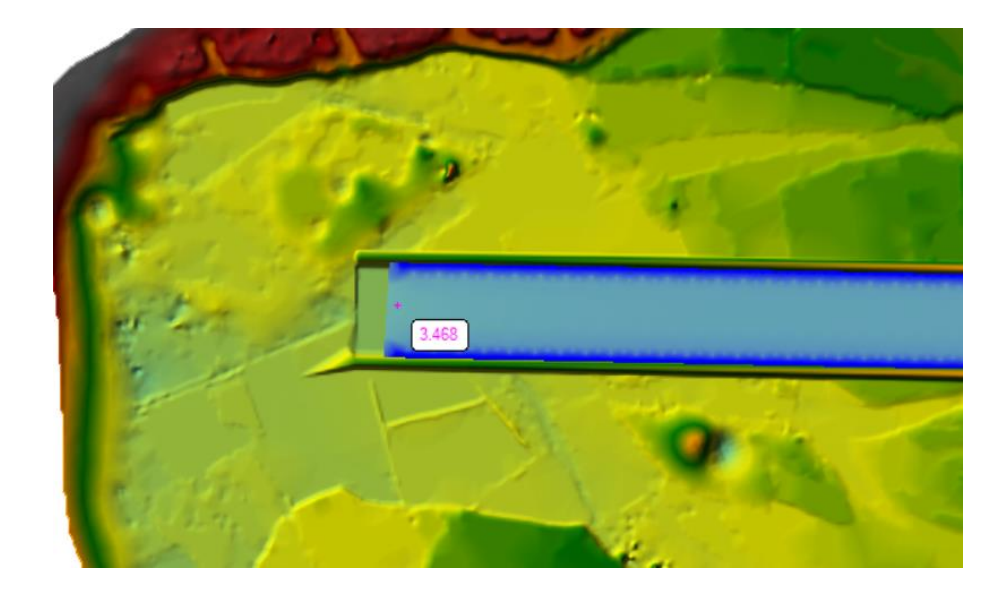

**Figura 90: Velocidad máxima en la salida del modelo es de 3.468 m/s para un periodo de retorno de 100 años**

## • **PERIODO DE RETORNO DE 500 AÑOS.**

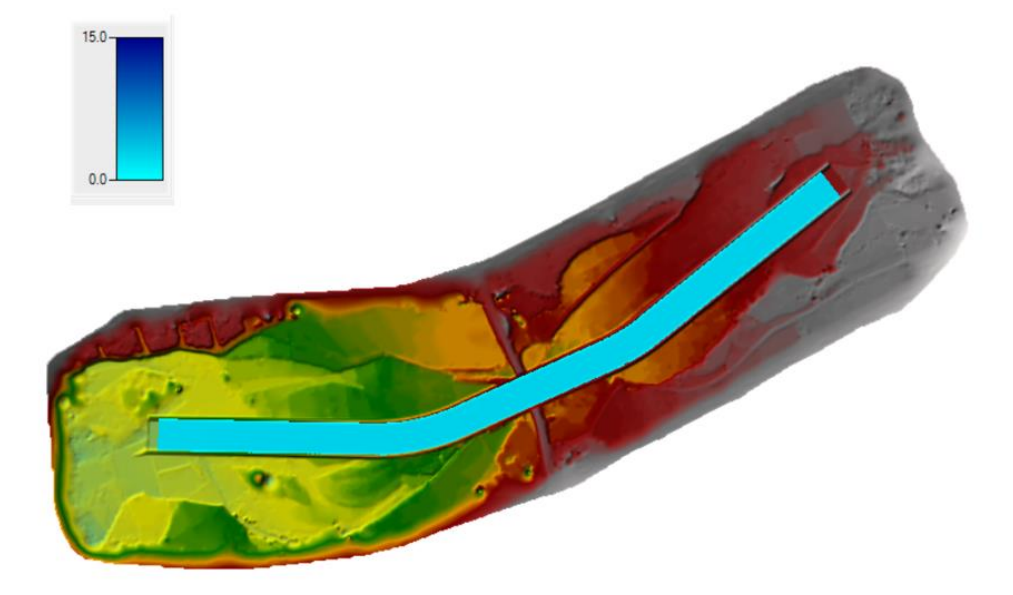

**Figura 91: Modelo bidimensional con dique que muestra los calados máximos en el cauce del rio Chaman para un periodo de retorno de 500 años**

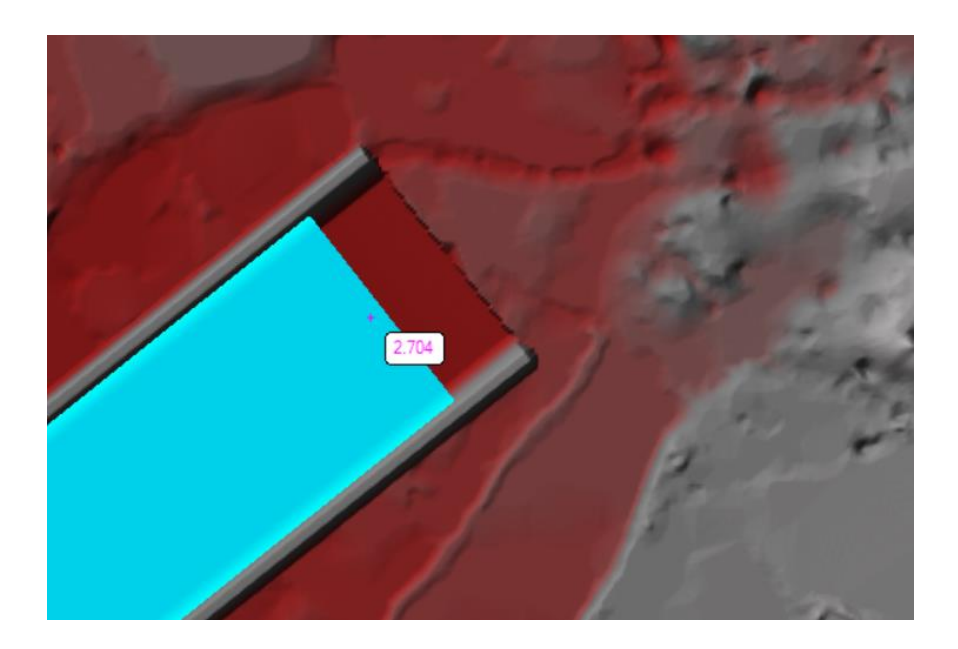

**Figura 92: Calado máximo a la entrada del modelo es de 2.704 m para un periodo de retorno de 500 años**

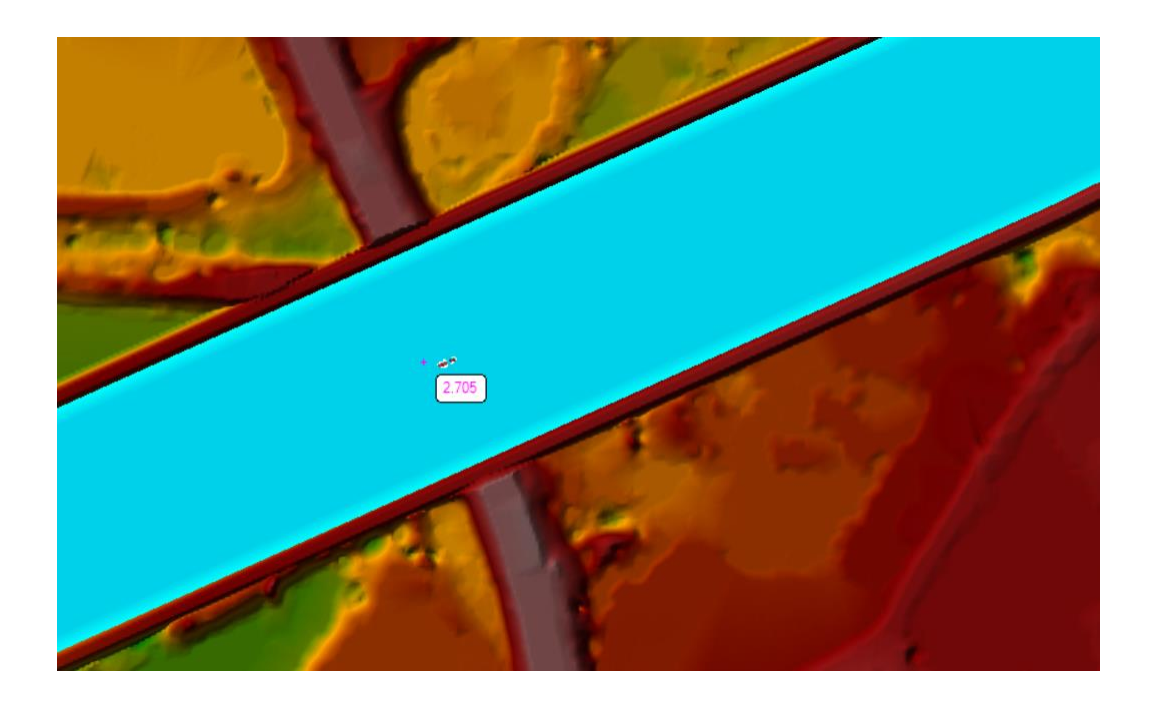

**Figura 93: Calado máximo en la sección del puente Chaman es de 2.705 m para un periodo de retorno de 500 años**

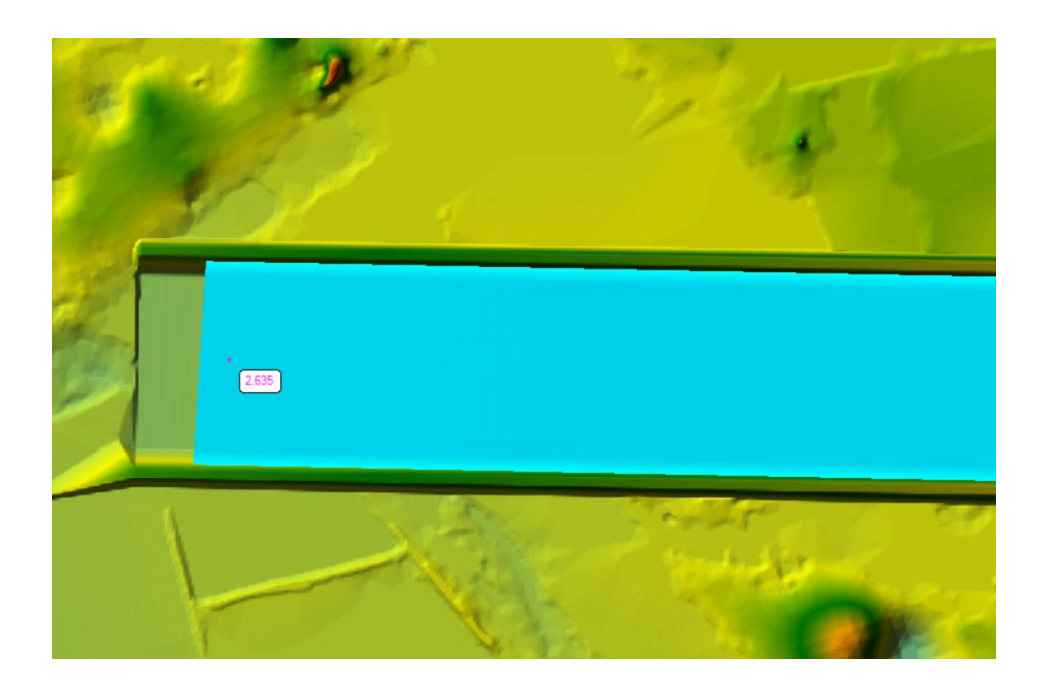

**Figura 94: Calado máximo en la salida del modelo es de 2.635 m para un periodo de retorno de 500 años**

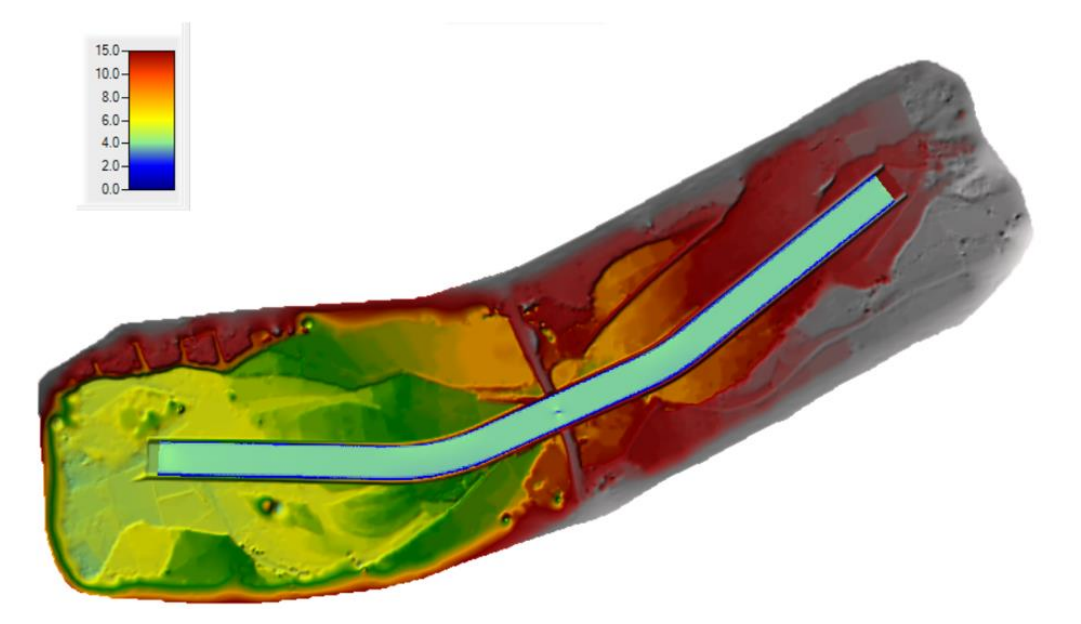

**Figura 95: Modelo bidimensional con diques que muestra las velocidades máximas en el cauce del rio Chaman para un periodo de retorno de 500 años**

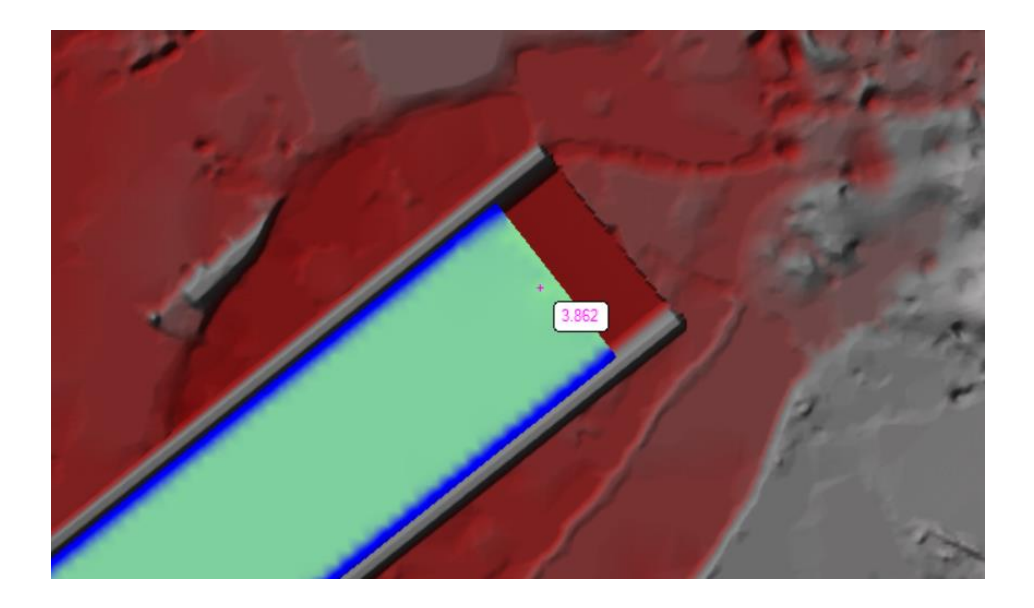

**Figura 96: Velocidad máxima a la entrada del modelo es de 3.862 m/s para un periodo de retorno de 500 años**

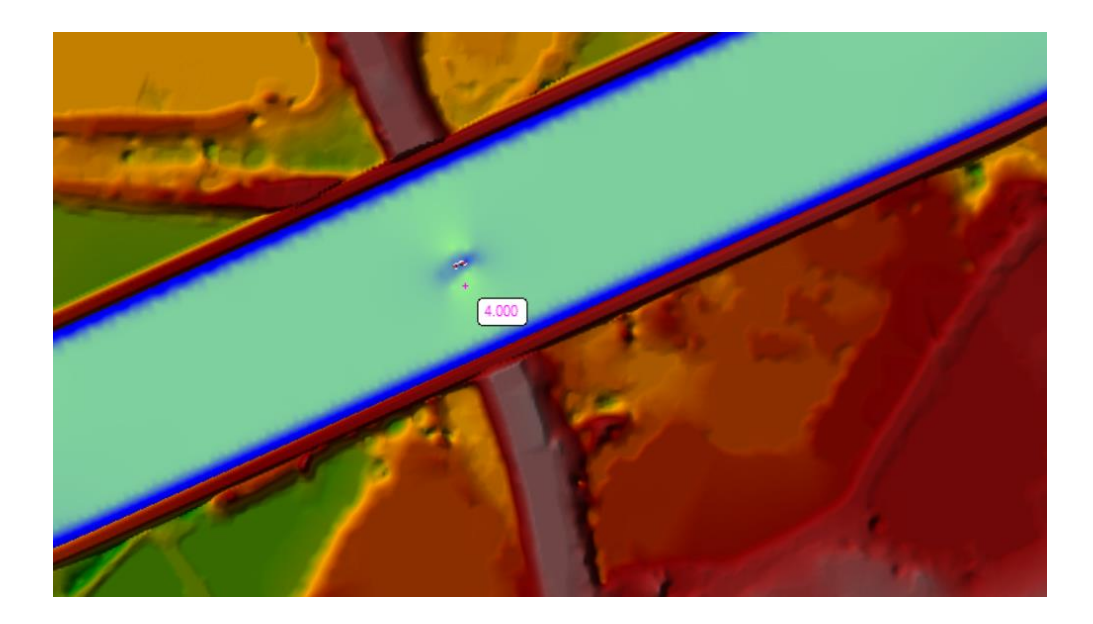

**Figura 97: Velocidad máxima en la sección del puente Chaman es de 4.000 m/s para un periodo de retorno de 500 años**

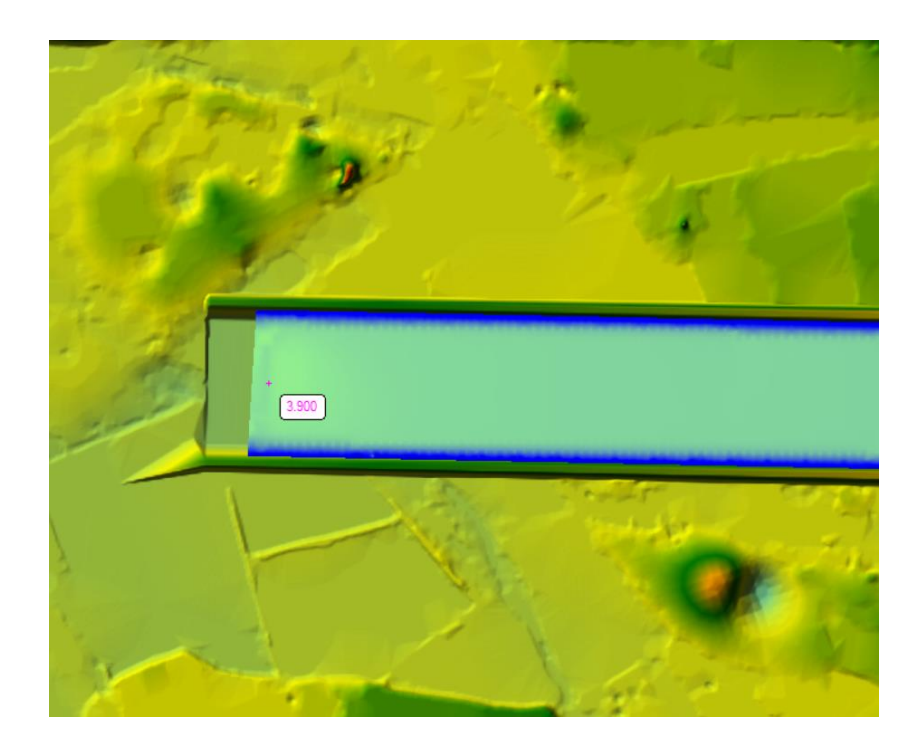

**Figura 98: Velocidad máxima en la salida del modelo es de 3.900 m/s para un periodo de retorno de 500 años**

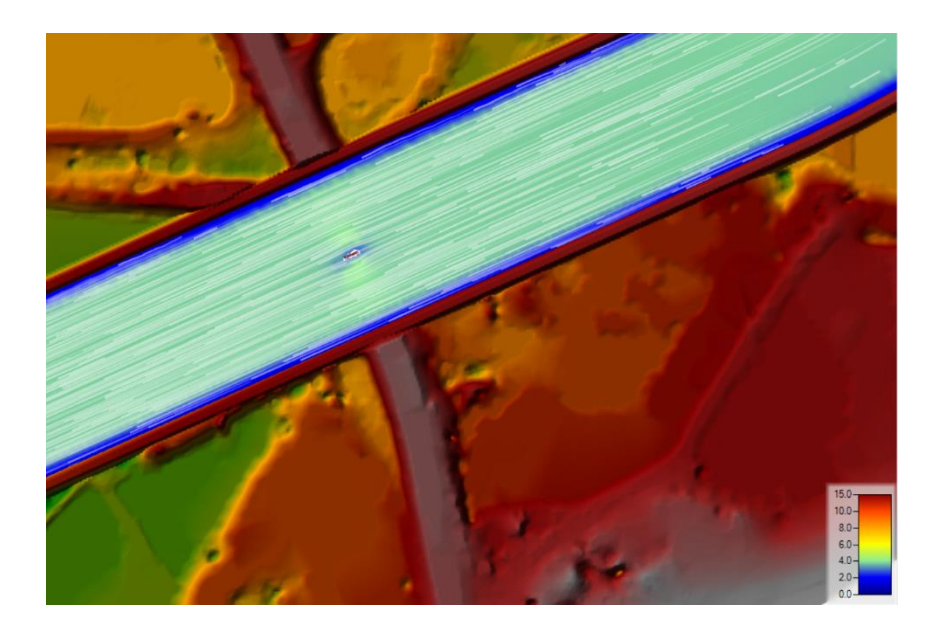

**Figura 99: Flechas de velocidad estática y Rastreo de partículas en la sección del puente Chaman para un periodo de retorno de 500 años**

#### **4.4.2 Modelo Bidimensional IBER:**

Para el modelamiento en el programa Iber, lo primero que haremos es preparar la data topografica que la tenemos como un archivo DEM. Luego haremos el segmentado del área del levantamiento topográfico para un mejor desarrollo del modelamiento, poder visualizar de forma más precisa y ordenada las secciones de ingreso y salida del cauce del rio, y tener bien definidas las áreas que se encuentren en el cauce del rio.

Definido el número de la malla, volvemos hacer los mismos pasos que en los que hiciemos en hec- ras; le daremos las condiciones de borde en los datos de flujo, desdé el margen aguas arriba de nuestra sección del rio. Aguas abajo se le coloca un normal deph con una pendiente de 0,005 y aguas arriba se aplica el hidrograma con los datos de la estación que habíamos escogido (estación LIVES) que cuenta con datos desde el año 1963 hasta el año 2018. Es necesario correr el programa con las fechas y horas en el formato de inglés- EE. UU para que no nos salgan datos de error.

Con todos los datos anteriores procedemos a correr programa con el caudal máximo que hemos hallado anteriormente para cada periodo de retorno (50,100 y 500 años).

No hay que olvidar que en medio del tramo de estudio hay un puente de 69,92 metros (Puente Chaman) que tiene un pilar de 0000m que afecta en las velocidades del cauce del rio ya que divide el flujo del rio en 2 direcciones, y que también debe estar presente en el modelamiento.

Ahora presentaremos el modelo bidimensional utilizando los siguientes periodos de retorno con modelo sin proyecto y con proyecto.

- Modelamiento 50 Años De Retorno:
- Modelamiento 100 Años De Retorno:
- Modelamiento 500 Años De Retorno:

#### • **Proceso de Malla de Calculo**

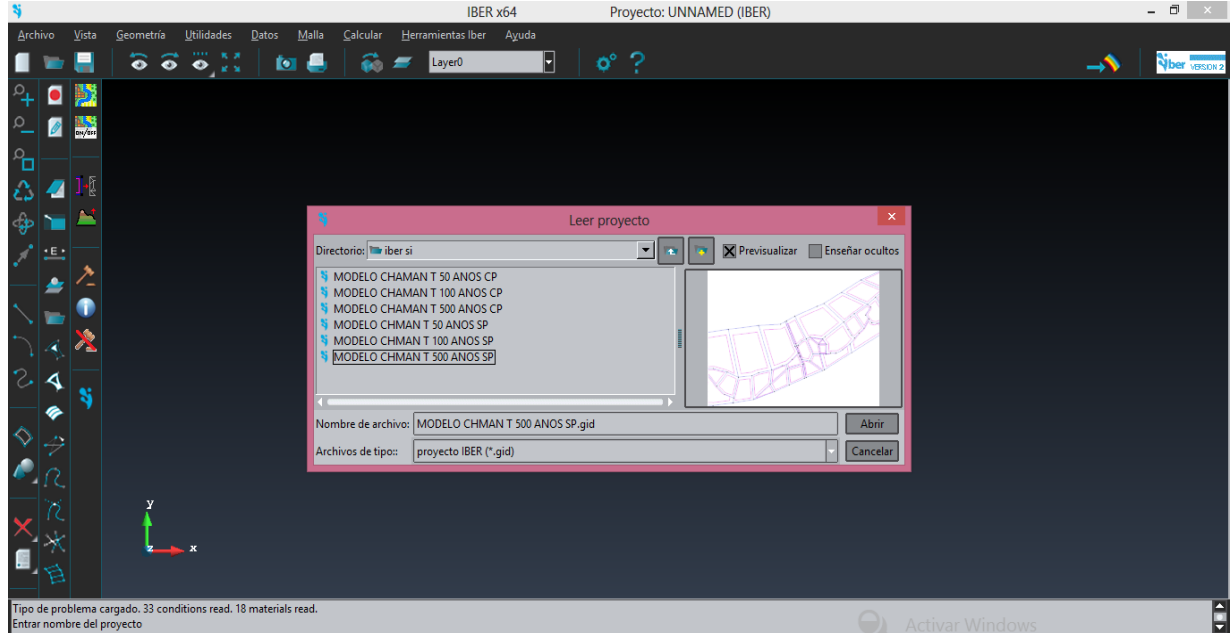

#### **Figura 100: Selección del modelo contorneado en el programa AutoCAD Civil 3d**

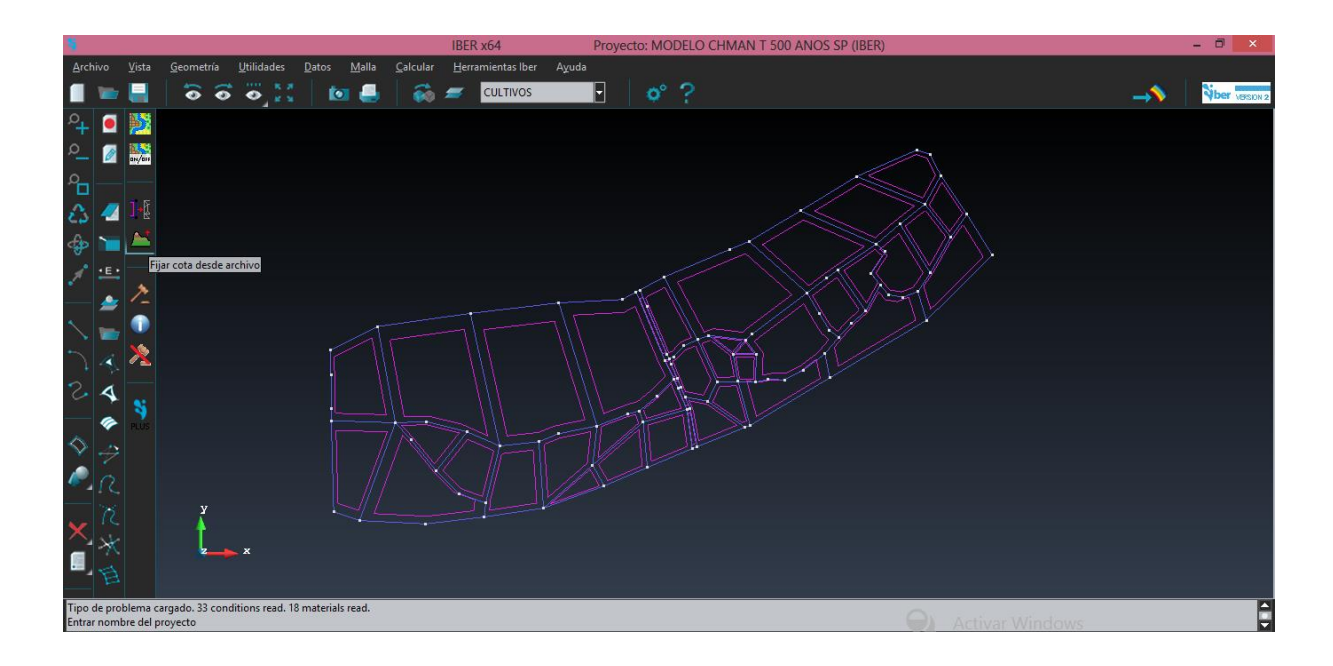

**Figura 101: Modelo contorneado en el programa AutoCAD Civil3d**

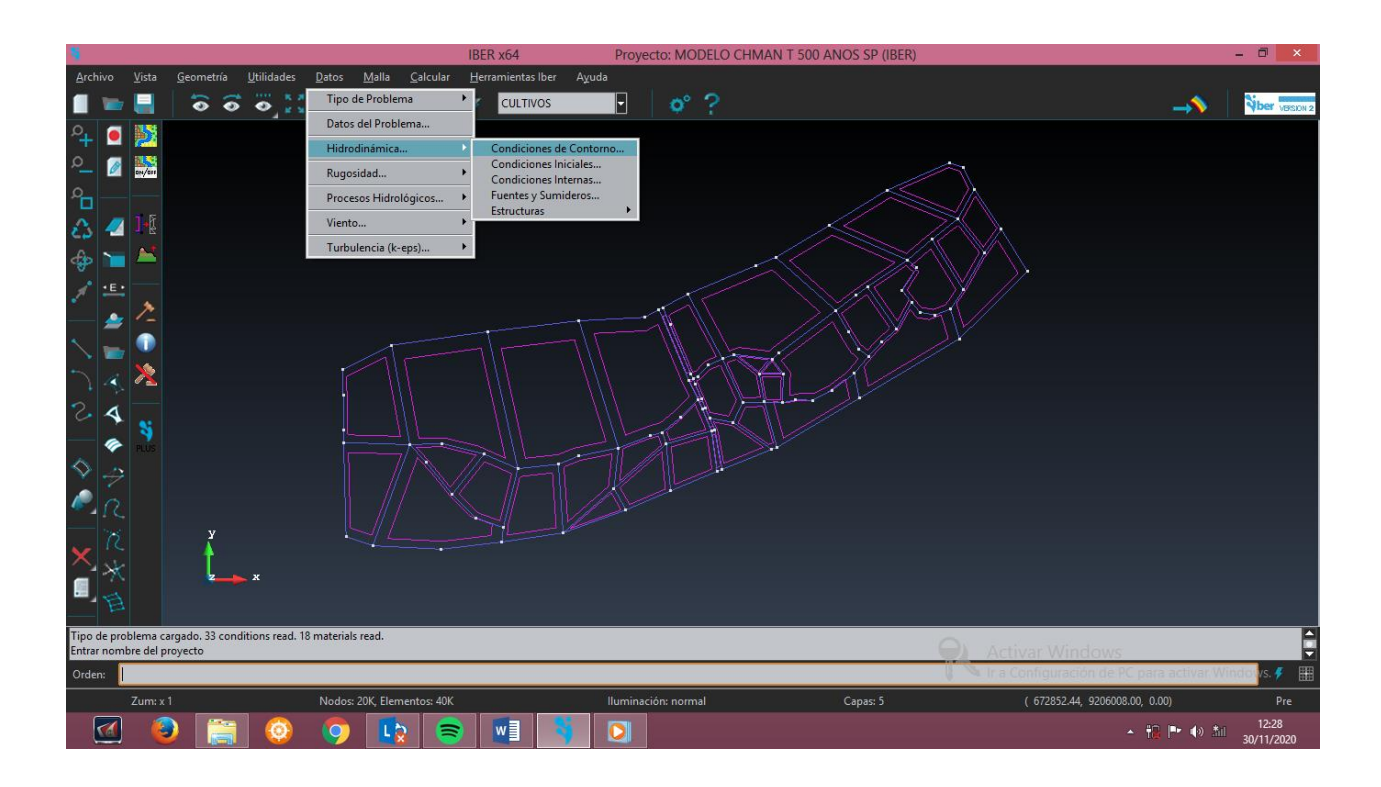

**Figura 102: Asignación de condiciones de contorno**

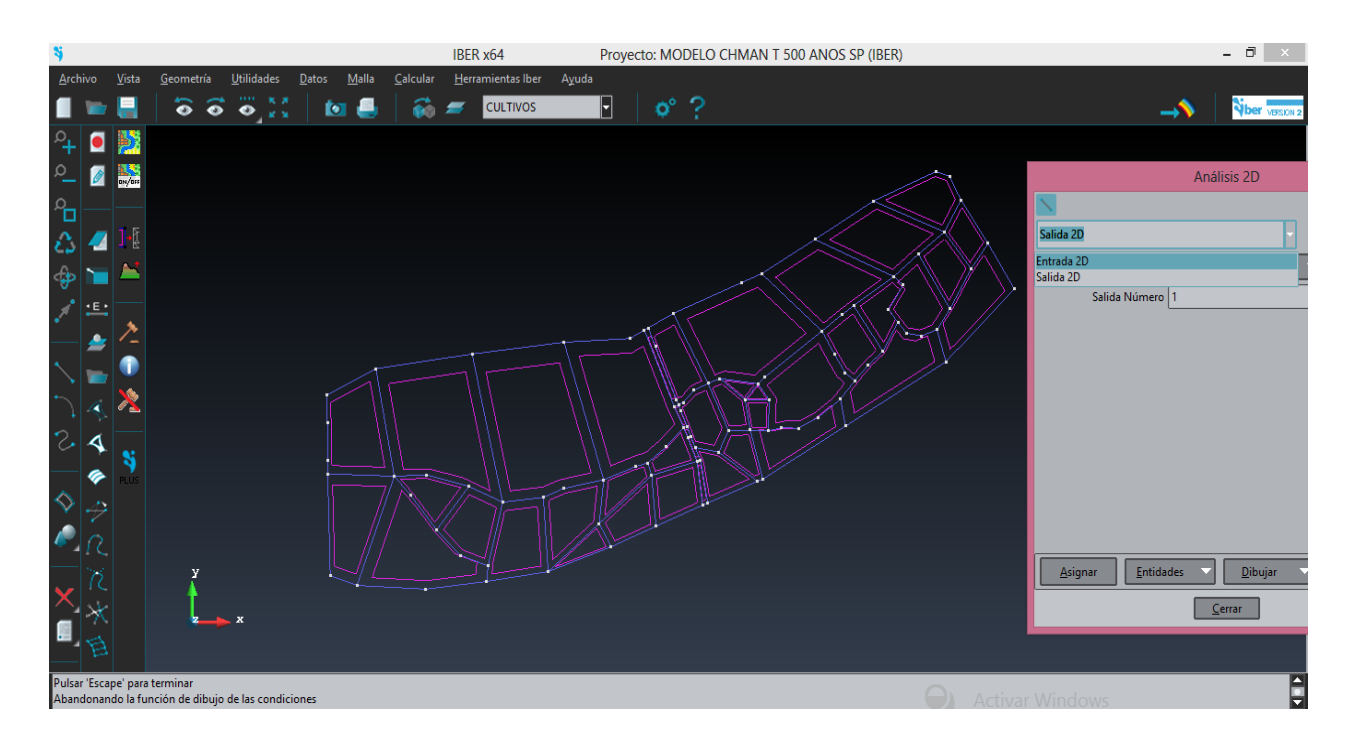

**Figura 103: Asignación de condiciones de entrada y salida del agua según el flujo del rio**

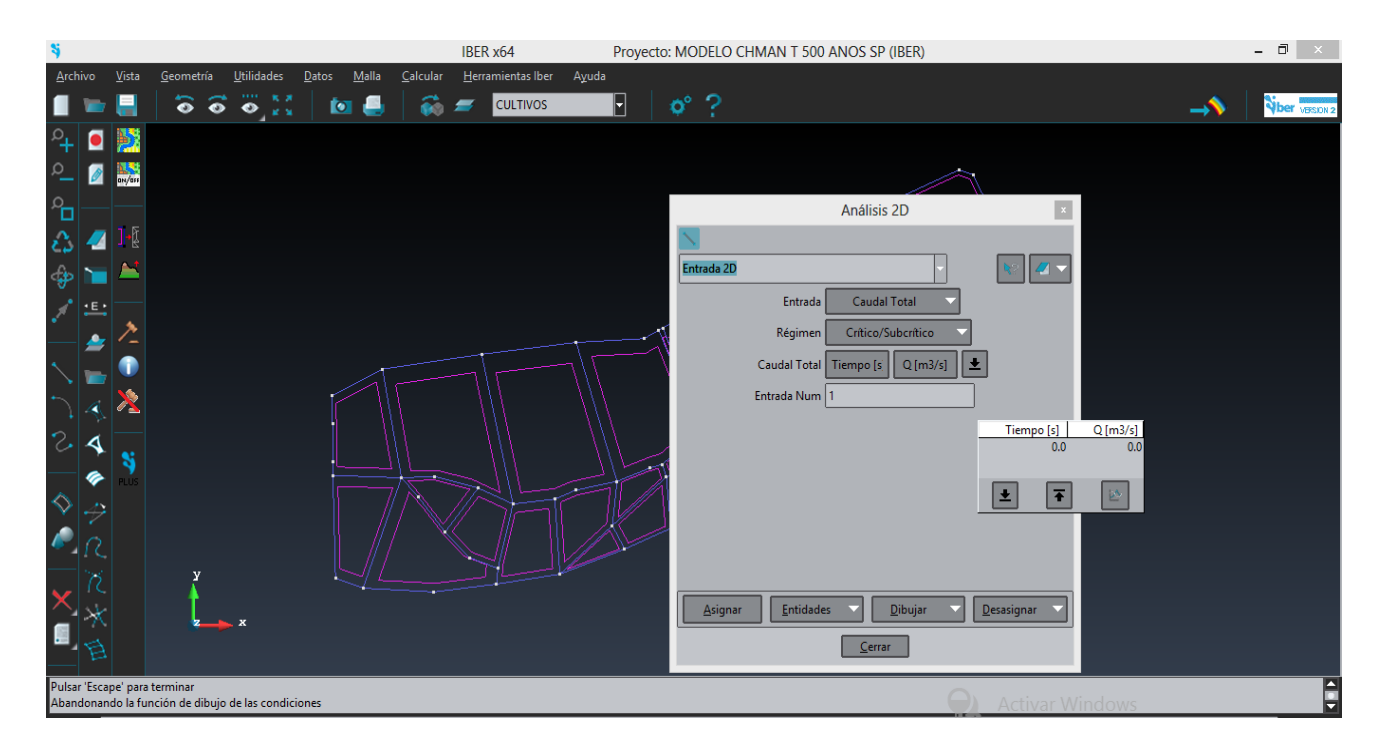

**Figura 104: Asignación del caudal máximo (Qmax) correspondiente al año de retorno en la condición de entrada**

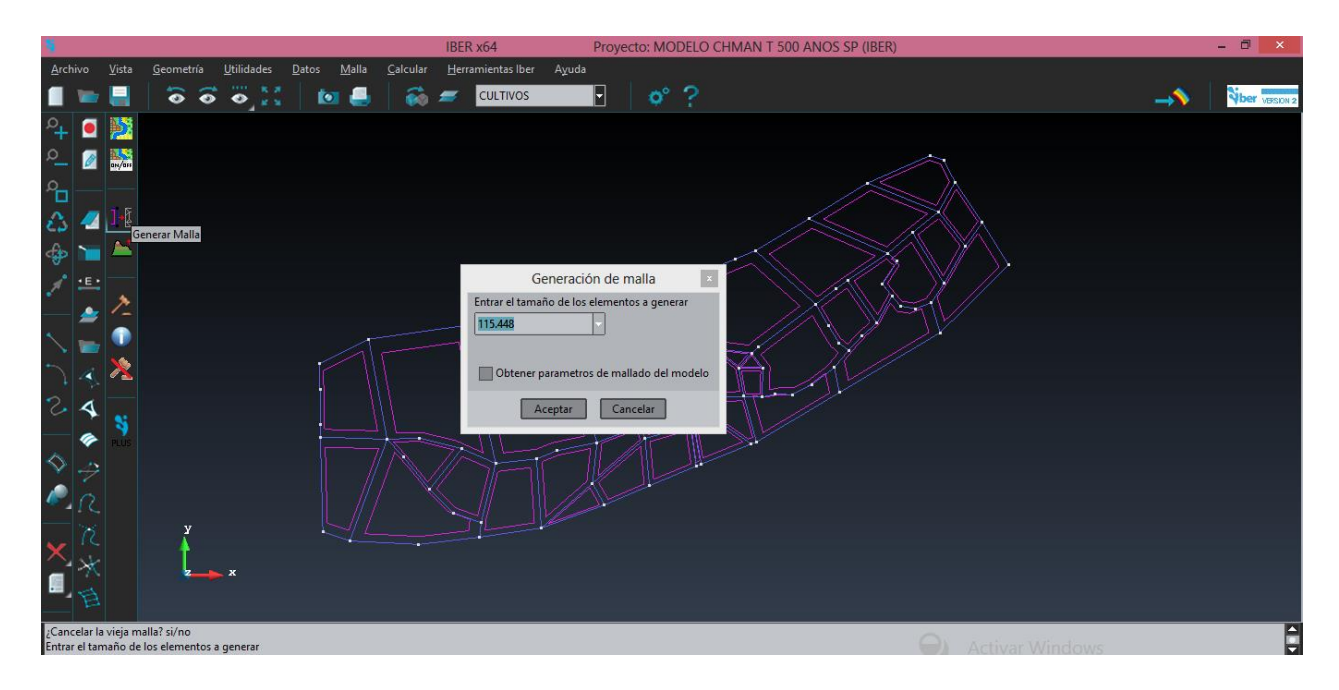

**Figura 105: Generación de malla con el tamaño de entrada de 115.448** 

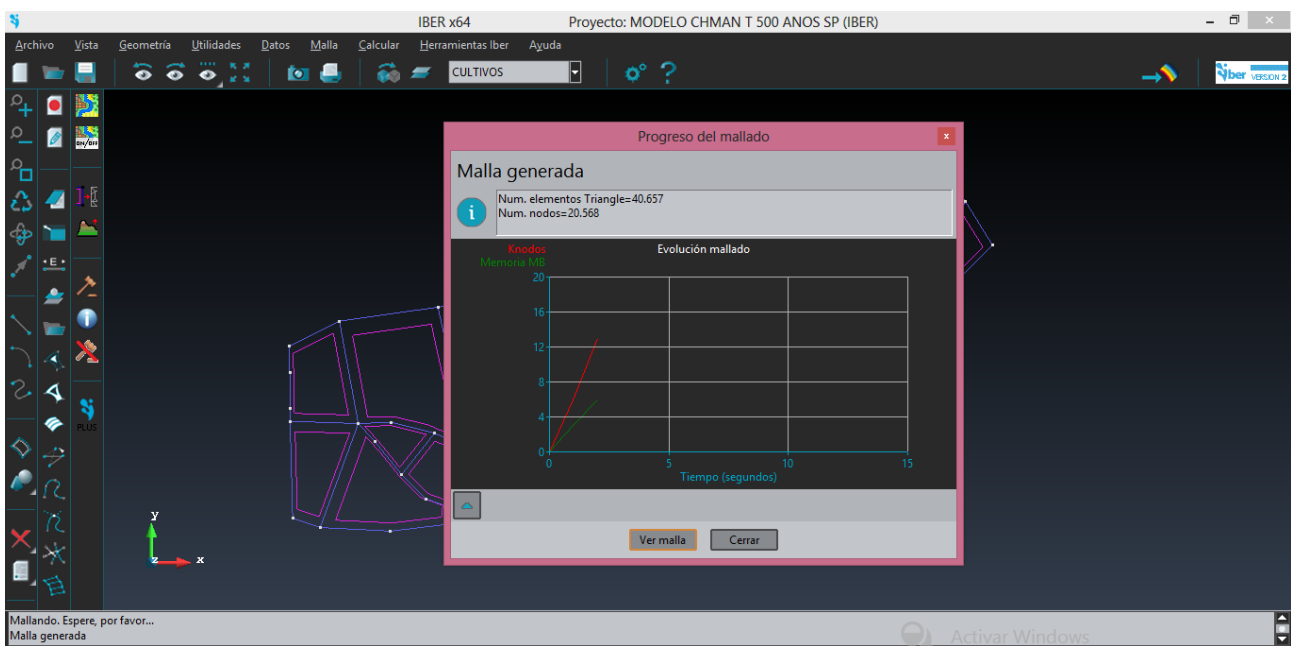

**Figura 106: Proceso de generación de la malla**

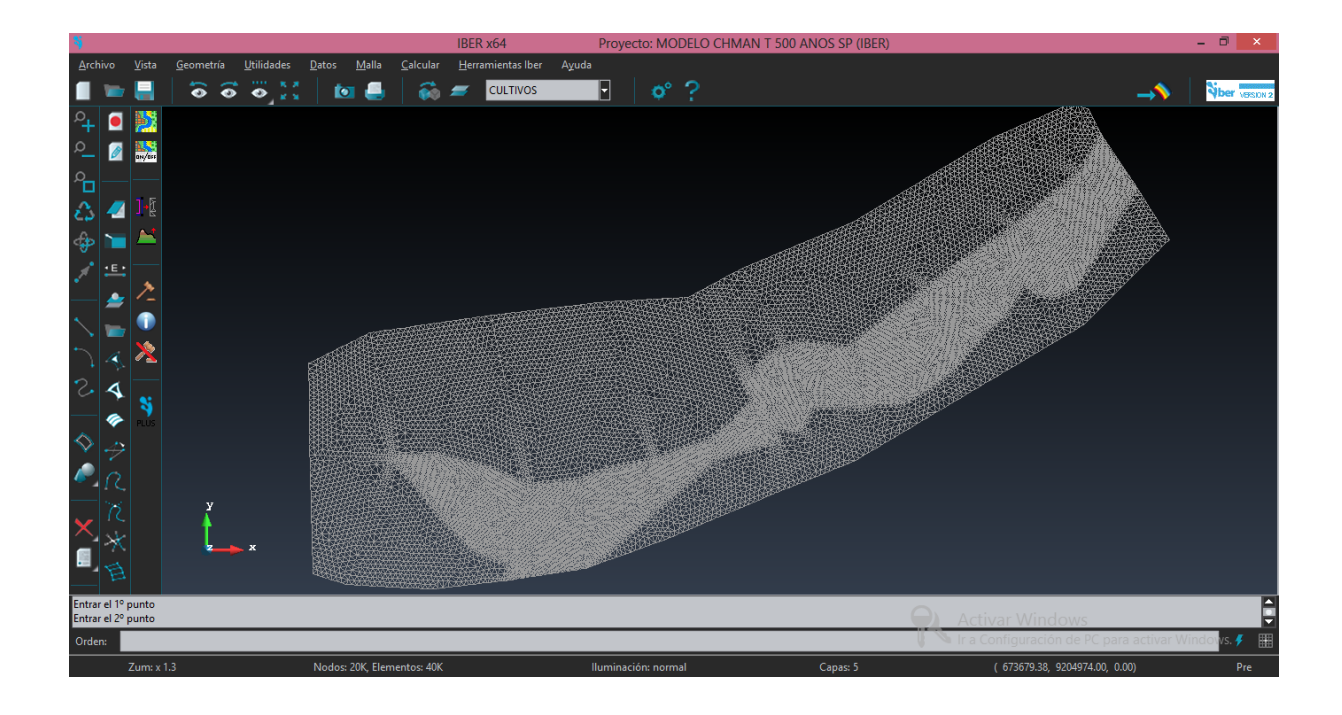

**Figura 107: Malla generada con las condiciones de contorno antes mencionadas**

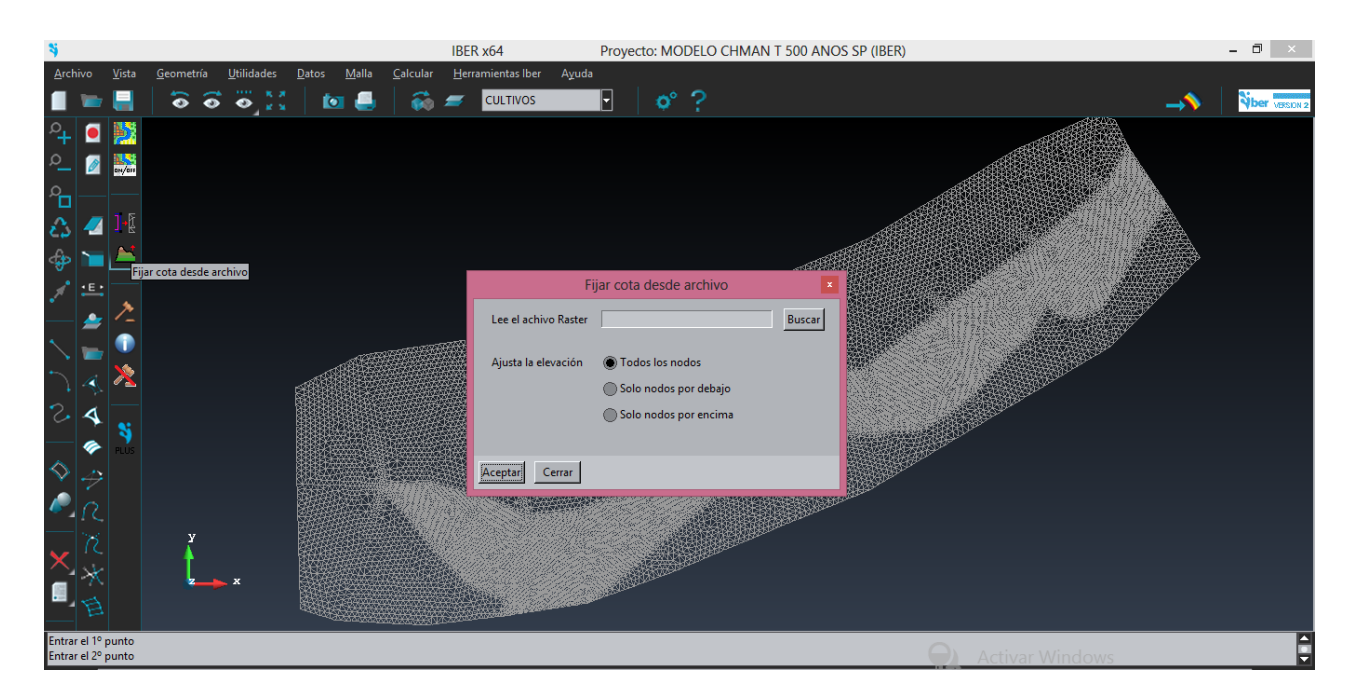

**Figura 108: Fijación de cota (subimos topografía del terreno)**

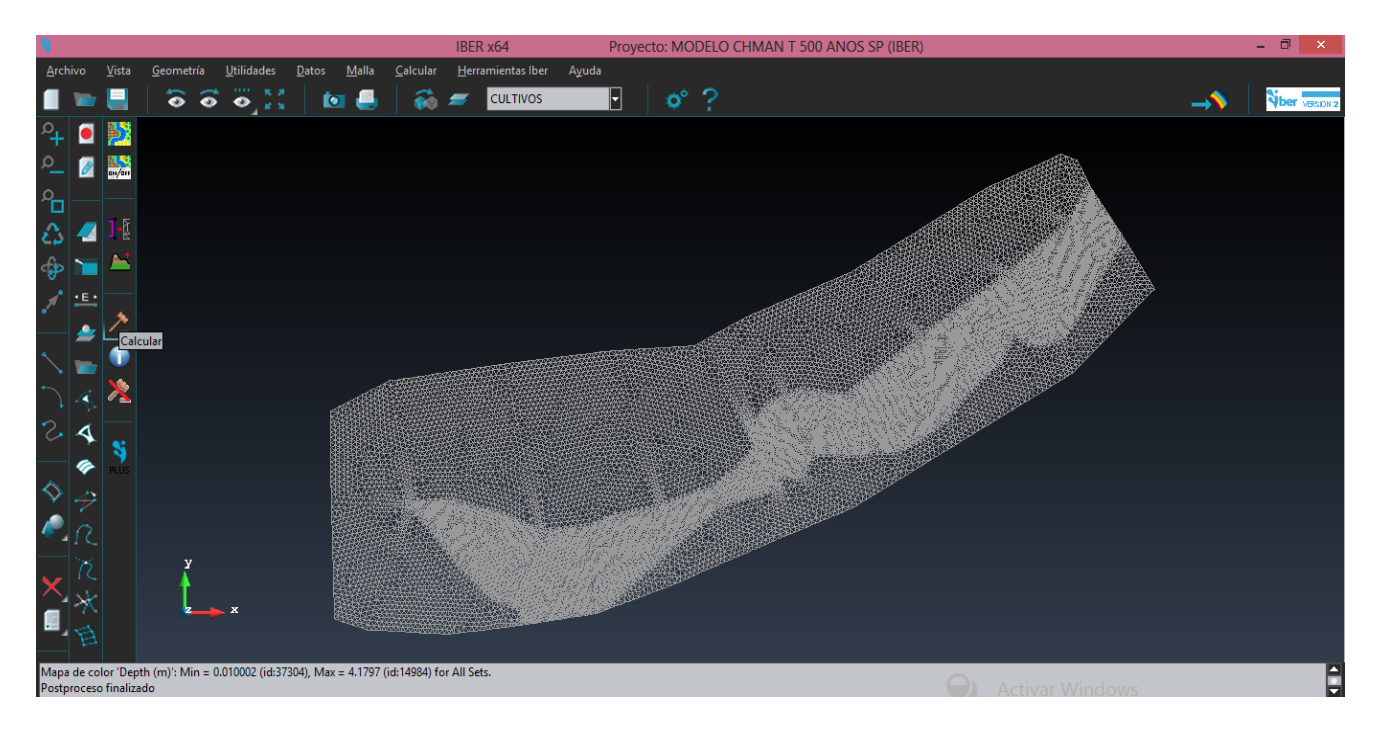

**Figura 109: Cálculo del Post Proceso**

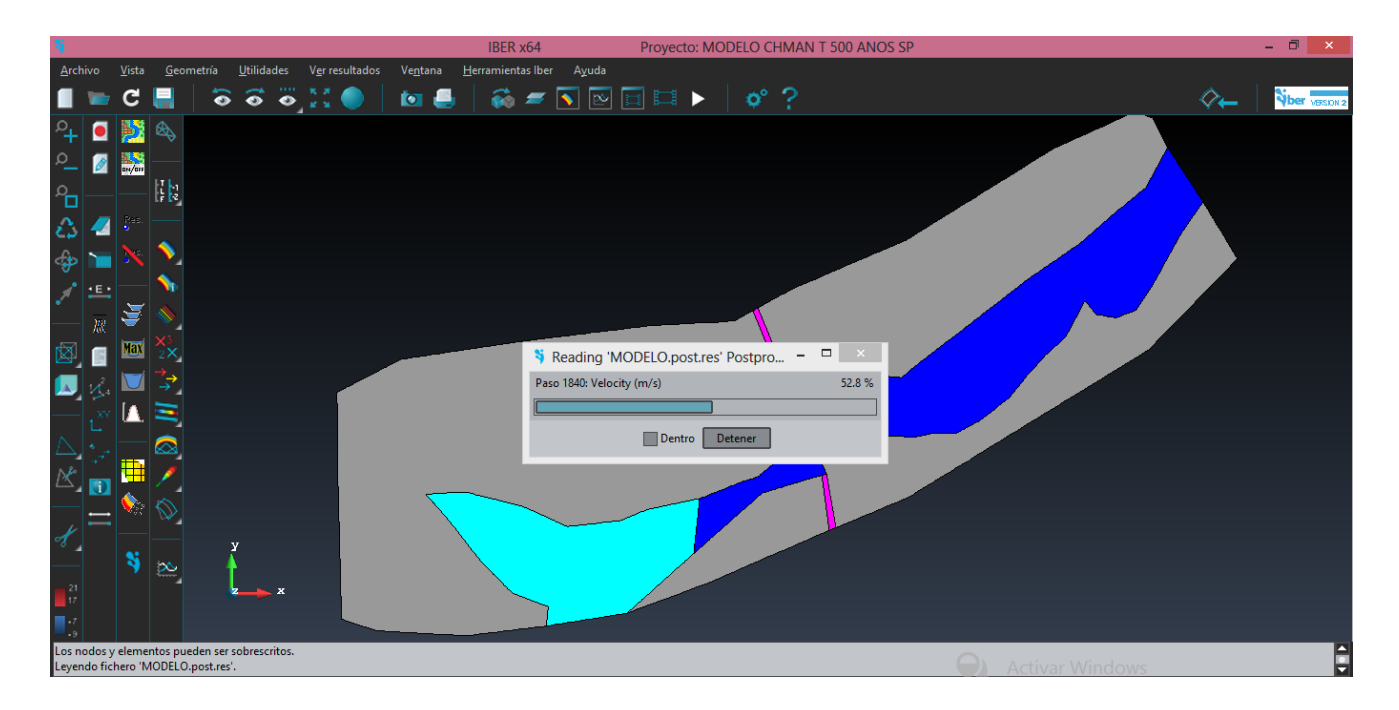

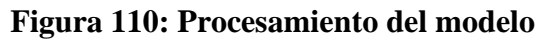

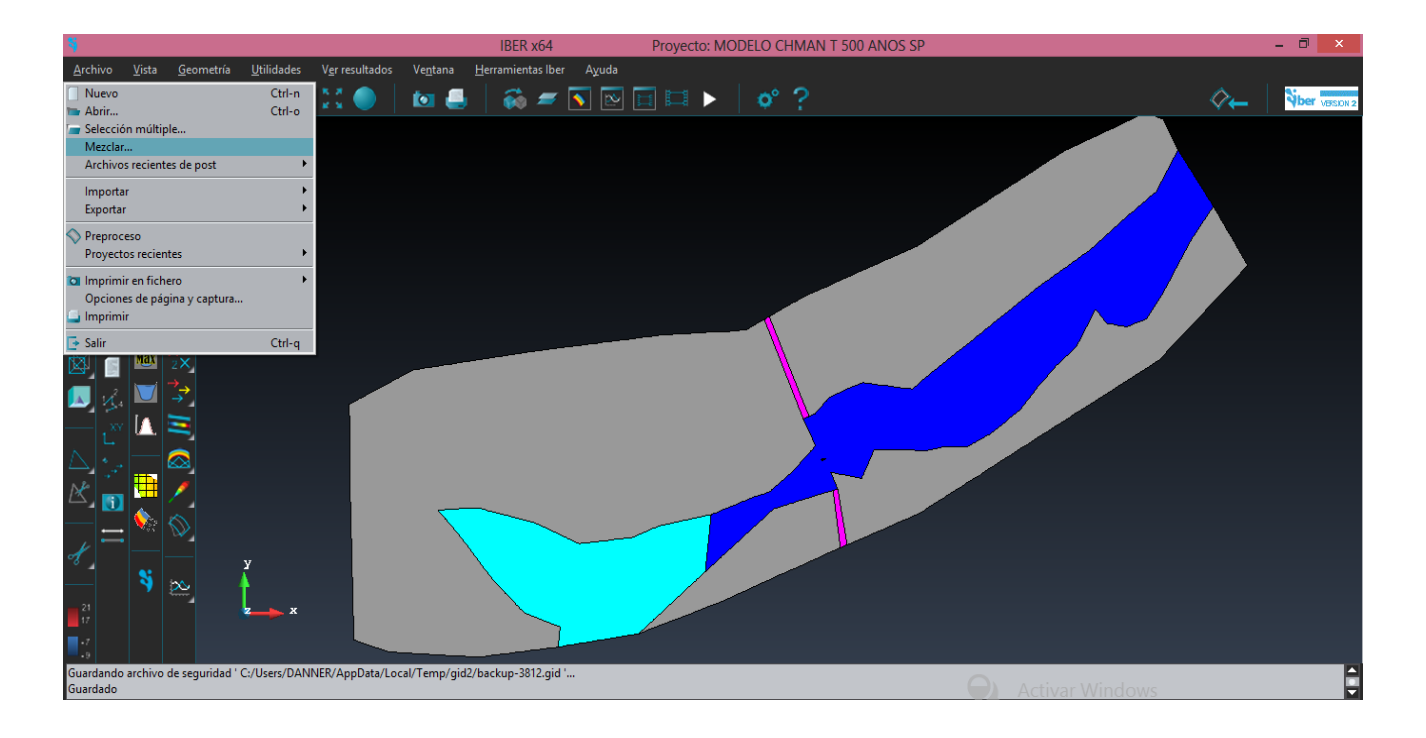

**Figura 111: Función mezclar**

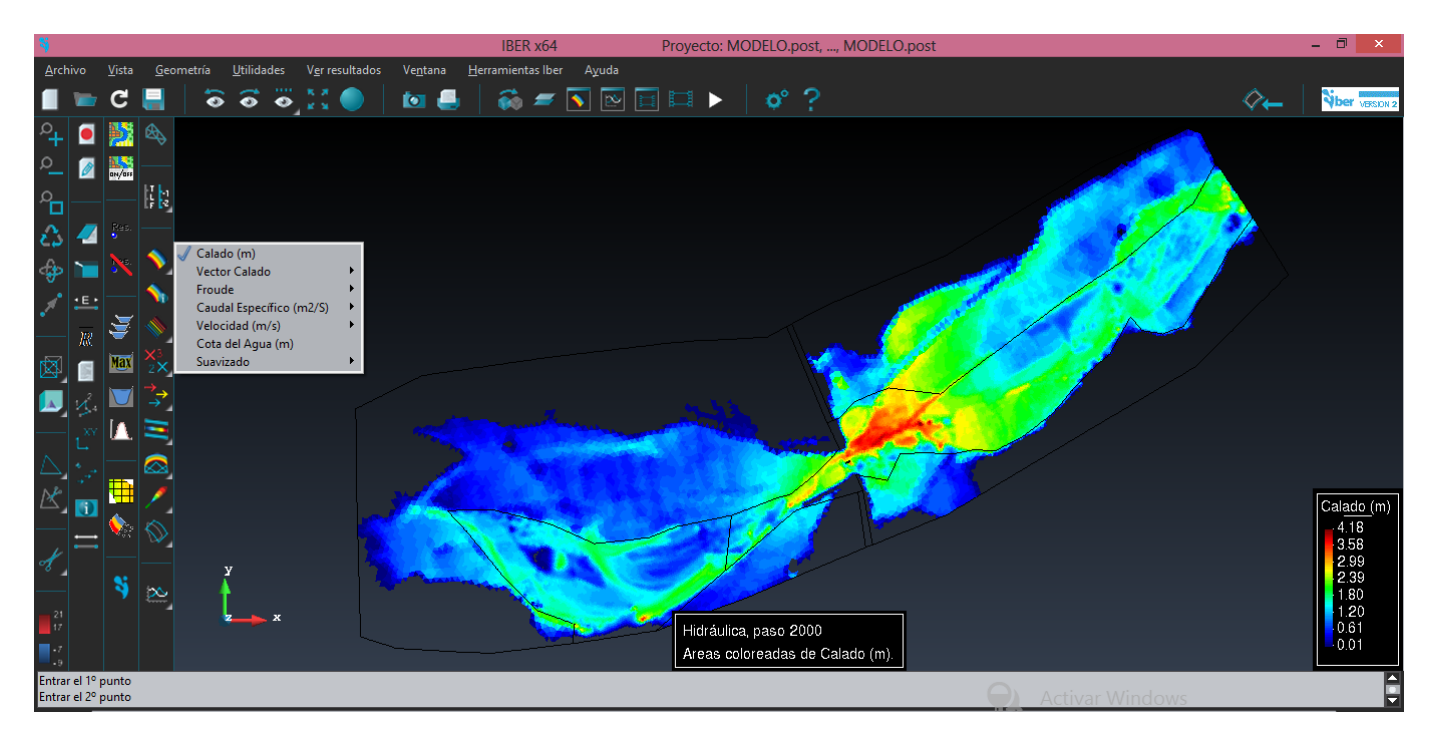

**Figura 112: Visualización de variables hidráulicas en áreas coloreadas**

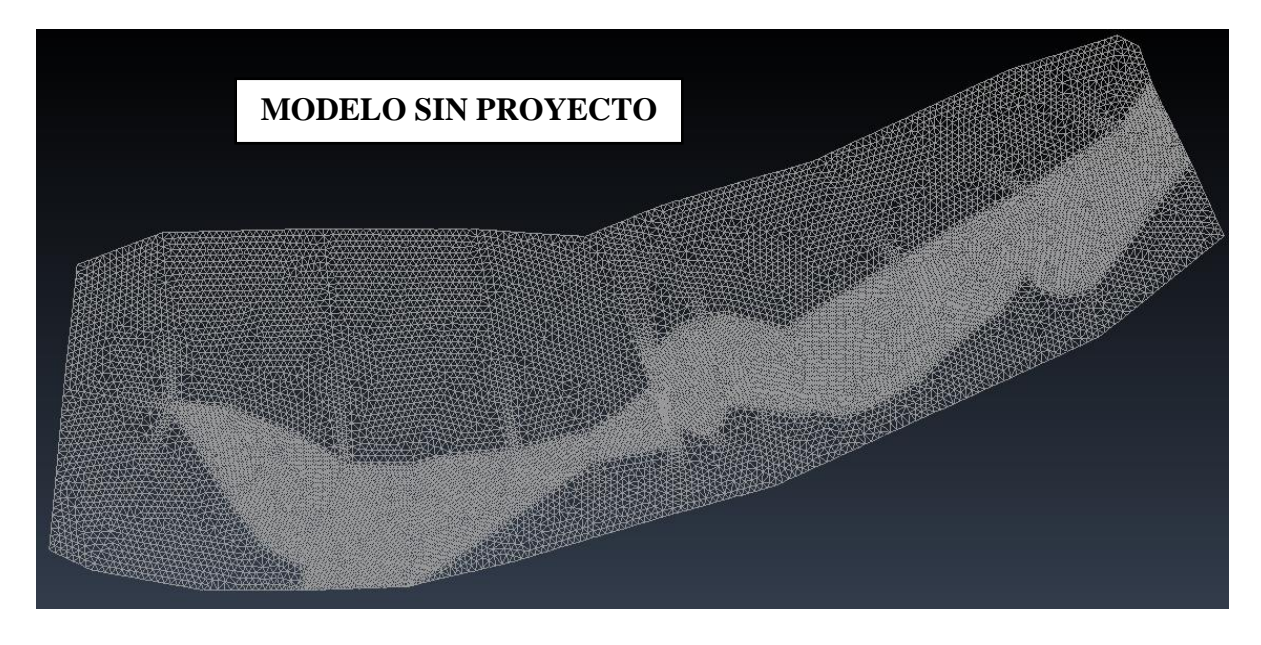

**Figura 113: Modelo digital del terreno para el proceso bidimensional en el cauce del rio Chaman**

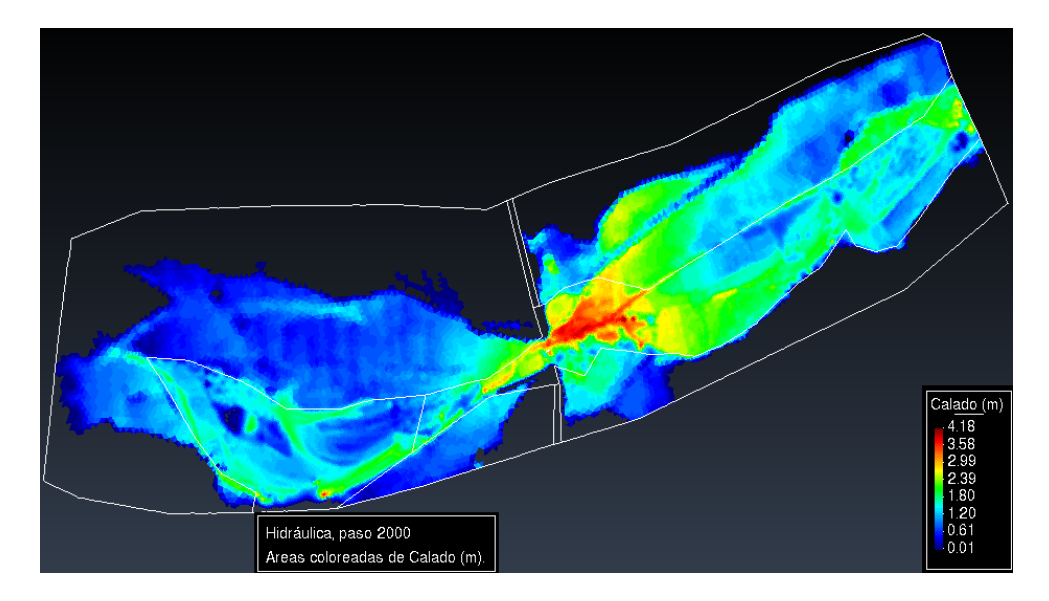

• **PERIODO DE RETORNO DE 50 AÑOS.**

**Figura 114: Modelo bidimensional que muestra los calados máximos en el cauce del rio Chaman para un periodo de retorno de 50 años**

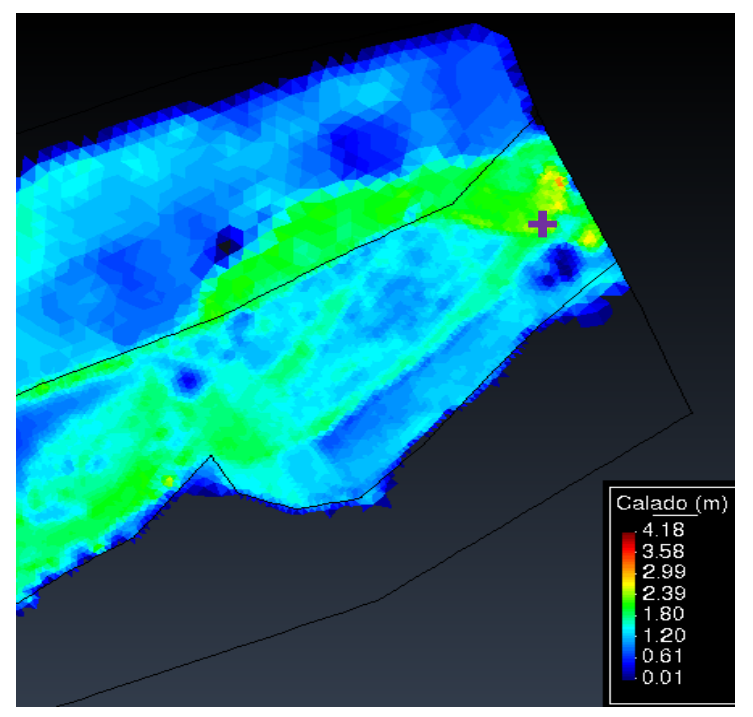

**Figura 115: Calado máximo a la entrada del modelo es de 2.15 m para un periodo de retorno de 50 años**

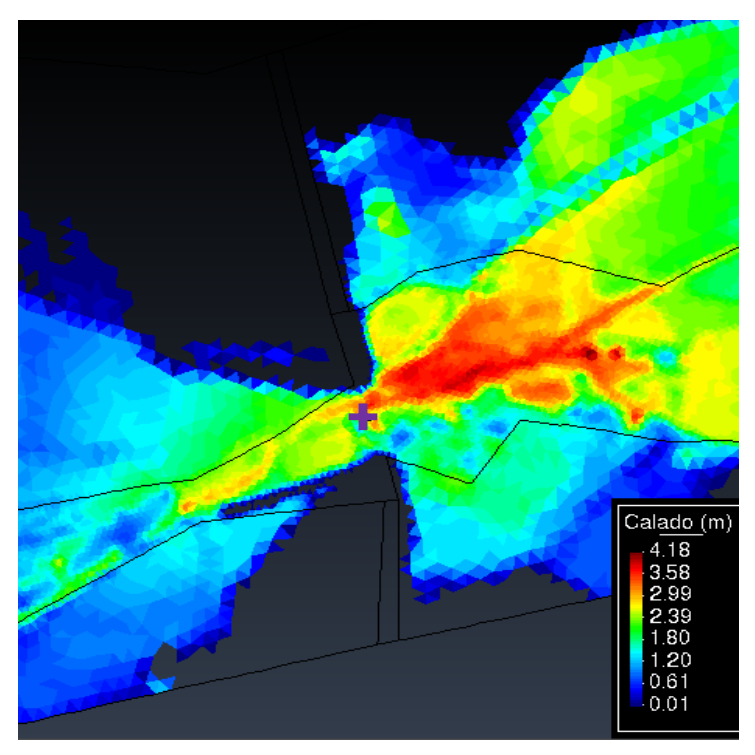

**Figura 116: Calado máximo en la sección del puente Chaman es de 3.36 m para un periodo de 50 años de retorno** 

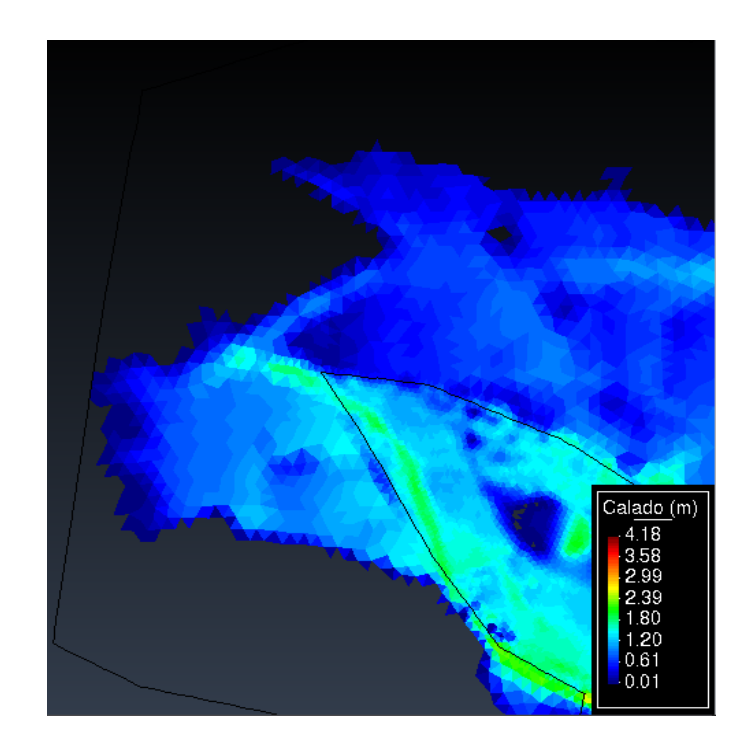

**Figura 117: Calado máximo en la salida del modelo es de 1.02 m para un periodo de retorno de 50 años**

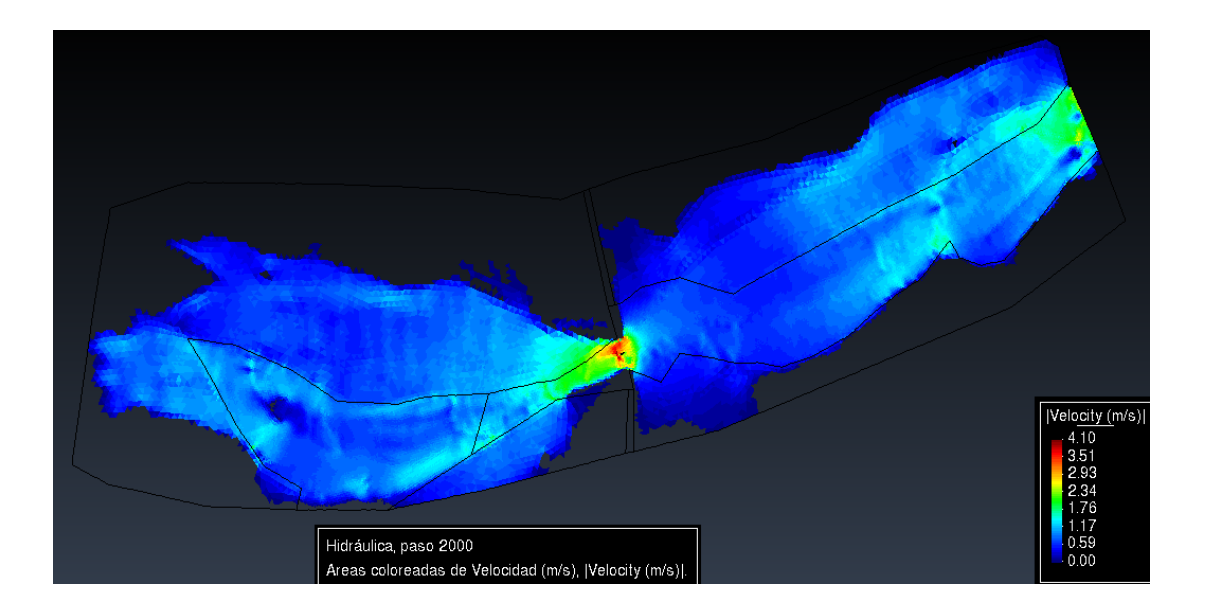

**Figura 118: Modelo bidimensional que muestra las velocidades máximas en el cauce del rio Chaman para un periodo de retorno de 50 años**

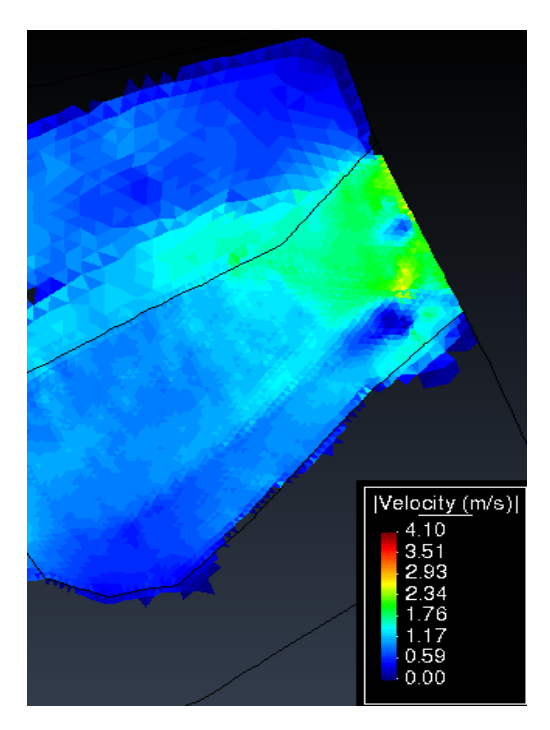

**Figura 119: Velocidad máxima a la entrada del modelo es de 1.84 m/s para un periodo de retorno de 50 años**

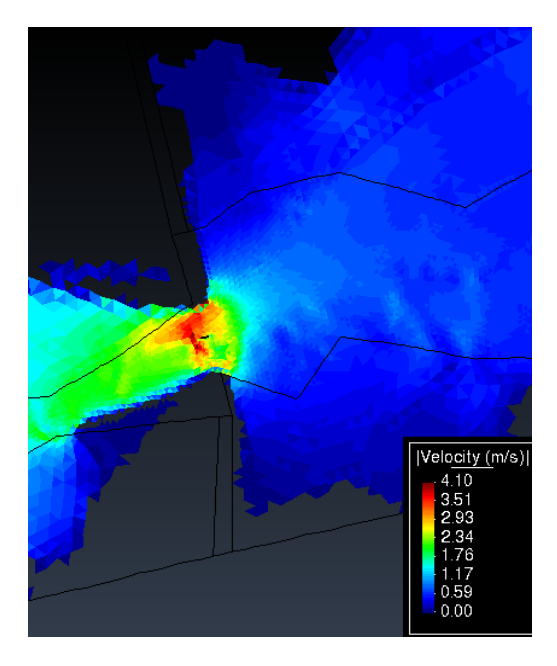

**Figura 120: Velocidad máxima en la sección del puente Chaman es de 3.95 m/s para un periodo de retorno de 50 años**

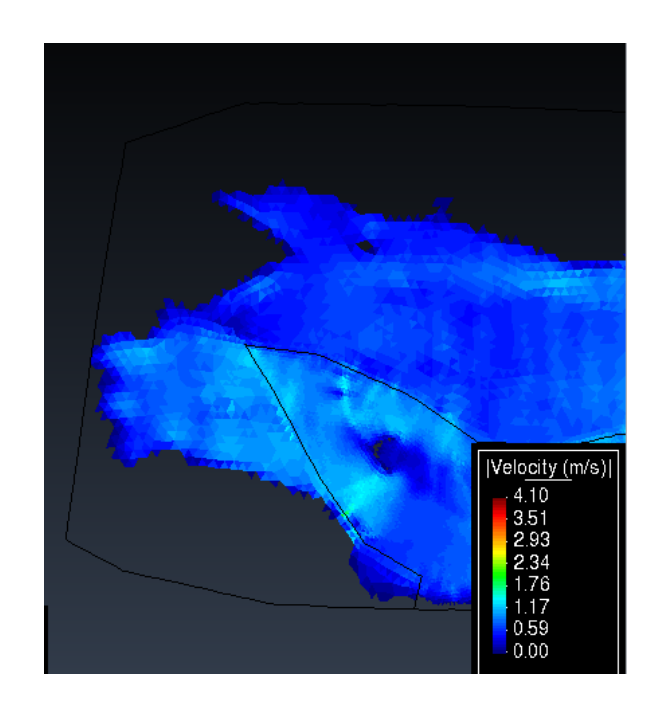

**Figura 121: Velocidad máxima en la salida del modelo es de 1.14 m/s para un periodo de retorno de 50 años**

- Calado ( Hidráulica, paso 2000 Areas coloreadas de Calado (m)
- **PERIODO DE RETORNO 100 AÑOS**

**Figura 122: Modelo bidimensional que muestra los calados máximos en el cauce del rio Chaman para un periodo de retorno de 100 años**

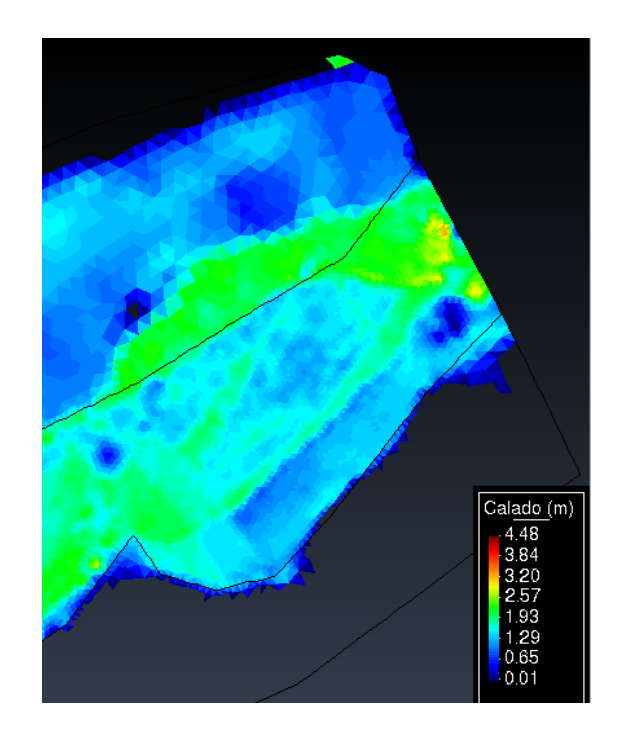

**Figura 123: Calado máximo a la entrada del modelo es de 2.16 m para un periodo de retorno de 100 años**

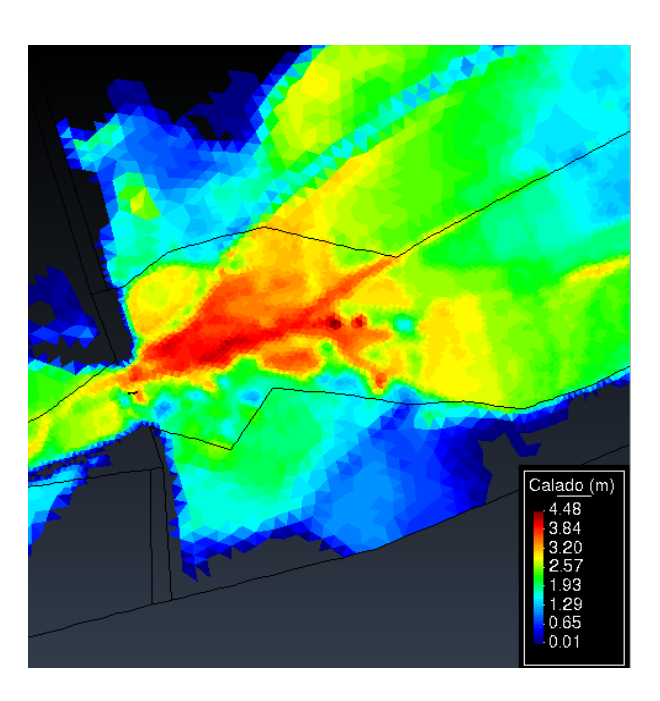

**Figura 124: Calado máximo en la sección del puente Chaman es de 3.38 m para un periodo de retorno de 100 años**
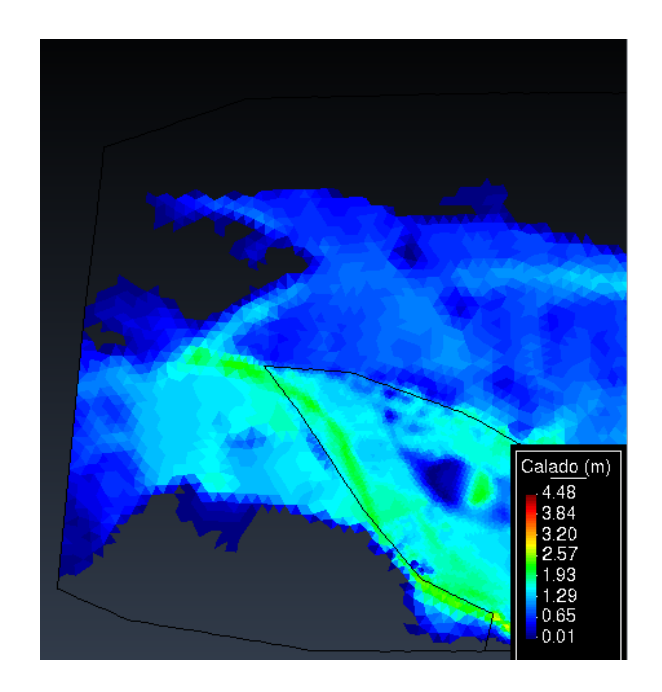

**Figura 125: Calado máximo en la salida del modelo es de 1.05 m para un periodo de retorno de 100 años**

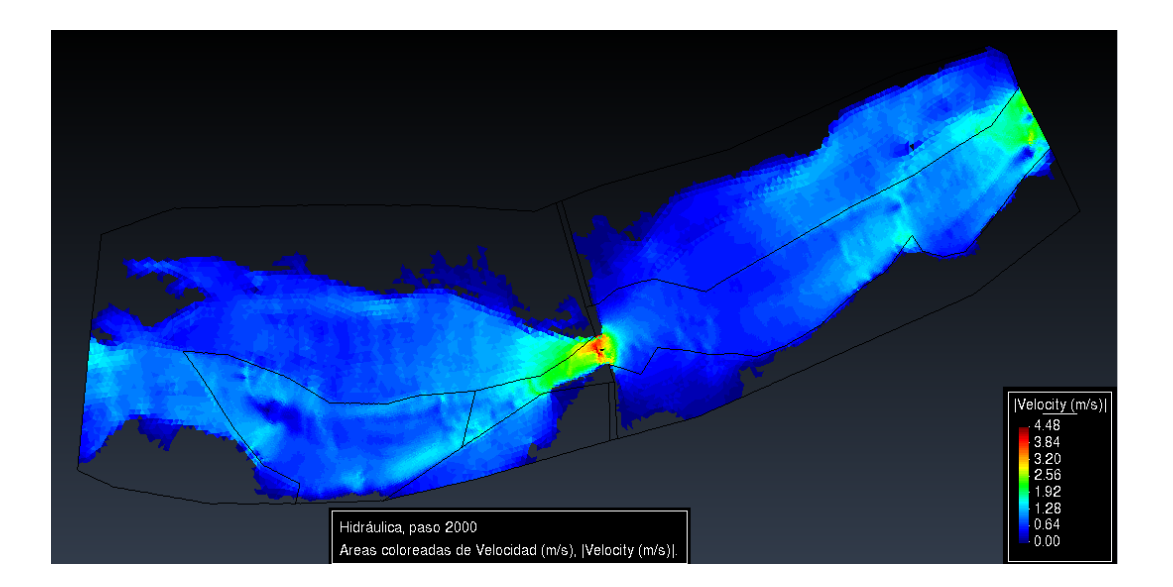

**Figura 126: Modelo bidimensional que muestra las velocidades máximas en el cauce del rio Chaman para un periodo de retorno de 100 años**

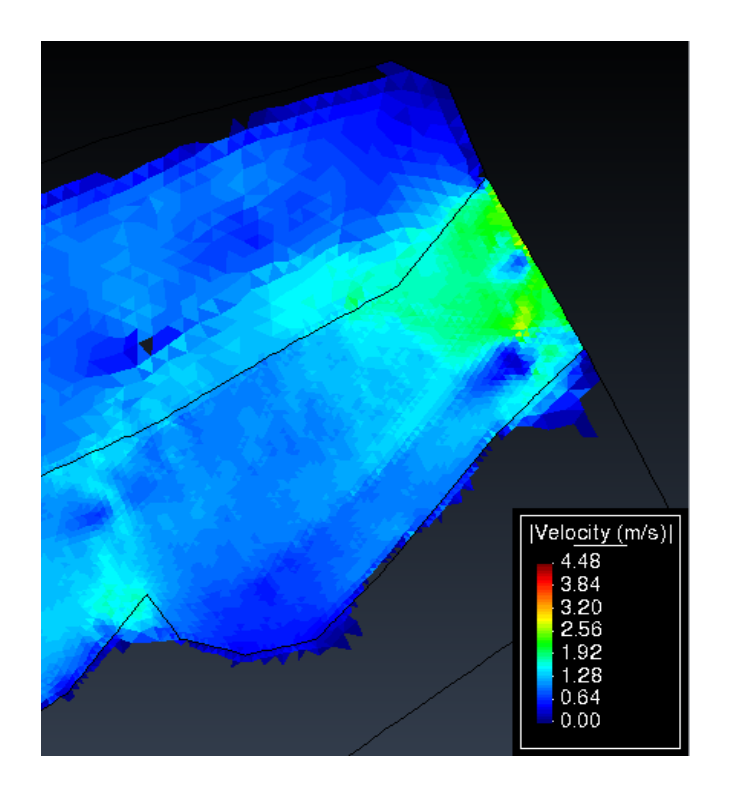

 **Figura 127: Velocidad máxima a la entrada del modelo es de 2.24 m/s para un periodo de retorno de 100 años**

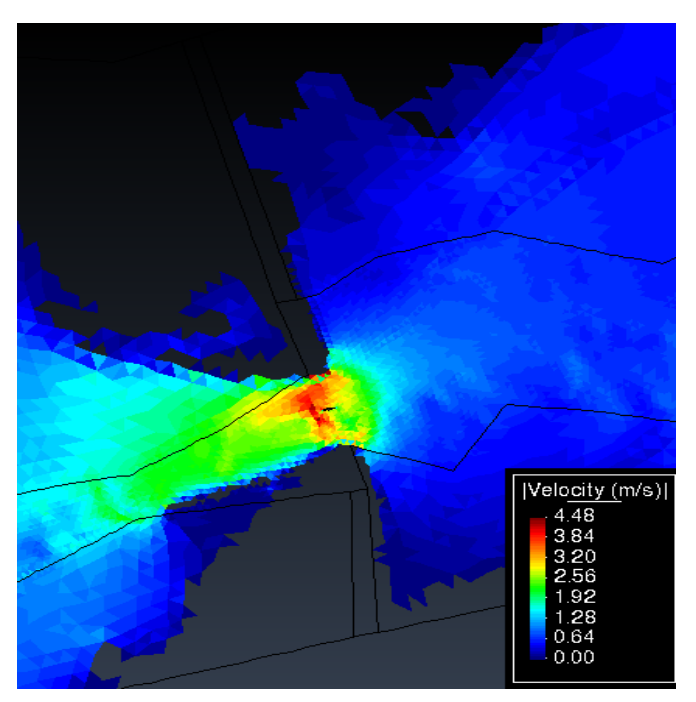

**Figura 128: Velocidad máxima en la sección del puente Chaman es de 3.76 m/s para un periodo de retorno de 100 años**

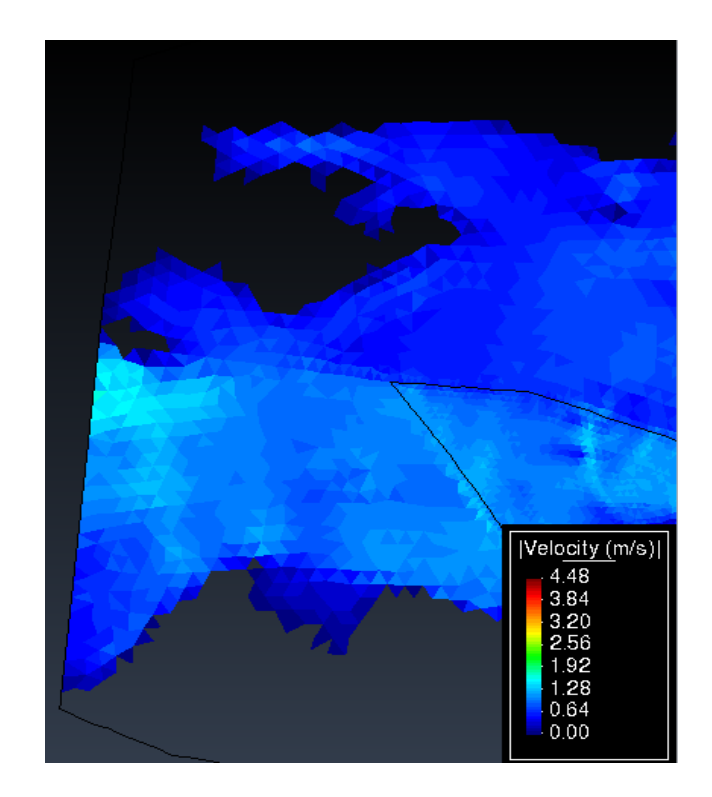

**Figura 129: Velocidad máxima en la salida del modelo es de 1.65 m/s para un periodo de retorno de 100 años**

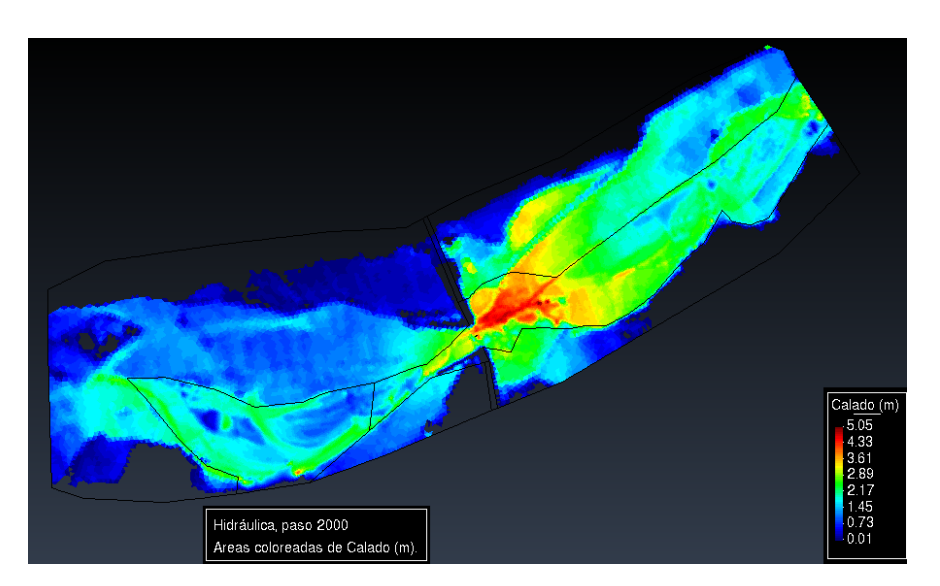

• **PERIODO DE RETORNO 500 AÑOS**

**Figura 130: Modelo bidimensional que muestra los calados máximos en el cauce del rio Chaman para un periodo de retorno de 500 años**

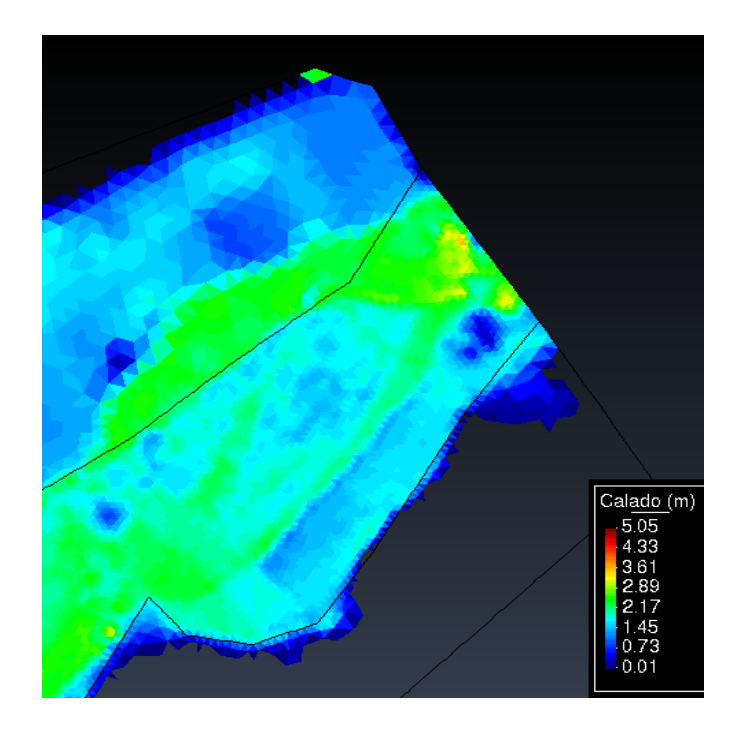

**Figura 131: Calado máximo a la entrada del modelo es de 2.42 m para un periodo de retorno de 500 años**

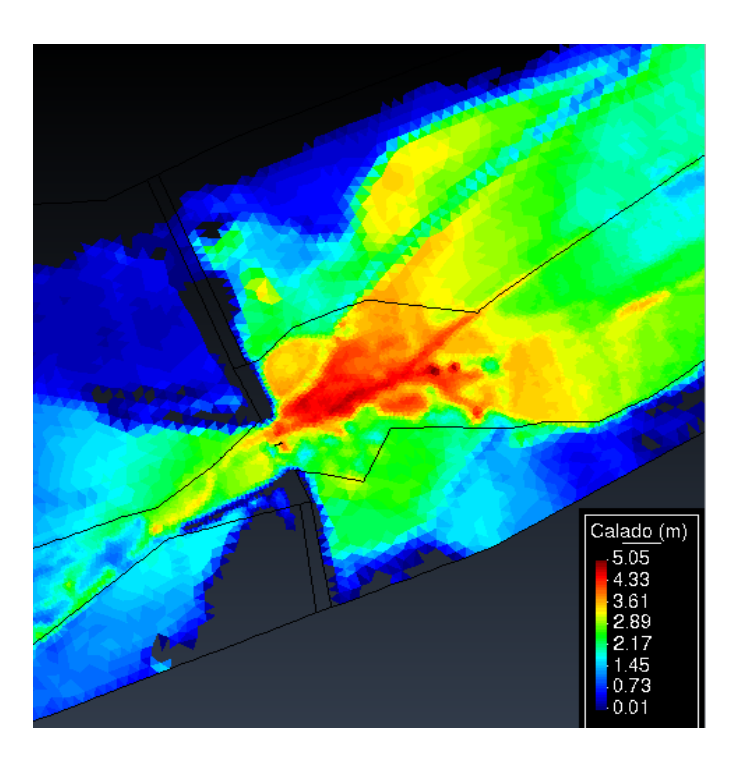

**Figura 132: Calado máximo en la sección del puente Chaman es de 4.05 m para un periodo de retorno de 500 años**

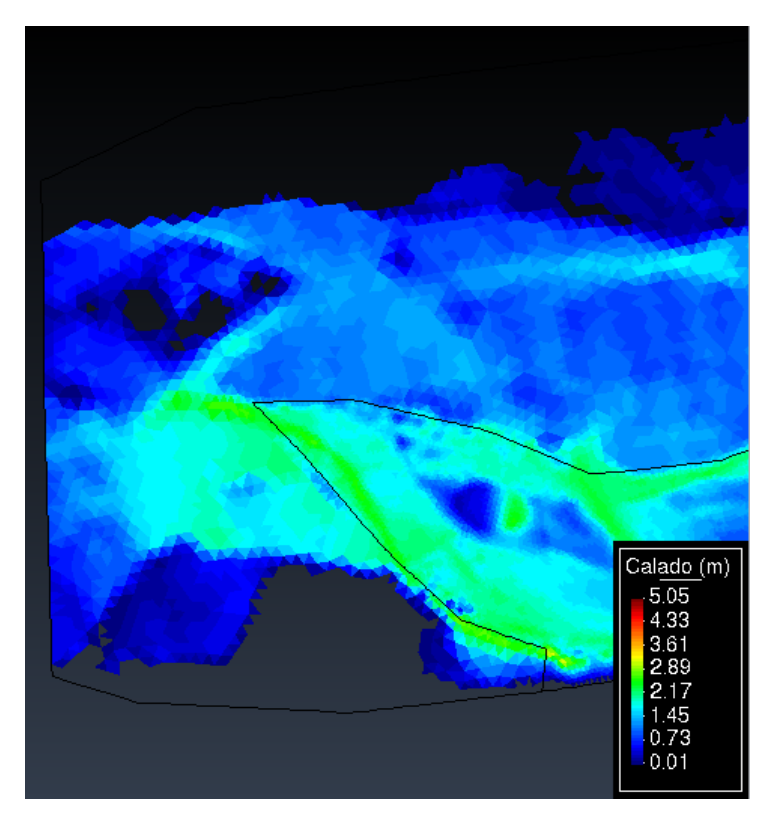

**Figura 133: Calado máximo en la salida del modelo es de 1.63 m para un periodo de retorno de 500 años**

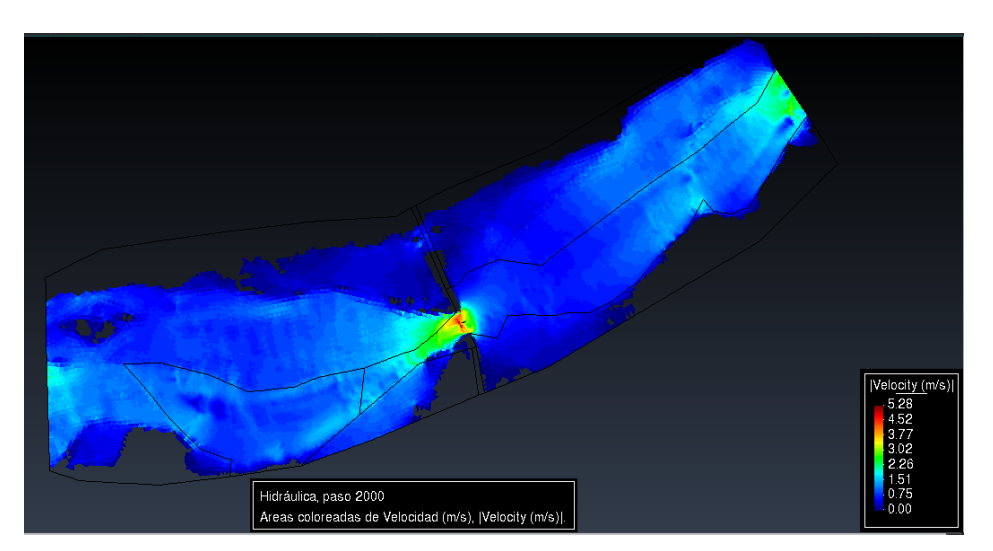

**Figura 134: Modelo bidimensional que muestra las velocidades máximas en el cauce del rio Chaman para un periodo de retorno de 500 años**

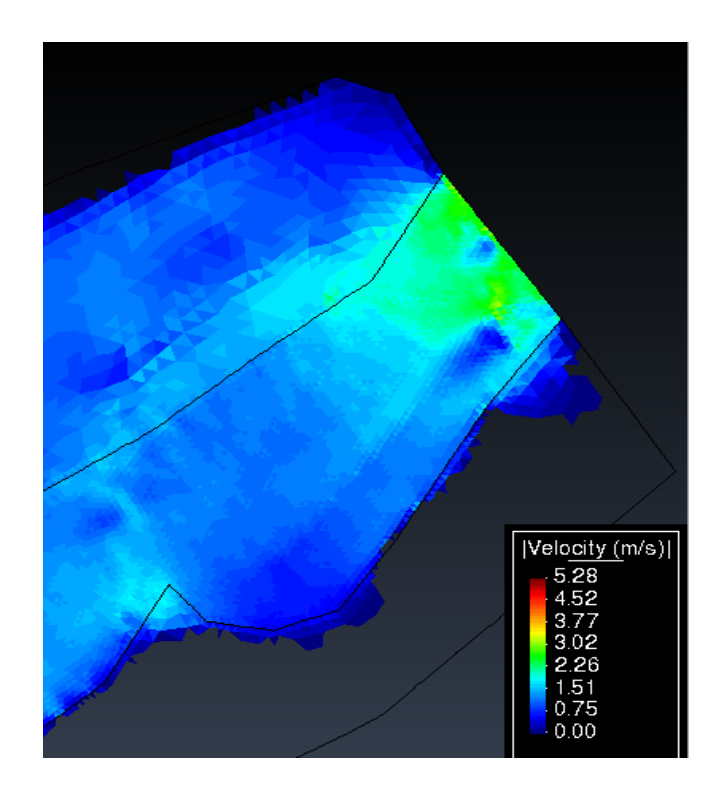

**Figura 135: Velocidad máxima a la entrada del modelo es de 2.44 m/s para un periodo de retorno de 500 años**

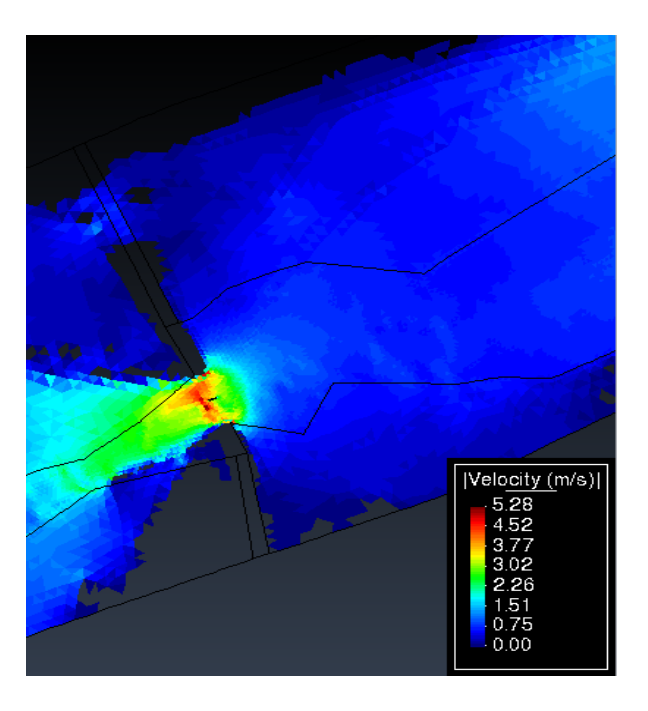

**Figura 136: Velocidad máxima en la sección del puente Chaman es de 4.98 m/s para un periodo de retorno de 500 años**

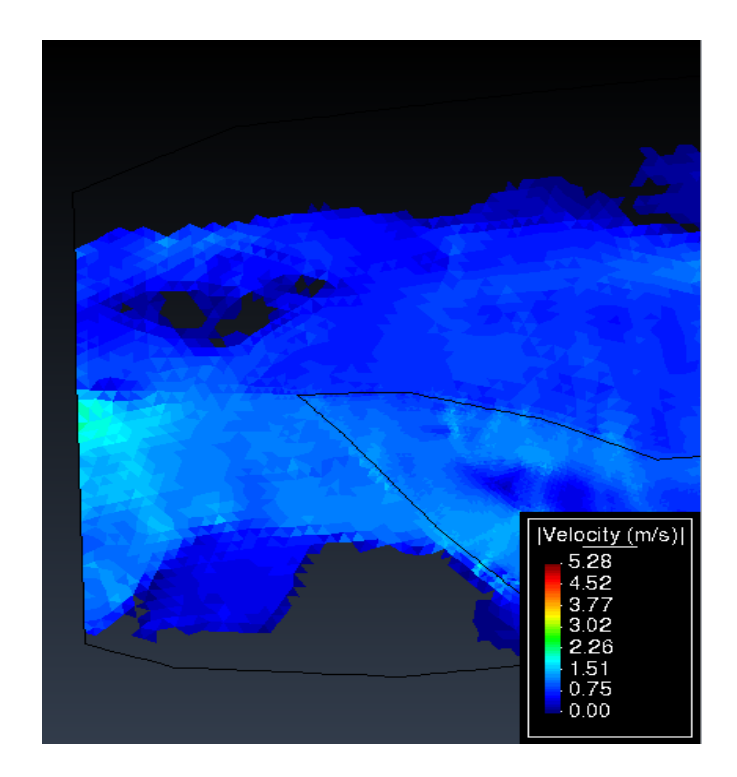

**Figura 137: Velocidad máxima en la salida del modelo es de 1.58 m/s para un periodo de retorno de 500 años**

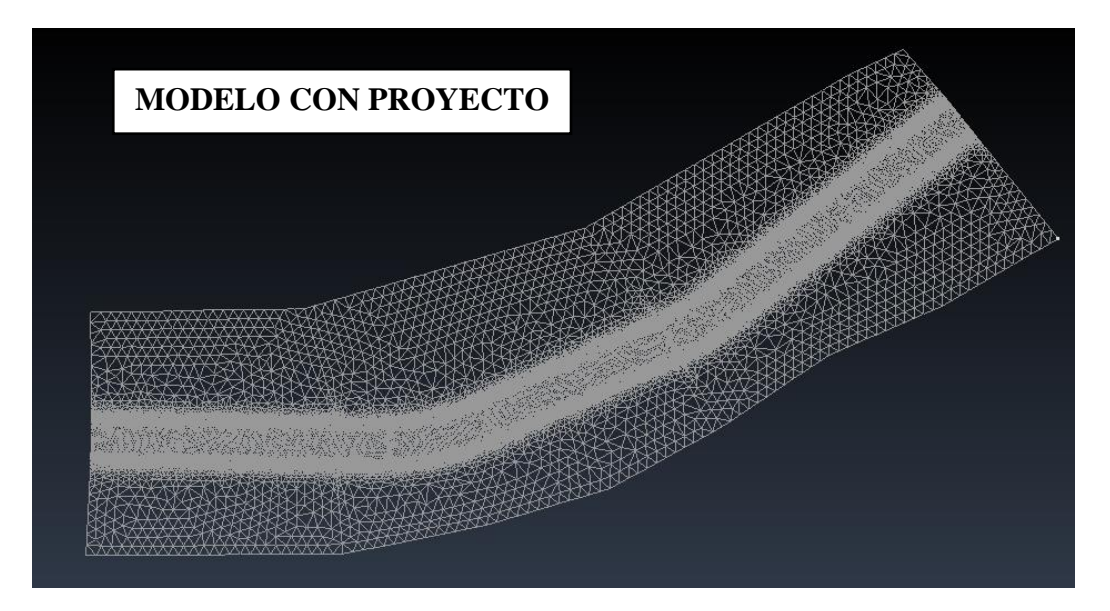

**Figura 138: Modelo digital del terreno para el proceso bidimensional con diques en el cauce del rio Chaman**

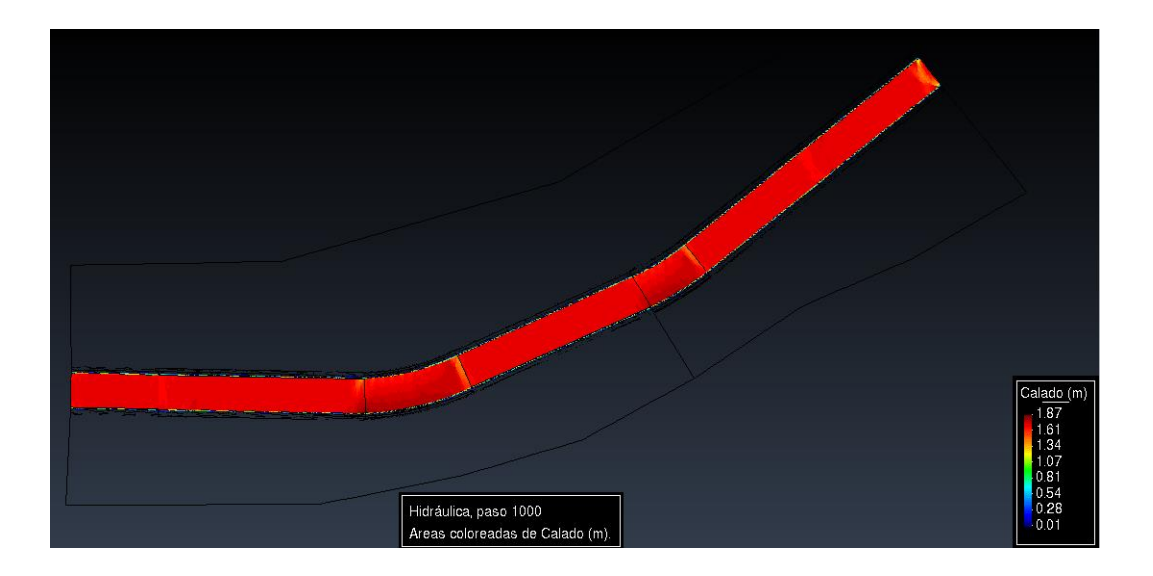

### • **PERIODO DE RETORNO 50 AÑOS**

**Figura 139: Modelo bidimensional con dique que muestra los calados máximos en el cauce del rio Chaman para un periodo de retorno de 50 años**

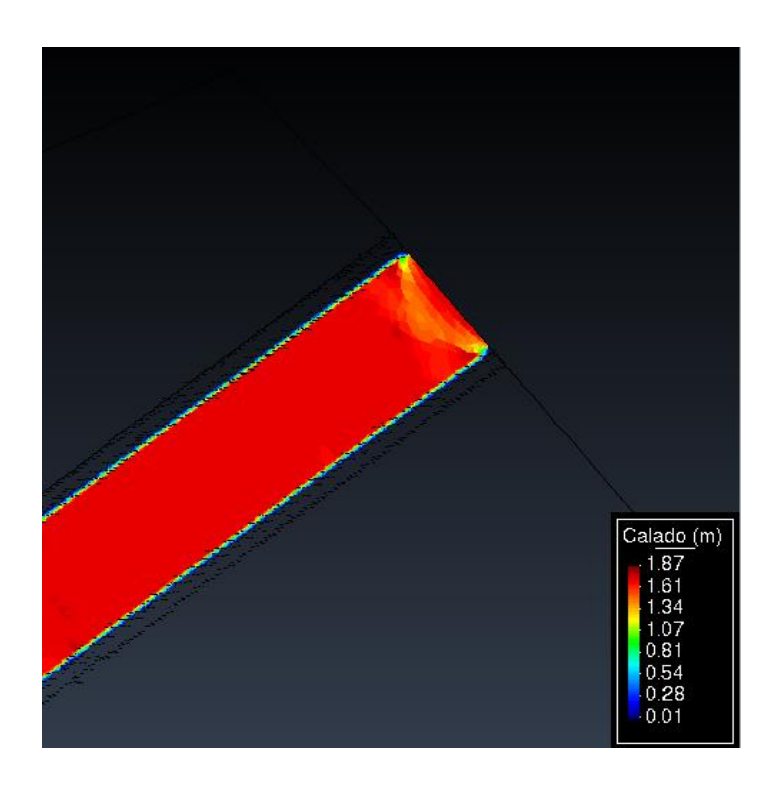

**Figura 140: Calado máximo a la entrada del modelo es de 1.68 m para un periodo de retorno de 50 años**

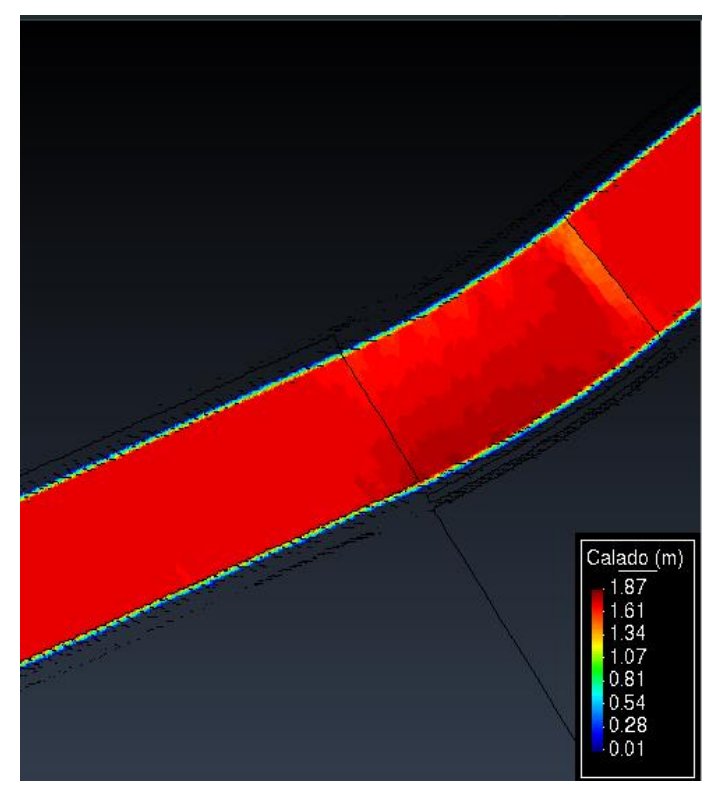

**Figura 141: Calado máximo en la sección del puente Chaman es de 1.85 m para un periodo de retorno de 50 años**

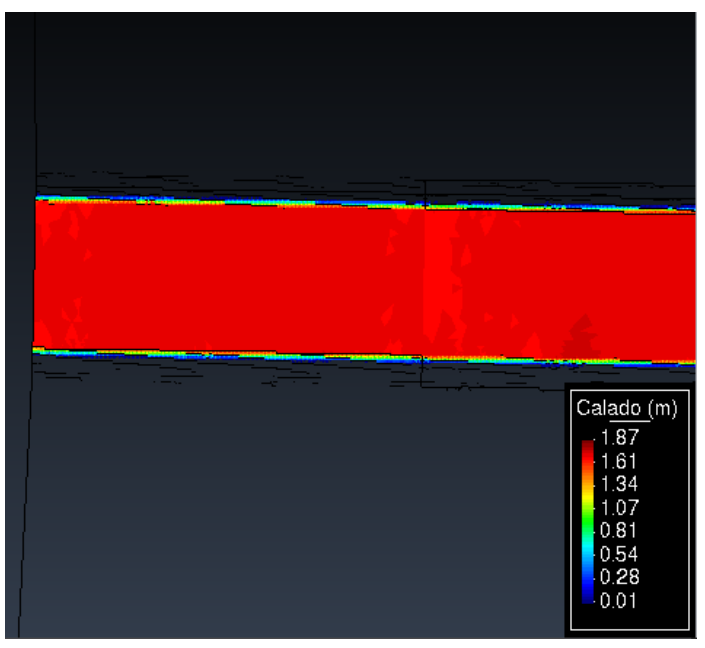

**Figura 142: Calado máximo en la salida del modelo es de 1.73 m para un periodo de retorno de 50 años**

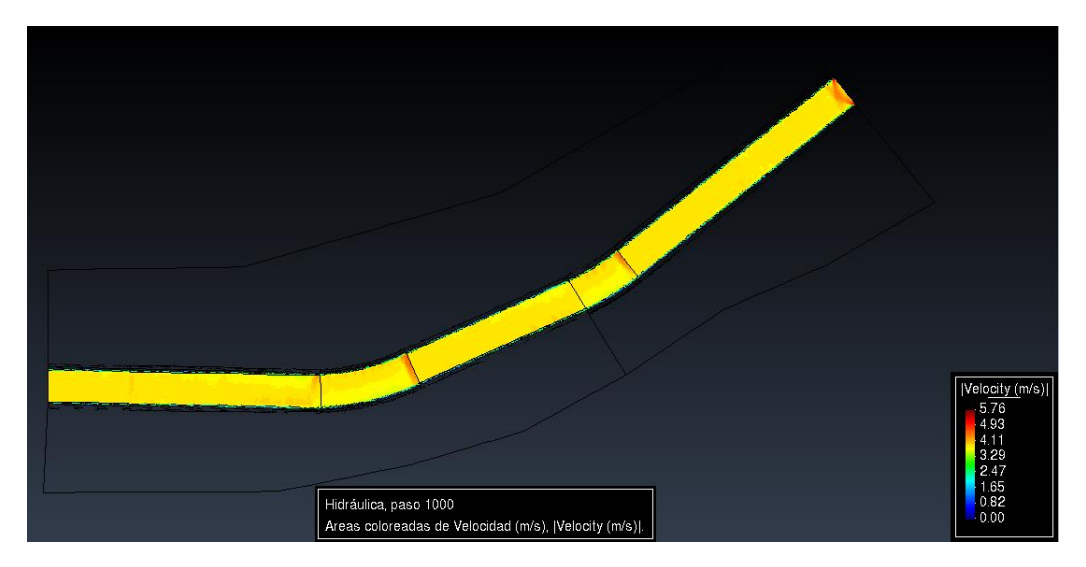

**Figura 143: Modelo bidimensional con dique que muestra las velocidades máximas en el cauce del rio Chaman para un periodo de retorno de 50 años**

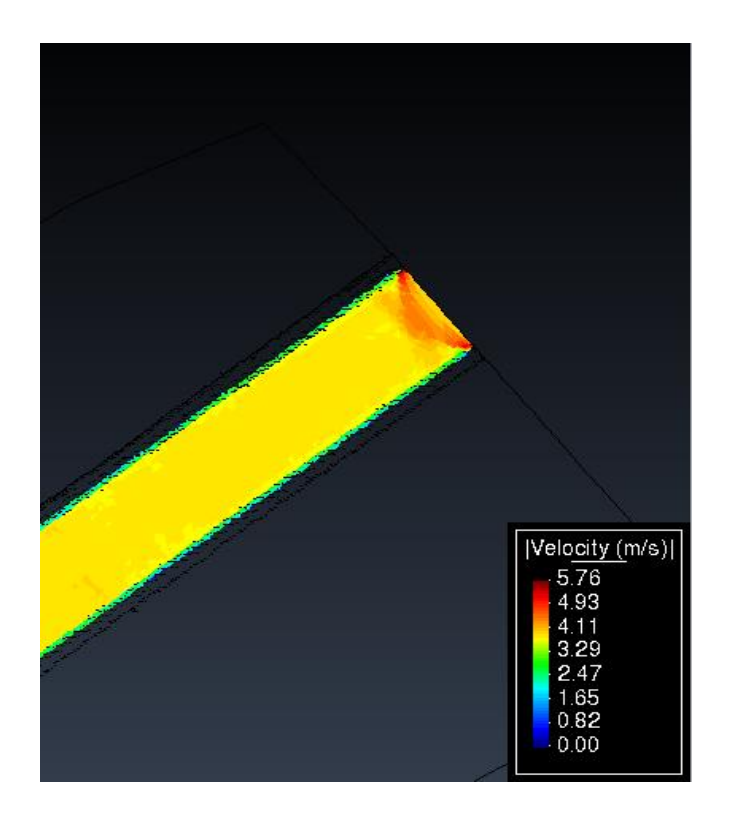

**Figura 144: Velocidad máxima a la entrada del modelo es de 3.55 m/s para un periodo de retorno de 50 años**

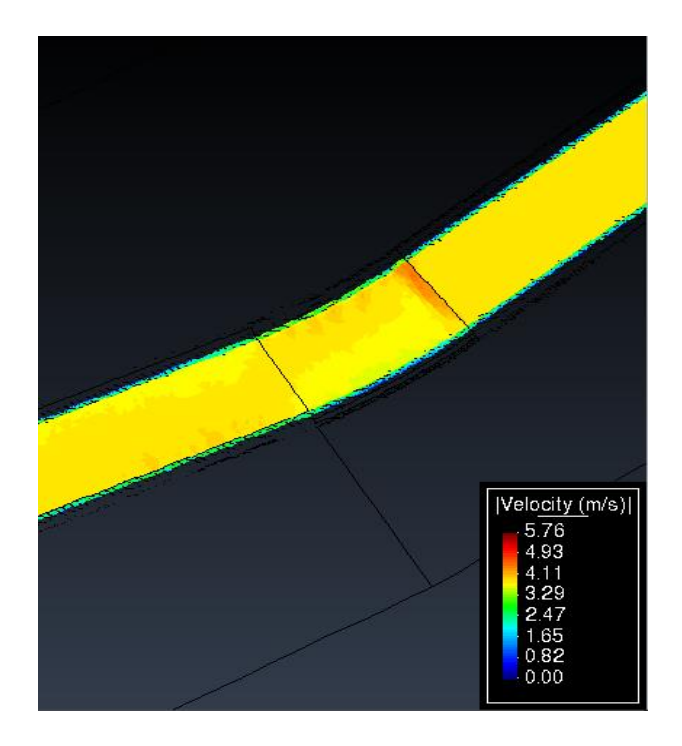

**Figura 145: Velocidad máxima en la sección del puente Chaman es de 3.46 m/s para un periodo de retorno de 50 años**

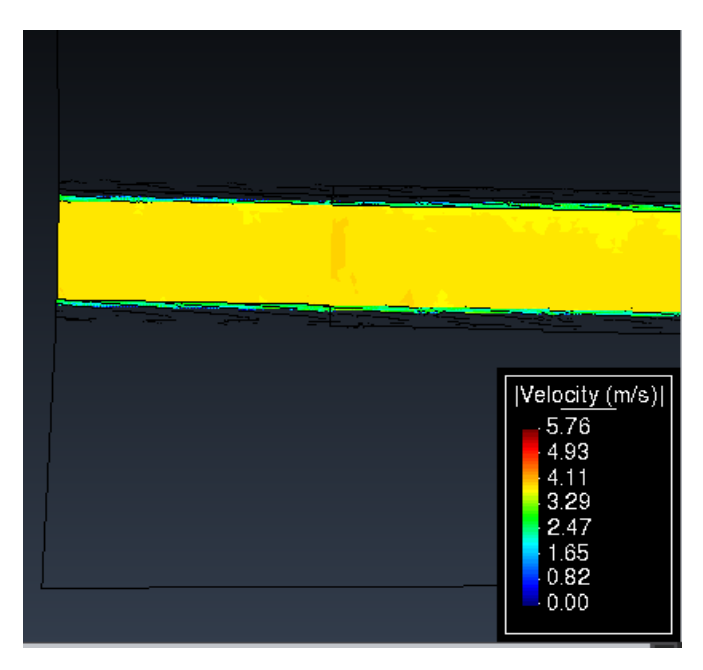

**Figura 146: Velocidad máxima en la salida del modelo es de 3.48 m/s para un periodo de retorno de 50 años**

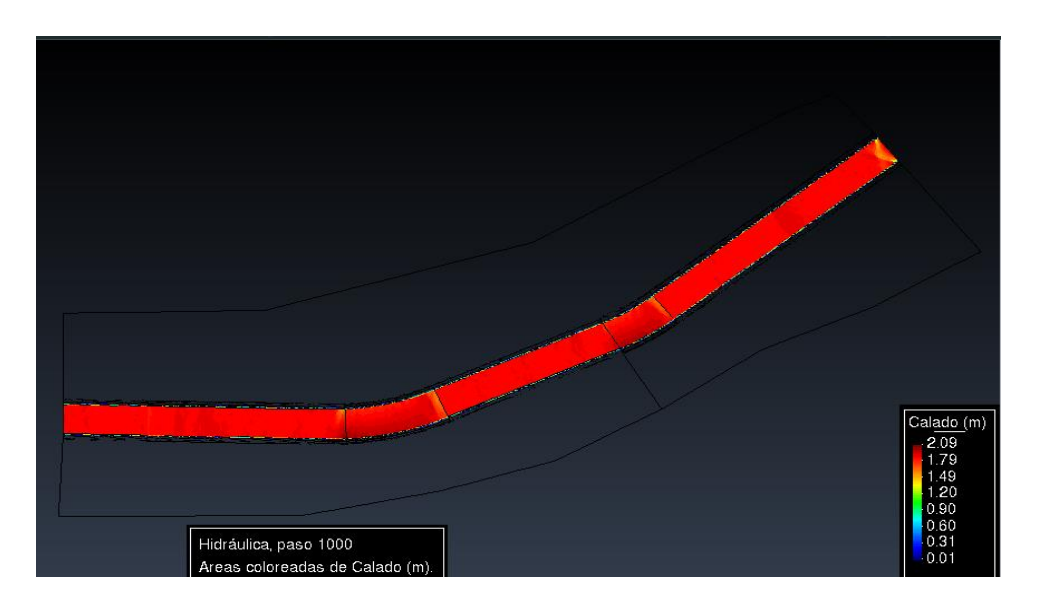

## • **PERIODO DE RETORNO 100 AÑOS**

**Figura 147: Modelo bidimensional con dique que muestra los calados máximos en el cauce del rio Chaman para un periodo de retorno de 100 años**

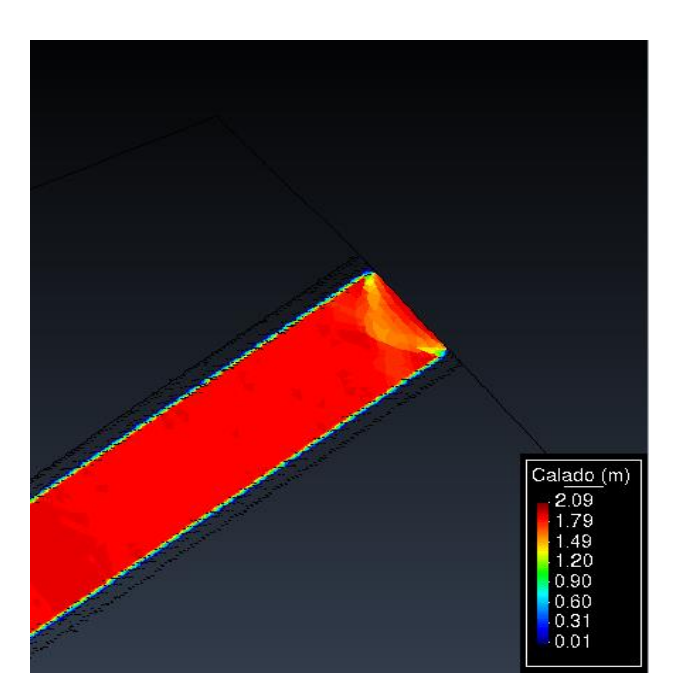

**Figura 148: Calado máximo a la entrada del modelo es de 1.78 m para un periodo de retorno de 100 años**

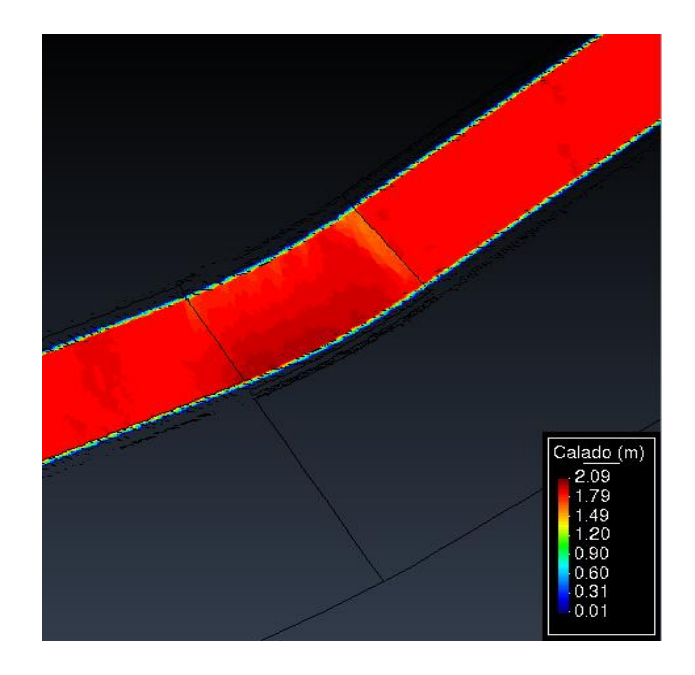

**Figura 149: Calado máximo en la sección del puente Chaman es de 1.89 m para un periodo de retorno de 100 años**

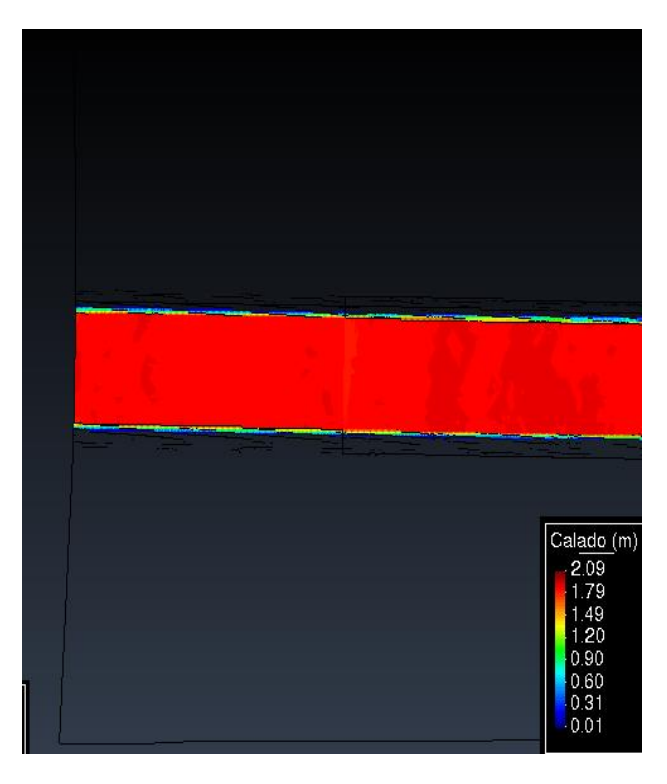

**Figura 150: Calado máximo en la salida del modelo es de 1.81 m para un periodo de retorno de 100 años**

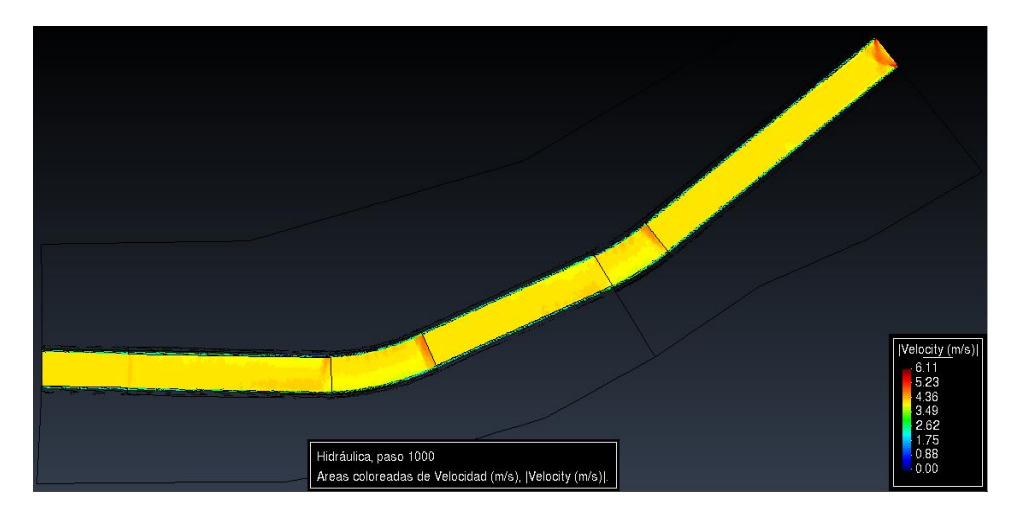

**Figura 151: Modelo bidimensional con dique que muestra las velocidades máximas en el cauce del rio Chaman para un periodo de retorno de 100 años**

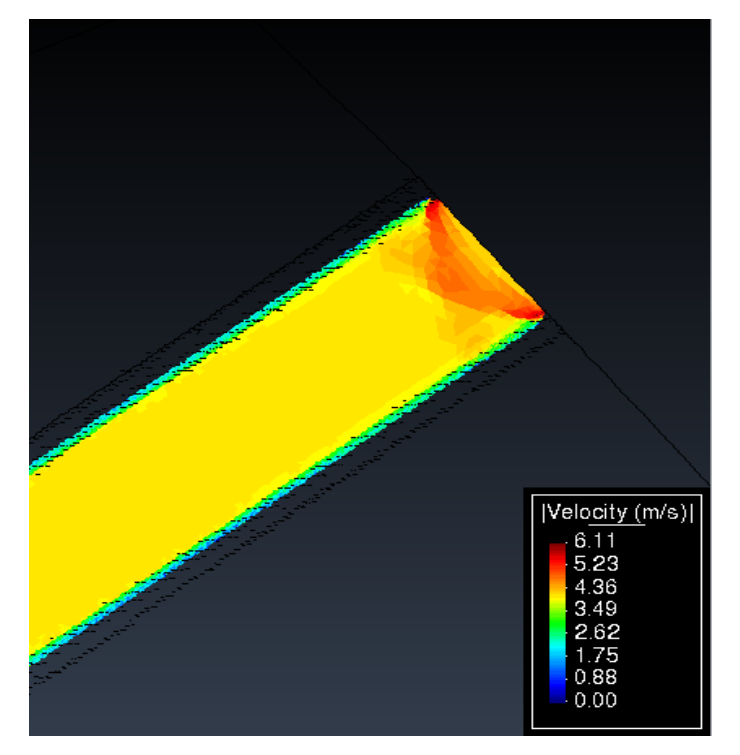

**Figura 152: Velocidad máxima a la entrada del modelo es de 4.28 m/s para un periodo de retorno de 100 años**

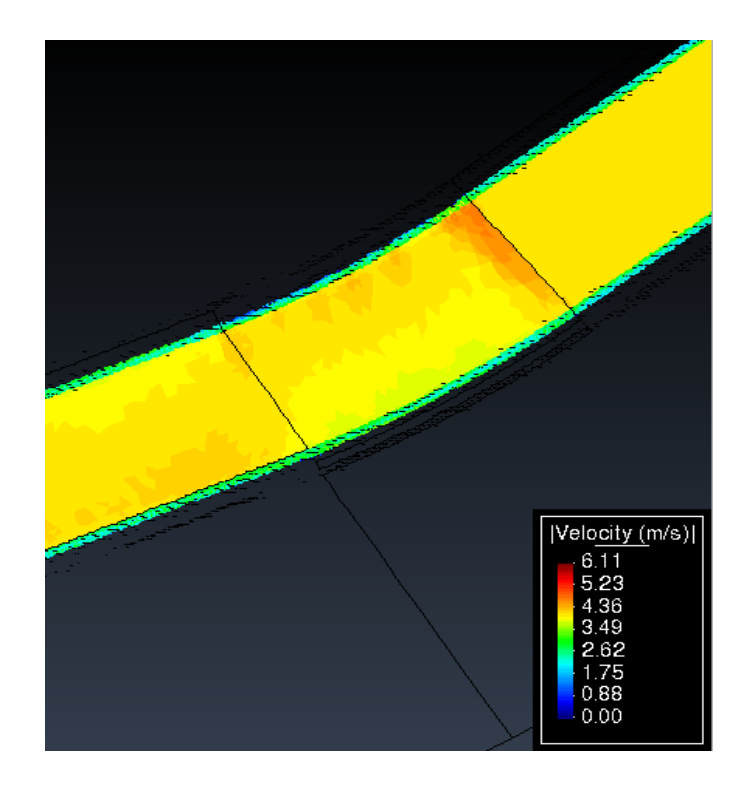

**Figura 153: Velocidad máxima en la sección del puente Chaman es de 3.85 m/s para un periodo de retorno de 100 años**

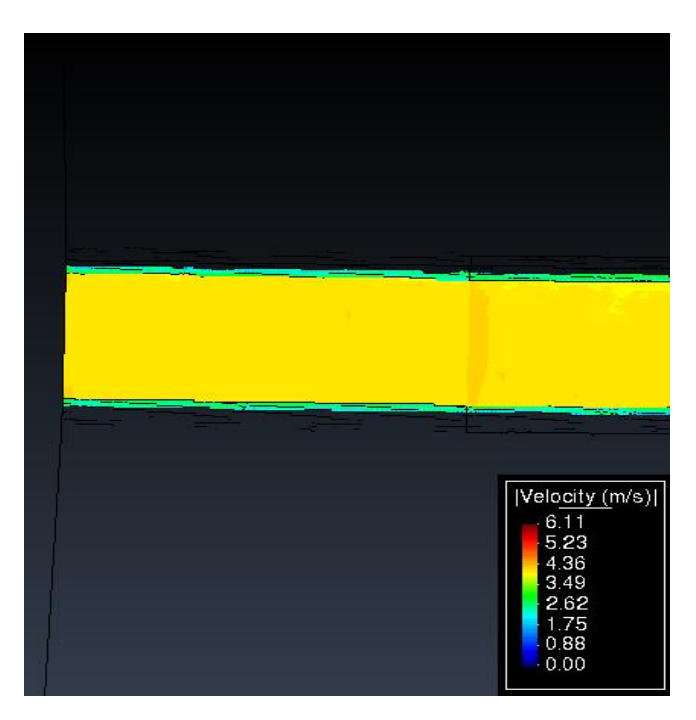

**Figura 154: Velocidad máxima en la salida del modelo es de 3.69 m/s para un periodo de retorno de 100 años**

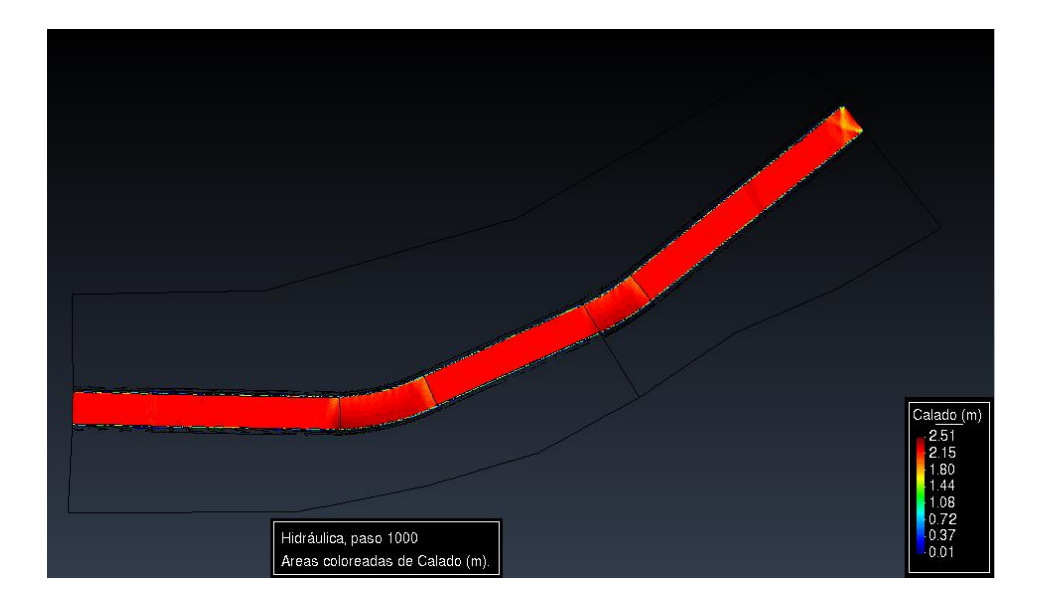

## • **PERIODO DE RETORNO DE 500 AÑOS.**

**Figura 155: Modelo bidimensional con dique que muestra los calados máximos en el cauce del rio Chaman para un periodo de retorno de 500 años**

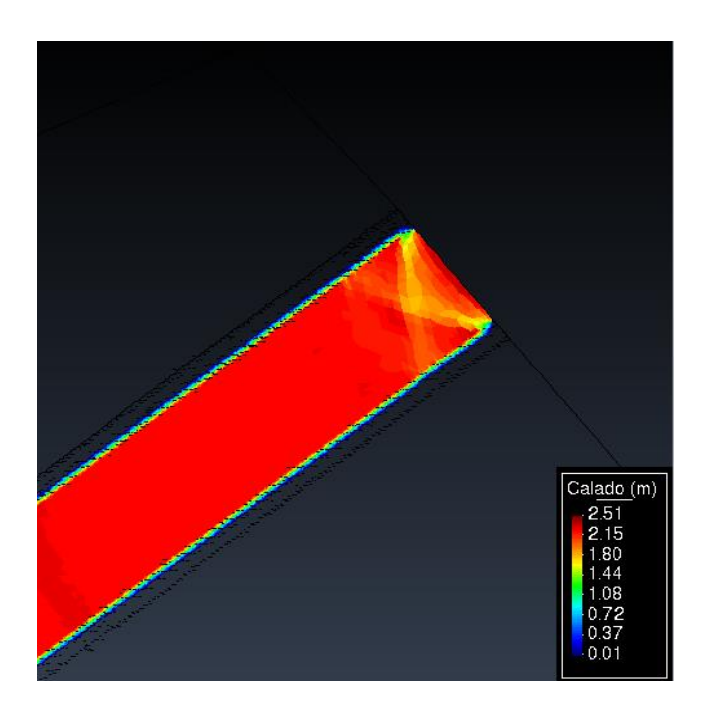

**Figura 156: Calado máximo a la entrada del modelo es de 2.91 m para un periodo de retorno de 500 años**

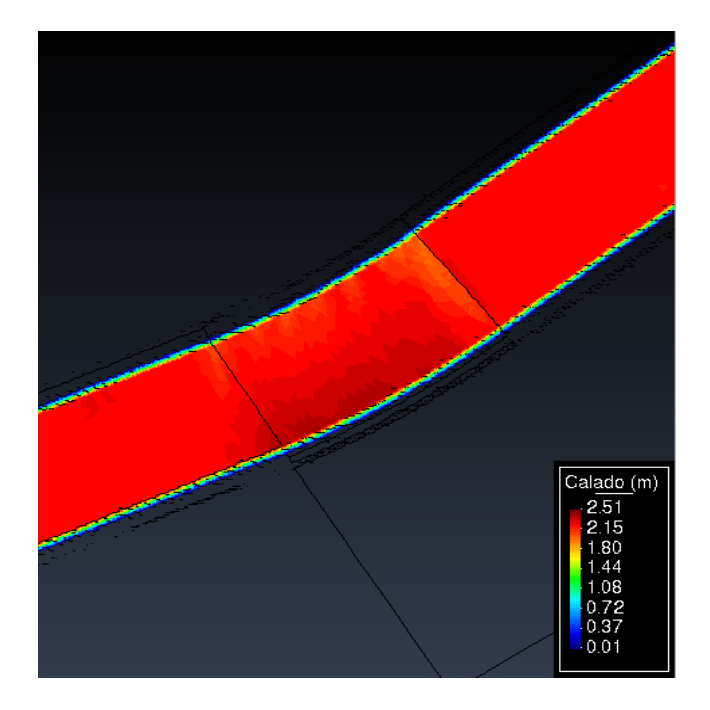

**Figura 157: Calado máximo en la sección del puente Chaman es de 2.45 m para un periodo de retorno de 500 años**

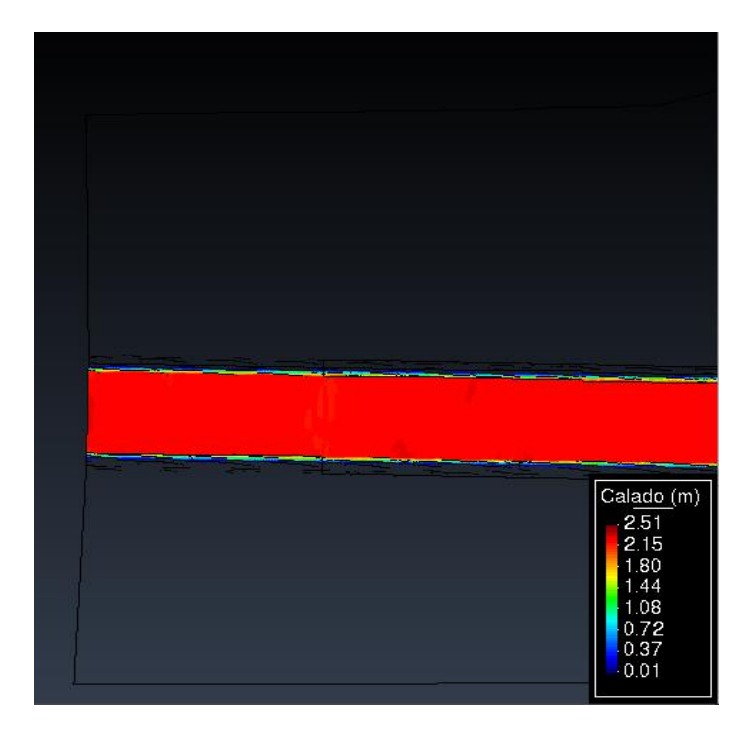

**Figura 158: Calado máximo en la salida del modelo es de 2.39 m para un periodo de retorno de 500 años**

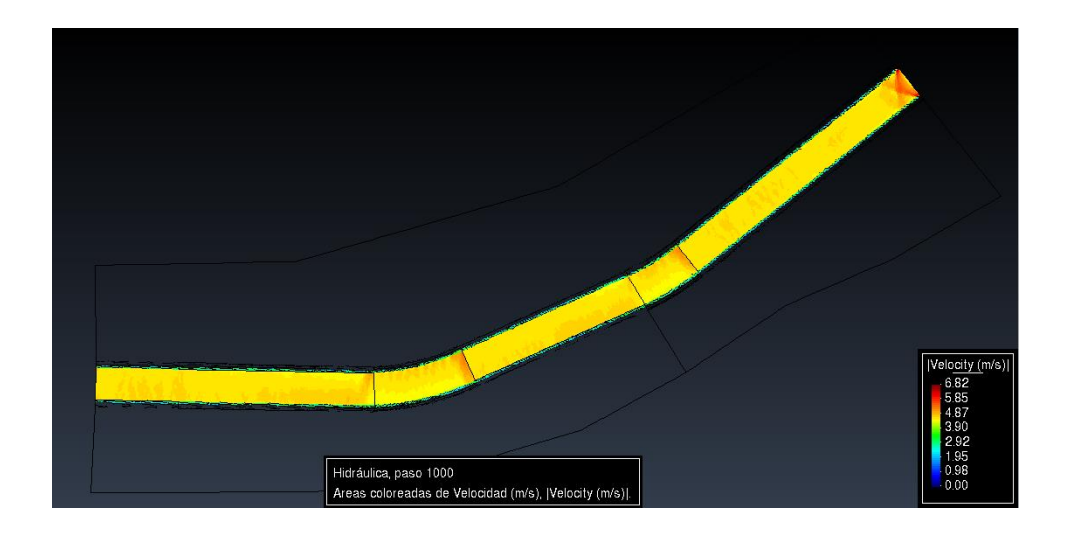

**Figura 159: Modelo bidimensional con diques que muestra las velocidades máximas en el cauce del rio Chaman para un periodo de retorno de 500 años**

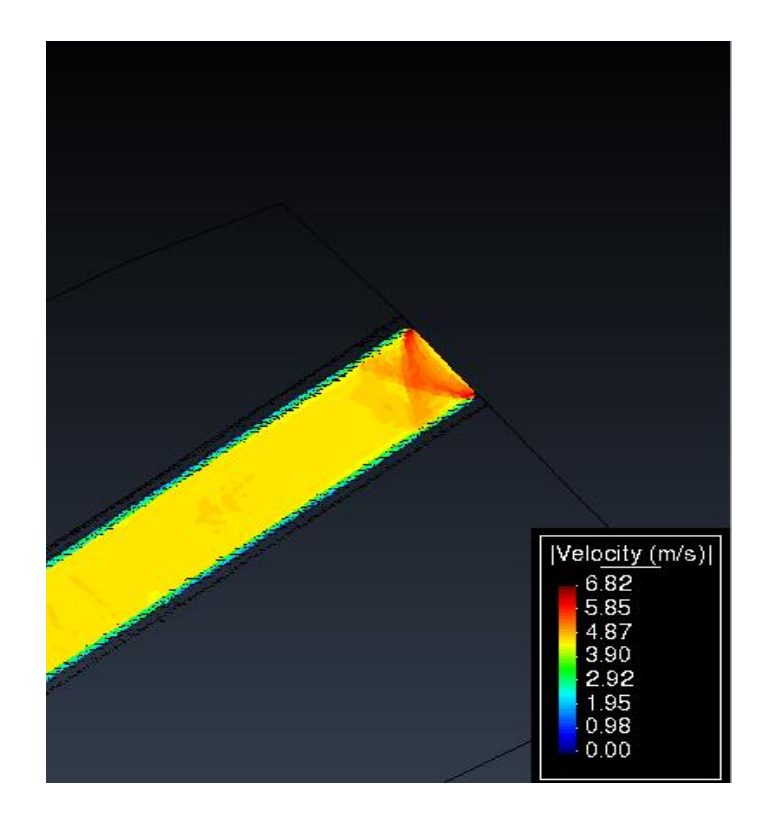

**Figura 160: Velocidad máxima a la entrada del modelo es de 4.33 m/s para un periodo de retorno de 500 años**

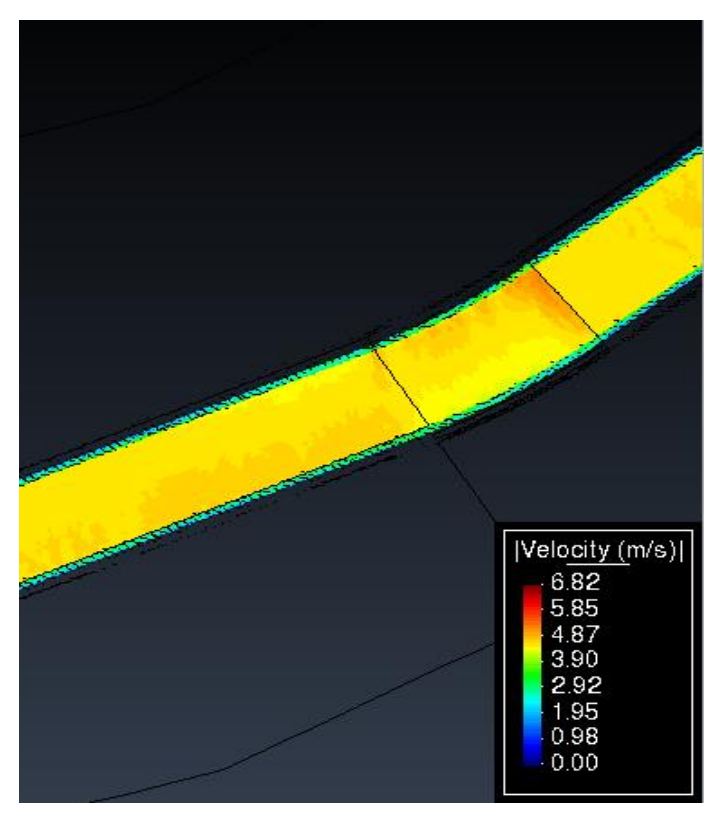

**Figura 161: Velocidad máxima en la sección del puente Chaman es de 3.95 m/s para un periodo de retorno de 500 años**

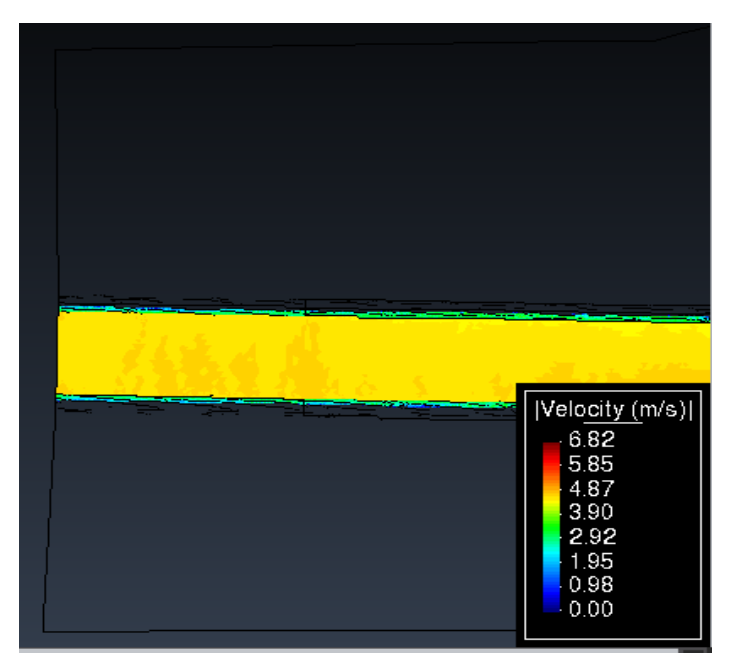

**Figura 162: Velocidad máxima en la salida del modelo es de 3.82 m/s para un periodo de retorno de 500 años**

# **CAPÍTULO V: DISCUSIÓN DE RESULTADOS**

#### **5.1 Modelo Bidimensional:**

Del modelo bidimensional **figura 43** podemos sacar resultados de cualquier punto del tramo estudiado, para este modelamiento trabajamos con periodos de retorno de 50,100 y 500 años donde podremos observar los valores de la velocidad las cuáles serán las máximas que nos brinde el programa.

#### **5.2 Modelo Bidimensional HEC-RAS**

#### **5.2.1 Periodo de retorno 50 años**

En lo que concierne a velocidades podemos observar que las máximas se encuentran en el ramo donde cruza el puente Chaman, en donde observamos la reducción del ancho del cauce del rio**, figura 50**, con velocidades de 3.95 m/s, como dato adicional también tomamos la velocidad en la parte final del modelo **figura 51** que tiene la velocidad de 1.14 m/s.

Los resultados también nos muestran el calado máximo del modelo bidimensional como se observa en las **figuras 46 y 47,** los calados máximos se dan en la zona del puente y la parte final del modelo teniendo calados de 3.36 m y 1.02 m donde podemos observar que las velocidades son menores al inicio y al final del modelo, pero la mayor se presenta en donde se reduce la sección del rio a la altura del puente chaman **figura 44 y 48** .

#### **5.2.2 Periodo de retorno 100 años**

En lo que concierne a velocidades podemos observar que las máximas se encuentran en el ramo donde cruza el puente Chaman, en donde observamos la reducción del ancho del cauce del rio**, figura 58**, con velocidades de 3.76 m/s, como dato adicional también tomamos la velocidad en la parte final del modelo **figura 59** que tiene la velocidad de 1.65 m/s.

Los resultados también nos muestran el calado máximo del modelo bidimensional como se observa en las **figuras 54 y 55,** los calados máximos se dan en la zona del puente y la parte final del modelo teniendo calados de 3.38 m y 1.05 m donde podemos observar que las velocidades son menores

al inicio y al final del modelo, pero la mayor se presenta en donde se reduce la sección del rio a la altura del puente chaman **figura 52 y 56.**

#### **5.2.3 Periodo de retorno 500 años**

En lo que concierne a velocidades podemos observar que las máximas se encuentran en el ramo donde cruza el puente Chaman, en donde observamos la reducción del ancho del cauce del rio**, figura 66**, con velocidades de 4.98 m/s, como dato adicional también tomamos la velocidad en la parte final del modelo **figura 67** que tiene la velocidad de 1.58 m/s.

Los resultados también nos muestran el calado máximo del modelo bidimensional como se observa en las **figuras 62 y 63,** los calados máximos se dan en la zona del puente y la parte final del modelo teniendo calados de 4.05 m y 1.63 m donde podemos observar que las velocidades son menores al inicio y al final del modelo, pero la mayor se presenta en donde se reduce la sección del rio a la altura del puente chaman **figura 60 y 64** .

#### **5.3 Modelo bidimensional HEC-RAS con Proyecto:**

#### **5.3.1 Periodo de retorno 50 años**

En lo que concierne a velocidades podemos observar que las máximas se encuentran en el ramo donde cruza el puente Chaman, en donde observamos la reducción del ancho del cauce del rio**, figura 76**, con velocidades de 3.46 m/s, como dato adicional también tomamos la velocidad en la parte final del modelo **figura 77** que tiene la velocidad de 3.48 m/s.

Los resultados también nos muestran el calado máximo del modelo bidimensional como se observa en las **figuras 72 y 73,** los calados máximos se dan en la zona del puente y la parte final del modelo teniendo calados de 1.85 m y 1.73 m donde podemos observar que las velocidades son menores al inicio y al final del modelo, pero la mayor se presenta en donde se reduce la sección del rio a la altura del puente chaman **figura 70 y 74.**

#### **5.3.2 Periodo de retorno 100 años**

En lo que concierne a velocidades podemos observar que las máximas se encuentran en el ramo donde cruza el puente Chaman, en donde observamos la reducción del ancho del cauce del rio**, figura 84**, con velocidades de 3.85 m/s, como dato adicional también tomamos la velocidad en la parte final del modelo **figura 85** que tiene la velocidad de 3.69 m/s.

Los resultados también nos muestran el calado máximo del modelo bidimensional como se observa en las **figuras 80 y 81,** los calados máximos se dan en la zona del puente y la parte final del modelo teniendo calados de 1.89 m y 1.81 m donde podemos observar que las velocidades son menores al inicio y al final del modelo, pero la mayor se presenta en donde se reduce la sección del rio a la altura del puente chaman **figura 78 y 82.**

#### **5.3.3 Periodo de retorno 500 años**

En lo que concierne a velocidades podemos observar que las máximas se encuentran en el ramo donde cruza el puente Chaman, en donde observamos la reducción del ancho del cauce del rio**, figura 92**, con velocidades de 3.95 m/s, como dato adicional también tomamos la velocidad en la parte final del modelo **figura 93** que tiene la velocidad de 3.82 m/s.

Los resultados también nos muestran el calado máximo del modelo bidimensional como se observa en las **figuras 88 y 89,** los calados máximos se dan en la zona del puente y la parte final del modelo teniendo calados de 2.45 m y 2.39 m donde podemos observar que las velocidades son menores al inicio y al final del modelo, pero la mayor se presenta en donde se reduce la sección del rio a la altura del puente chaman **figura 86 y 90** .

#### **5.4 Modelo bidimensional IBER:**

Del modelo bidimensional **figura108** podemos sacar resultados de cualquier punto del tramo estudiado, para este modelamiento trabajamos con periodos de retorno de 50,100 y 500 años donde podremos observar los valores de la velocidad las cuáles serán las máximas que nos brinde el programa.

#### **5.4.1 Periodo de retorno 50 años**

En lo que concierne a velocidades podemos observar que las máximas se encuentran en el ramo donde cruza el puente Chaman, en donde observamos la reducción del ancho del cauce del rio, **figura 115**, con velocidades de 3.95 m/s, como dato adicional también tomamos la velocidad en la parte final del modelo **figura 116** que tiene la velocidad de 1.14 m/s.

Los resultados también nos muestran el calado máximo del modelo bidimensional como se observa en las **figuras 111 y 112**, los calados máximos se dan en la zona del puente y la parte final del modelo teniendo calados de 3.36 m y 1.02 m donde podemos observar que las velocidades son menores al inicio y al final del modelo, pero la mayor se presenta en donde se reduce la sección del rio a la altura del puente chaman **figura 109 y 113** .

#### **5.4.2 Periodo de retorno 100 años**

En lo que concierne a velocidades podemos observar que las máximas se encuentran en el ramo donde cruza el puente Chaman, en donde observamos la reducción del ancho del cauce del rio, **figura 123**, con velocidades de 3.76 m/s, como dato adicional también tomamos la velocidad en la parte final del modelo **figura 124** que tiene la velocidad de 1.65 m/s.

Los resultados también nos muestran el calado máximo del modelo bidimensional como se observa en las **figuras 119 y 120**, los calados máximos se dan en la zona del puente y la parte final del modelo teniendo calados de 3.38 m y 1.05 m donde podemos observar que las velocidades son menores al inicio y al final del modelo, pero la mayor se presenta en donde se reduce la sección del rio a la altura del puente chaman **figura 117 y 121**.

#### **5.4.3 Periodo de retorno 500 años**

En lo que concierne a velocidades podemos observar que las máximas se encuentran en el ramo donde cruza el puente Chaman, en donde observamos la reducción del ancho del cauce del rio, **figura 24**, con velocidades de 4.98 m/s, como dato adicional también tomamos la velocidad en la parte final del modelo **figura 25** que tiene la velocidad de 1.58 m/s.

Los resultados también nos muestran el calado máximo del modelo bidimensional como se observa en las **figuras 20 y 21**, los calados máximos se dan en la zona del puente y la parte final del modelo teniendo calados de 4.05 m y 1.63 m donde podemos observar que las velocidades son menores al inicio y al final del modelo, pero la mayor se presenta en donde se reduce la sección del rio a la altura del puente chaman **figura 18 y 22** .

#### **5.5 Modelo bidimensional IBER con Proyecto:**

#### **5.5.1 Periodo de retorno 50 años**

En lo que concierne a velocidades podemos observar que las máximas se encuentran en el ramo donde cruza el puente Chaman, en donde observamos la reducción del ancho del cauce del rio, **figura 140**, con velocidades de 3.46 m/s, como dato adicional también tomamos la velocidad en la parte final del modelo **figura 141** que tiene la velocidad de 3.48 m/s.

Los resultados también nos muestran el calado máximo del modelo bidimensional como se observa en las **figuras 136 y 137**, los calados máximos se dan en la zona del puente y la parte final del modelo teniendo calados de 1.85 m y 1.73 m donde podemos observar que las velocidades son menores al inicio y al final del modelo, pero la mayor se presenta en donde se reduce la sección del rio a la altura del puente chaman **figura 134 y 138** .

#### **5.5.2 Periodo de retorno 100 años**

En lo que concierne a velocidades podemos observar que las máximas se encuentran en el ramo donde cruza el puente Chaman, en donde observamos la reducción del ancho del cauce del rio, **figura 148**, con velocidades de 3.85 m/s, como dato adicional también tomamos la velocidad en la parte final del modelo **figura 149** que tiene la velocidad de 3.69 m/s.

Los resultados también nos muestran el calado máximo del modelo bidimensional como se observa en las **figuras 144 y 145**, los calados máximos se dan en la zona del puente y la parte final del modelo teniendo calados de 1.89 m y 1.81 m donde podemos observar que las velocidades son menores al inicio y al final del modelo, pero la mayor se presenta en donde se reduce la sección del rio a la altura del puente chaman **figura 142 y 146.**

#### **5.5.3 Periodo de retorno 500 años**

En lo que concierne a velocidades podemos observar que las máximas se encuentran en el ramo donde cruza el puente Chaman, en donde observamos la reducción del ancho del cauce del rio, **figura 156**, con velocidades de 3.95 m/s, como dato adicional también tomamos la velocidad en la parte final del modelo **figura 157** que tiene la velocidad de 3.82 m/s.

Los resultados también nos muestran el calado máximo del modelo bidimensional como se observa en las **figuras 152 y 153**, los calados máximos se dan en la zona del puente y la parte final del modelo teniendo calados de 2.45 m y 2.39 m donde podemos observar que las velocidades son menores al inicio y al final del modelo, pero la mayor se presenta en donde se reduce la sección del rio a la altura del puente chaman **figura 150 y 154.**

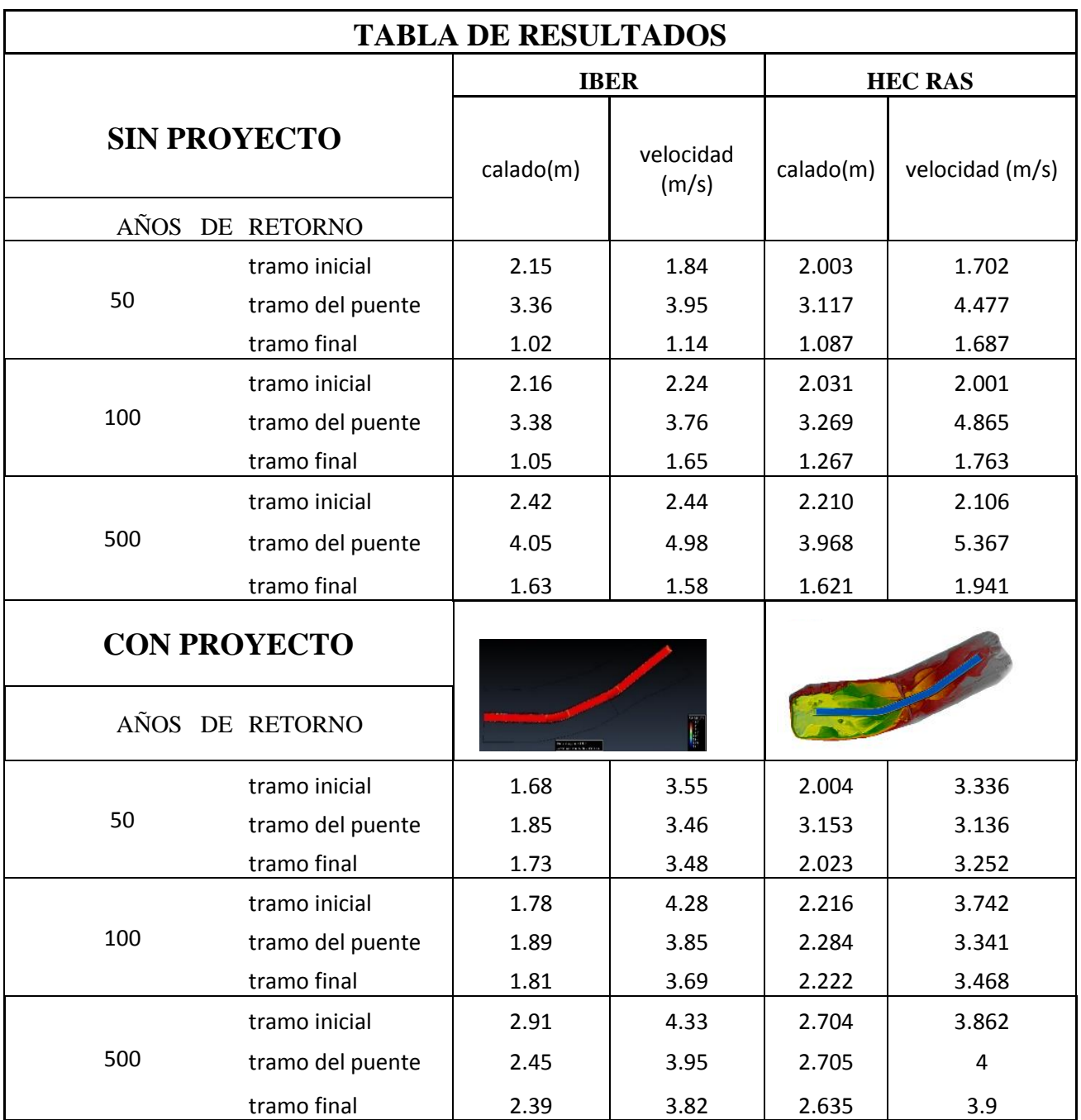

# **CONCLUSIÓN:**

- Se observa que cuando se modela con los diques, las velocidades a lo largo de cause aumentan considerablemente a la vez que son constantes a lo largo del tramo estudiado, pese que en general, han aumentado, se observó que en la sección del puente Chaman bajaron un poco, por lo cual se concluye que la propuesta con diques uniformiza las velocidades a lo largo del tramo estudiado.
- Se concluye que el estudio topográfico que se realizó con drone ha obtenido resultados no muy alejados de lo que se muestra en la realidad ya que este tipo de levantamiento topográfico nos entrega unos resultados mucho más exactos y precisos que otros métodos, teniendo en consideración la forma y accesibilidad del terreno en estudio.
- Se concluye que el estudio hidrológico realizado en la sección del puente Chaman en el rio Chaman, no se encuentra ninguna estación pluviométrica disponible, teniendo así que optar por los datos históricos de estaciones próximas a la cuenca de nuestro rio en estudio obteniendo los caudales máximos para 50, 100 y 500 años de retorno que son 442.858m3/seg, 519.97m3/seg y 704.74m3/seg respectivamente.
- Se concluye de las simulaciones en los programas IBER y HEC-RAS que para los periodos de retorno de 50, 100 y 500 años sin proyecto, el calado (m) analizado en la parte inicial, el tramo del puente y el tramo final de nuestra sección del rio es muy similar con una variación máxima de 0.243m que se da en el tramo del puente Chaman para el periodo de retorno de 50 años, registrándose el mayor valor en el modelamiento bidimensional del programa IBER.
- Se concluye de las simulaciones en los programas IBER y HEC-RAS que para los periodos de retorno de 50, 100 y 500 años sin proyecto, las velocidades(m/s) analizadas tienen una diferencia considerable si las comparamos entre ambos modelos bidimensionales, teniendo así diferencias de hasta 1.105(m/s) para el tramo del puente en el periodo de retorno de 100 años, registrándose los mayores valores en el modelamiento bidimensional HEC-RAS, siendo la parte media del rio (tramo del puente Chaman) donde se registran las mayores velocidades de los modelamientos.
- Se concluye de las simulaciones en los programas IBER y HEC-RAS que, para los periodos de retorno de 50, 100 y 500 años con proyecto, el calado (m) se mantiene casi constante en

cada sección del rio y sin afectar mucho los valores entre si en cada modelamiento; sin embargo la diferencia de resultados entre los programas varia, teniendo como promedio de diferencia: 0.64 m, 0.414 m y 0.235 m para los periodos de retorno de 50, 100 y 500 años respectivamente.

- Se concluye de las simulaciones en los programas IBER y HEC-RAS que para los periodos de retorno de 50, 100 y 500 años con proyecto, la velocidad (m/s) se mantiene casi constante a lo largo de la sección de tramo del rio en estudio, teniendo como promedio de diferencias: 0.26 (m/s), 0.423 (m/s) y 0.20 (m/s) para los periodos de retorno de 50, 100 y 500 años respectivamente.
- Se concluye que la velocidad máxima ocurre siempre en la parte central del rio (tramo del puente Chaman), pero en el modelamiento bidimensional en IBER se puede apreciar que las velocidades máximas se dan pasando hacia la izquierda del lado del puente Chaman, mientras que en el modelamiento bidimensional con HEC-RAS las velocidades máximas se dan en el lado derecho de la sección del puente, siendo este un hecho a tomar en consideración para futuras simulaciones.
- Se concluye que es necesaria la implementación de algún método de contención (diques), para evitar los desbordes que puedan causar las máximas avenidas en el rio.

#### **RECOMENDACIONES:**

- Se recomienda utilizar siempre que se pueda y haya una disposición económica, el levantamiento topográfico con drone para tener una mayor precisión y mejor accesibilidad en terrenos con abundante vegetación o de difícil acceso.
- Se recomienda la habilitación de estaciones pluviométricas más cercanas al afluente en estudio. Esto nos permitirá obtener los caudales más reales y generar un estudio del terreno más preciso.
- Se recomienda una estructura de encausamiento de 3.5 m de altura para evitar asi posibles inundaciones que puedan dañar la integridad de los pueblos aledaños y de áreas de cultivo, ya que podrían ser afectados por fenómenos del niño muy fuertes.
- Se recomienda un correcto uso de los programas IBER y HEC-RAS para las simulaciones de inundaciones en los ríos y analizar minuciosamente los resultados obtenidos, ya que suelen haber discrepancias en los resultados, ocasionando un mal diseño en las estructuras de contención.

#### **REFERENCIAS BIBLIOGRAFICAS:**

- Alanya Barzola (2017). *Studies Preliminary data summary of urban stormwater best management practices.* EPA-821-R-99-012.
- Campos Aranda , D. (1988). *Procesos del ciclo hidrológico* (Vol. I). San Luis, Potosi: Universidad Potosina.
- Campos Aranda, D. (2010). *Introducción a la Hidrología Urbana* (decima primera ed.). San Luis, Potosi.
- Ayala, J. (2014). Modelamiento hidráulico bidimensional, para la determinación de planos de inundación de Quillacollo, 41
- Cuervo, A. (2012). Comparación de los modelos hidráulicos unidimensional (HEC-RAS) y bidimensional (IBER) en el análisis del rompimiento de presas de materiales sueltos. Tesis de Maestria, 72.
- E. Bladé, L. Cea, G. Corestein, E. Escolano, J. Puertas, M.E. Vázquez-Cendón, J. Dolz, A. Coll. "Iber: herramienta de simulación numérica del flujo en ríos". Revista Internacional de Métodos Numéricos para Cálculo y Diseño en Ingeniería, vol 30, nº1, pp. 1-10, 2014.
- Chow, V. (1994). *Hidráulica de canales abiertos.* (Segunda ed.). (J. Saldarriaga, & M. Hill, Trads.) Colombia.
- Guarniz Muñoz, Carlos Kenyo (2014) Comparación de los modelos Hidráulicos Unidimensional (HEC-RAS) y Bidimensional (IBER) en el Análisis de Rotura en Presas de Materiales Sueltos; y Aplicación a la Presa Palo Redondo*.Tesis de Grado.*
- Gerencia de Ingeniería Básica y Normas Técnicas. (s.f.). *Manual de Alcantarillado Pluvial CNA.* Subdirección general Técnica.
- INDECI. (2016). *Precipitaciones.* Pampas, Huancavelica, Perú .
- Kibler, D. (1982). *Urban Stormwater Hydrology.* Washington: American Geophysical Union.
- US Army Corps of Engineers, Hydrologic Engineering Center, HEC-RAS.
- River Analysis System, HEC-RAS 4.1 User's Manual, USA 2010.
- - US Army Corps of Engineers, Hydrologic Engineering Center, HECGeoRAS. GIS Tools for Support of HEC-RAS using ArcGIS® 10 User's
- E BLADÉ y M. GÓMEZ, Modelación del Flujo en Lámina Libre sobre Cauces Naturales – Análisis Integrado en una y dos Dimensiones,España 2006.
- Carlos Rincón, María Pérez, Guillermo Delfín, Carlos Freitez, Fabiana Martínez (2017). Análisis comparativo entre los modelos HEC-RAS e IBER en la evaluación hidráulica de puentes. Vol. 17, Nº. 1 - págs. 9-28
- Gutiérrez Reynaga, Max Josemar (2018). Comparación de los modelos hidráulicos unidimensional y bidimensional en el análisis de inundaciones en el río V. Tesis Pregrado.
- Jorge Ayala Niño de Guzmán (2014). "Modelamiento Hidráulico Bidimensional, para la Determinación De Planos de inundación de Quillacollo" Cochabamba, Bolivia". Trabajo de Grado.

# **ANEXO 1: CALCULO DE DISEÑO DE DIQUES**

# **Periodo de Retorno 50 años**

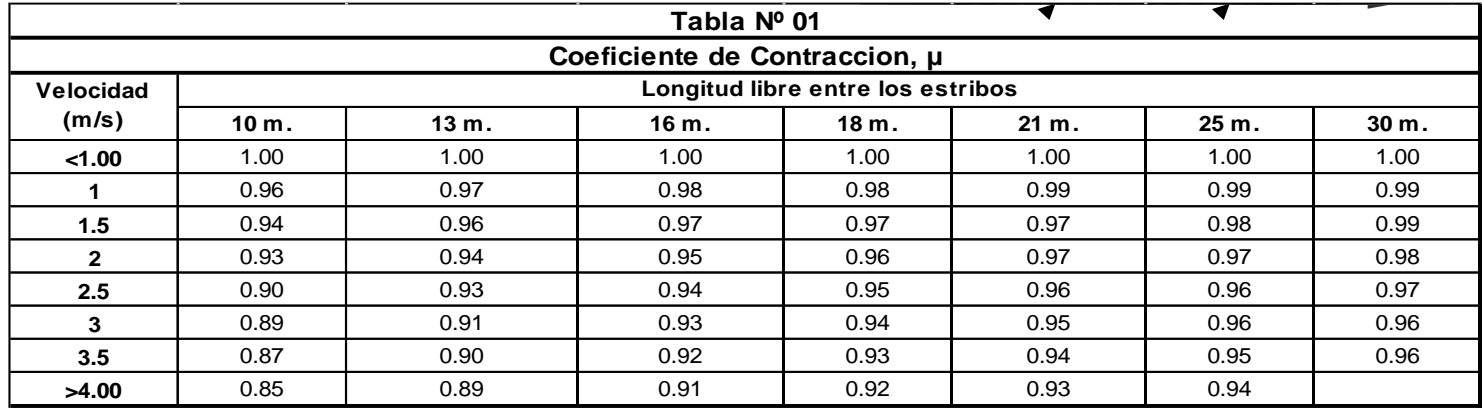

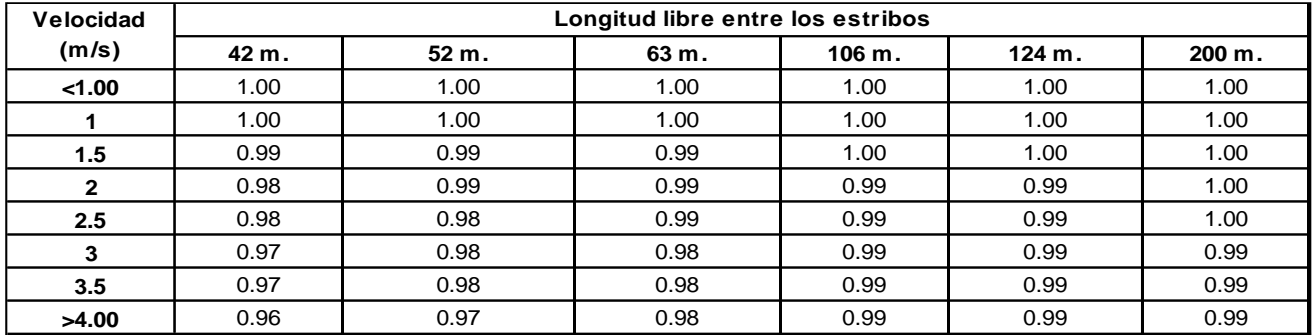

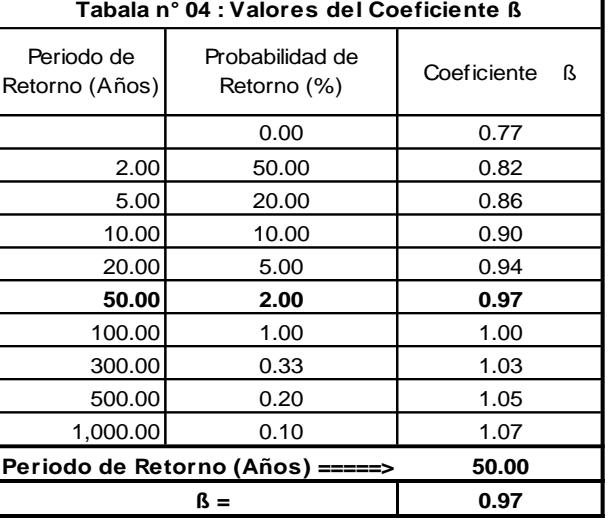

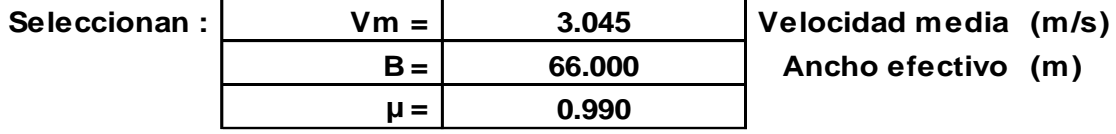

**B = 66.000 Ancho efectivo (m)**

# **CALCULO HIDRÁULICO**

#### **SECCIÓN ESTABLE O AMPLITUD DE CAUCE ( B )**

**Proyecto : PUENTE CHAMAN**

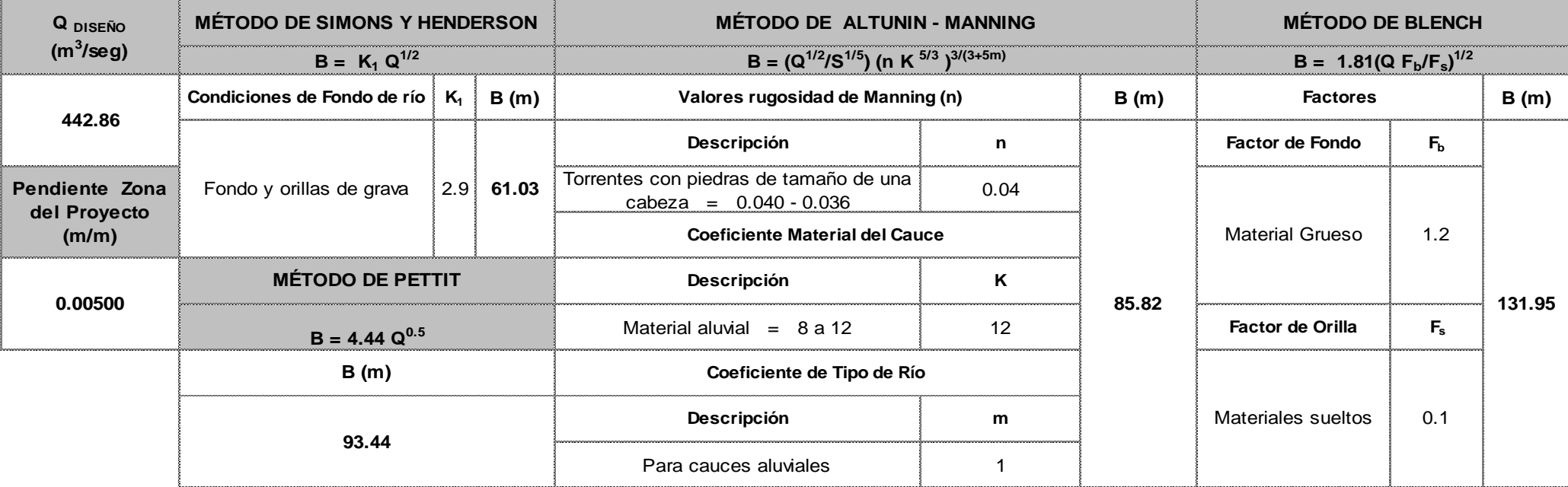

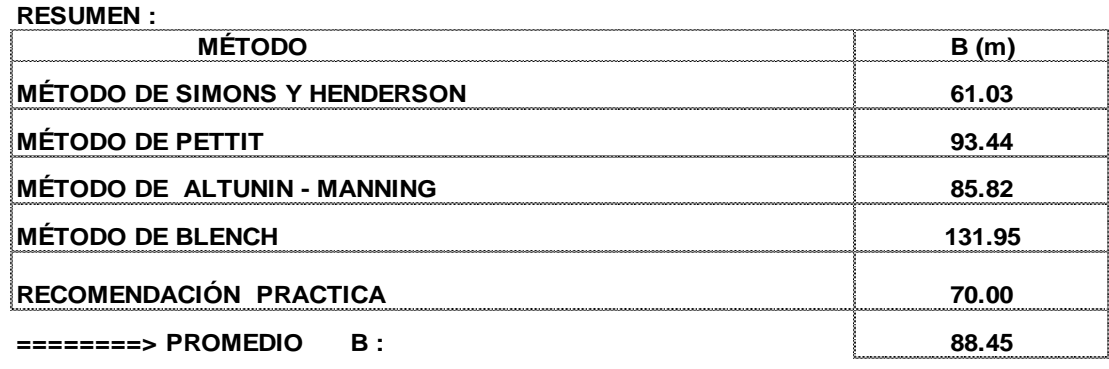

**========> SE ADOPTA B : 66.00**

*Se elige este ancho por adaptarse a la zona de estudio.*

# **CALCULO HIDRÁULICO SECTOR :**

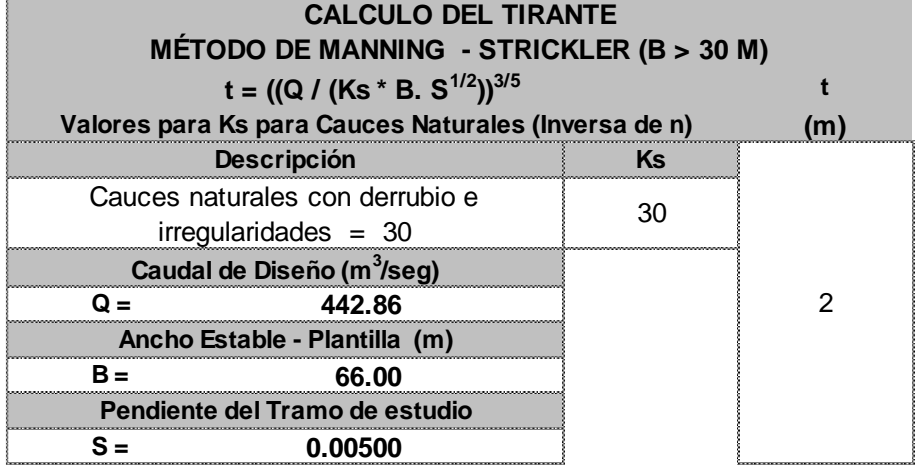

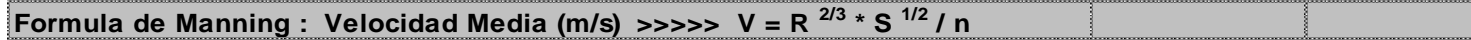

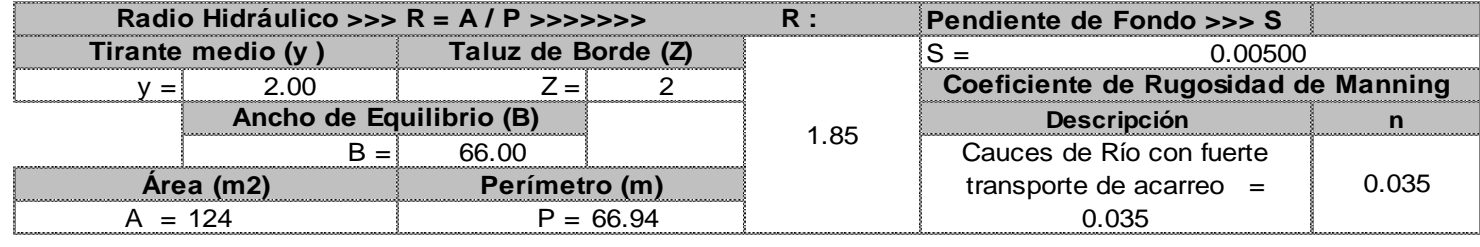

**>>>>>>> V = m/seg 3.04**

**Numero de Froude : F = V / (g \* y )1/2**

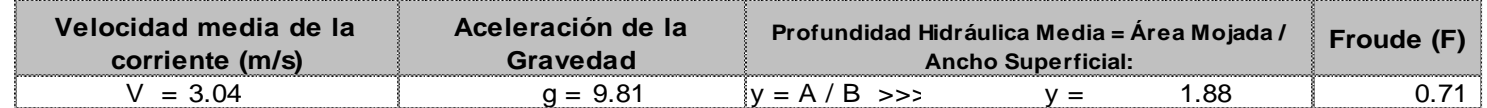

**Tipo de Flujo : FLUJO SUBCRITICO**
#### **Calculo de la Altura de Dique >>>>>>>**

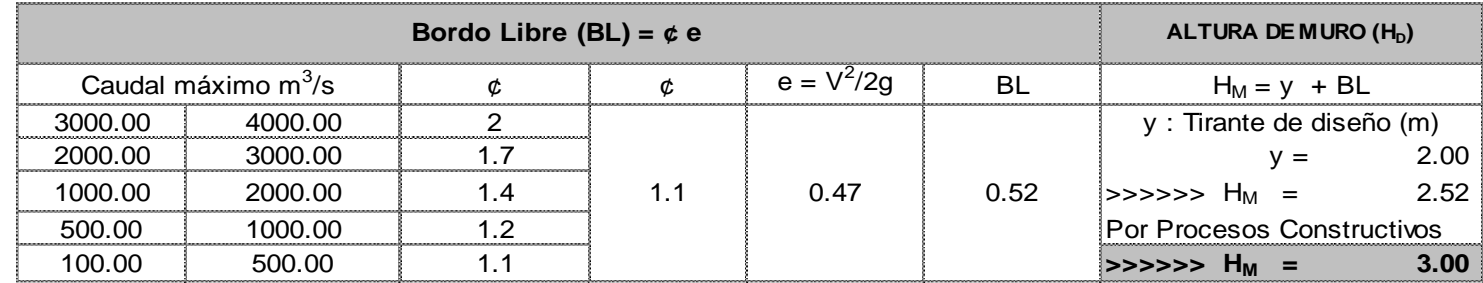

**Caudal de Diseño (m<sup>3</sup> /seg) : 442.86**

#### **Por lo Tanto las caracteristicas Geométricas del dique a construir son :**

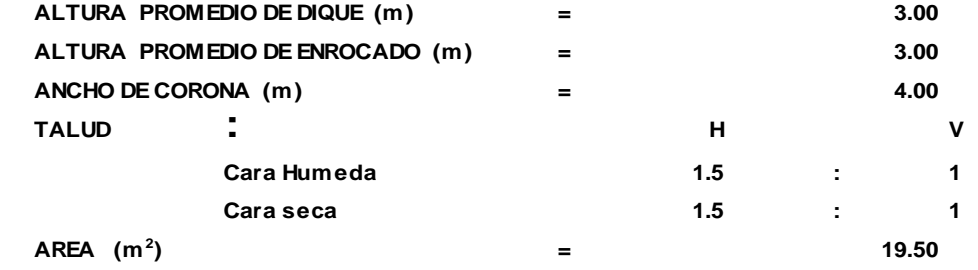

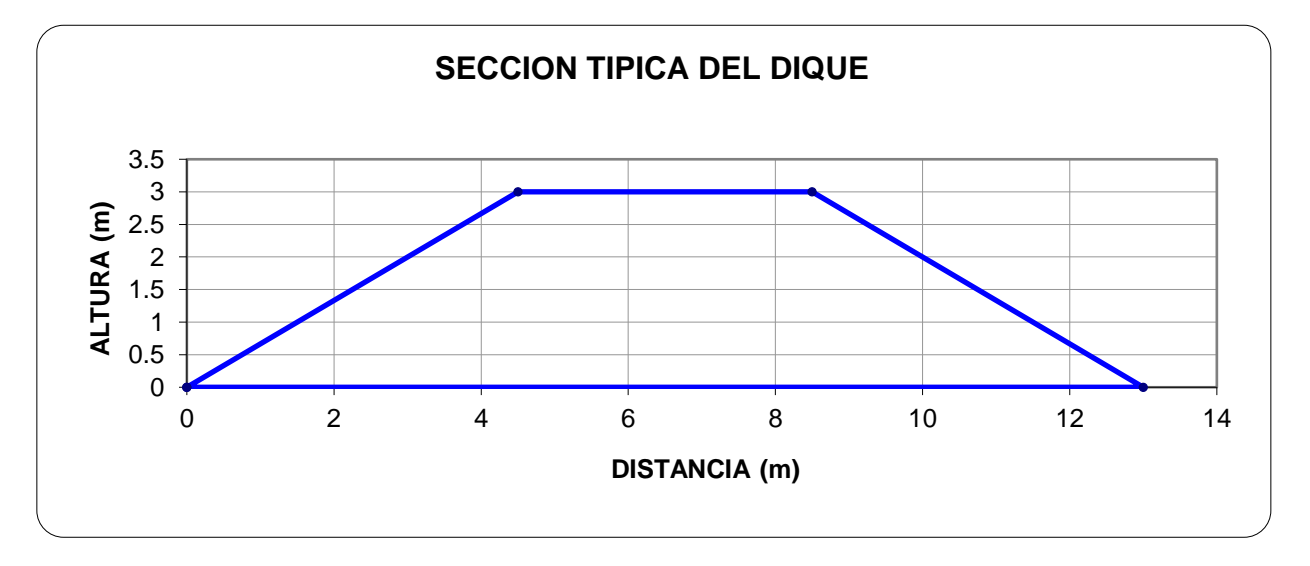

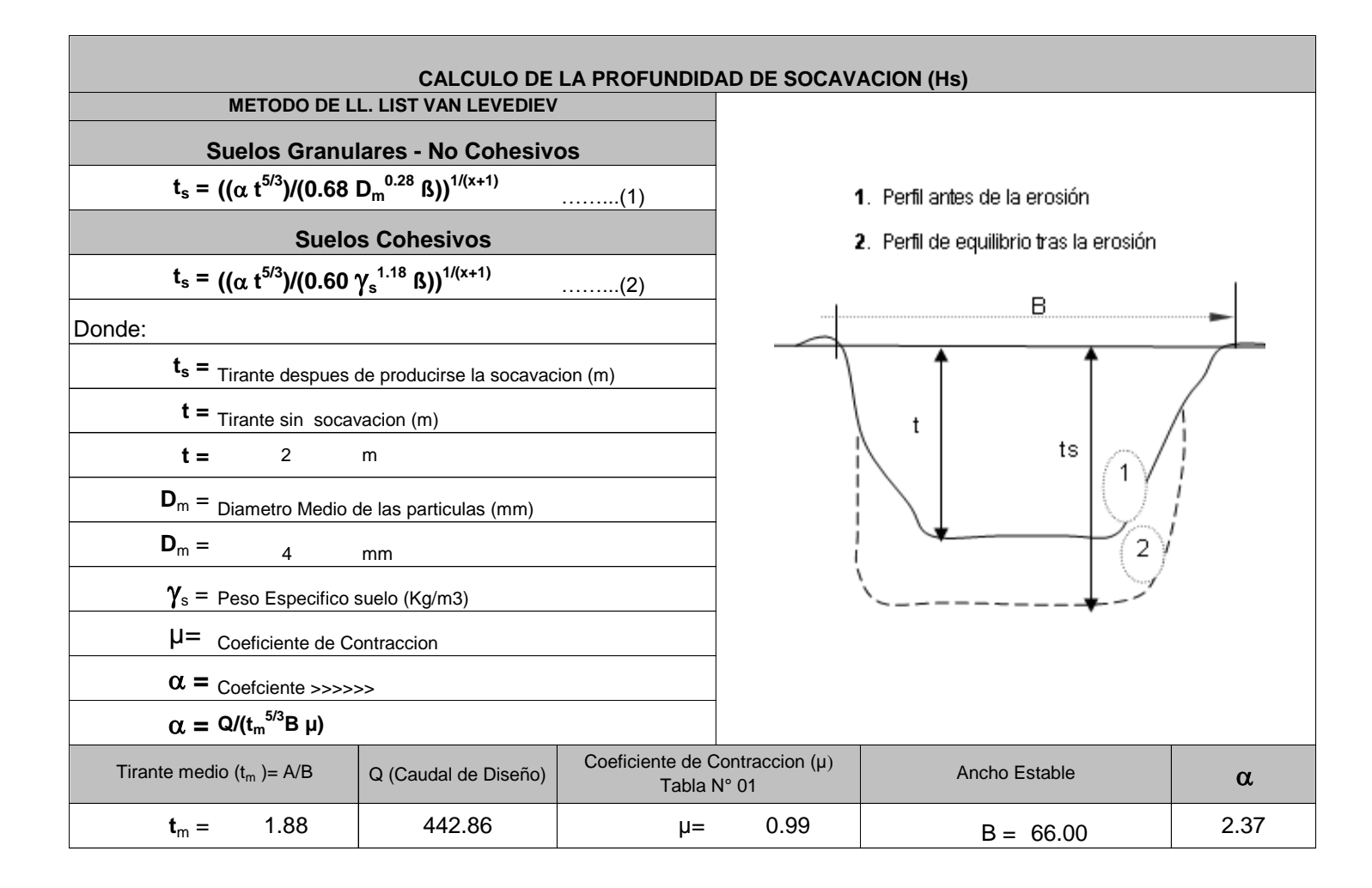

**PROFUNCIDAD DE SOCAVACION PARA SUELOS NO COHESIVO ………………(1) :**

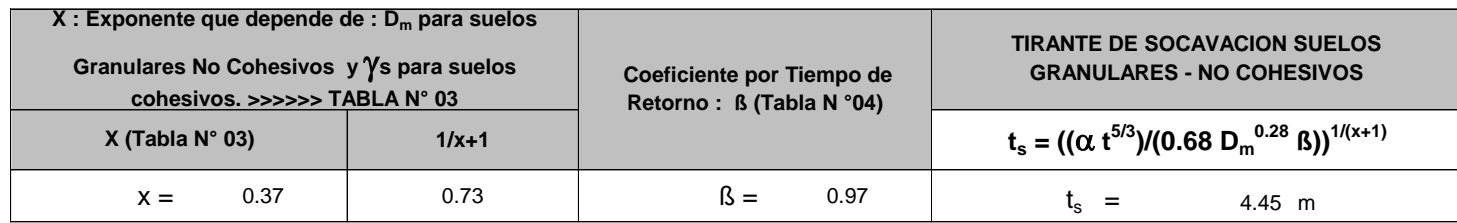

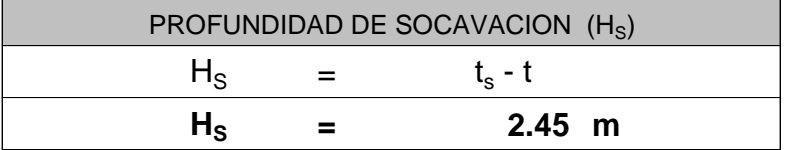

# **CALCULO ESTRUCTURAL : Profundidad de Uña**

**Proyecto : PUENTE CHAMAN**

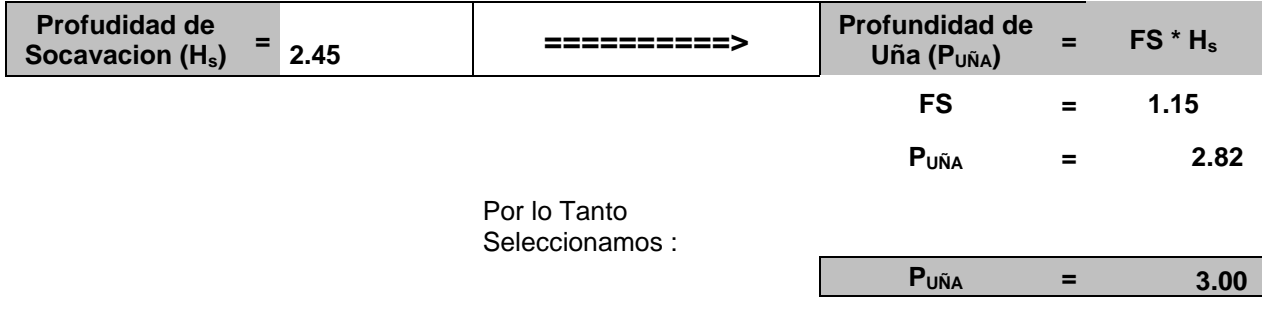

**PROTECCION DEL PIE DE TALUD** 

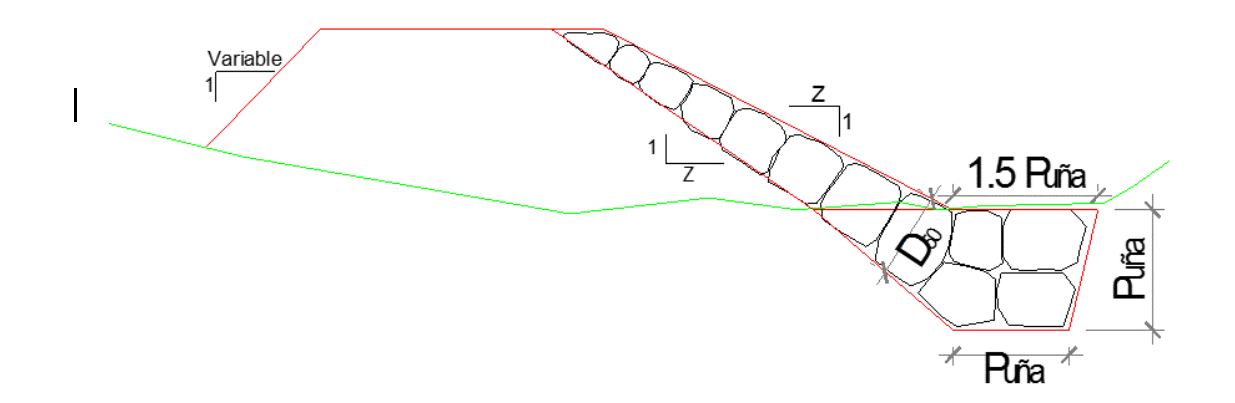

# **CALCULO ESTRUCTURAL DE ESPIGONES:**

# **PUENTE CHAMAN**

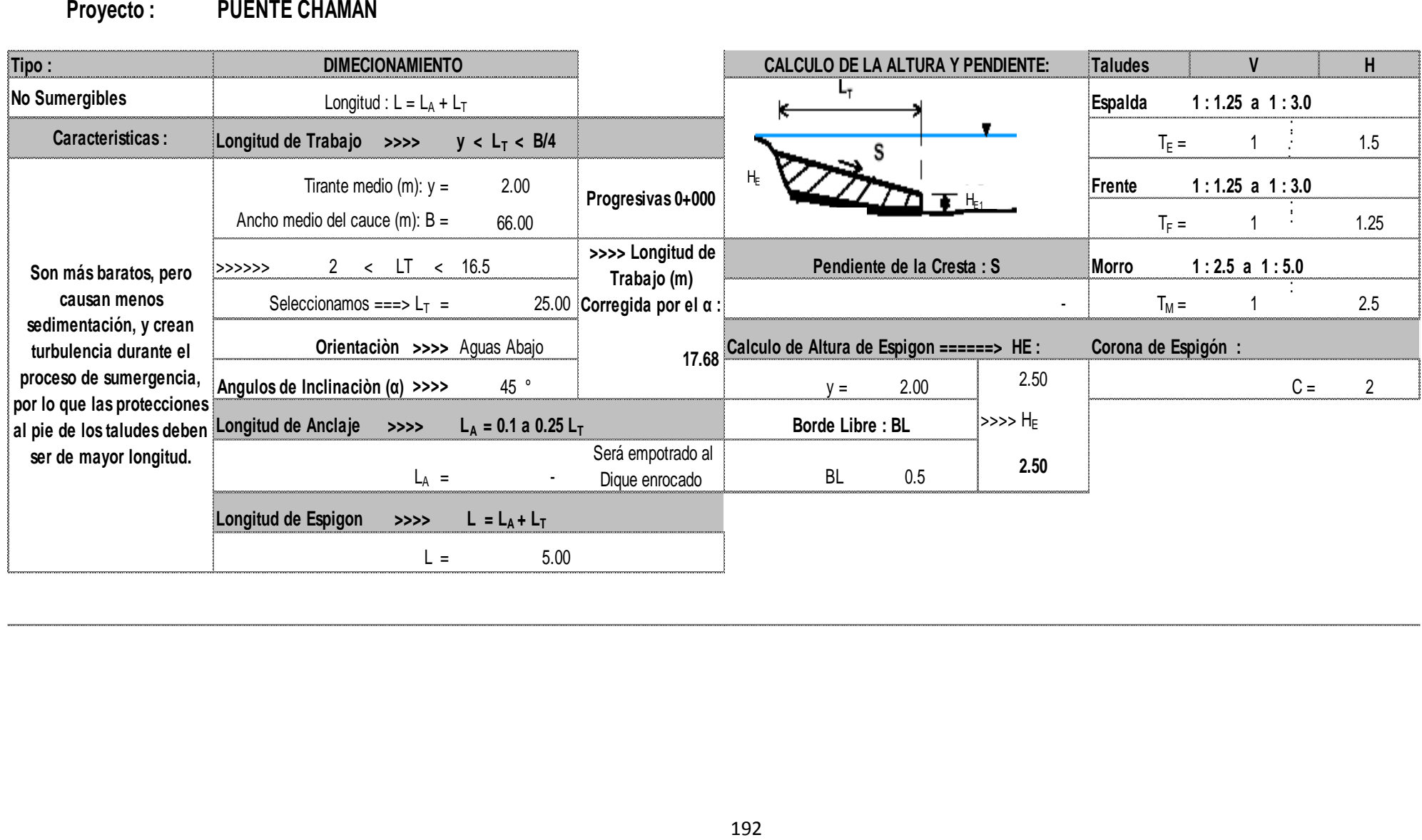

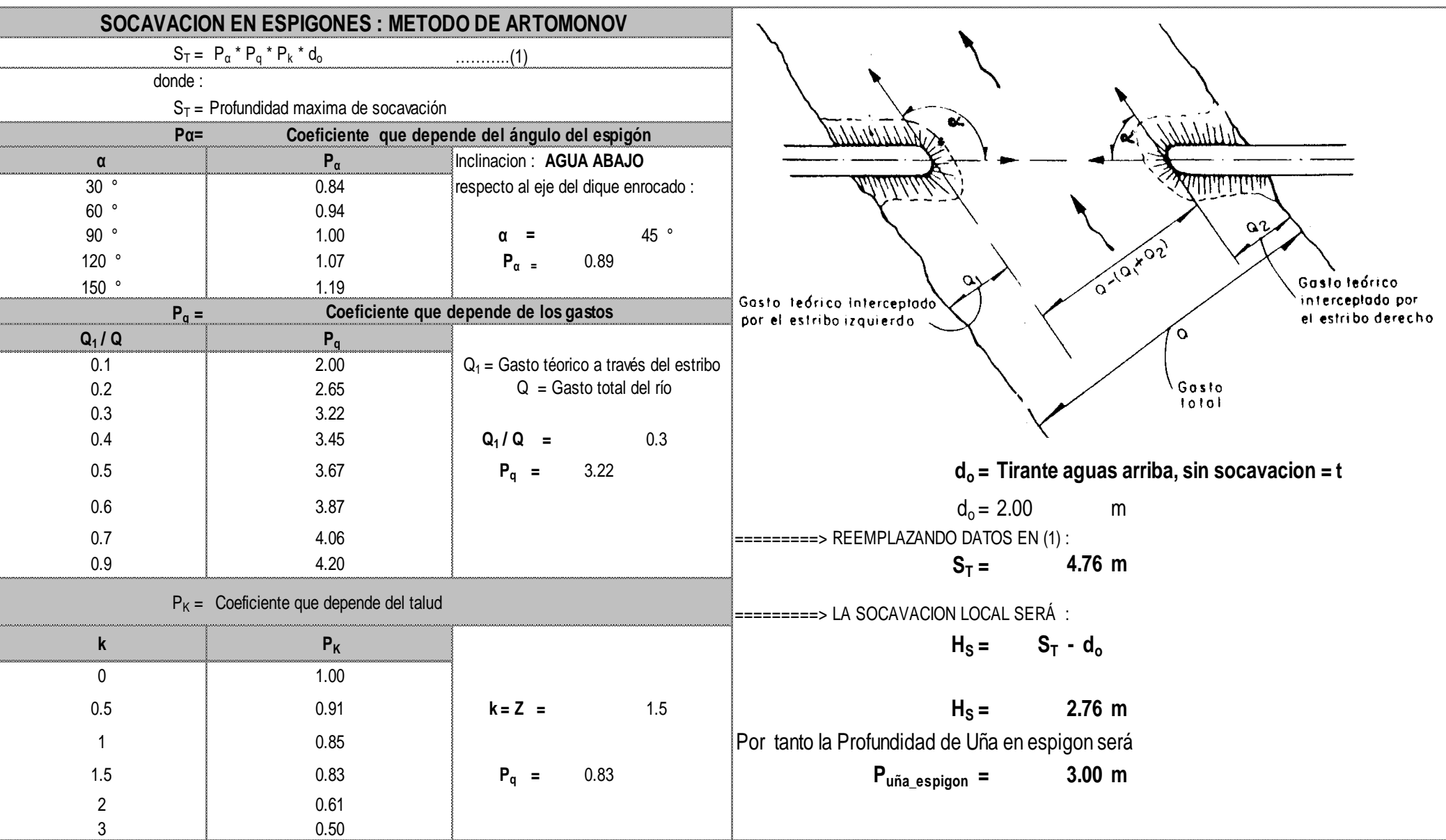

### **CALCULO ESTRUCTURAL**

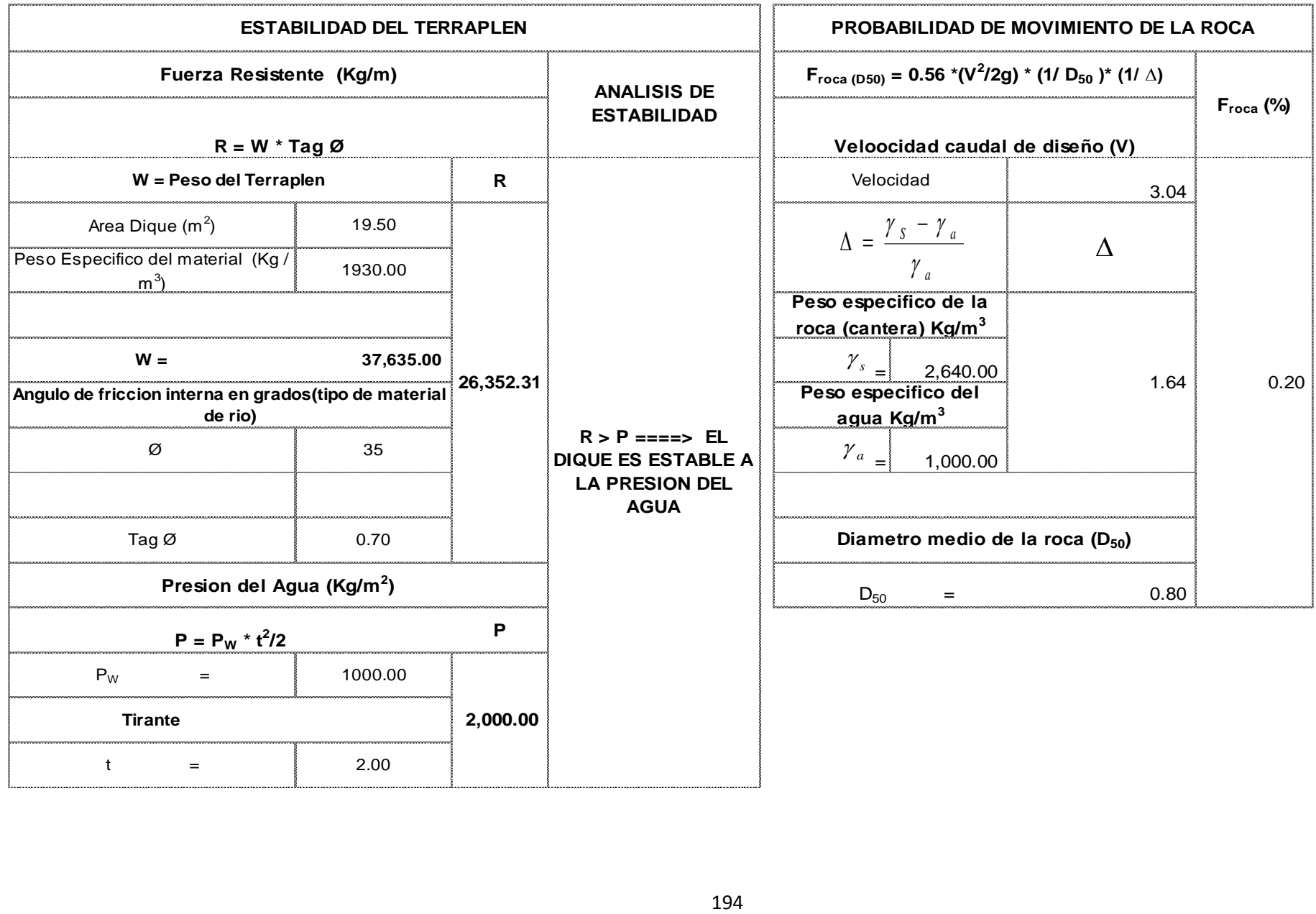

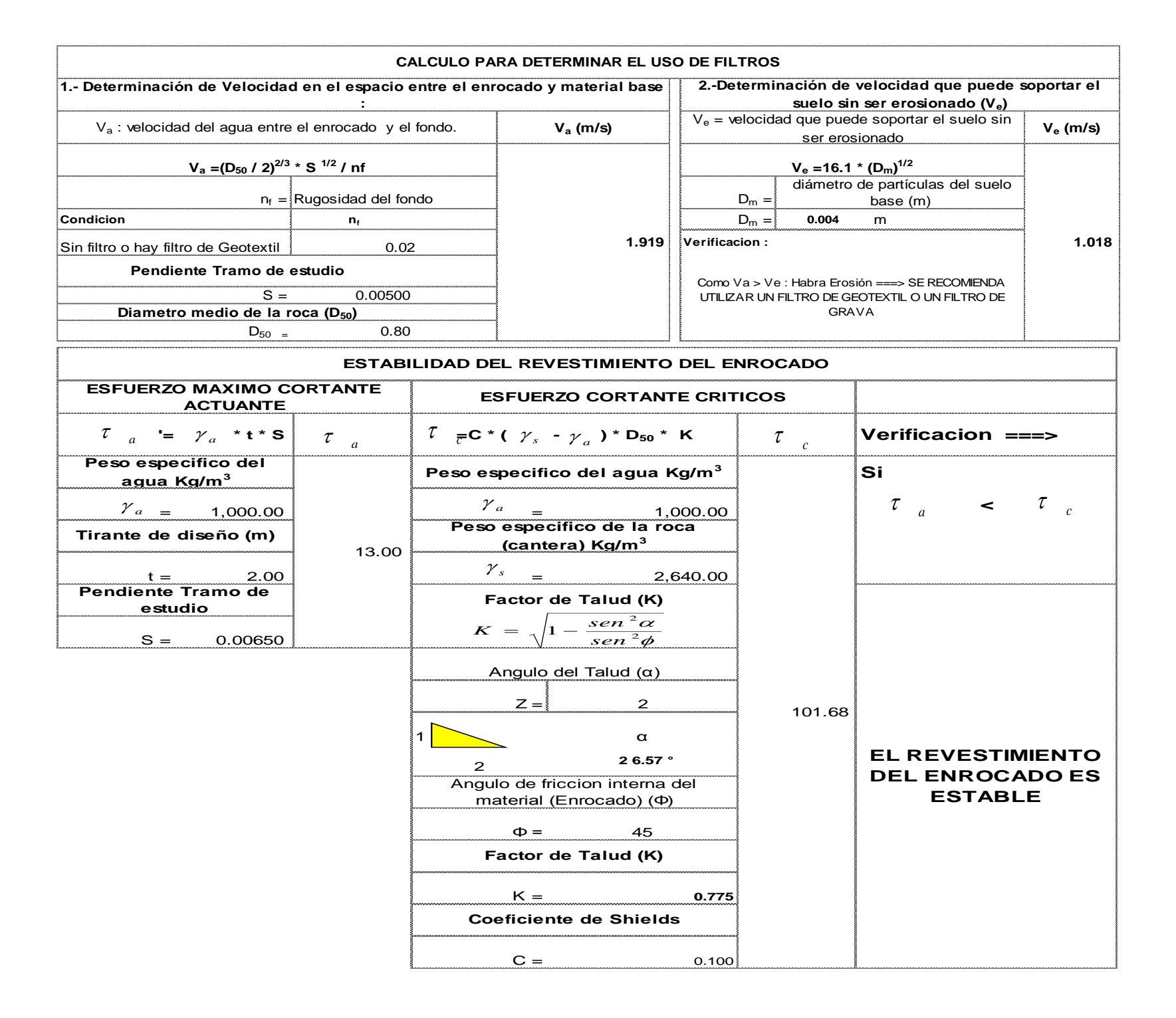

#### **DETERMINACION DEL TIPO DE FILTRO**

**ASUMIENDO UN FILTRO DE GEOTEXTIL : Se tiene ===>** 

 $V_{a1} = V_a / 4$ 

 $V_{a1} =$  **0.480 m/s**

Se debe verificar que se cumpla que :  $V_{a1} > V_{e}$ 

**Verificacion :**

# **Como Va1< Ve : ===> USAR FILTRO DE GRAVA**

# **CALCULO DEL DIAMETRO DE ROCA FORMULA DE MAYNORD Caudal : Q = 1,784.53 m3/seg**

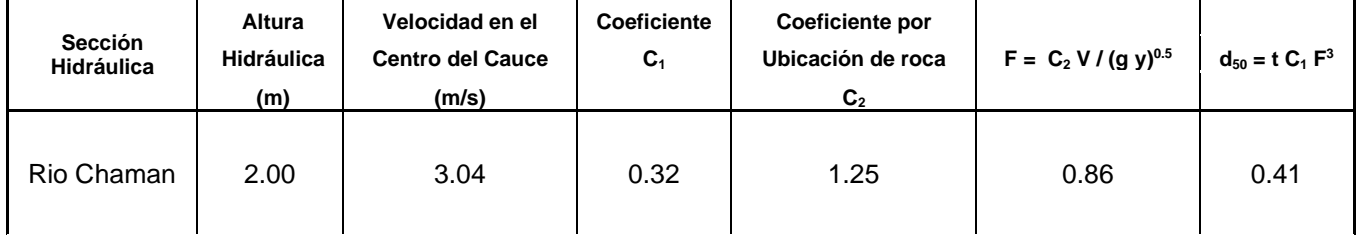

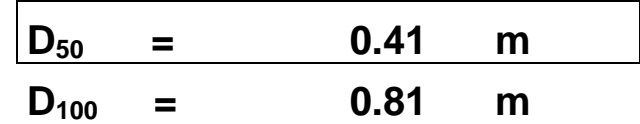

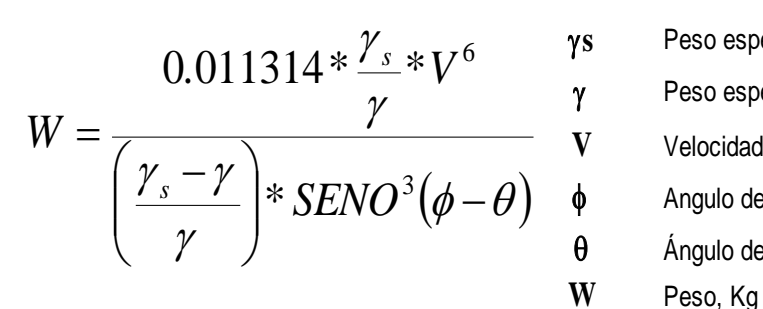

# **FÓRMULA DE FORMULA DE R. A. LOPARDO**

- $\gamma\rm{s}$  Peso específico de las partículas, Kg/cm $^3$ , Tn/m $^3$
- $\gamma$  Peso específico del fluido, Kg/cm $^3$ , Tn/m $^3$ 
	-
- $\phi$  Angulo de reposo del material **W**  $\pi \cdot \lambda$  **W** = Peso de roca, lb
	- Angulo del talud respecto a la horizontal  $\gamma \sigma = \rho$ eso específico de la roca, lb / ft<sup>3</sup>

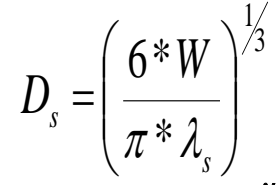

**V** Velocidad media, m/s **Ds =** Diámetro de volumen esférico equivalente, ft

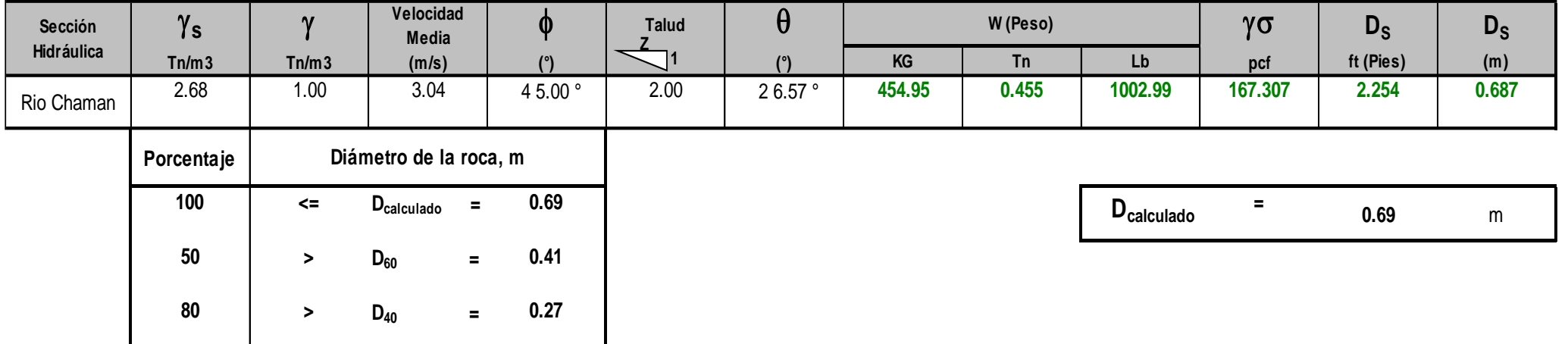

# **CALCULO DEL DIAMETRO DE ROCA RIO CHAMAN FÓRMULA DE LA CALIFORNIA DIVISIÓN OF HIGHWAYS**

**b** factor para condiciones de mucha turbulencia, piedras redondas,

y sin que permita movimiento de piedra, se adopta un valor b =1.4

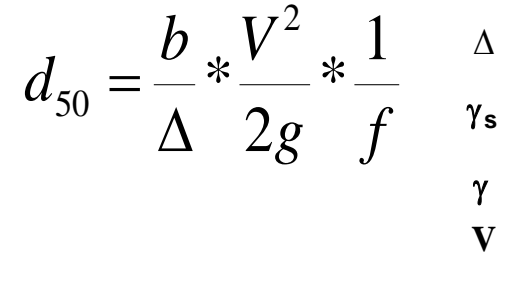

- $\Delta$  Densidad Relativa del material ===>  $\Delta$  =  $\frac{\gamma}{\gamma}$   $\frac{\gamma}{\gamma}$ g**<sup>s</sup>** Densidad de la roca
	-
	-
	-
	-

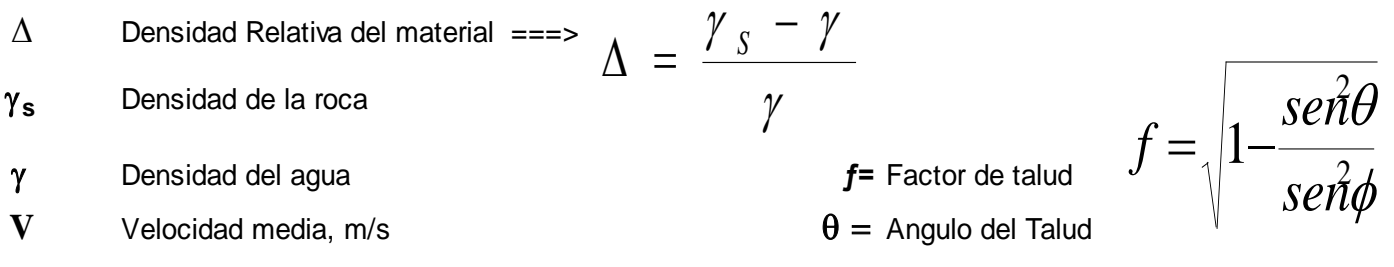

**g** Aceleracion Gravedad : 9.81  $\phi =$  Angulo de Friccion Interna del material.

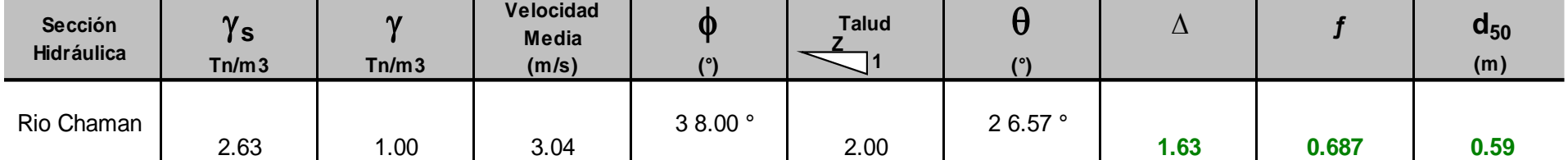

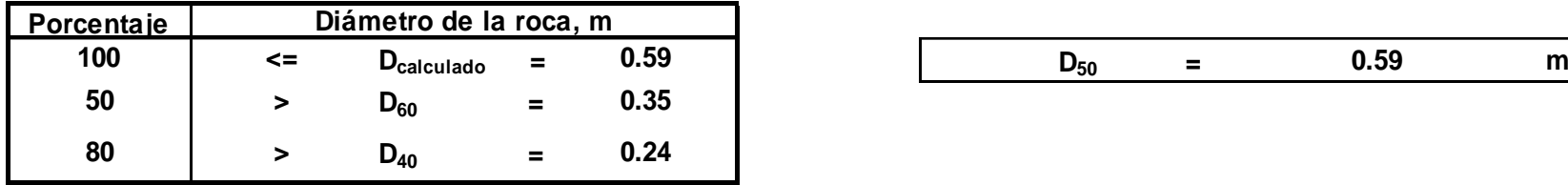

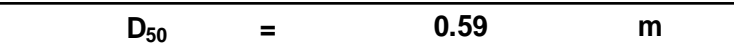

# **Periodo de Retorno 100 años**

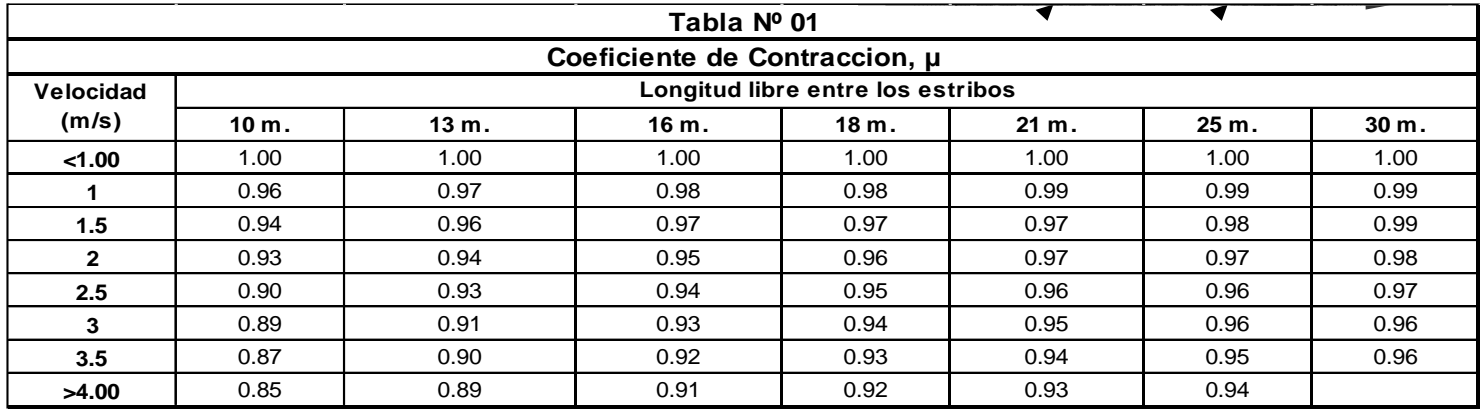

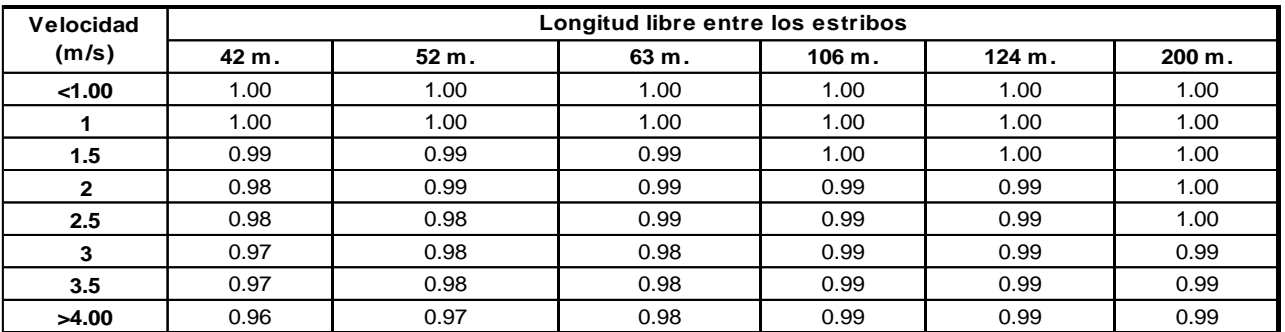

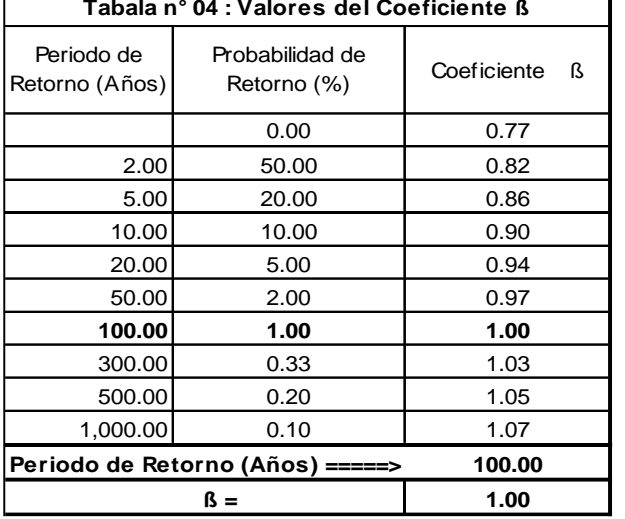

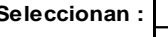

 $\mu =$  0.990

Seleccionan : **Vm = 3.228 Velocidad media (m/s)** 

**B = 66.000 Ancho efectivo (m)**

### **CALCULO HIDRÁULICO**

### **SECCIÓN ESTABLE O AMPLITUD DE CAUCE ( B )**

**Proyecto : PUENTE CHAMAN**

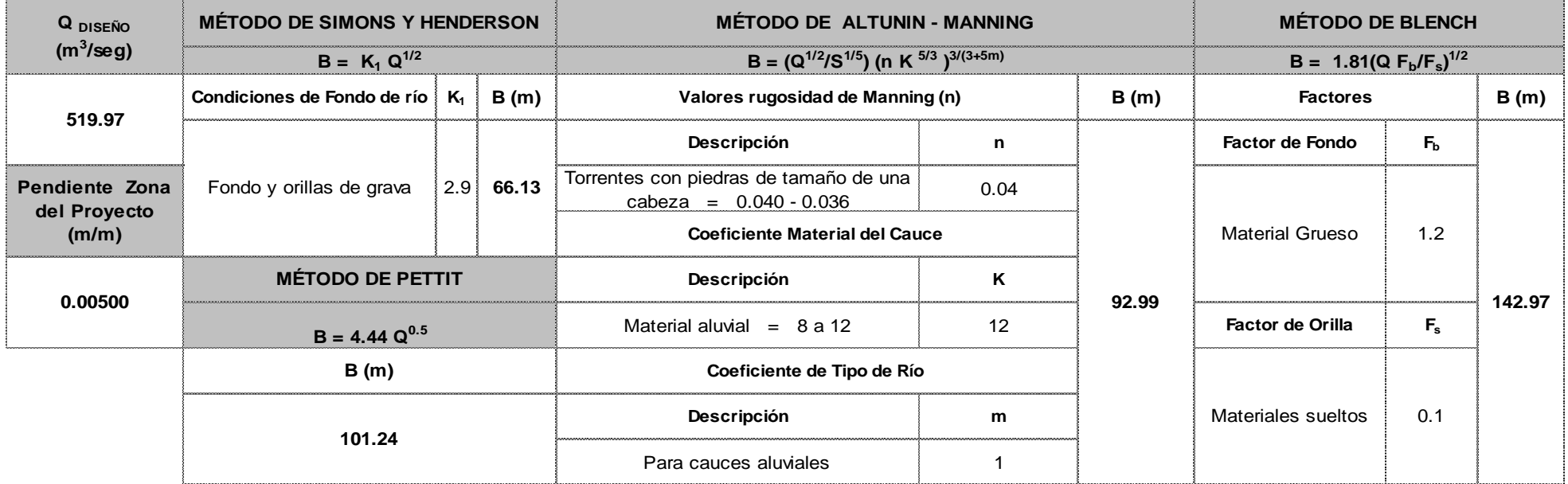

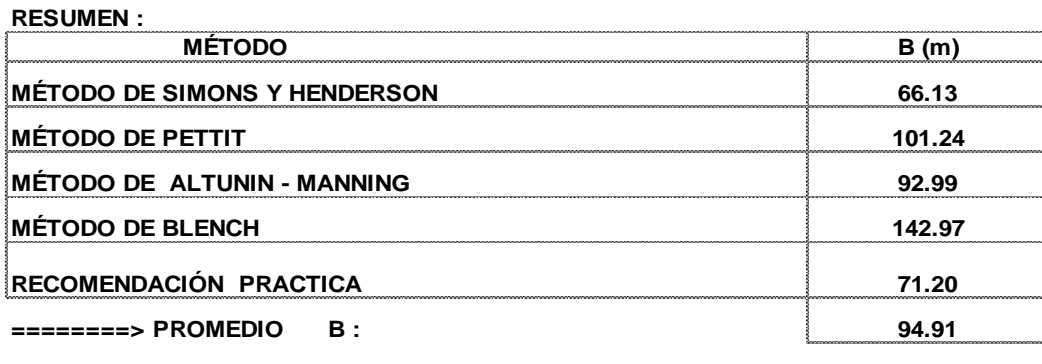

**========> SE ADOPTA B : 66.00**

*Se elige este ancho por adaptarse a la zona de estudio.*

# **SECTOR : Chepen CALCULO HIDRÁULICO**

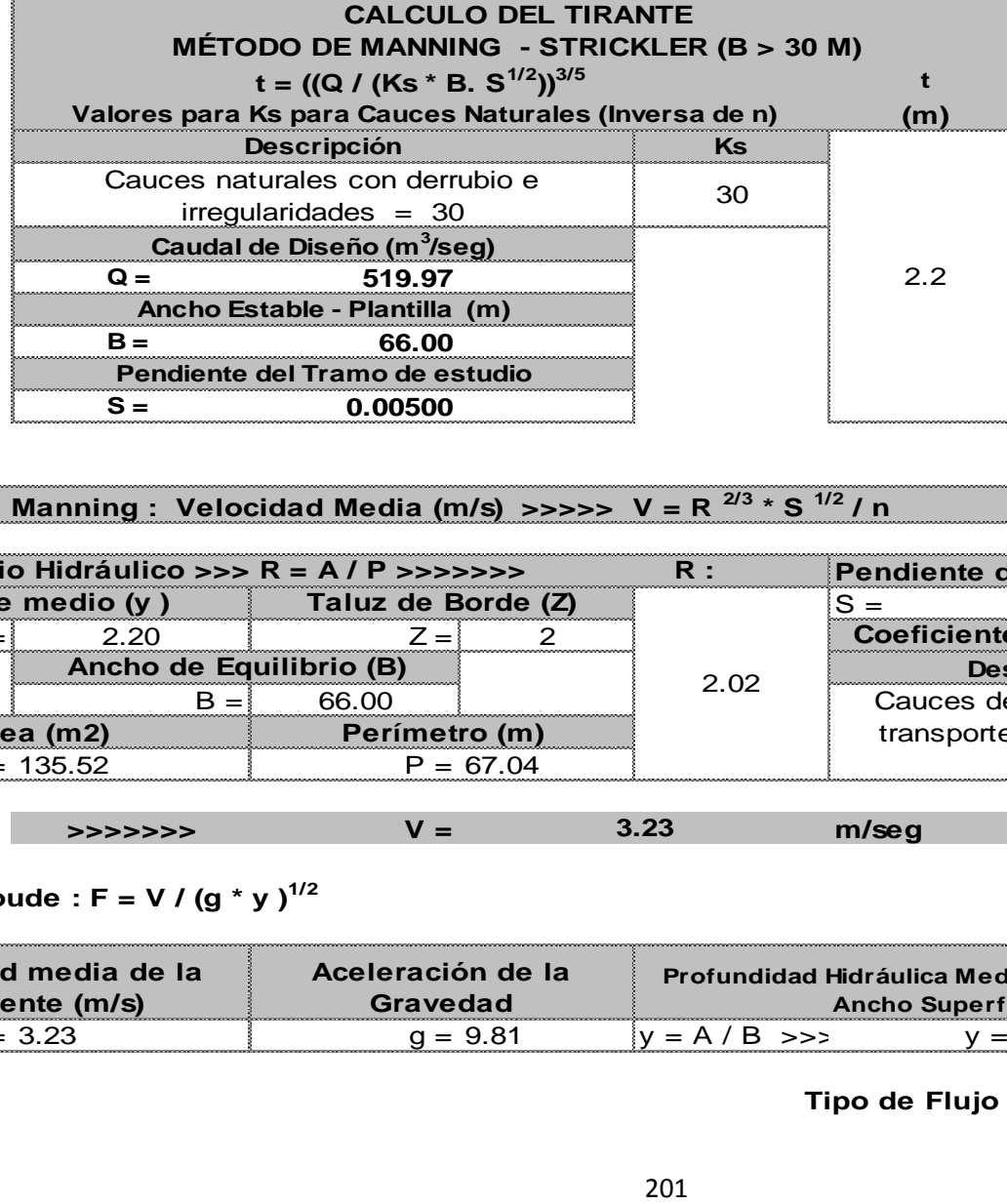

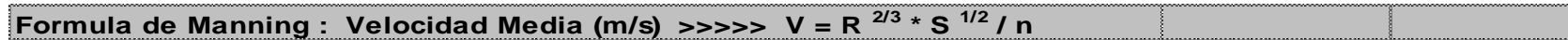

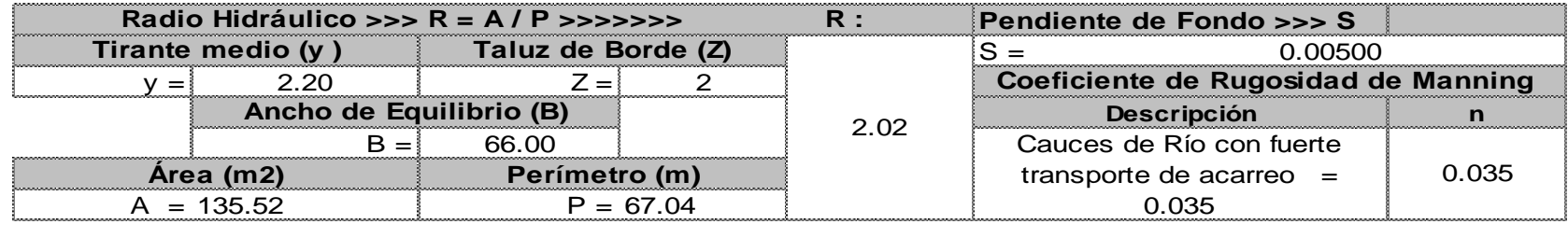

**>>>>>>> V = m/seg 3.23**

Numero de Froude :  $F = V / (g * y)^{1/2}$ 

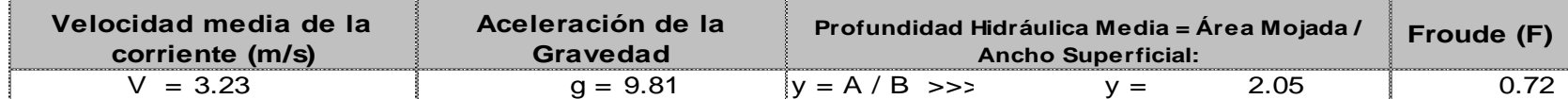

**Tipo de Flujo :**

**FLUJO SUBCRITICO**

#### **Calculo de la Altura de Dique >>>>>>>**

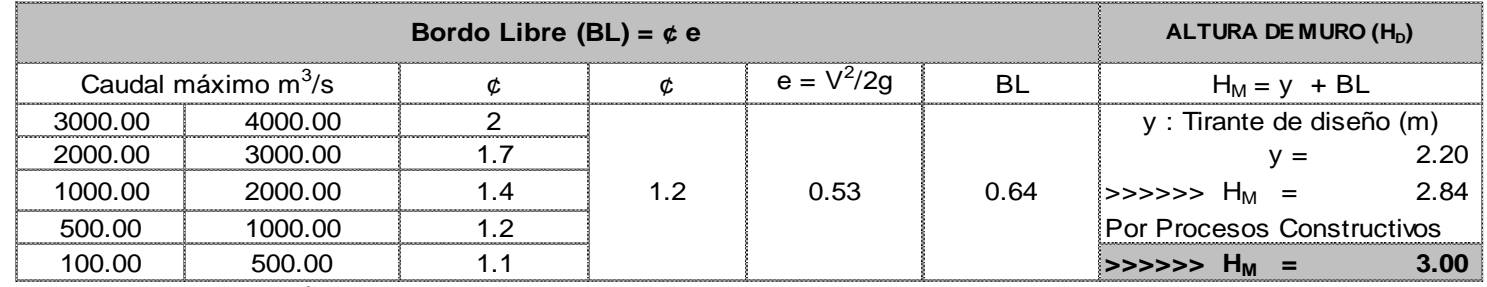

**Caudal de Diseño (m<sup>3</sup> /seg) : 519.97**

#### **Por lo Tanto las caracteristicas Geométricas del dique a construir son :**

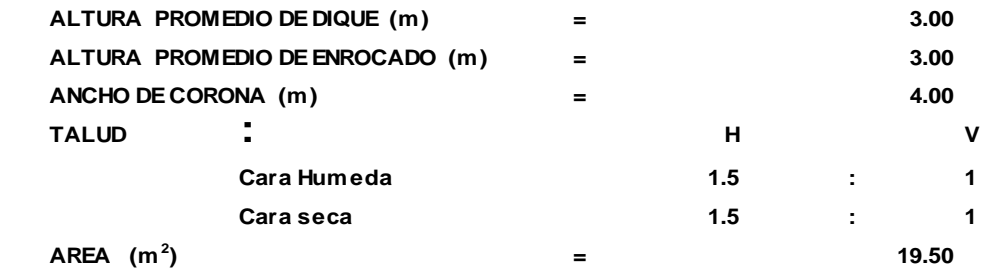

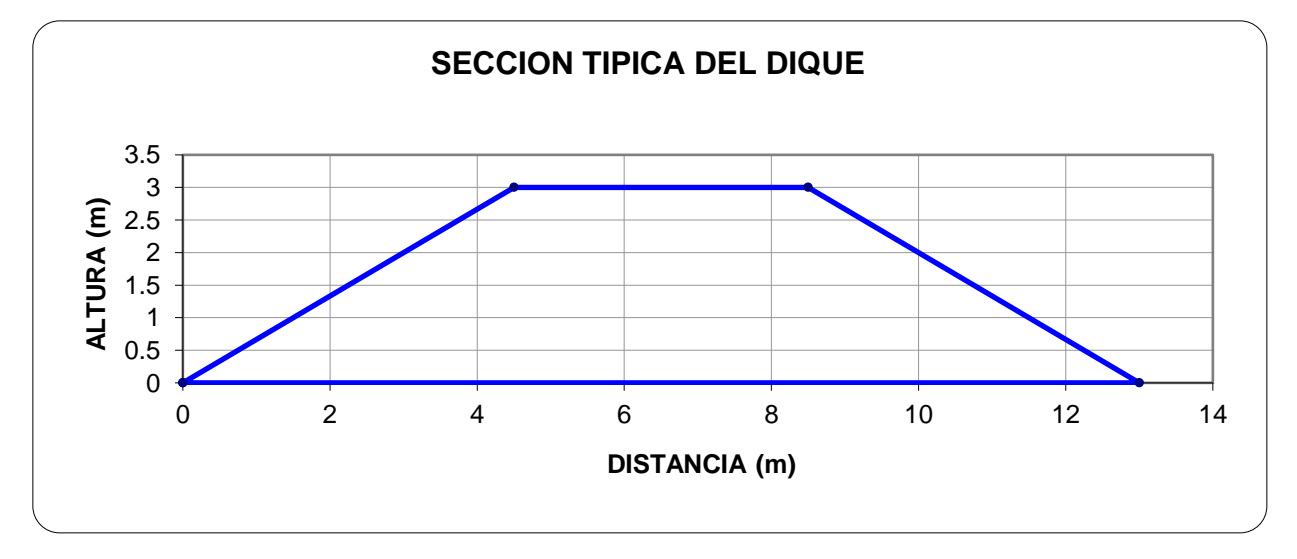

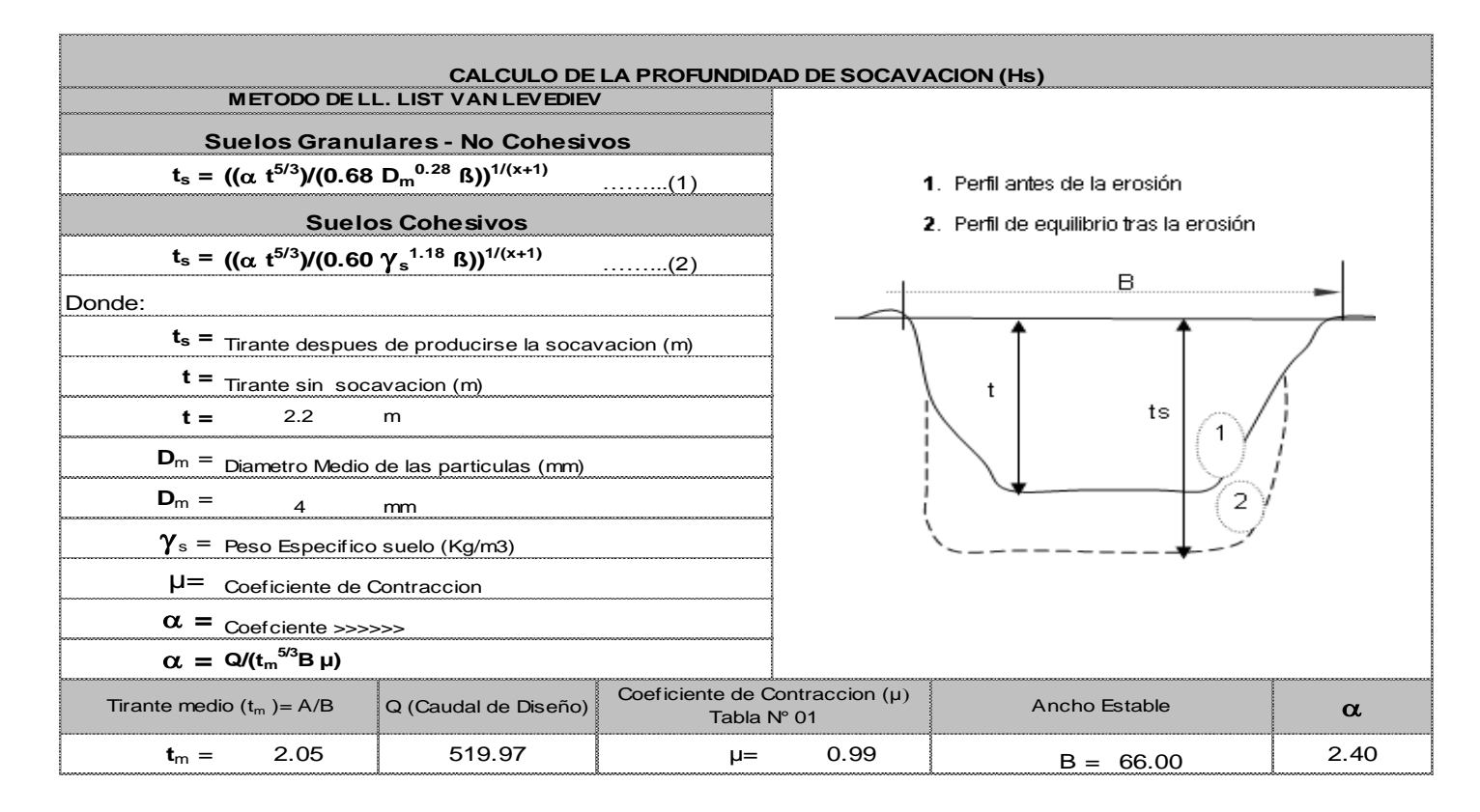

**PROFUNCIDAD DE SOCAVACION PARA SUELOS NO COHESIVO ………………(1) :**

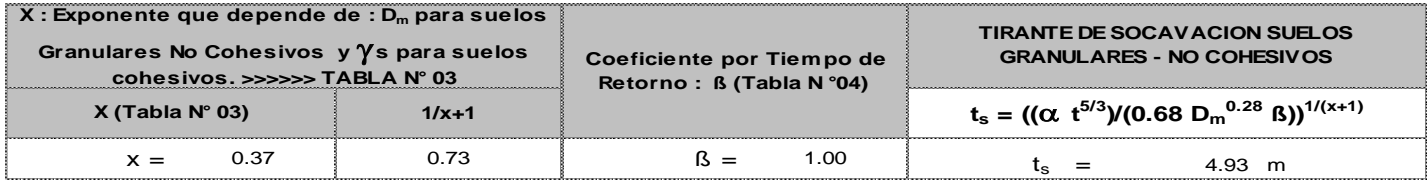

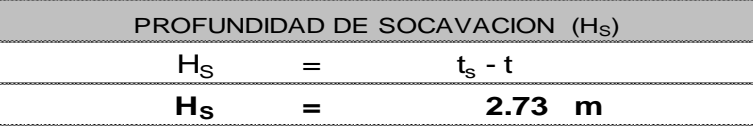

# **CALCULO ESTRUCTURAL : Profundidad de Uña**

**Proyecto :**

**PUENTE CHAMAN**

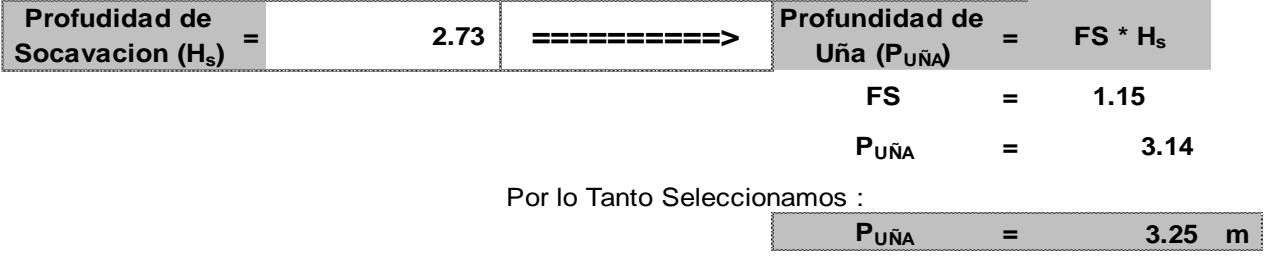

**PROTECCION DEL PIE DE TALUD** 

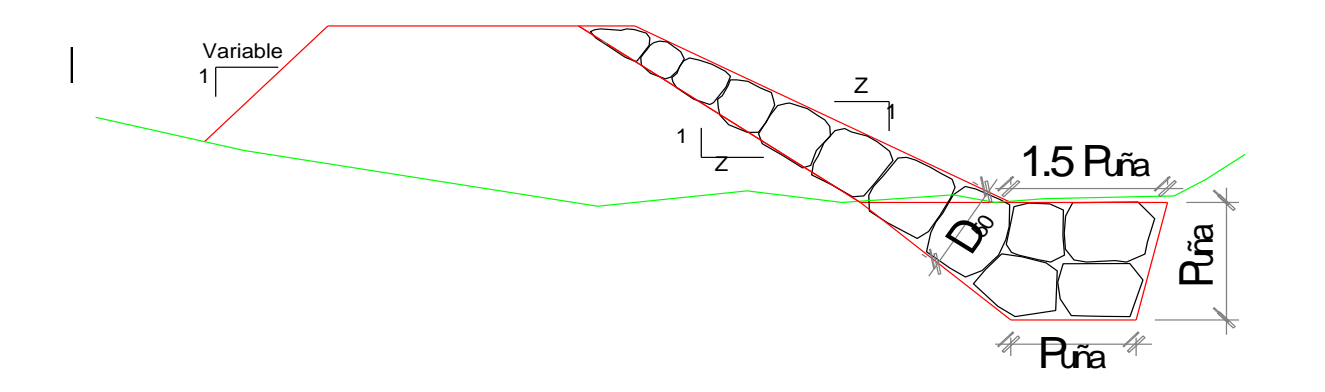

# **CALCULO ESTRUCTURAL DE ESPIGONES:**

# **PUENTE CHAMAN**

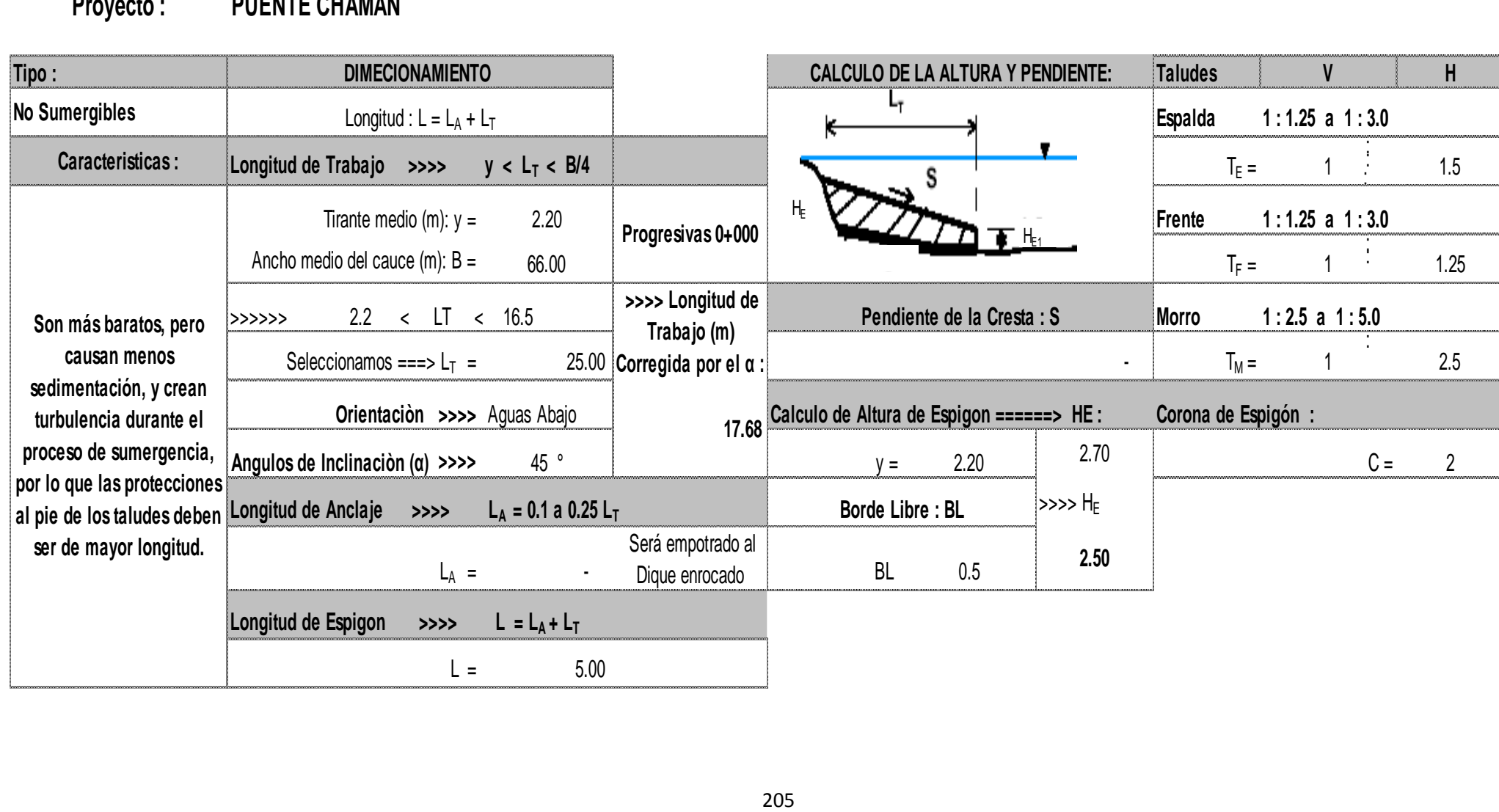

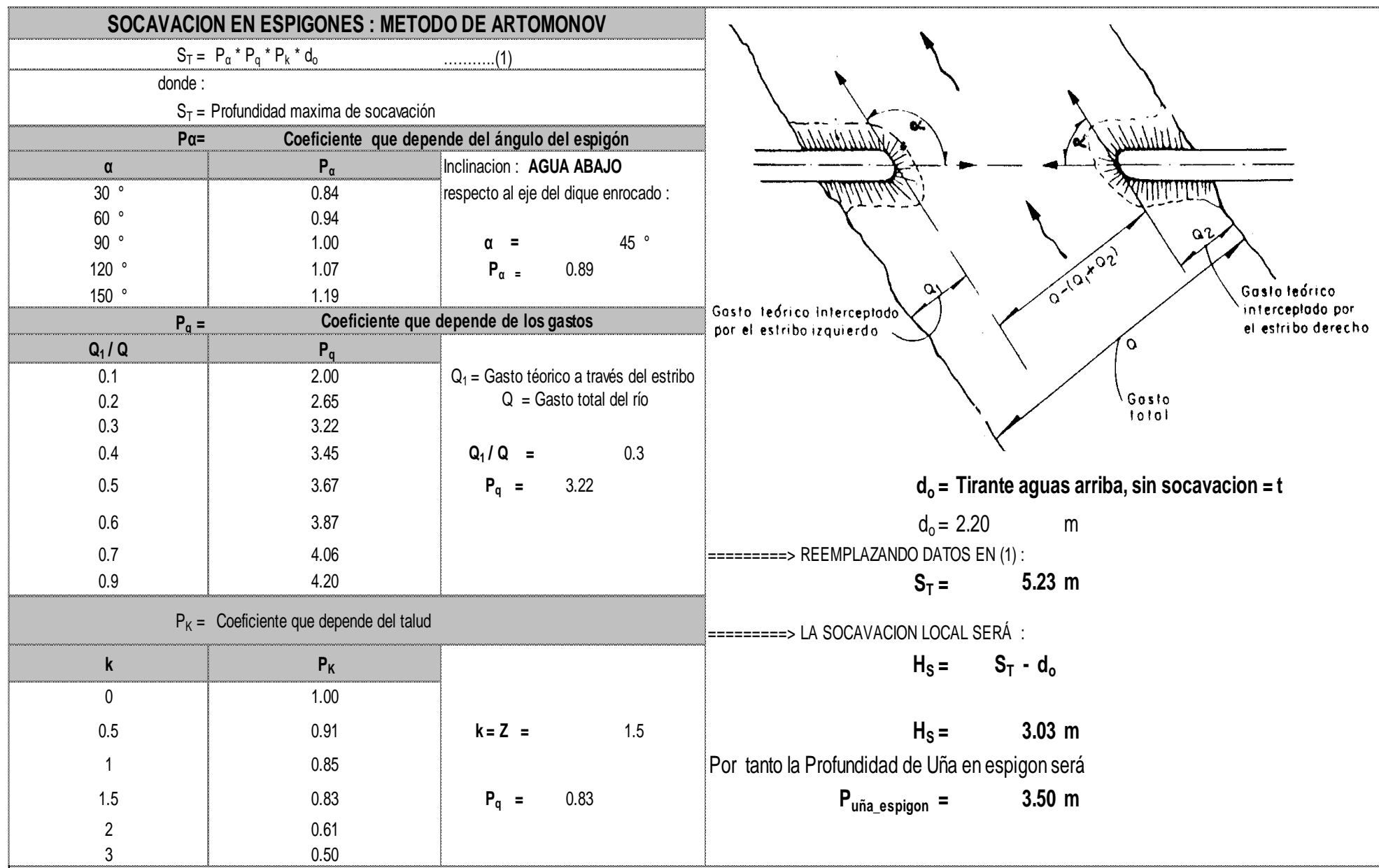

### **CALCULO ESTRUCTURAL**

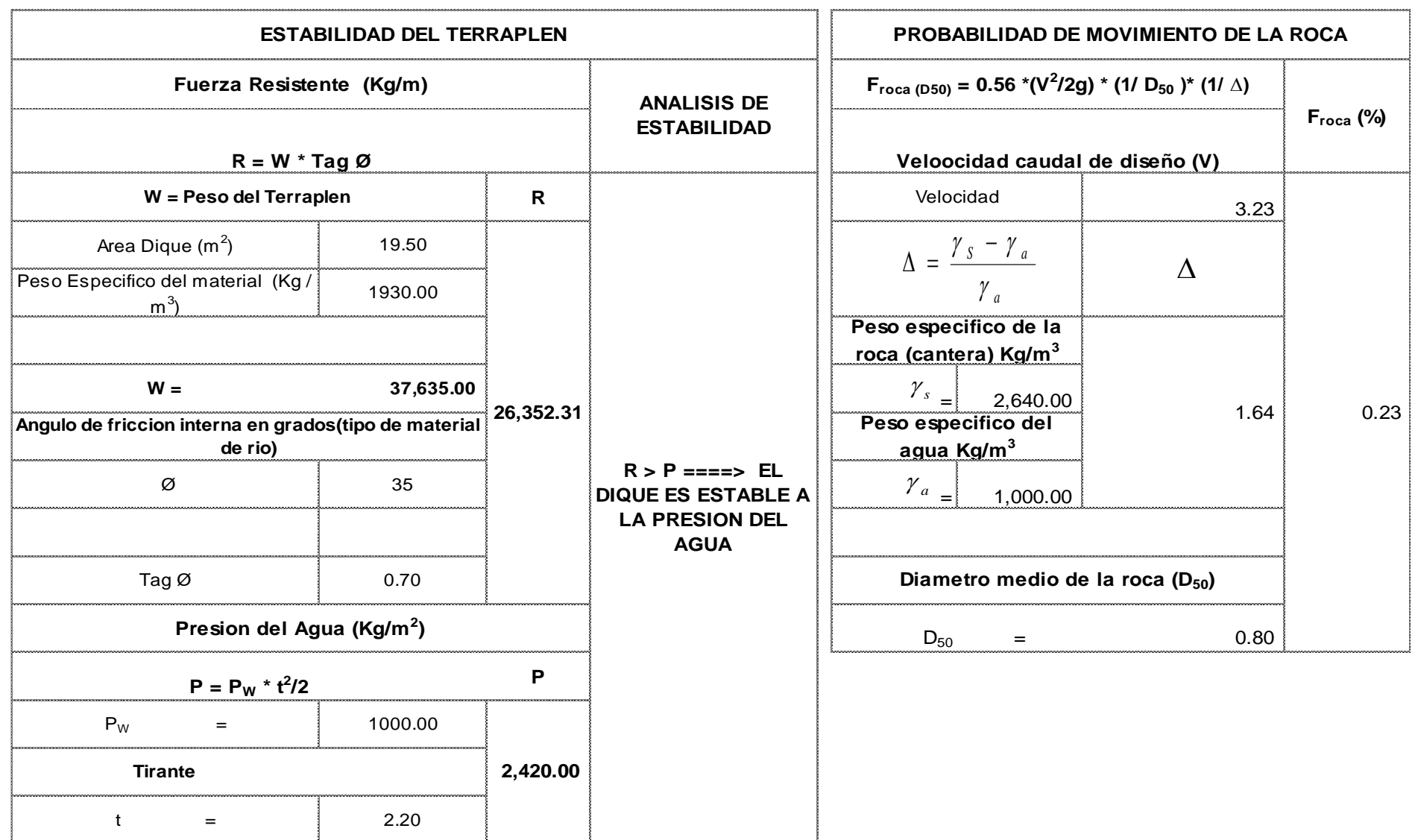

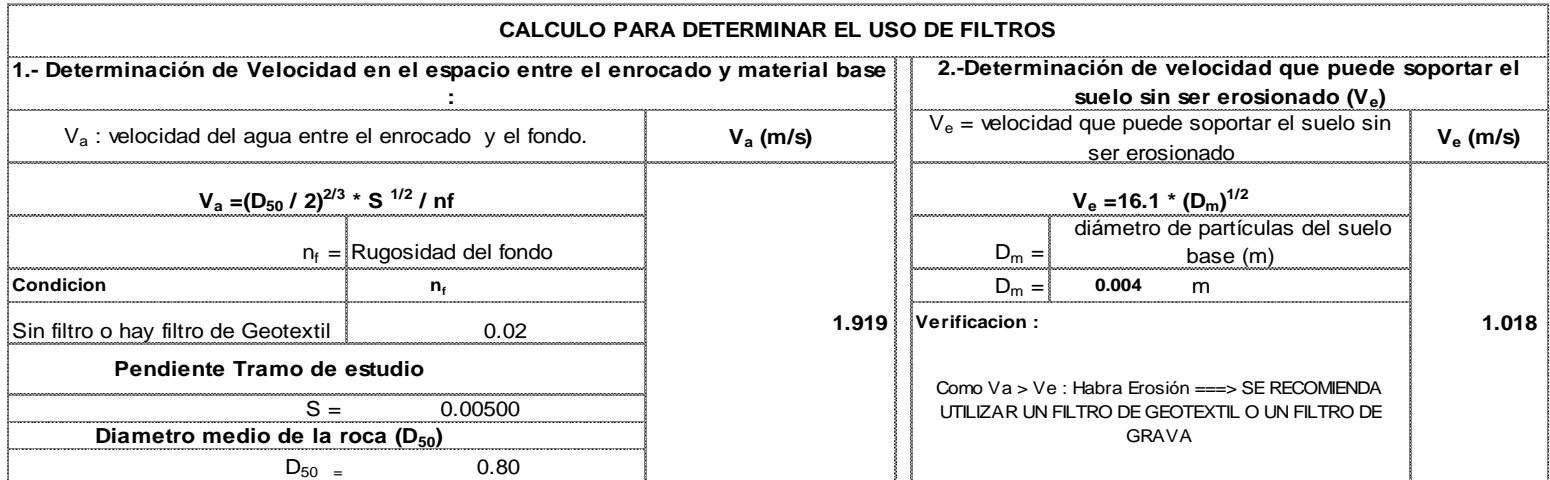

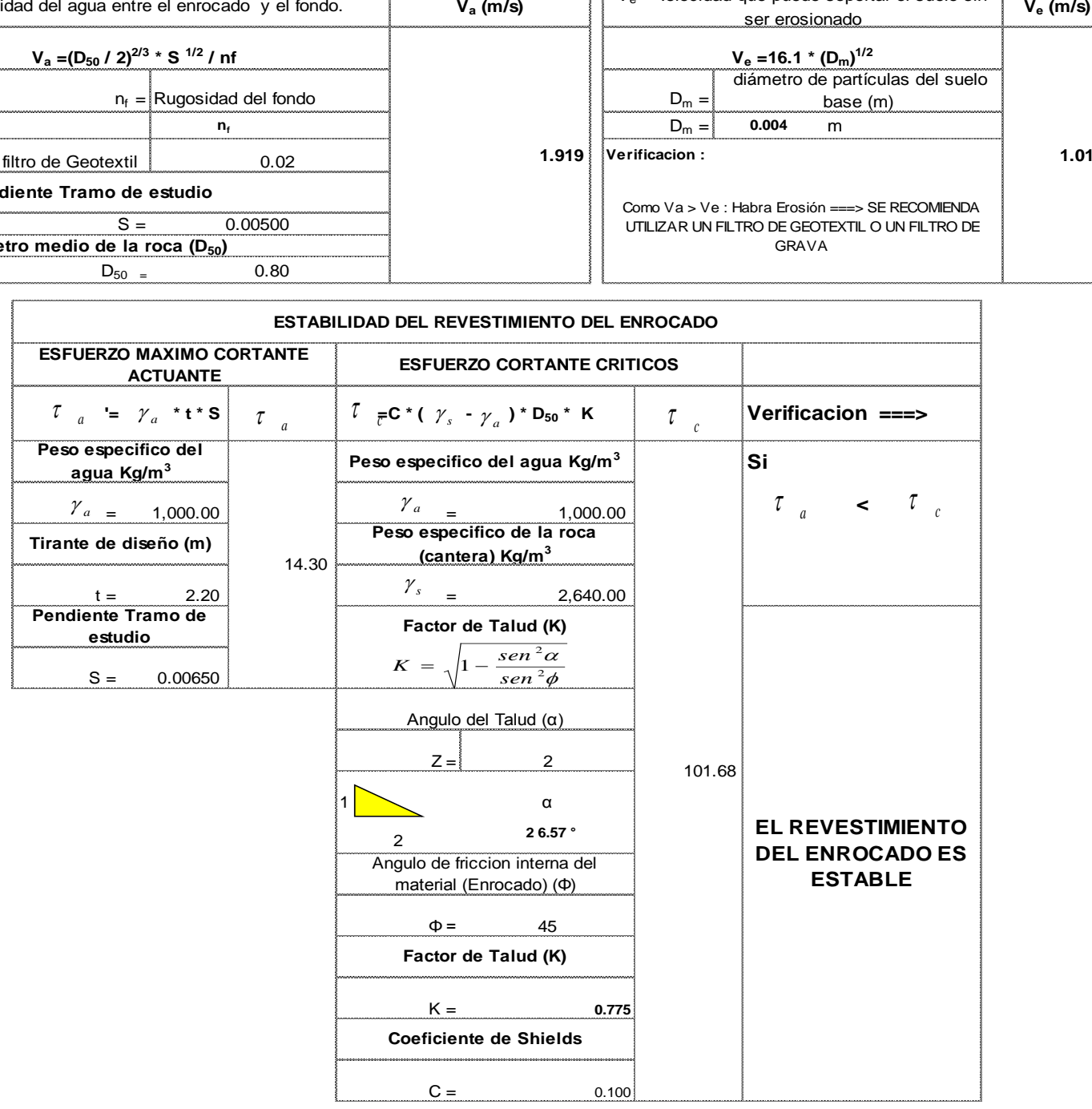

#### **DETERMINACION DEL TIPO DE FILTRO**

**ASUMIENDO UN FILTRO DE GEOTEXTIL : Se tiene ===>** 

 $V_{a1} = V_{a}/4$ 

 $V_{a1} =$  **0.480 m/s**

Se debe verificar que se cumpla que :  $V_{a1} > V_{e}$ 

**Verificacion :**

# **Como Va1< Ve : ===> USAR FILTRO DE GRAVA**

# **Caudal : Q = 1,784.53 m3/seg CALCULO DEL DIAMETRO DE ROCA FORMULA DE MAYNORD**

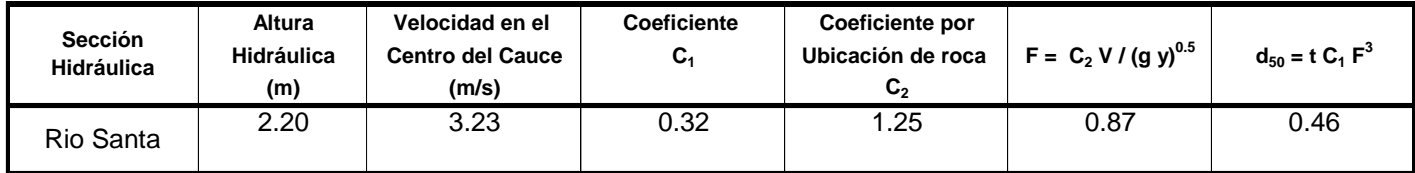

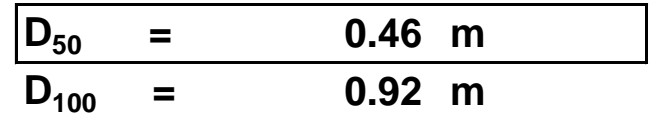

# **CALCULO DEL DIAMETRO DE ROCA RIO SANTA FÓRMULA DE FORMULA DE R. A. LOPARDO**

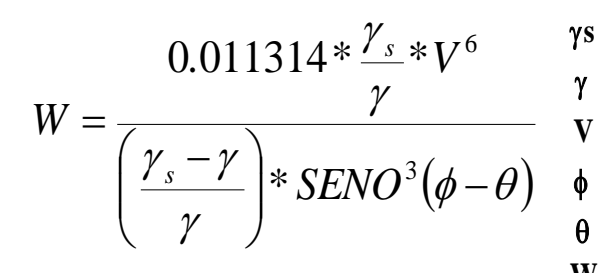

Peso específico de las partículas, Kg/cm<sup>3</sup>, Tn/m<sup>3</sup>

 $\gamma$  Peso específico del fluido, Kg/cm $^3$ , Tn/m $^3$ 

**W** Peso, Kg

**V** Velocidad media, m/s **Different contract to the CSS of**  $D =$  $\begin{bmatrix} 0 & 1 \end{bmatrix}$  **<b>Ds** = Diámetro de volumen esférico equivalente, ft  $\phi$  Angulo de reposo del material **W** = Peso de roca, lb  $\theta$  Angulo del talud respecto a la horizontal general gradients of  $\gamma\sigma$  = Peso específico de la roca, lb / ft<sup>3</sup> 3 1 6  $\int$  $\left\backslash\vphantom{\frac{a^{1}}{b^{1}}}\right.$  $\overline{\phantom{a}}$  $\overline{\phantom{a}}$  $\setminus$  $\bigg($ = *s s \**  $D = \frac{6*W}{W}$  $\pi^*\lambda$ 

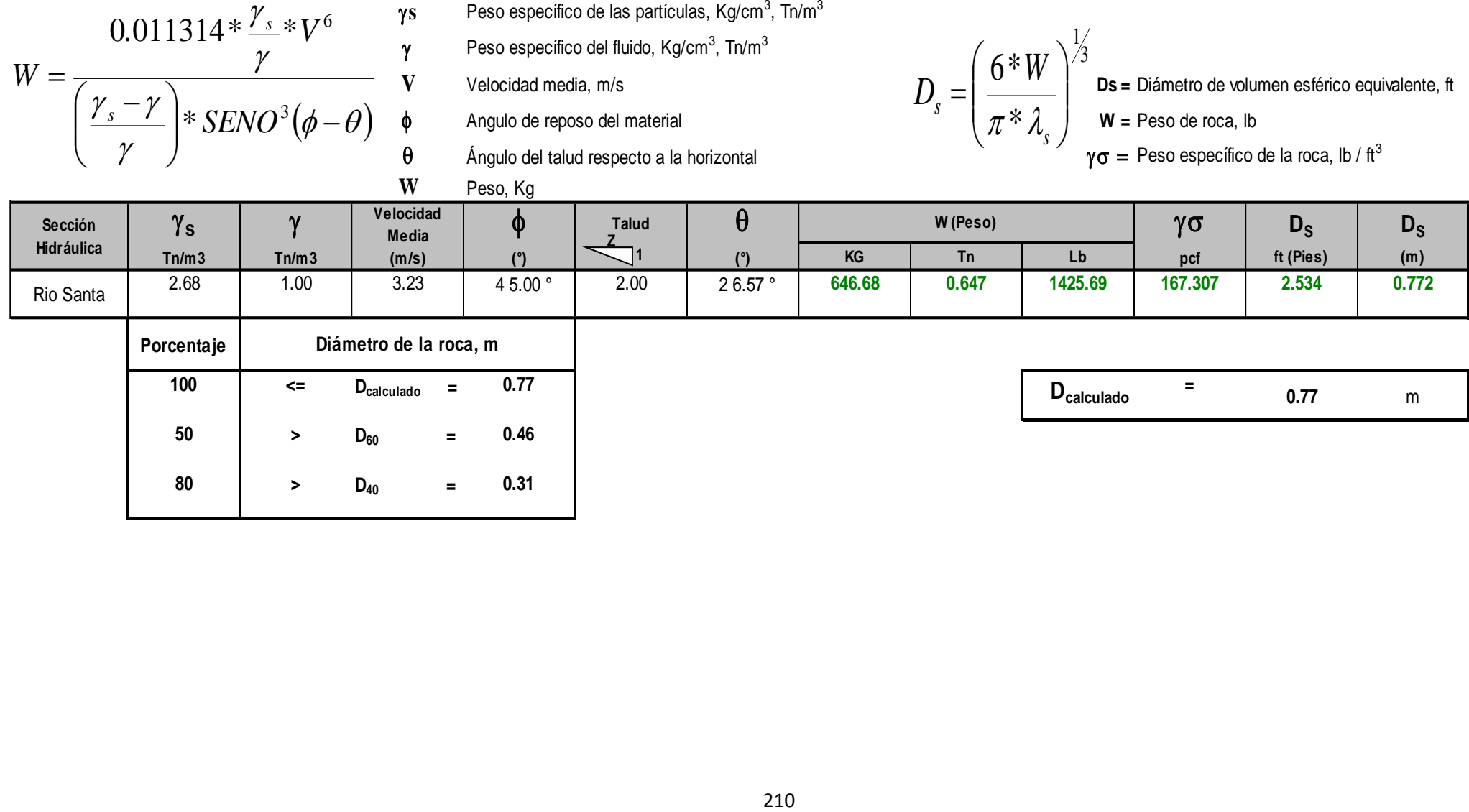

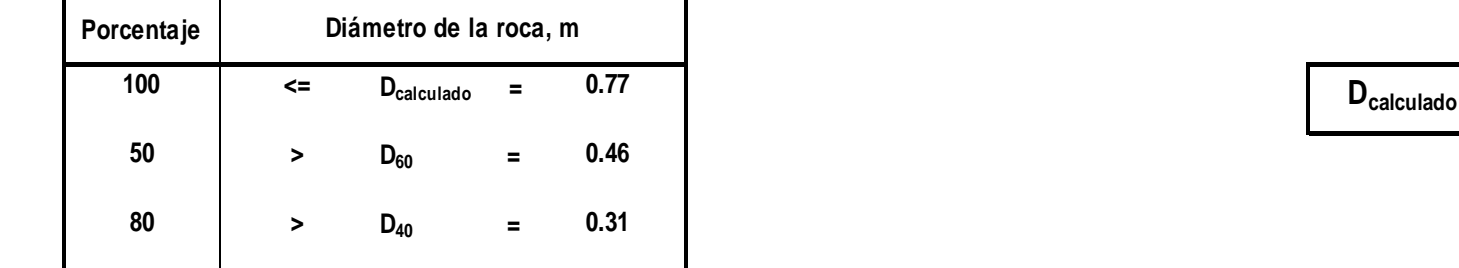

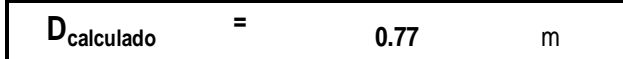

# **CALCULO DEL DIAMETRO DE ROCA RIO SANTA FÓRMULA DE LA CALIFORNIA DIVISIÓN OF HIGHWAYS**

**b** factor para condiciones de mucha turbulencia, piedras redondas,

y sin que permita movimiento de piedra, se adopta un valor b =1.4

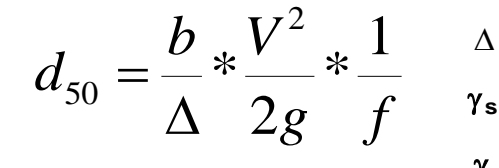

- g**<sup>s</sup>** Densidad de la roca
	-
	-
	-

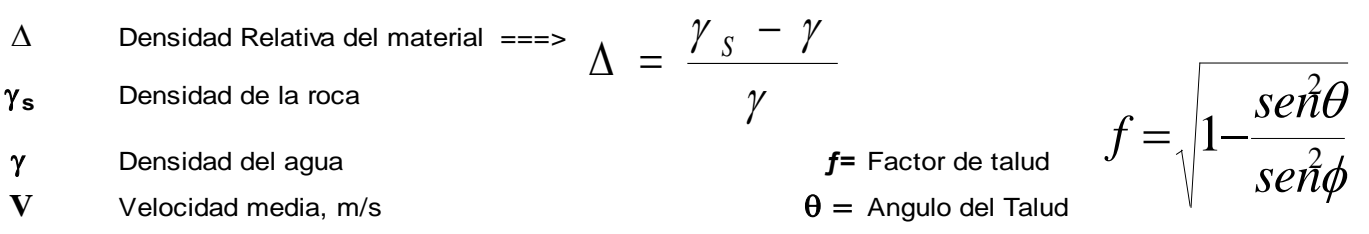

**g** Aceleracion Gravedad : 9.81  $\phi =$  Angulo de Friccion Interna del material.

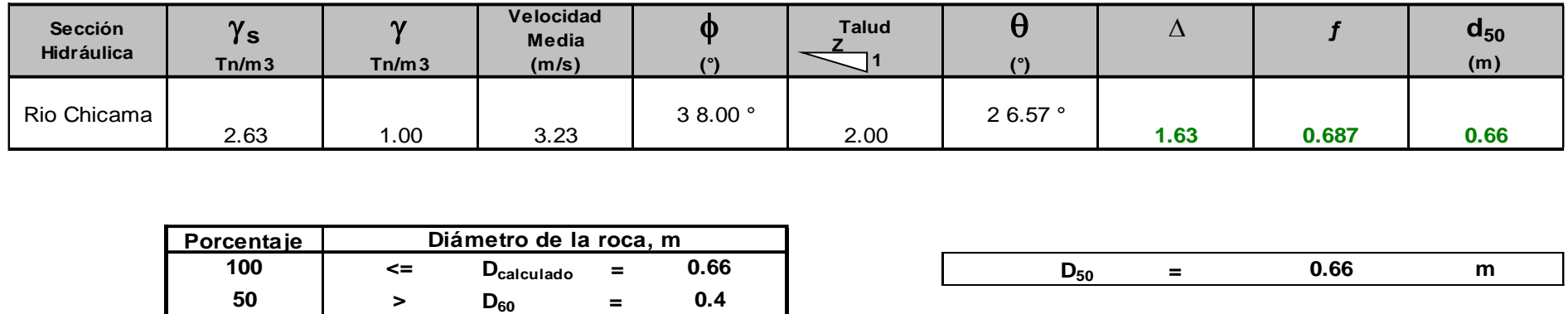

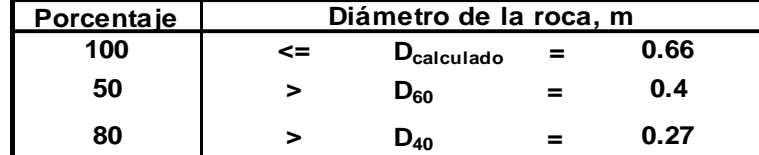

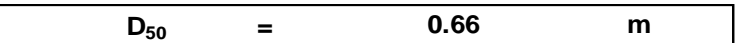

# **Periodo de Retorno 500 años**

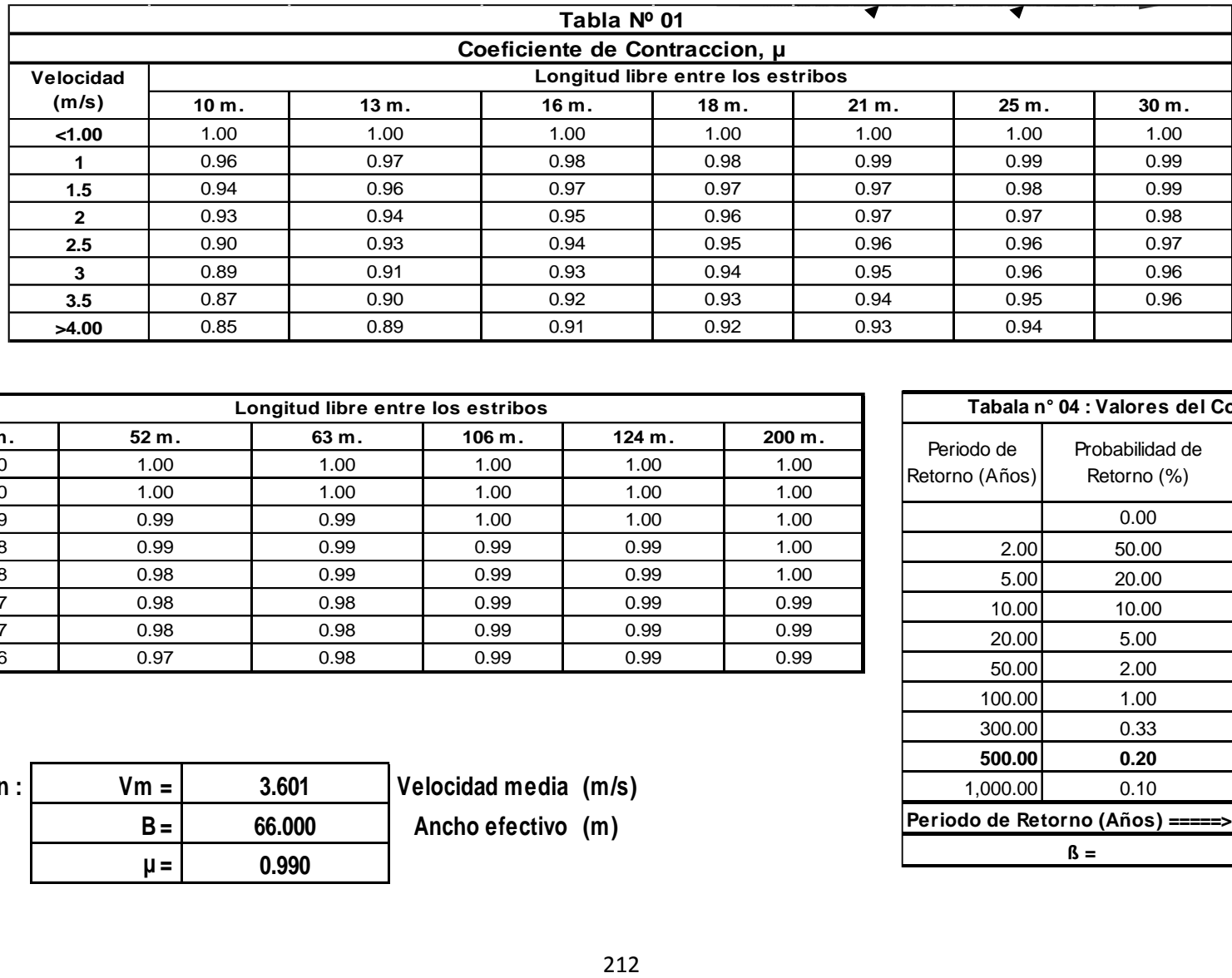

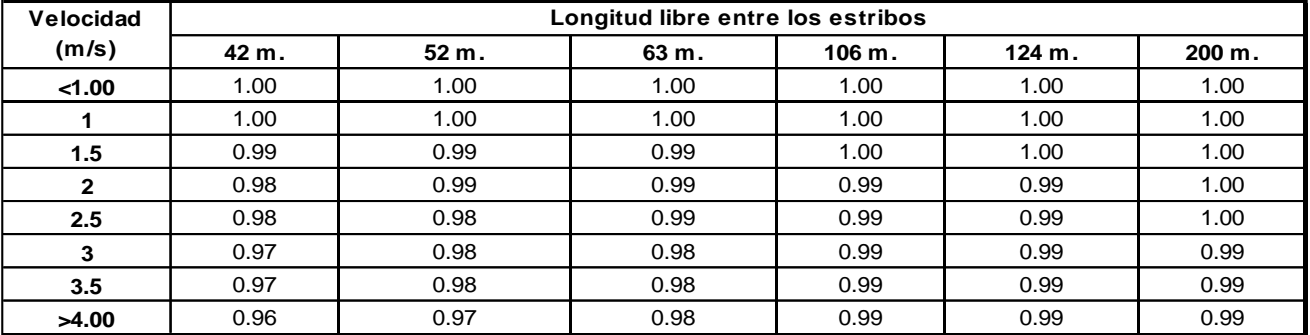

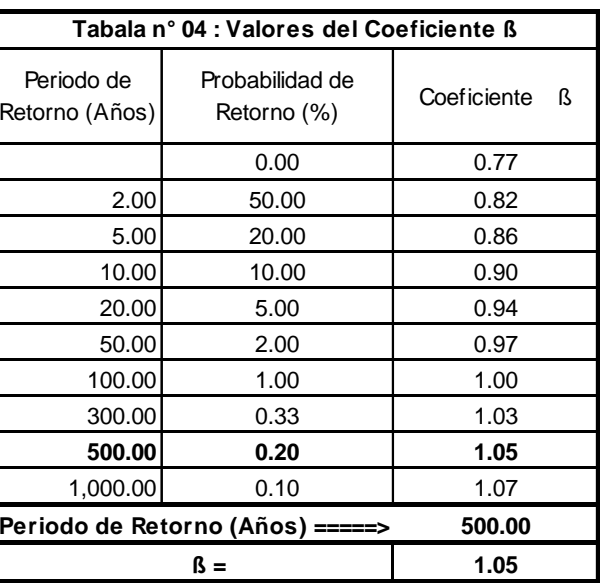

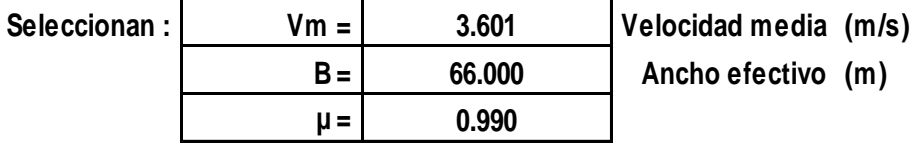

# **CALCULO HIDRÁULICO**

# **SECCIÓN ESTABLE O AMPLITUD DE CAUCE ( B )**

**Proyecto : 0**

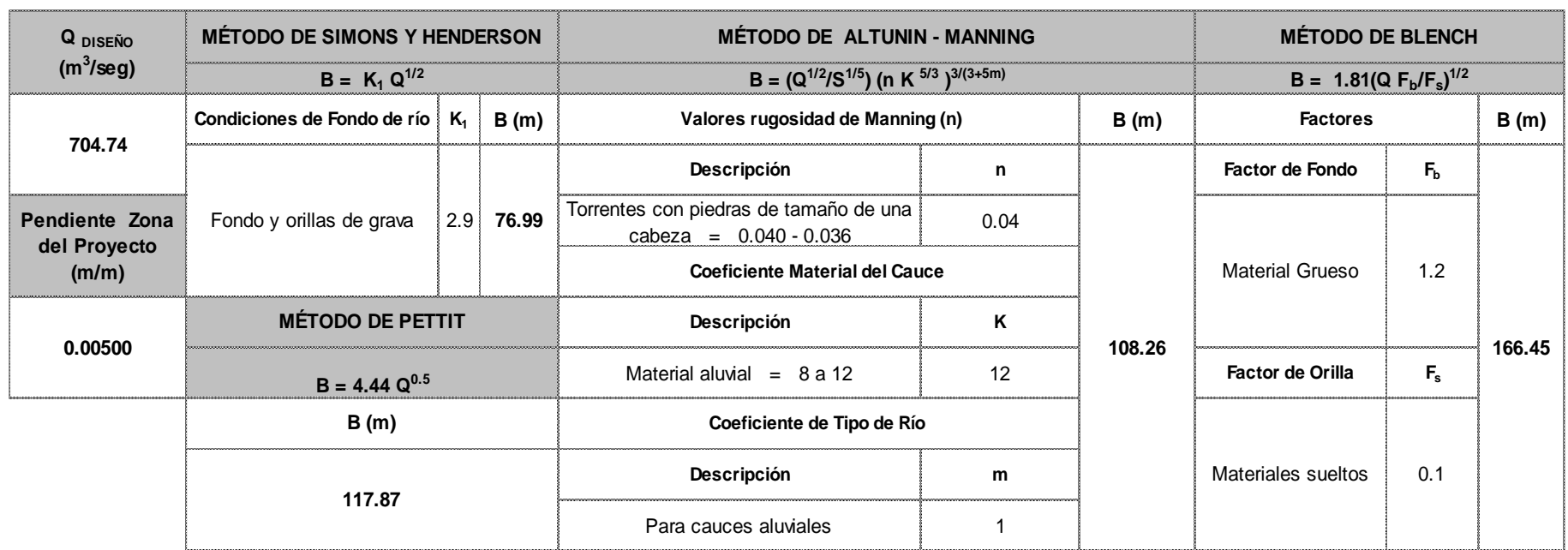

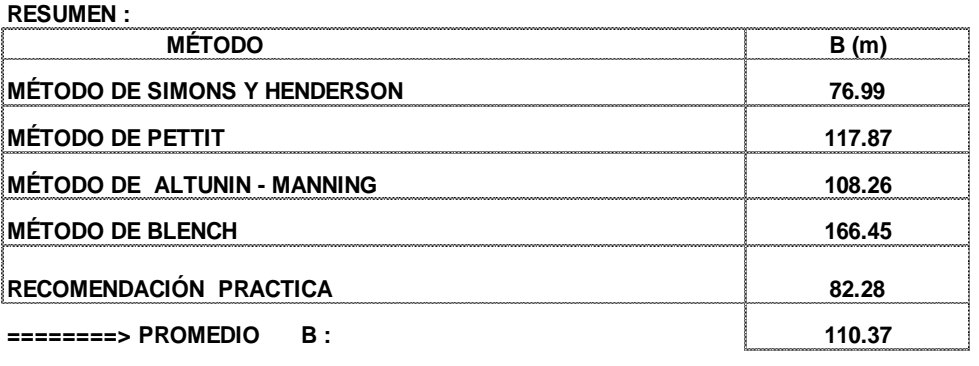

,我们也不能在这里的时候,我们也不能在这里的时候,我们也不能会在这里的时候,我们也不能会在这里的时候,我们也不能会在这里的时候,我们也不能会在这里的时候,我们也不

**========> SE ADOPTA B :** 

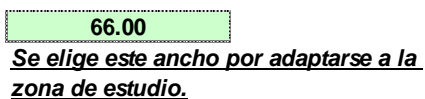

# **SECTOR :Chepen CALCULO HIDRÁULICO**

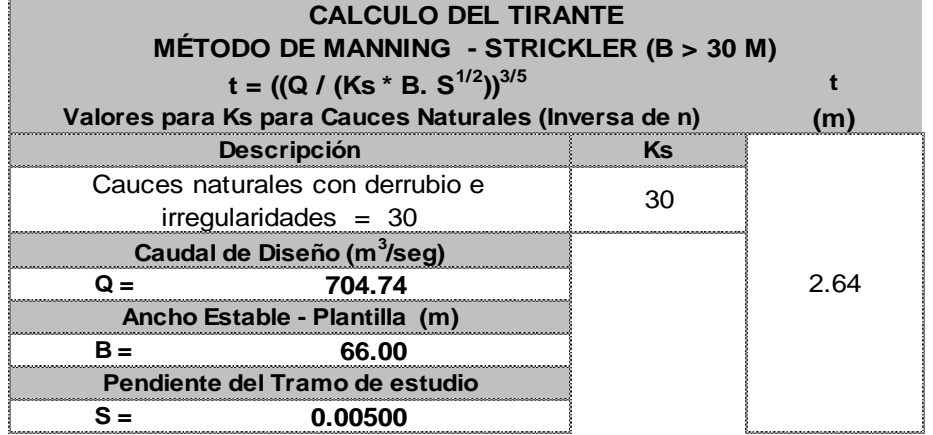

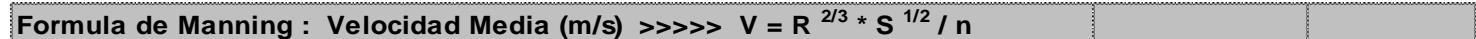

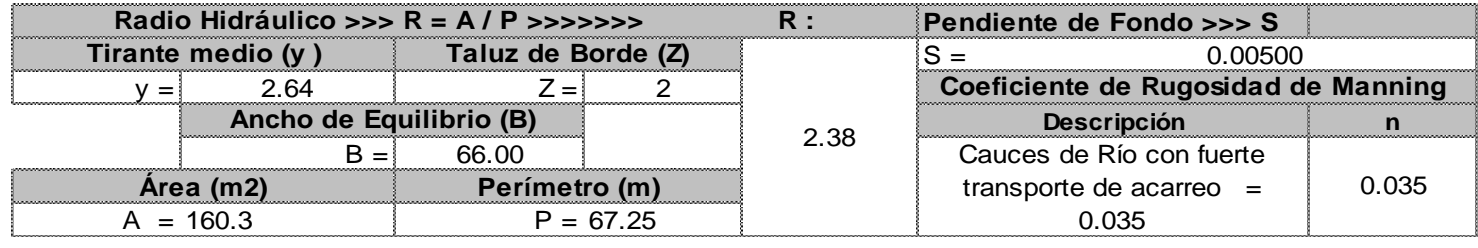

**>>>>>>> V = m/seg 3.60**

**Numero de Froude : F = V / (g \* y )1/2**

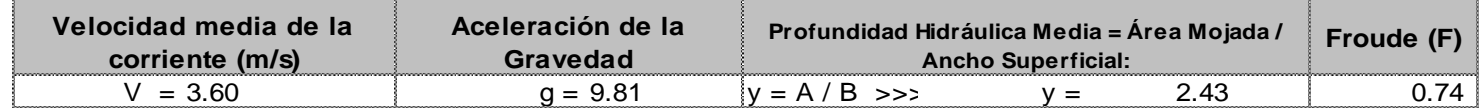

**Tipo de Flujo :**

**FLUJO SUBCRITICO**

#### **Calculo de la Altura de Dique >>>>>>>**

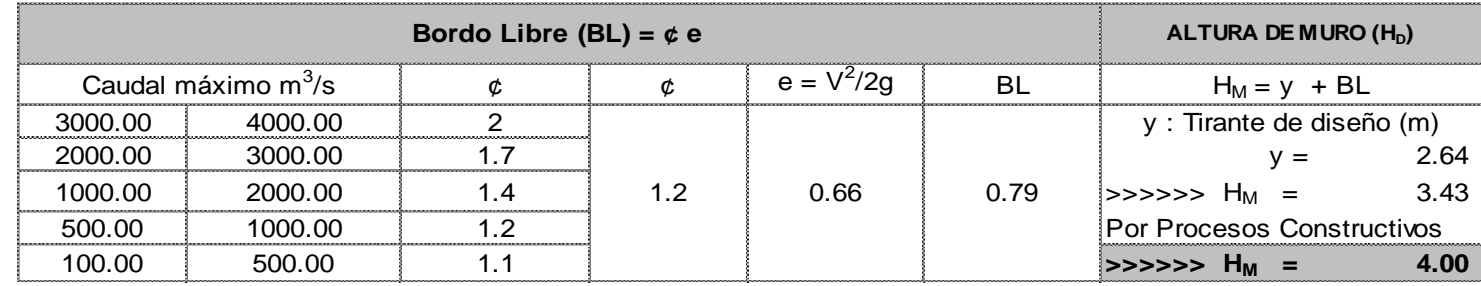

**Caudal de Diseño (m<sup>3</sup> /seg) : 704.74**

**Por lo Tanto las caracteristicas Geométricas del dique a construir son :**

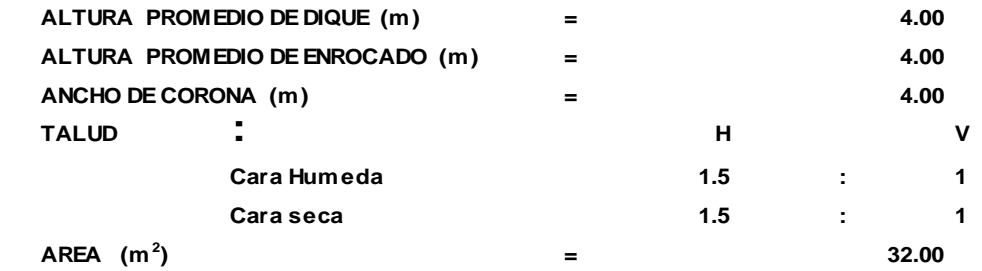

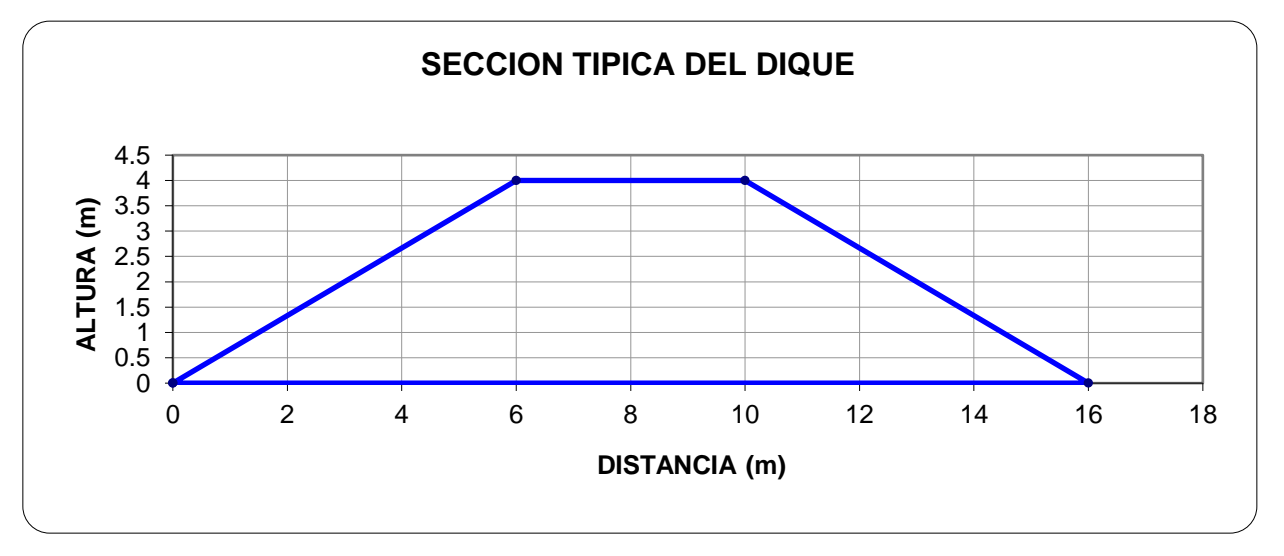

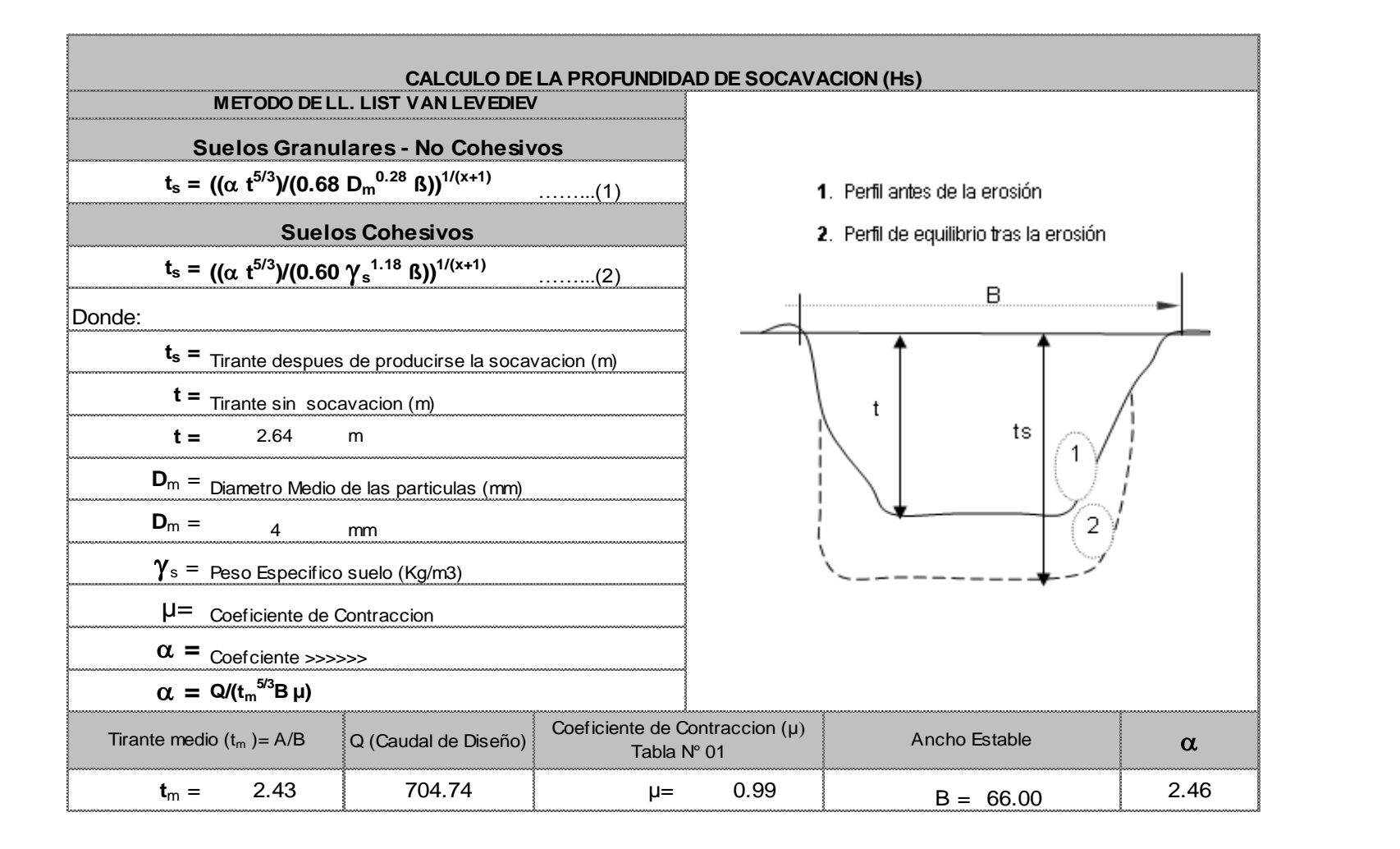

**PROFUNCIDAD DE SOCAVACION PARA SUELOS NO COHESIVO ………………(1) :**

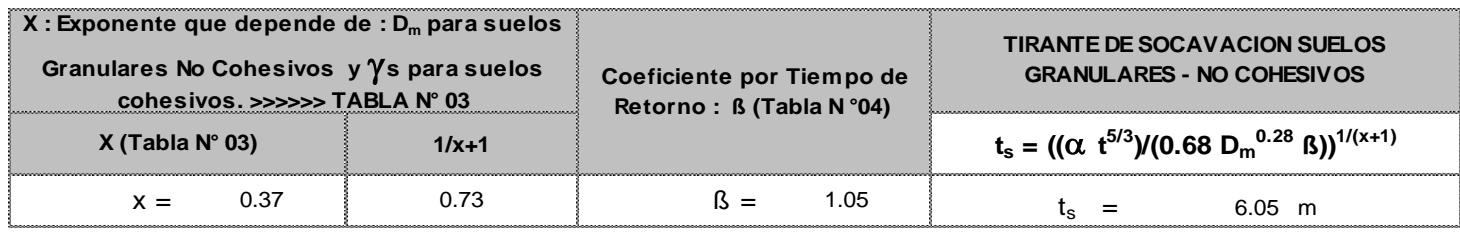

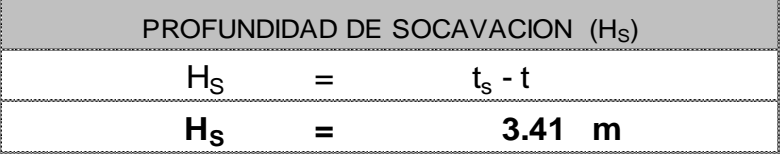

# **CALCULO ESTRUCTURAL : Profundidad de Uña**

**Proyecto :**

**Puente Chaman**

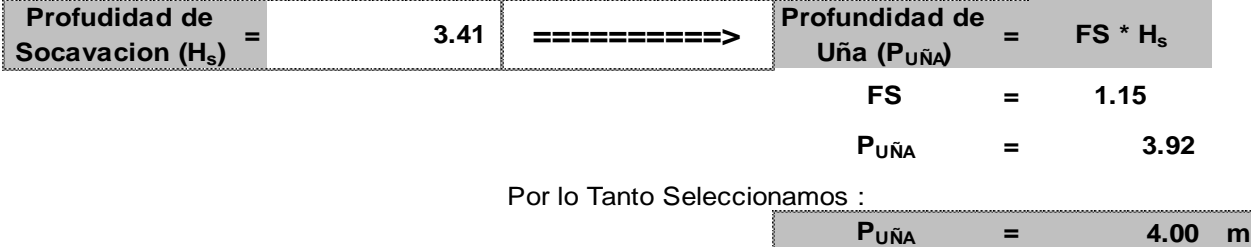

#### **PROTECCION DEL PIE DE TALUD**

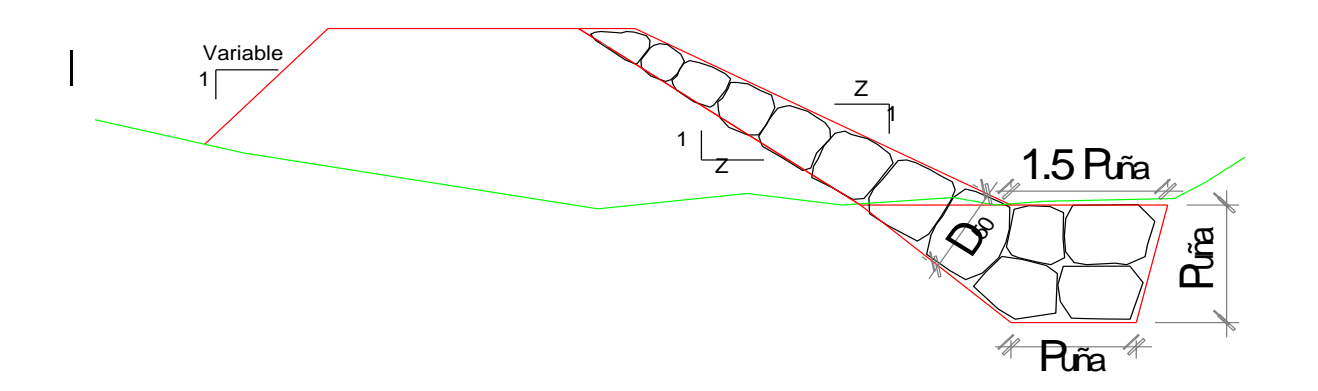

# **CALCULO ESTRUCTURAL DE ESPIGONES:**

# **Puente Chaman**

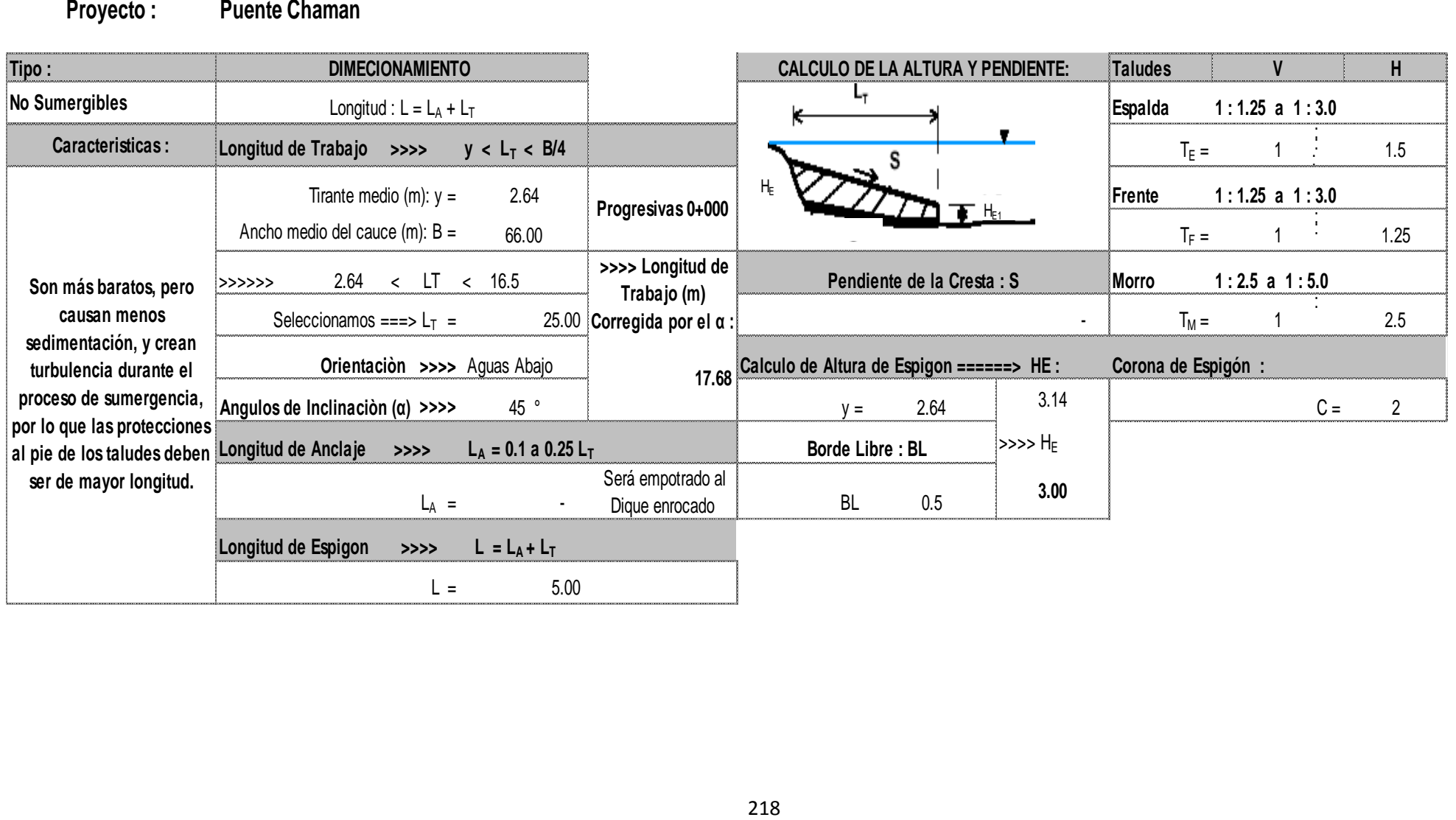

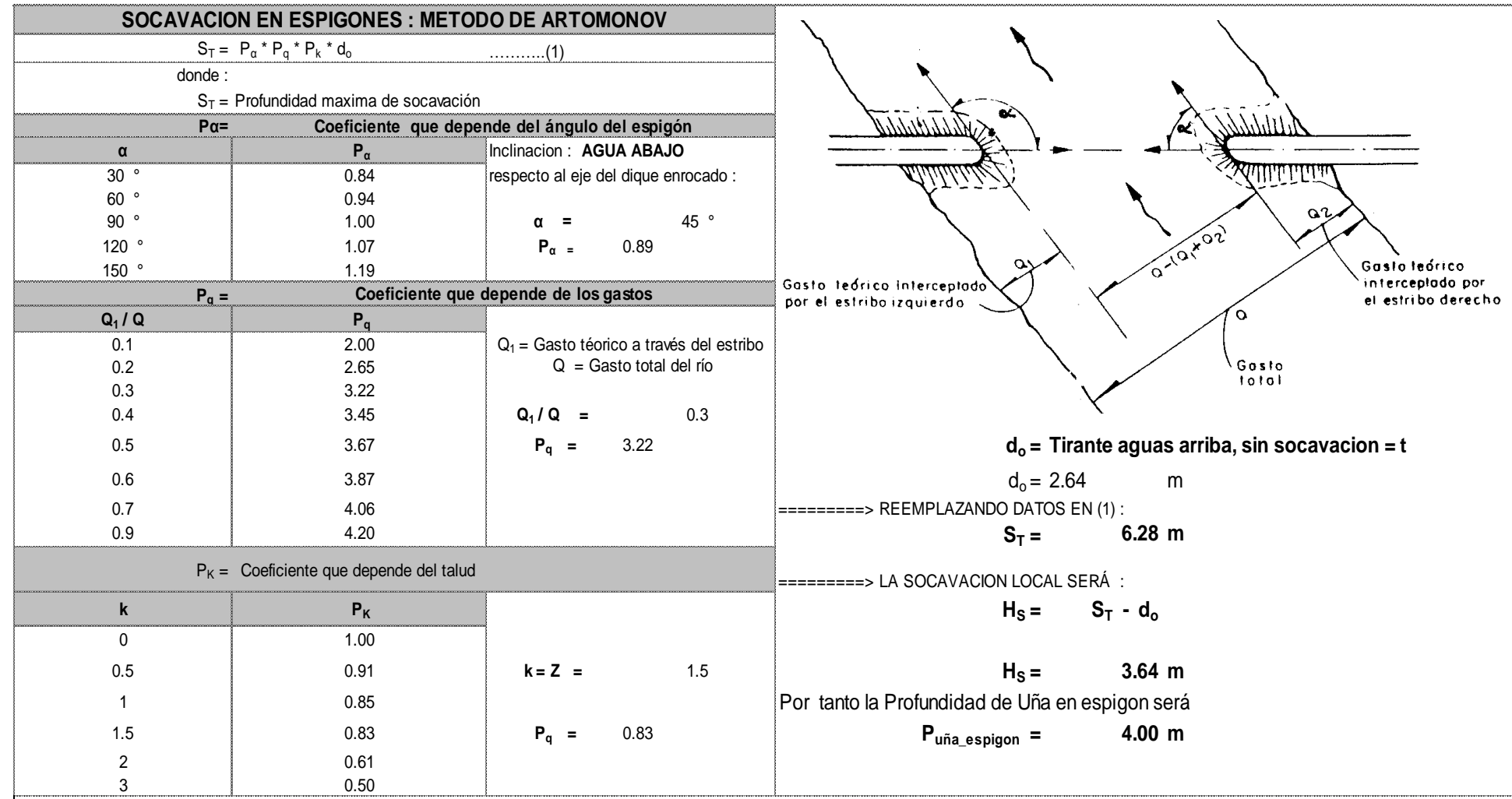

# **CALCULO ESTRUCTURAL**

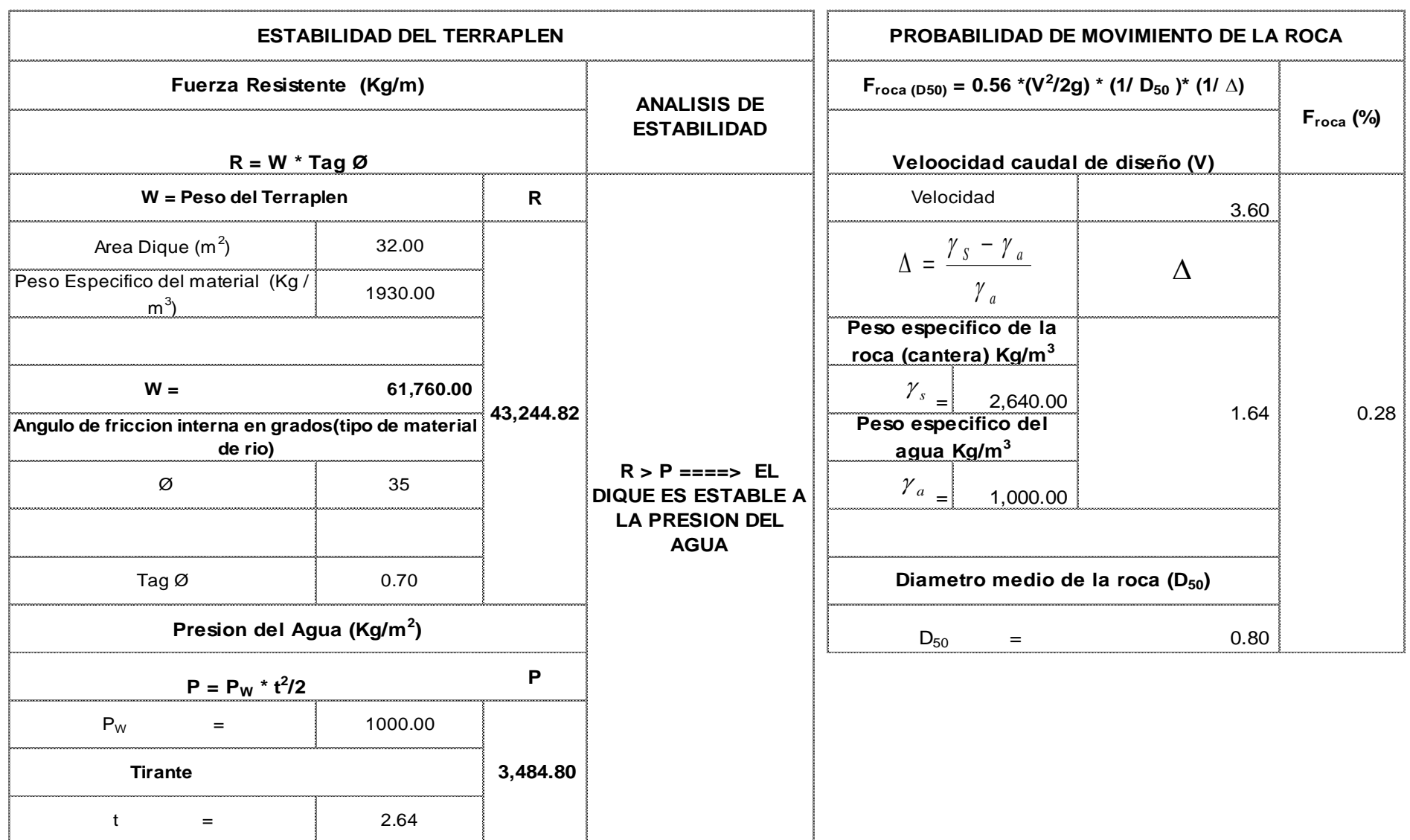

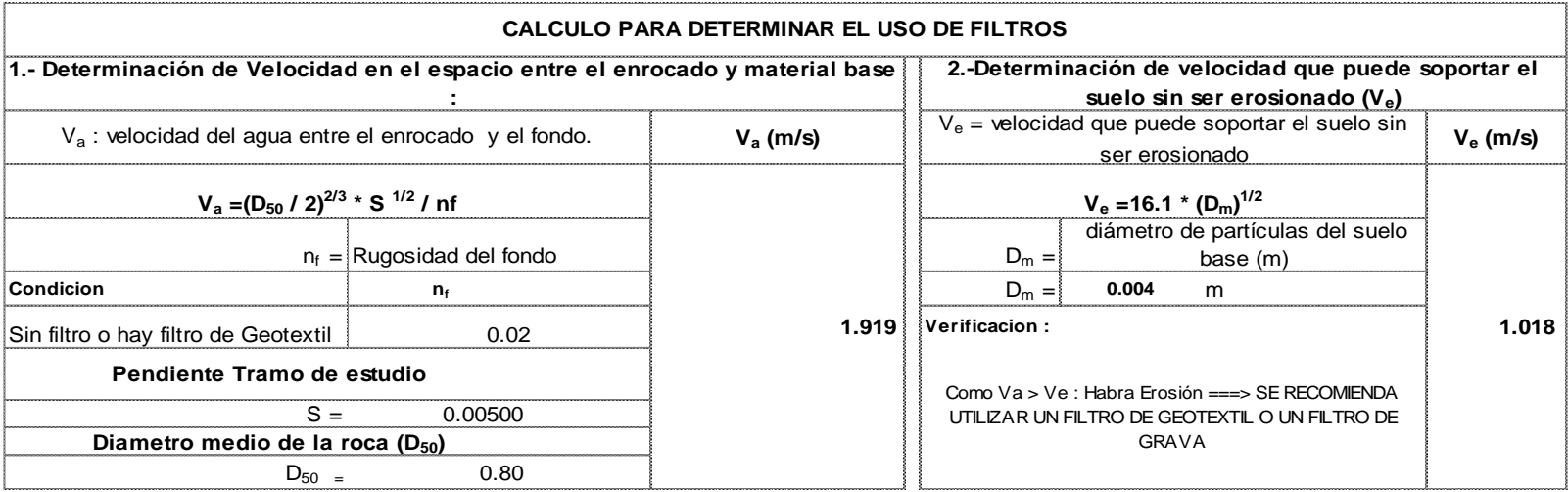

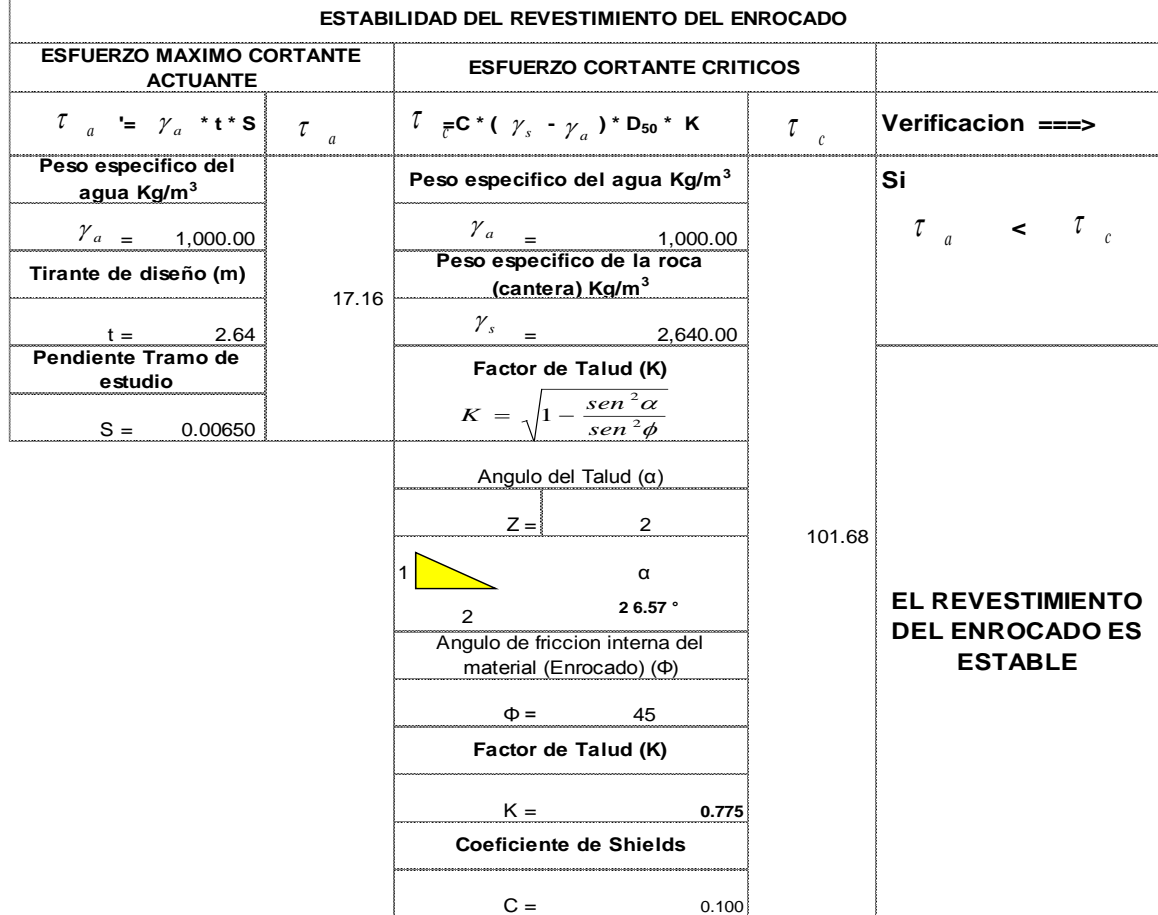

#### **DETERMINACION DEL TIPO DE FILTRO**

**ASUMIENDO UN FILTRO DE GEOTEXTIL : Se tiene ===>** 

 $V_{a1} = V_a / 4$ 

 $V_{a1} =$  **0.480 m/s**

Se debe verificar que se cumpla que :  $V_{a1} > V_{e}$ 

**Verificacion :**

# **Como Va1< Ve : ===> USAR FILTRO DE GRAVA**

# **Caudal : Q = 1,784.53 m3/seg CALCULO DEL DIAMETRO DE ROCA FORMULA DE MAYNORD**

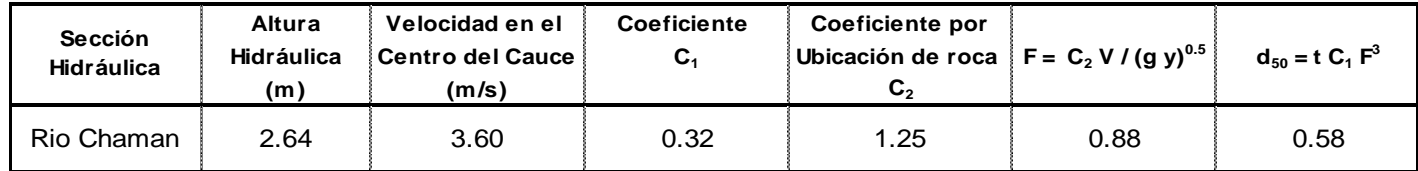

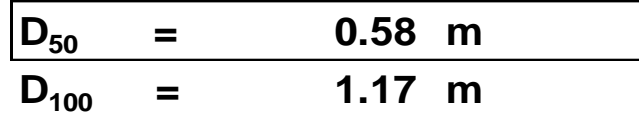

# **CALCULO DEL DIAMETRO DE ROCA RIO CHAMAN FÓRMULA DE FORMULA DE R. A. LOPARDO**

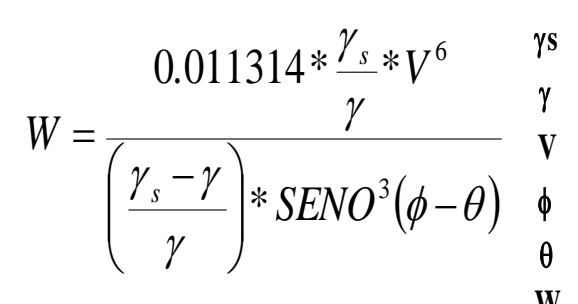

Peso específico de las partículas, Kg/cm<sup>3</sup>, Tn/m<sup>3</sup>

- $\gamma$  Peso específico del fluido, Kg/cm $^3$ , Tn/m $^3$ 
	-

 $\phi$  Angulo de reposo del material **W**  $\pi \times \lambda$  **W** = Peso de roca, lb

Angulo del talud respecto a la horizontal  $\gamma \sigma = \text{Peso } \text{eso } \text{específico } \text{de la roca, lb / ft}^3$ 

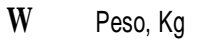

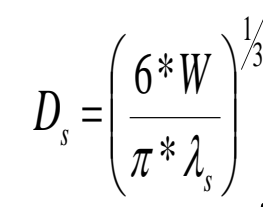

**V** Velocidad media, m/s **Ds =** Diámetro de volumen esférico equivalente, ft

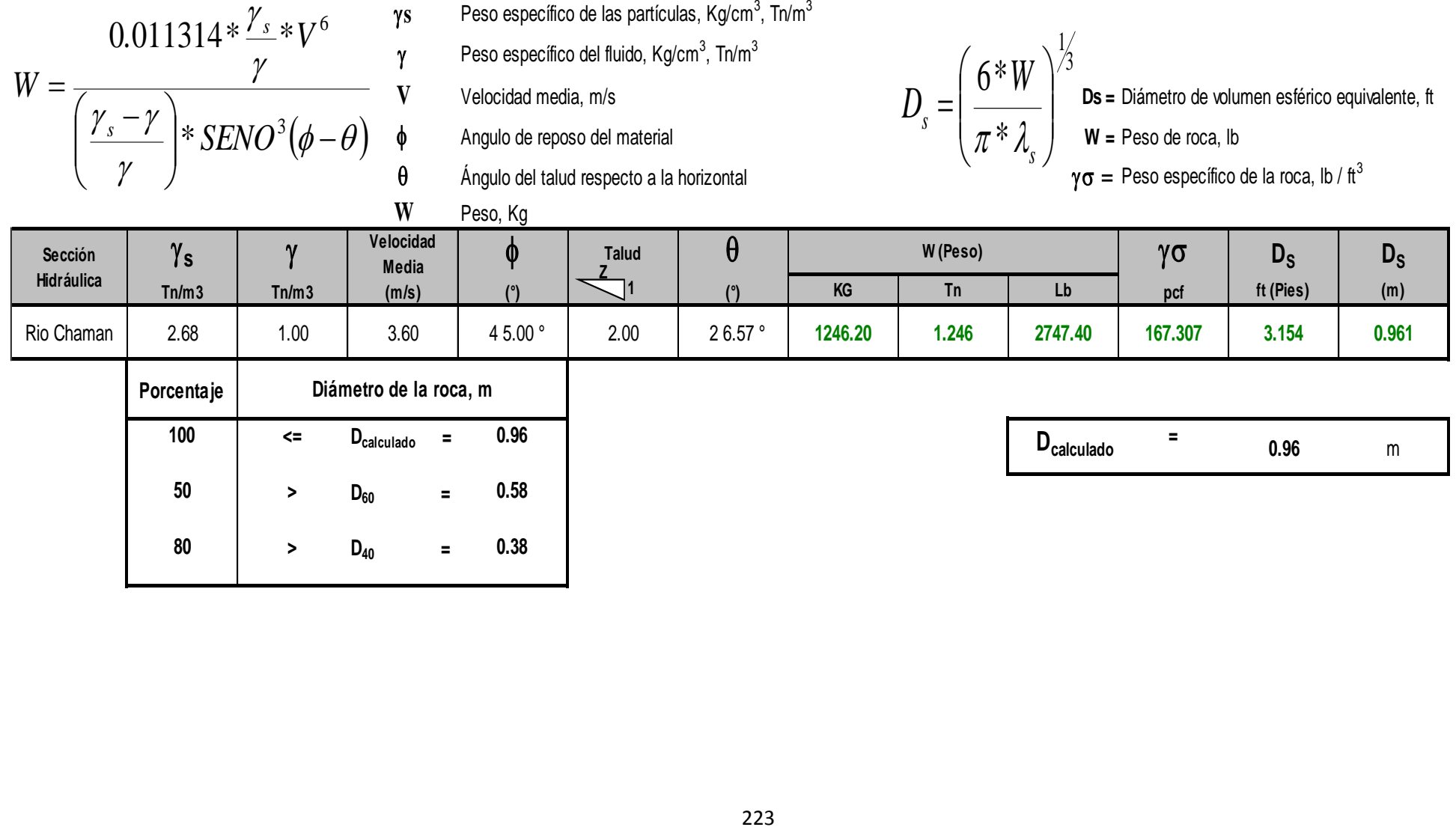

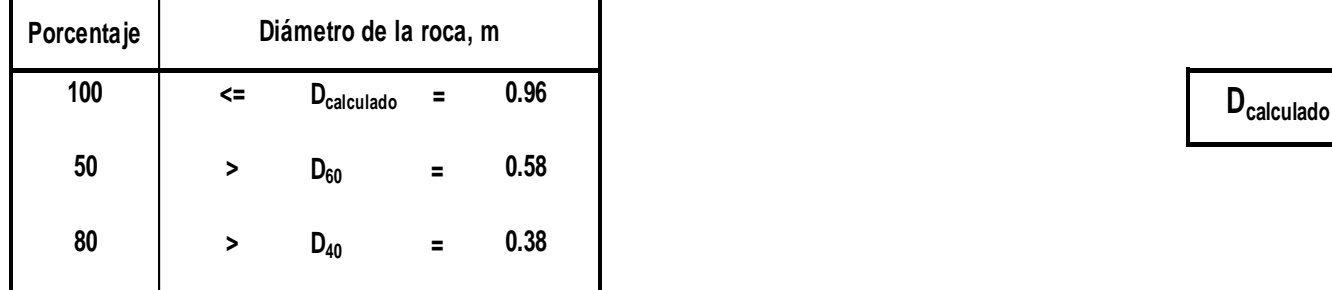

**=0.96** m

# **CALCULO DEL DIAMETRO DE ROCA RIO SANTA FÓRMULA DE LA CALIFORNIA DIVISIÓN OF HIGHWAYS**

**b** factor para condiciones de mucha turbulencia, piedras redondas,

y sin que permita movimiento de piedra, se adopta un valor b =1.4

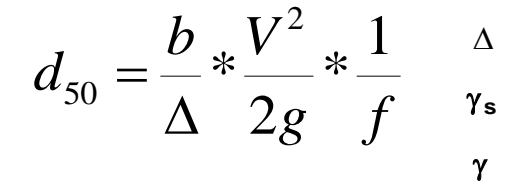

- $\Delta$  Densidad Relativa del material ===>  $\Delta$  =  $\frac{\gamma}{\gamma}$   $\frac{\gamma}{\gamma}$ g**<sup>s</sup>** Densidad de la roca
	-
	-
	-

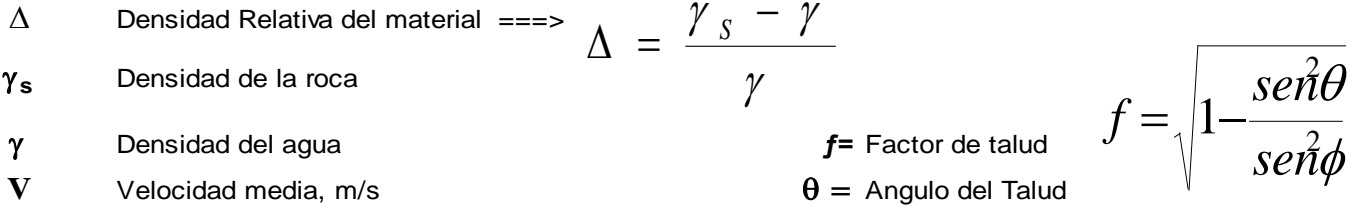

**g** Aceleracion Gravedad : 9.81  $\phi =$  Angulo de Friccion Interna del material.

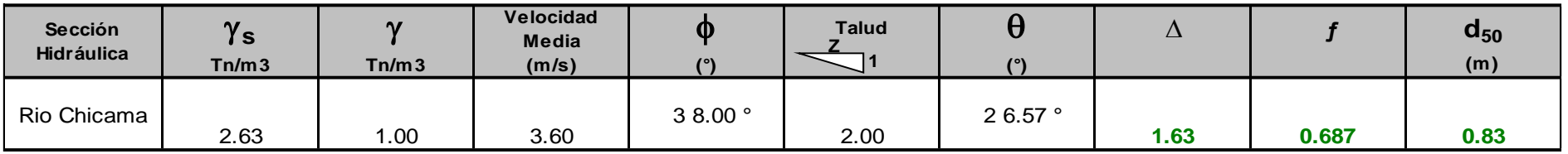

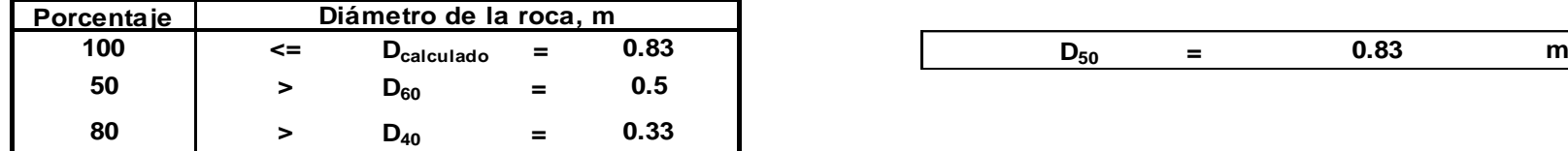

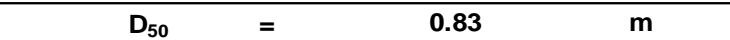
## **ANEXO 2: TABLAS PARA HALLAR NTENSIDAD**

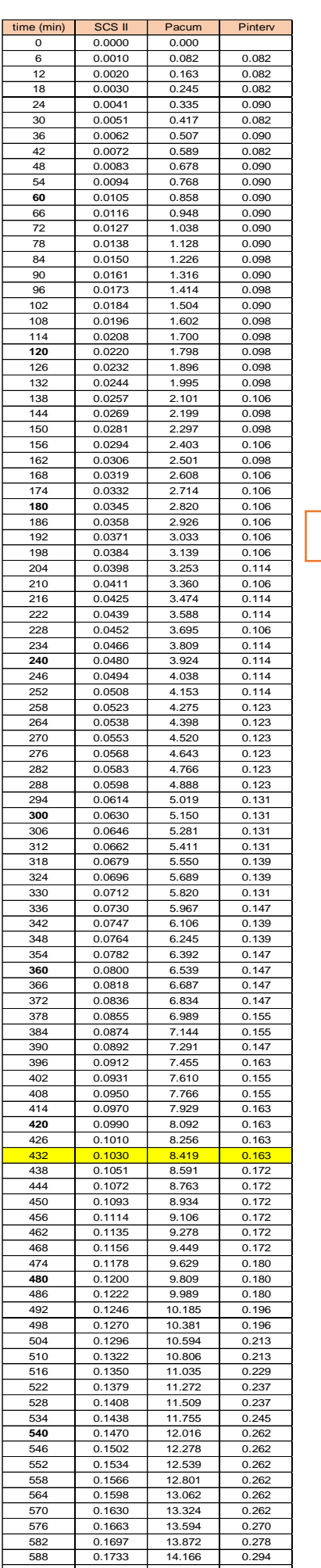

594 0.1771 14.477 0.311 0.1810 14.795 0.319

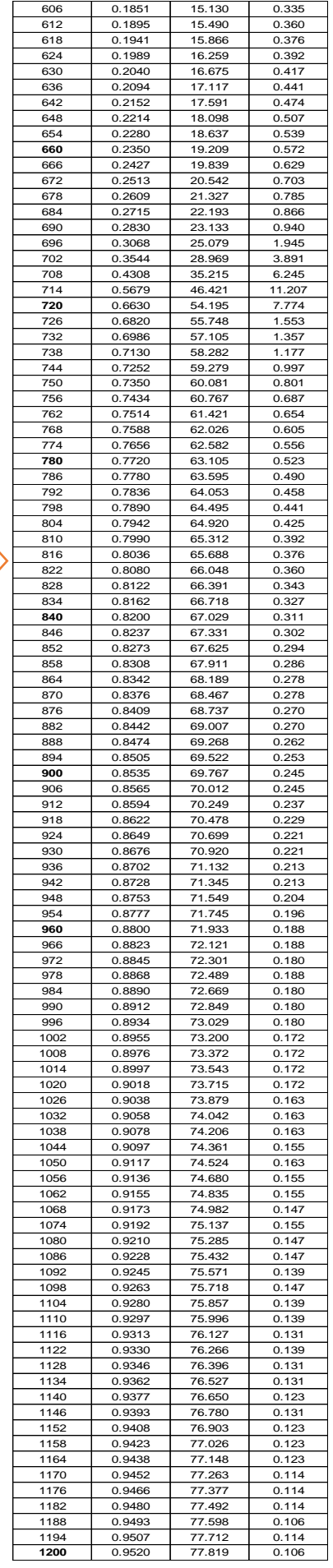

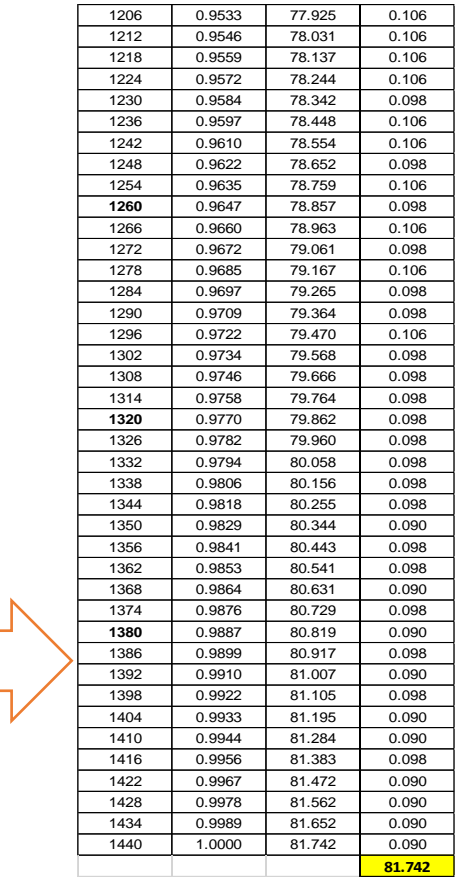

**Tabla 59: Procesamiento de Precipitaciones con Factor SCS II – 50 años**

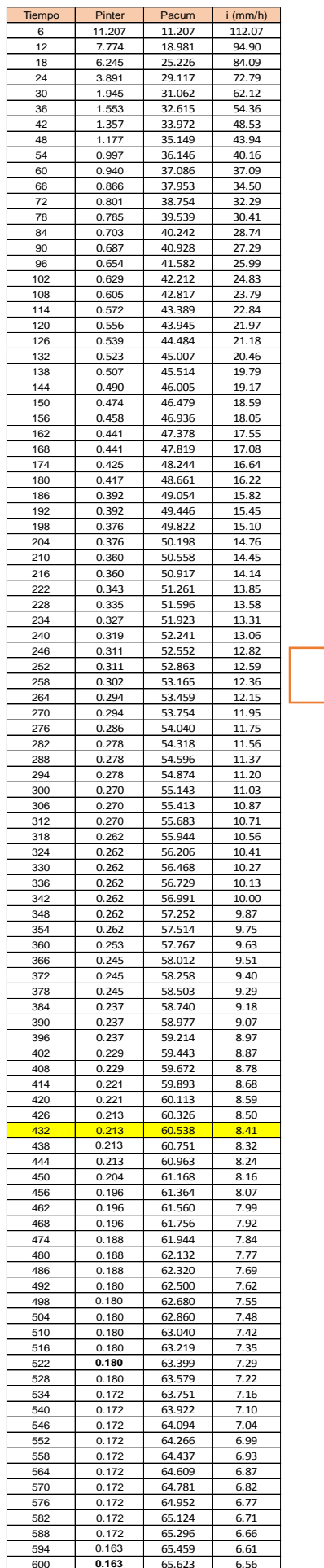

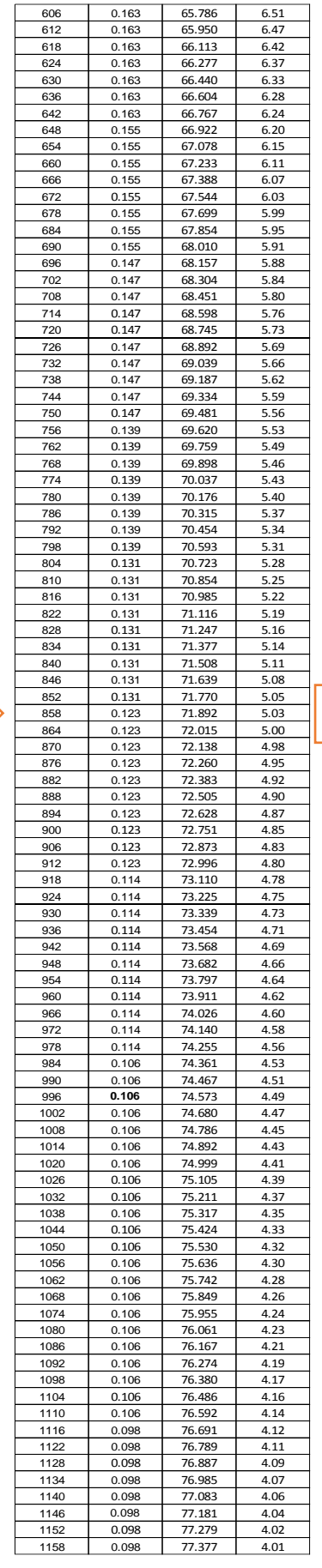

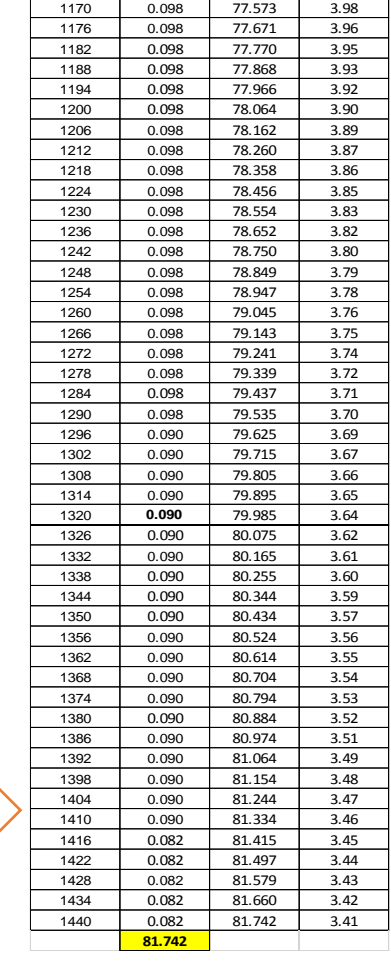

0.098 77.475 3.99

**Tabla 60: Intensidad Máxima en el minuto 432** 

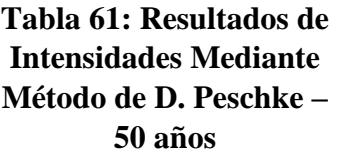

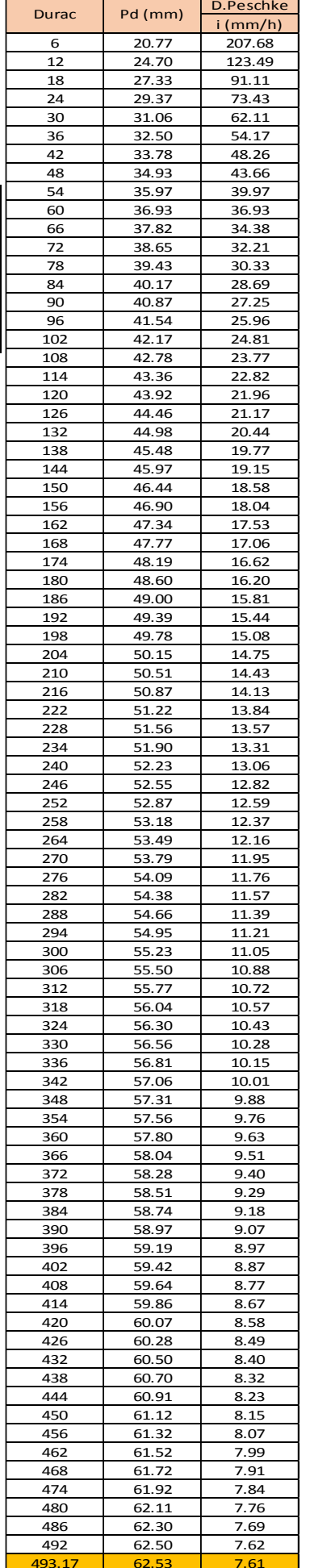

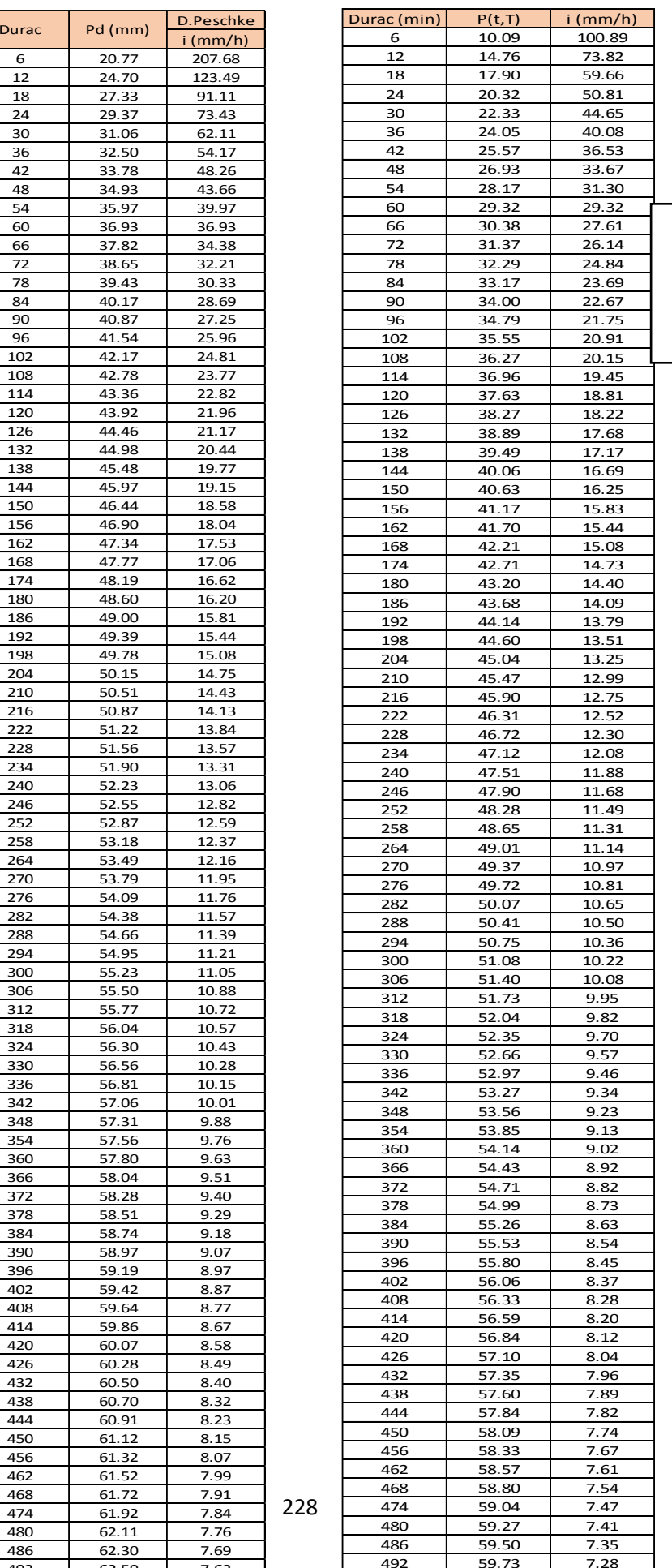

493.17 59.77 7.27

#### **Tabla 62: Resultados de Intensidades Mediante Método de F. Bell – 50 años**

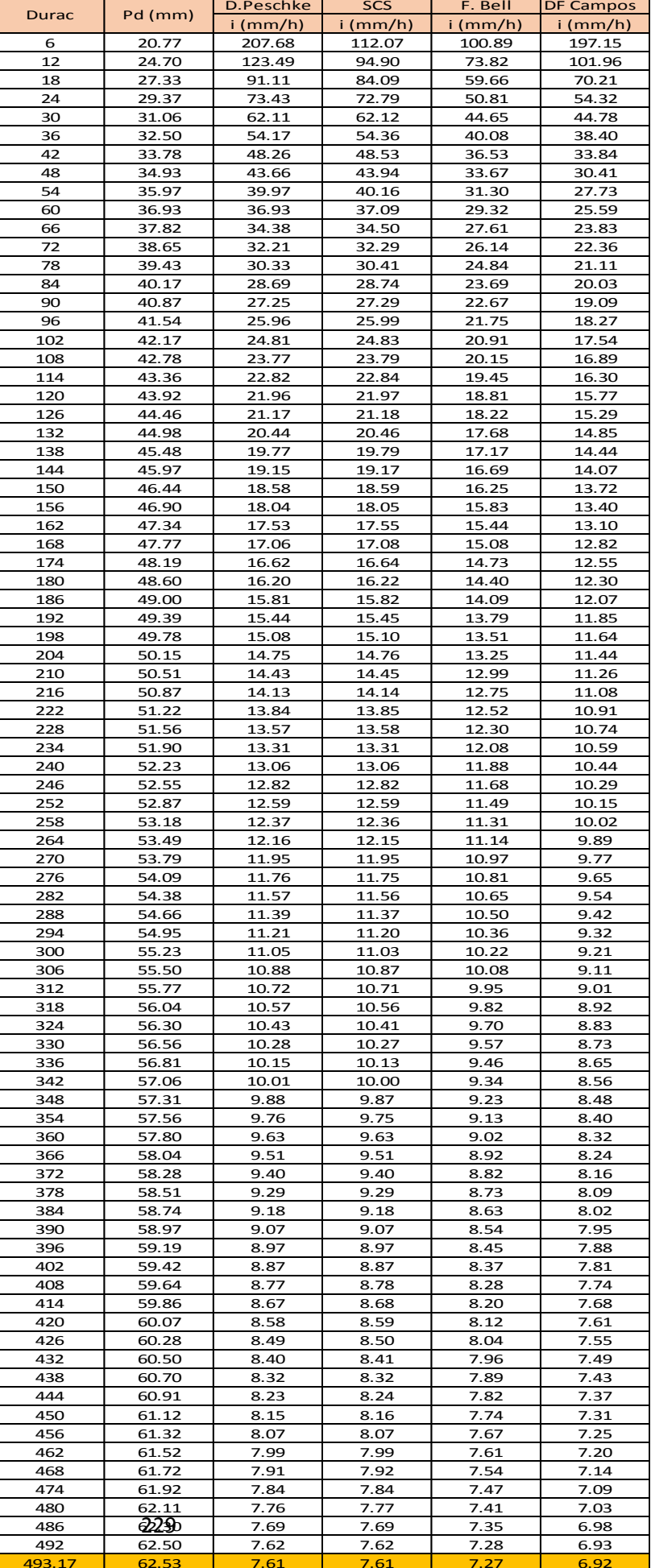

**Tabla 63: Tabla Resumen de Métodos para Hallar la Intensidad en 50 Años**

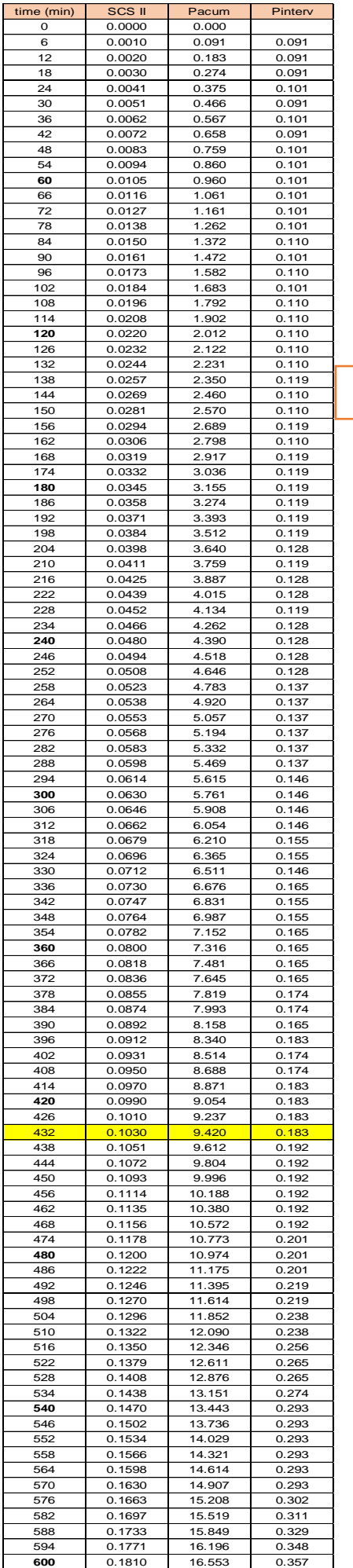

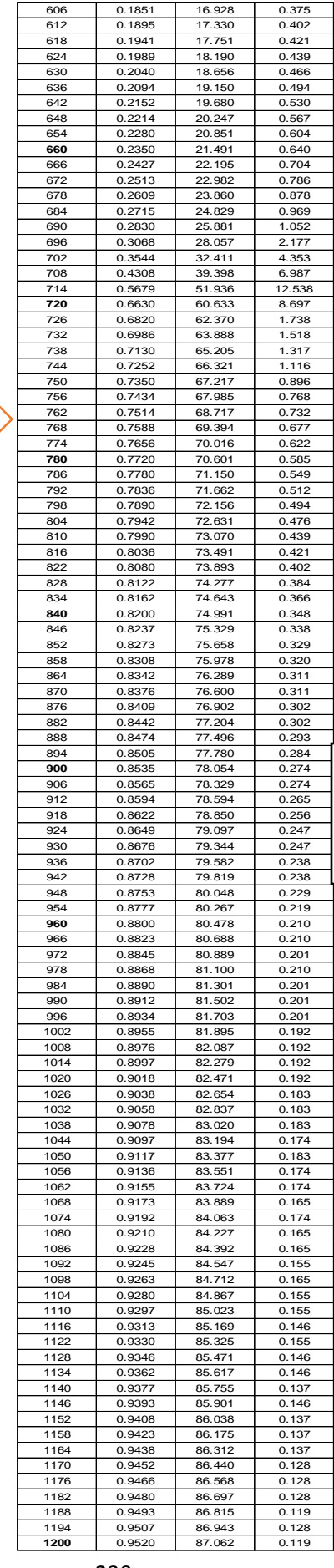

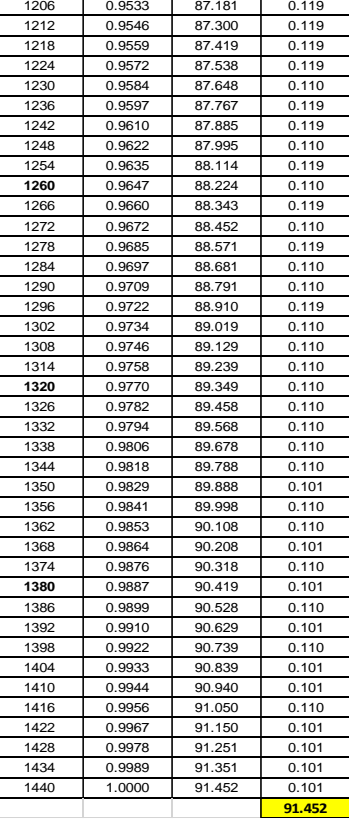

## **Tabla 64: Procesamiento de Precipitaciones con Factor SCS II – 100 años**

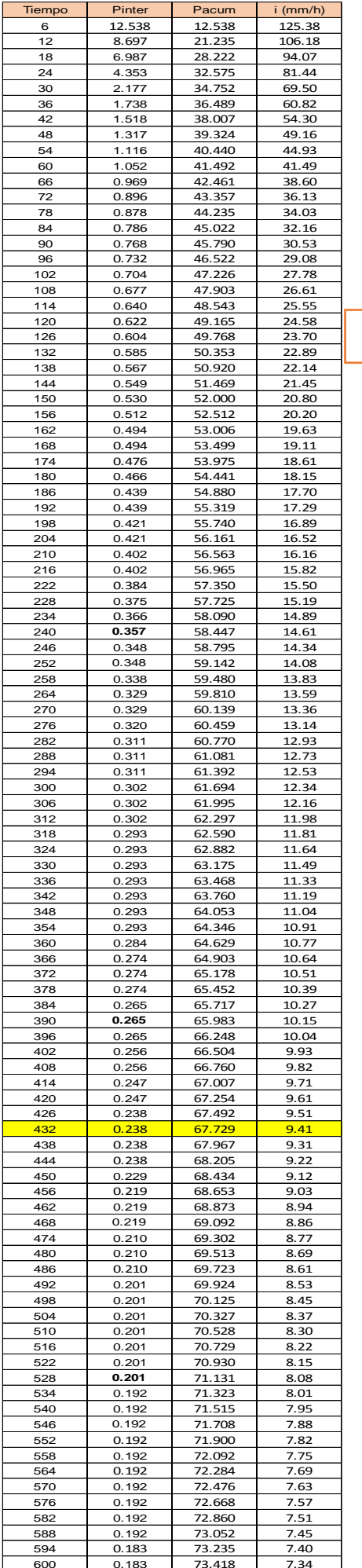

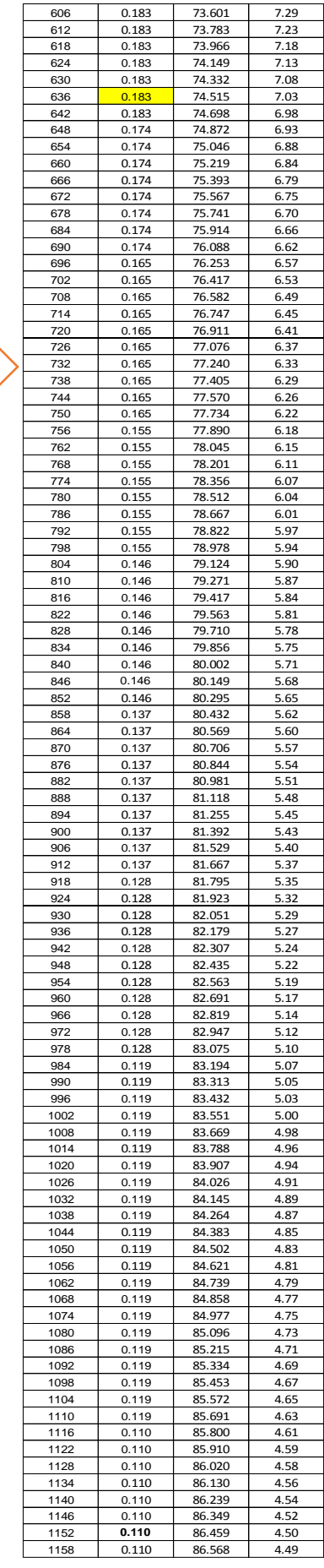

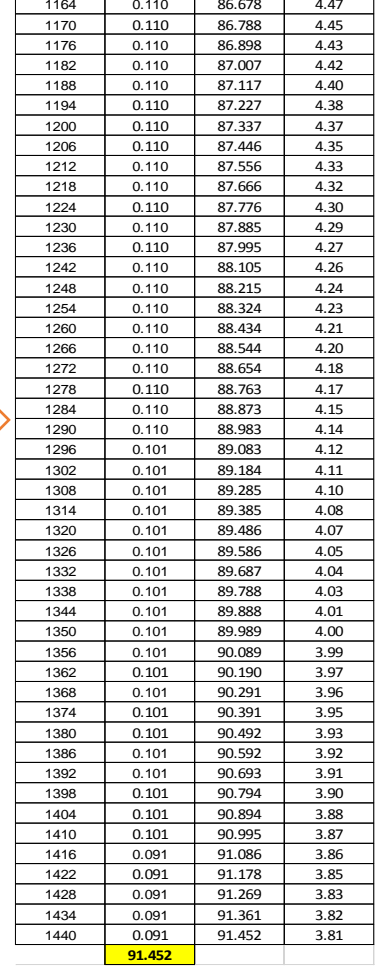

**Tabla 65: Intensidad Máxima en el minuto 432** 

**Tabla 66: Resultados de Intensidades Mediante Método de D. Peschke – 100 años**

Г

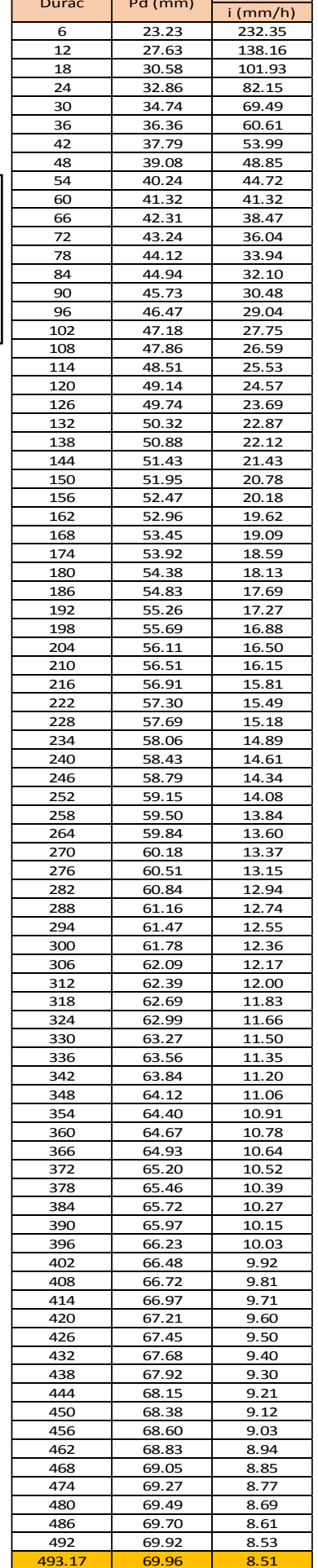

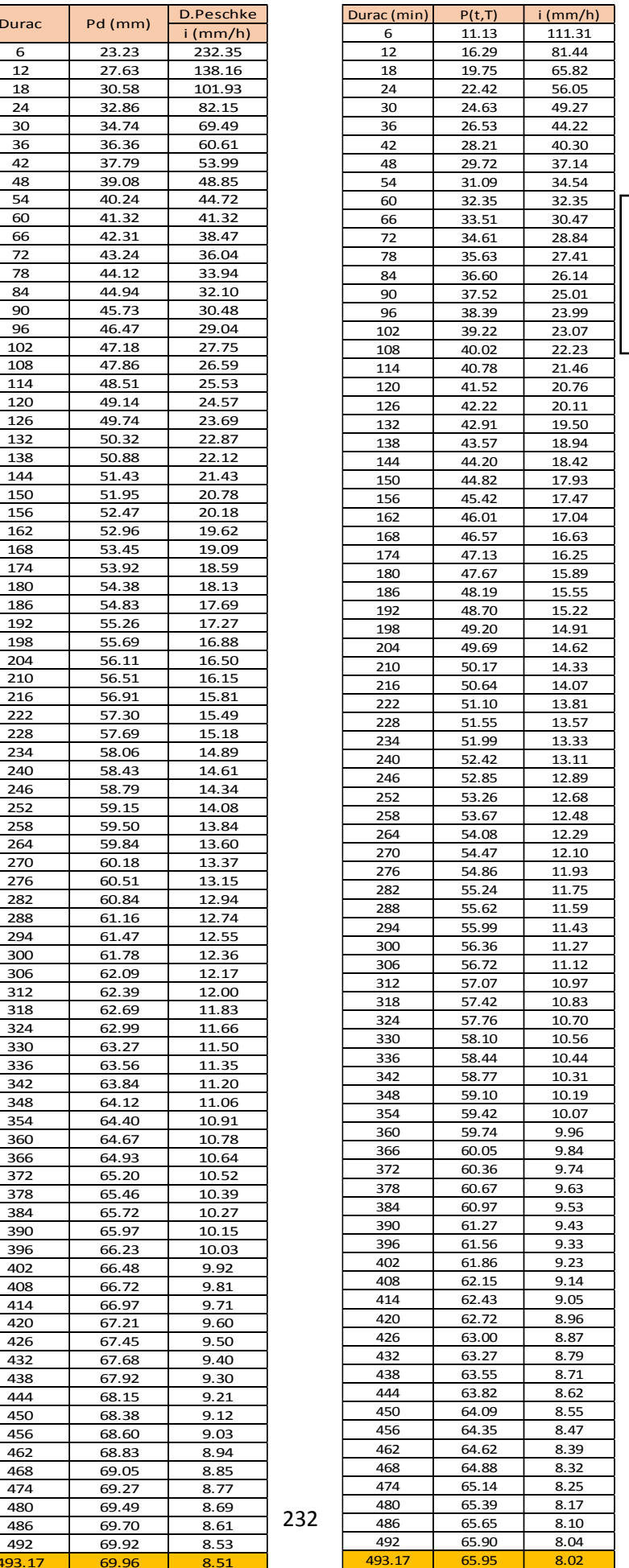

## **Tabla 67: Resultados de Intensidades Mediante Método de F. Bell – 100 años**

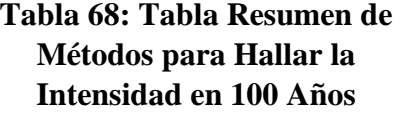

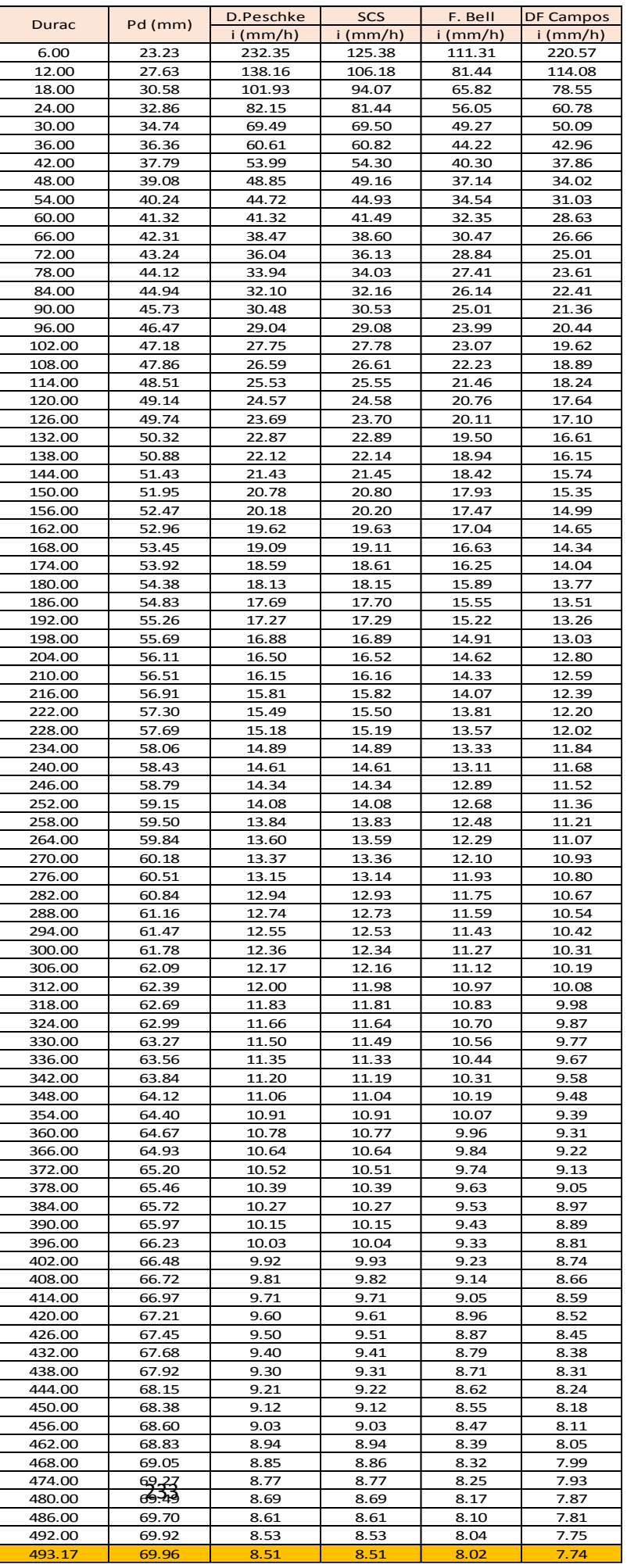

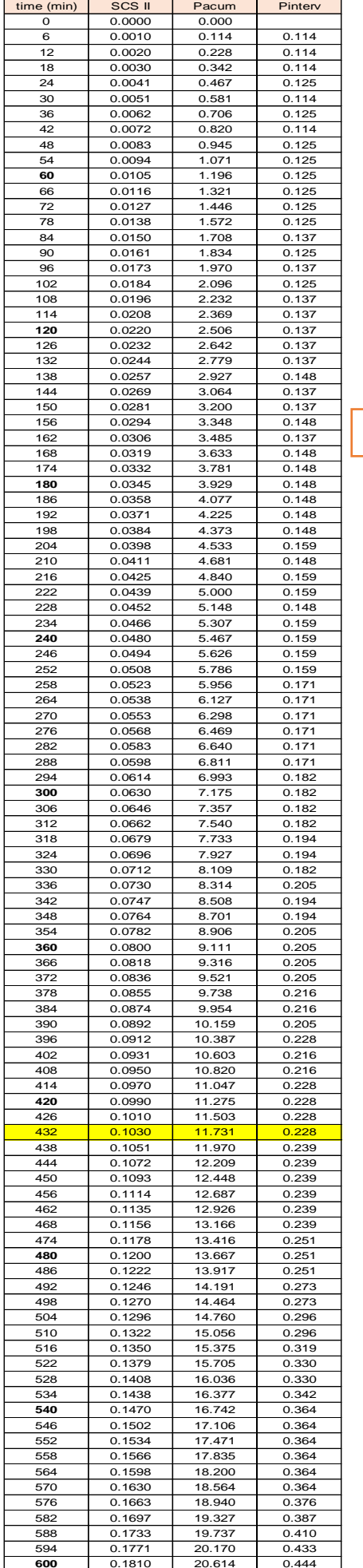

ľ

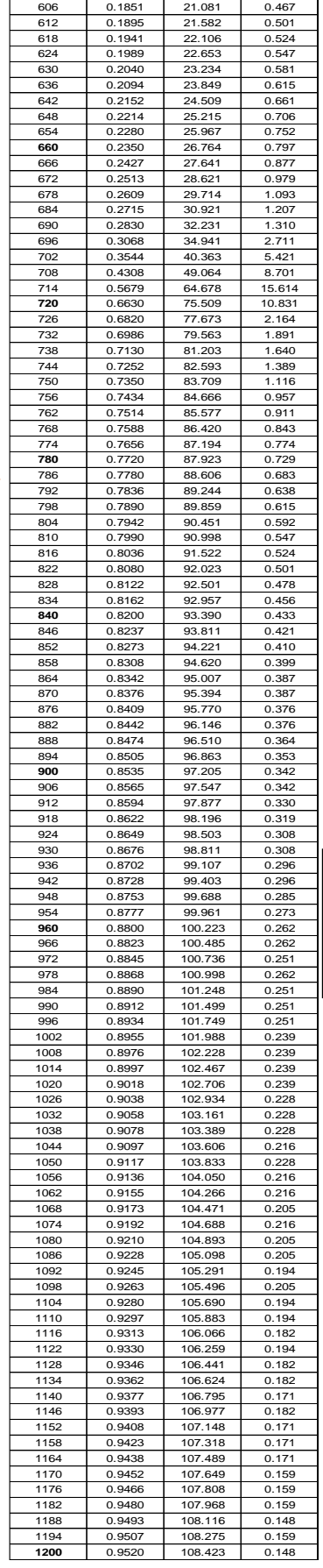

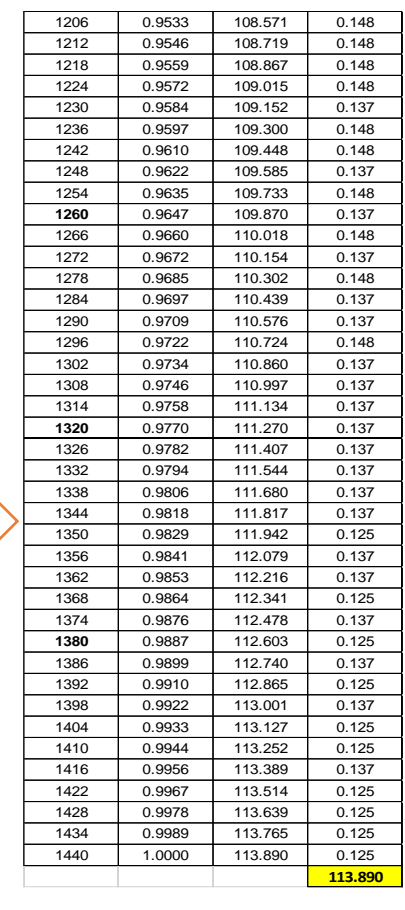

Ξ

**Tabla 69: Procesamiento de Precipitaciones con Factor SCS II – 500 años**

ㄱ

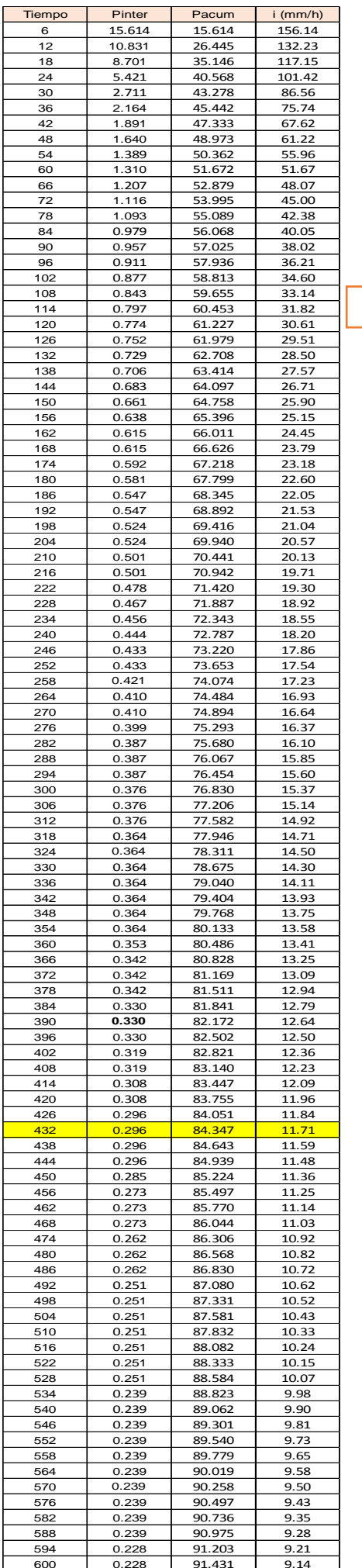

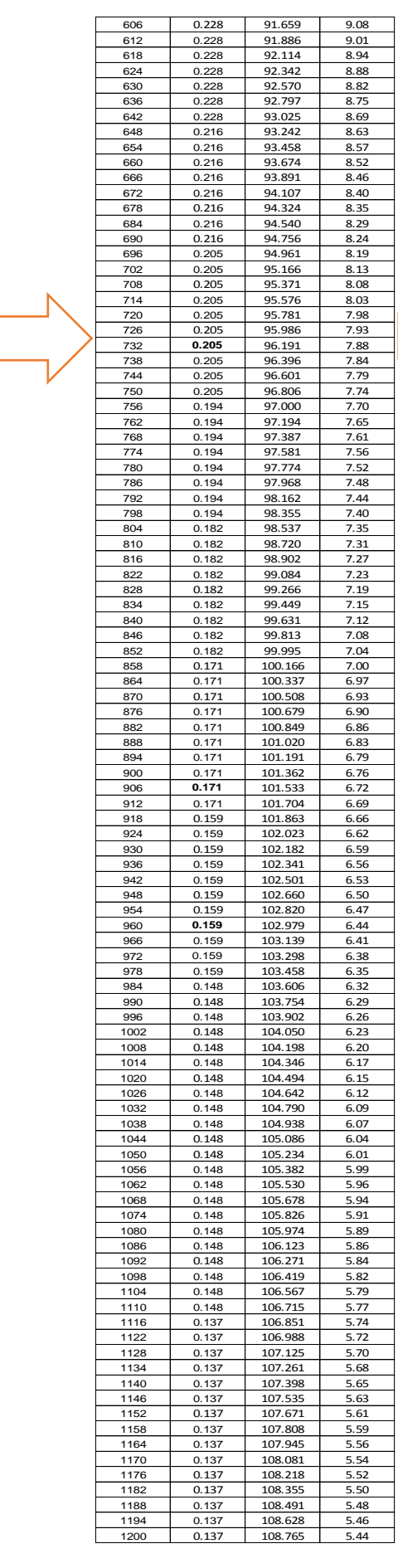

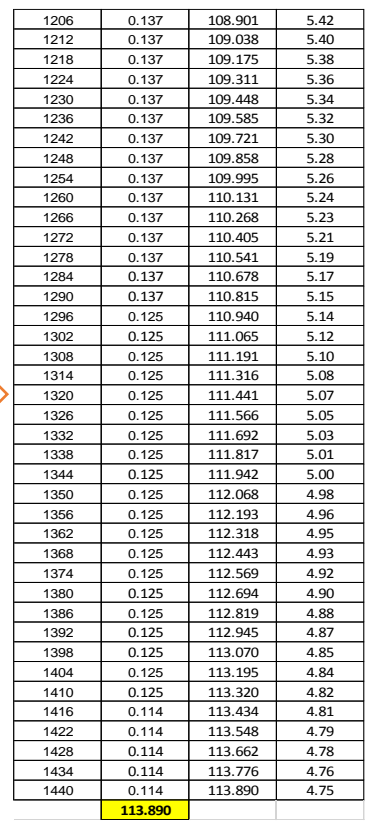

## **Tabla 70: Intensidad Máxima en el minuto 432**

**Tabla 71: Resultados de Intensidades Mediante Método de D. Peschke – 500 años**

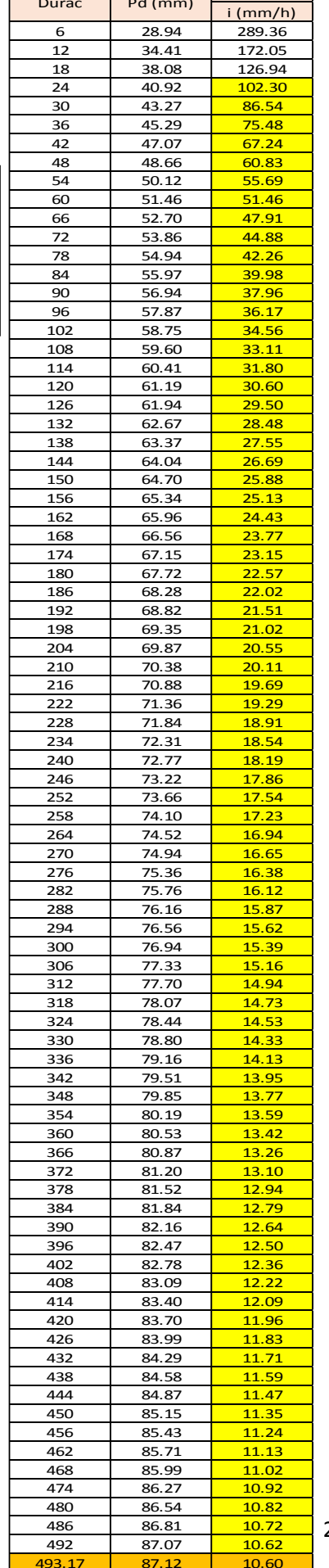

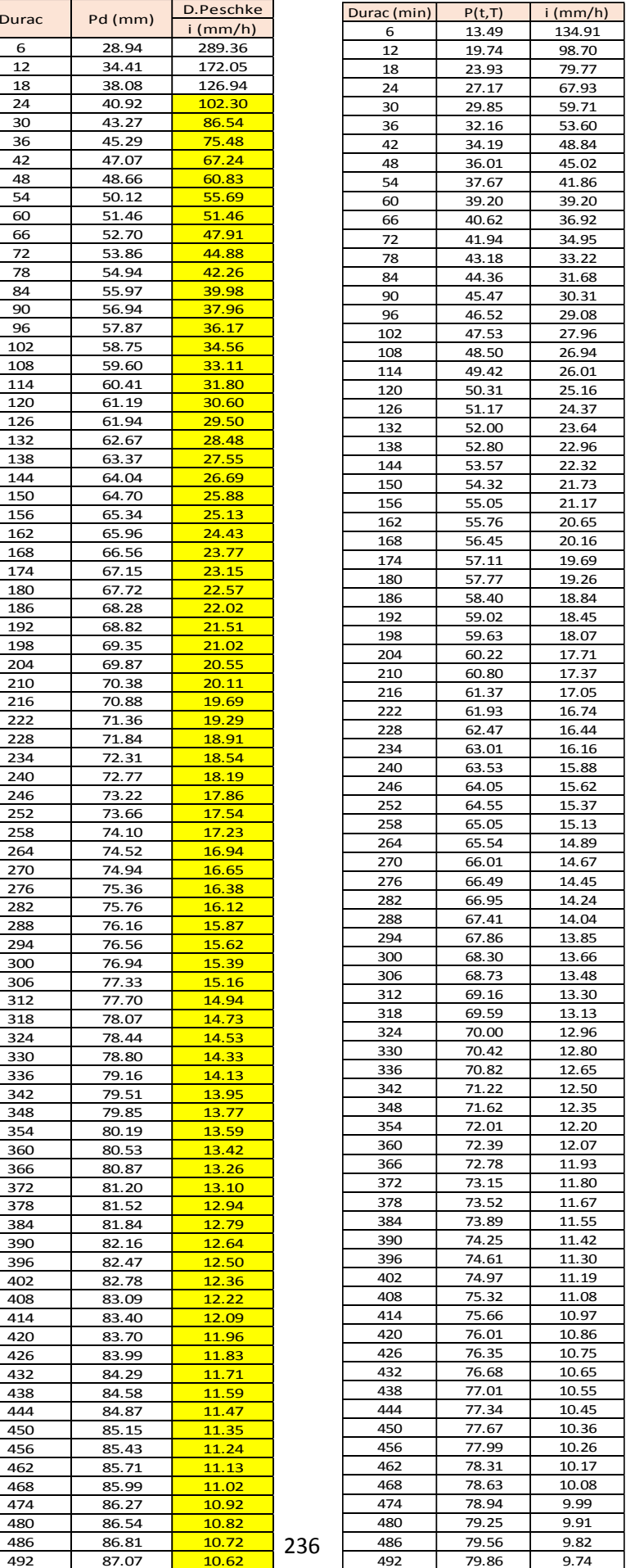

## **Tabla 72: Resultados de Intensidades Mediante Método de F. Bell – 500 años**

493.17 79.92 9.72

## **Tabla 73: Tabla Resumen de Métodos para Hallar la Intensidad en 500 Años**

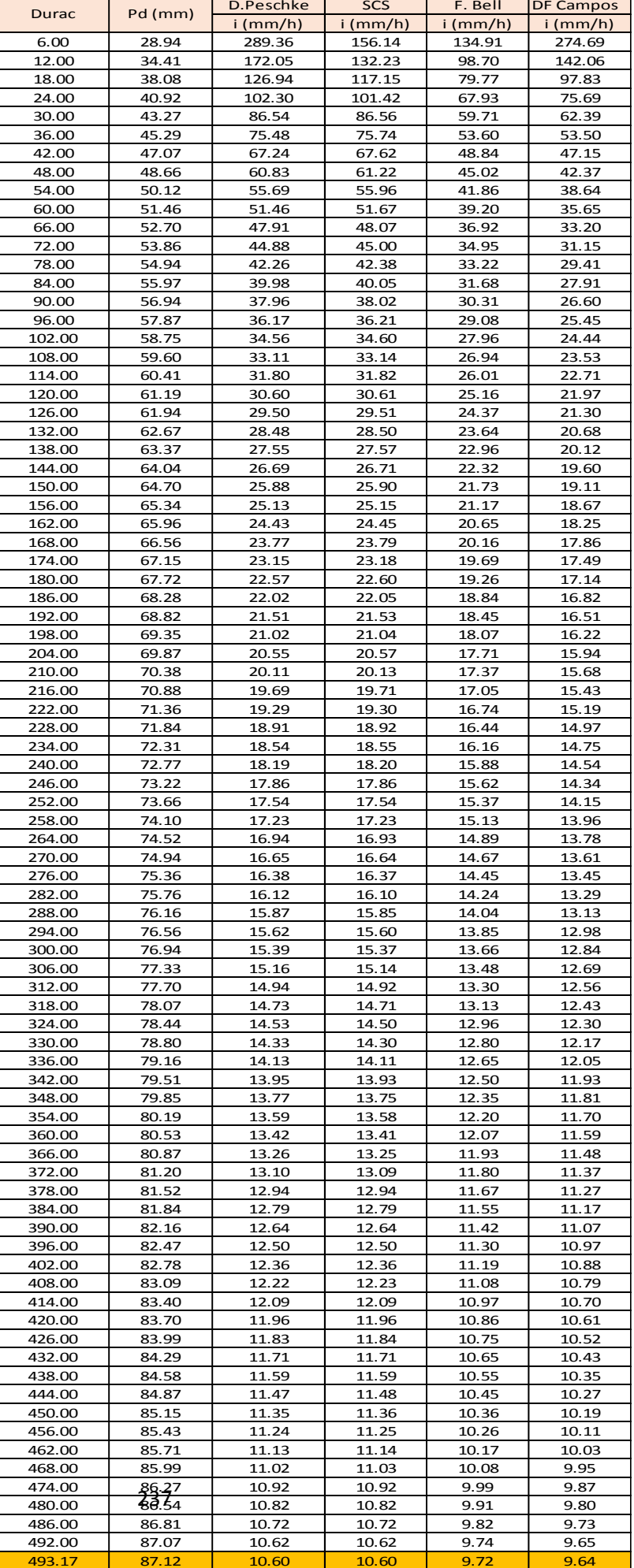

# **Anexo 3: Planos**

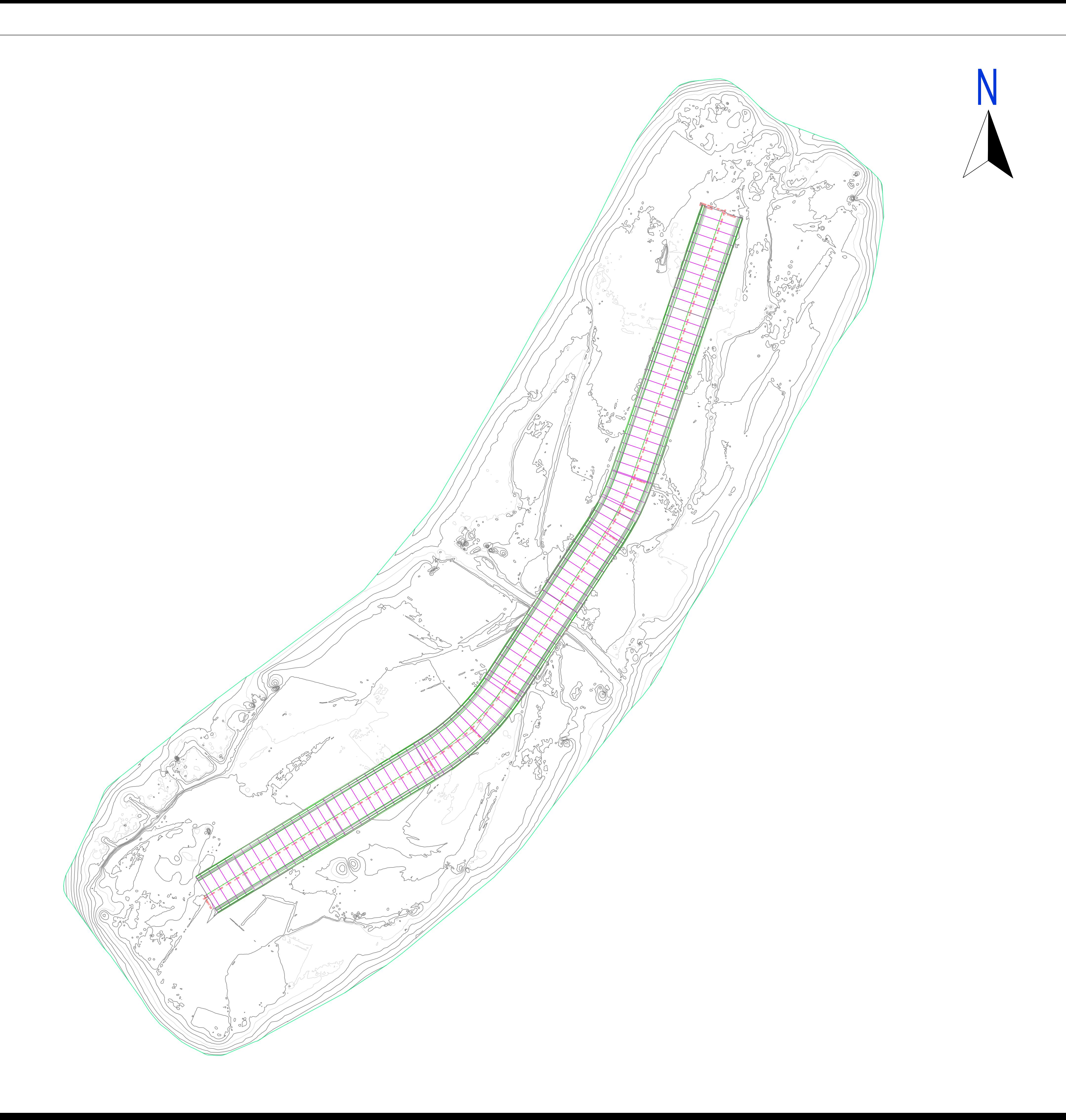

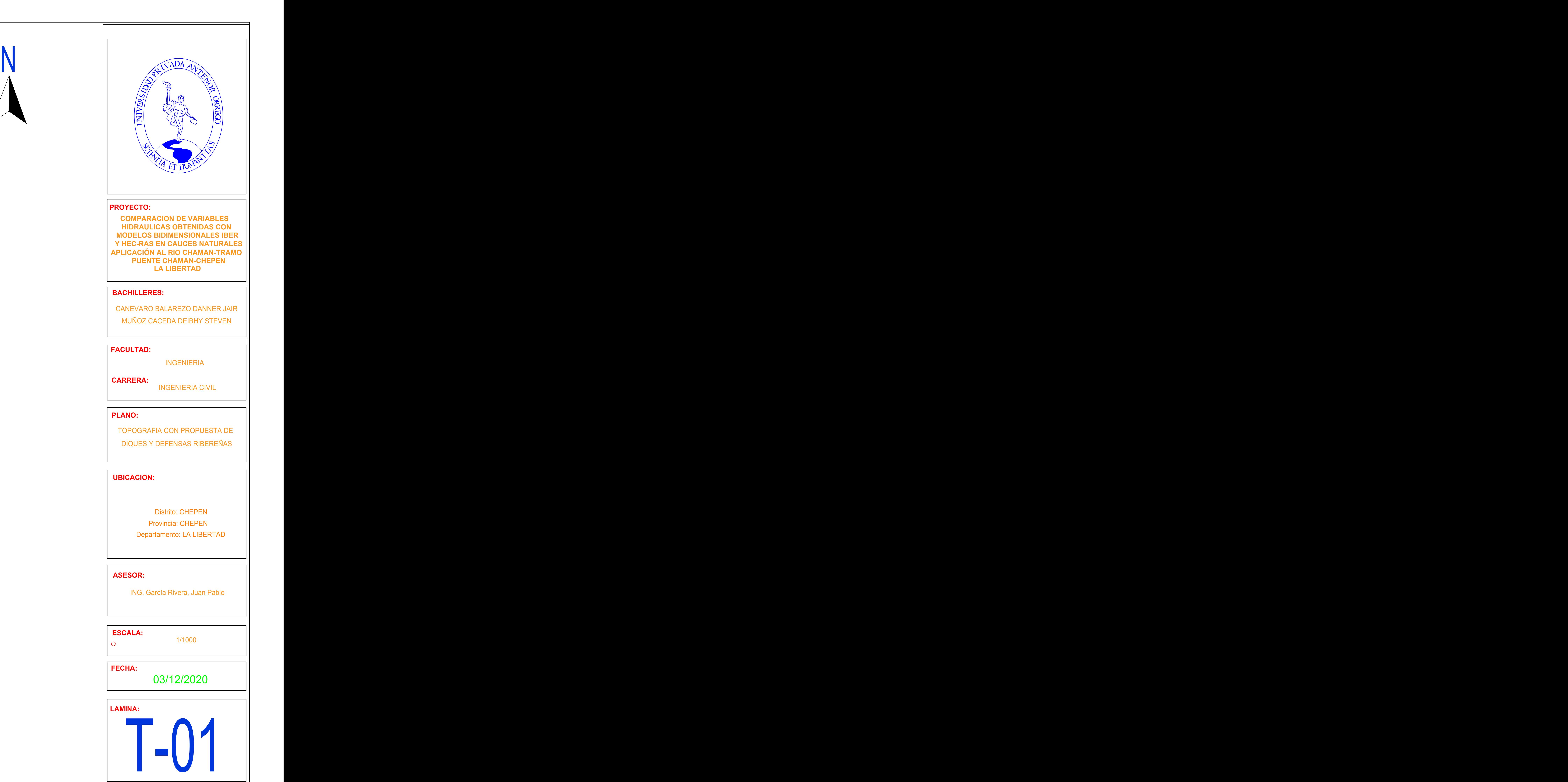

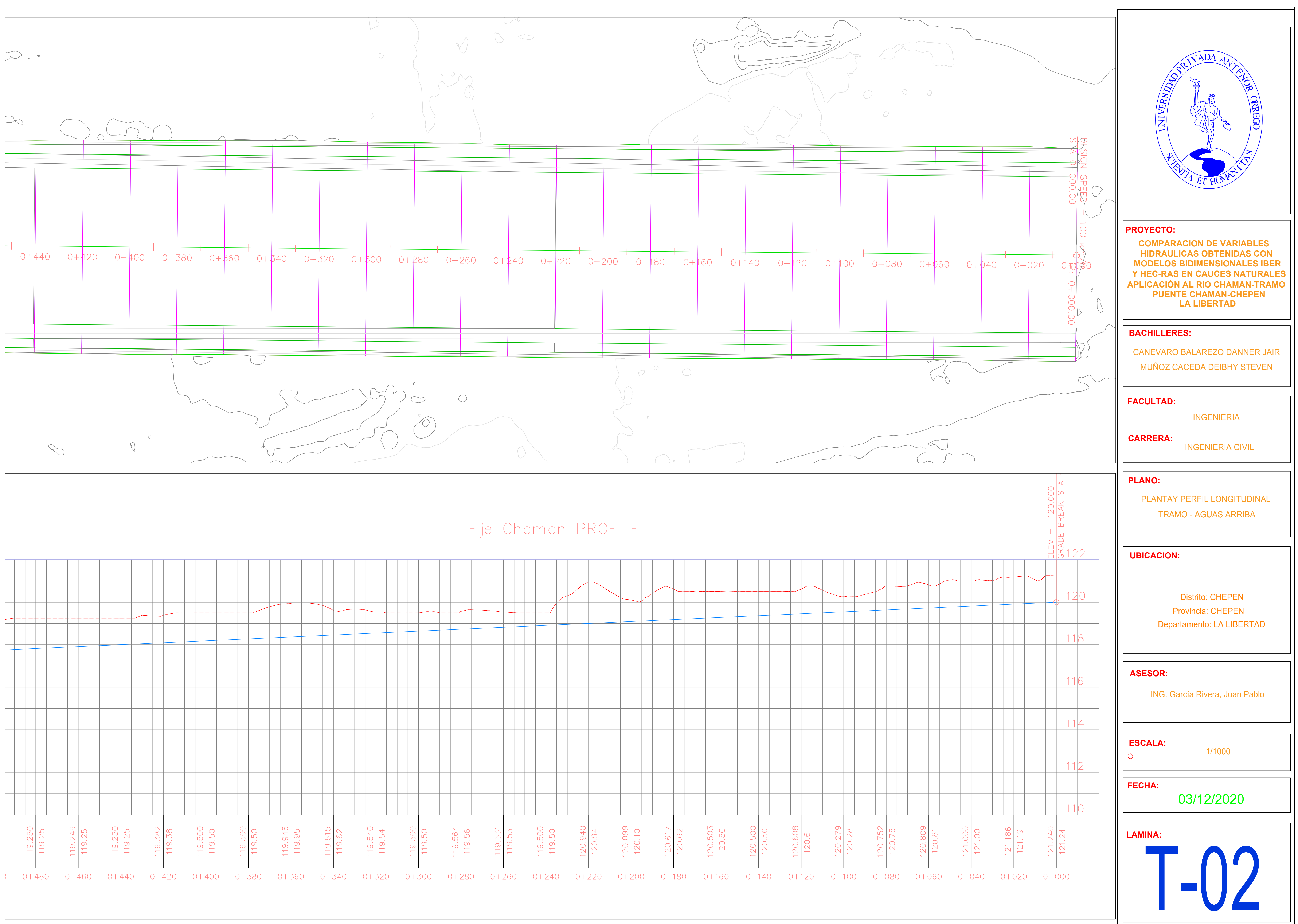

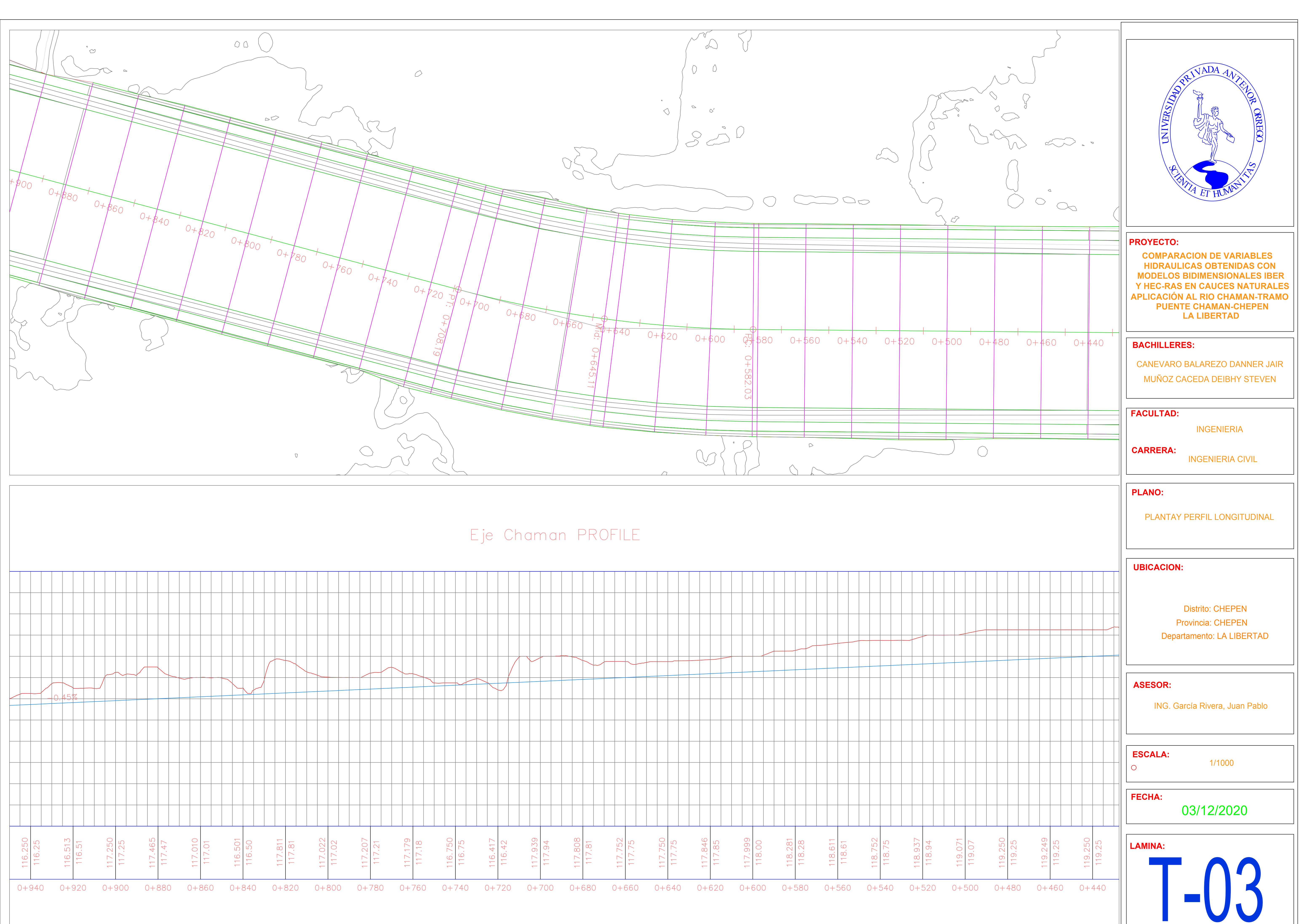

![](_page_269_Figure_0.jpeg)

![](_page_270_Figure_0.jpeg)